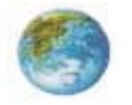

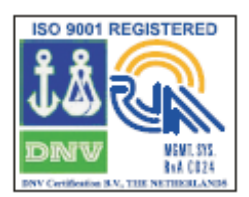

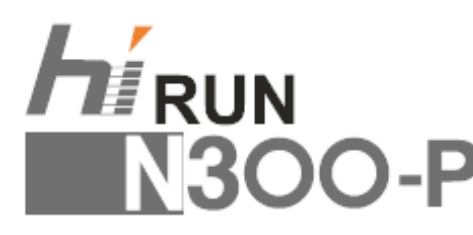

# **ЭКОНОМИЧНЫЙ ЧАСТОТНЫЙ ПРЕОБРАЗОВАТЕЛЬ ФИРМЫ «ХЮНДАЙ»**

# **РУКОВОДСТВО ПО ЭКСПЛУАТАЦИИ**

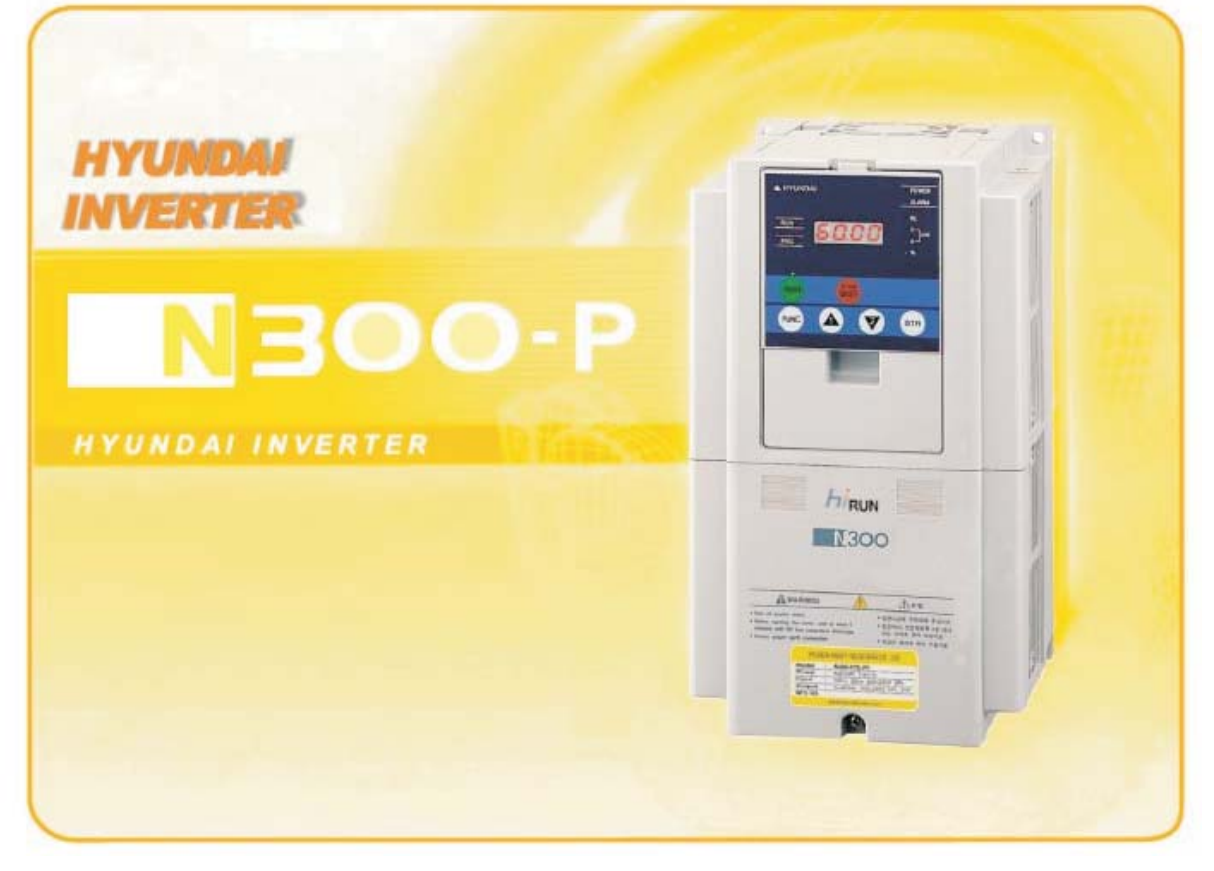

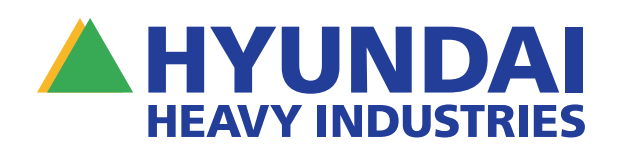

## **МЕРЫ ПРЕДОСТОРОЖНОСТИ**

Для достижения наилучших результатов при работе с частотным преобразователем серии N300, перед его установкой и началом его эксплуатации, внимательно прочтите данное Руководство и ознакомьтесь со всеми предупредительными условными обозначениями на частотном преобразователе. Неукоснительно выполняйте все требования настоящего Руководства и предупредительных условных обозначений. Храните данное Руководство в таком месте, где к нему, при необходимости, всегда можно получить доступ.

## **ПОНЯТИЯ И УСЛОВНЫЕ ОБОЗНАЧЕНИЯ**

Информация о мерах предосторожности сопровождается условным обозначением вида опасности и предупреждающими словами « **ОСТОРОЖНО»** или « **ВНИМАНИЕ»**. Предупреждающие слова в данном Руководстве имеют повсеместно один и тот же смысл.

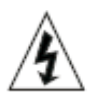

Данное условное обозначение указывает на наличие опасного напряжения. Он обращает ваше внимание на компоненты частотного преобразователя или на операции, которые могут представлять собой опасность для лиц, работающих с частотным преобразователем. Внимательно ознакомьтесь с информацией, сопровождающейся данным условным

обозначением, и неукоснительно выполняйте содержащиеся в ней инструкции.

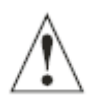

Данное условное обозначение указывает на наличие опасности. Он обращает ваше внимание на компоненты частотного преобразователя или на операции, которые могут представлять собой опасность для лиц, работающих с частотным преобразователем. Внимательно ознакомьтесь с информацией, сопровождающейся данным условным обозначением, и

неукоснительно выполняйте содержащиеся в ней инструкции.

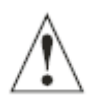

**ОСТОРОЖНО!** Данное сочетание условного обозначения и предупредительной надписи указывает на потенциально опасную ситуацию, в которой возможны серьёзные травмы или смертельный исход.

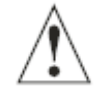

**ВНИМАНИЕ!** Данное сочетание условного обозначения и предупредительной надписи указывает на потенциально опасную ситуацию, в которой возможны травмы средней степени тяжести или незначительные травмы или значительный ущерб оборудованию. Избегайте ситуаций, обозначенных **ВНИМАНИЕ**, так как в ряде случаев их последствия могут оказаться весьма  $\overrightarrow{A}$  плачевными.

**Тщательно выполняйте все требования, значащиеся после предупредительных надписей «ОСТОРОЖНО» и «ВНИМАНИЕ».**

*ПРИМЕЧАНИЕ* В примечаниях говорится о важных вещах, касающихся или особенностей прибора, или распространённых ошибок в ходе его эксплуатации или технического обслуживания.

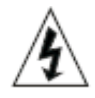

**ОПАСНОЕ ВЫСОКОЕ НАПРЯЖЕНИЕ**

предосторожности против поражения электрическим током. Работы такого рода следует выполнять, стоя на изоляционном коврике, а прикасаться к компонентам оборудования следует только одной рукой. Такие работы всегда следует осуществлять вдвоём. Перед проверкой пускателей или осуществлением технического обслуживания, отключайте оборудование от питания. Следите за тем, чтобы оборудование было как следует заземлено. При работе с электромагнитным пускателем или при вращении электронного оборудования надевайте защитные очки. Оборудование, управляющее работой электродвигателей, и электромагнитные пускатели работают от опасного сетевого напряжения. При техническом обслуживании приводов и электромагнитных пускателей, наладчики могут сталкиваться с компонентами, потенциал которых равен напряжению сети или даже превышает его. В таких случаях необходимо принимать все меры

**ОСТОРОЖНО!** Данное оборудование должно устанавливаться, налаживаться и обслуживаться квалифицированными электриками-наладчиками, знакомыми с конструкцией оборудования, с его работой и с видами риска, связанными с его эксплуатацией. Невыполнение данного требования может повлечь за собой травмы обслуживающего персонала.

**ОСТОРОЖНО!** Организация, эксплуатирующая частотный преобразователь, должна гарантировать способность приводимого в действие частотным преобразователем оборудования и элементов трансмиссии, не изготовленных фирмой «Хьюндай», а также обрабатываемых этим оборудованием изделий безопасно работать при выбранной частоте и при частоте равной 150 % диапазона частот, поступающих счастотного преобразователя на работающий от переменного тока электродвигатель. В противном случае возможен выход оборудования из строя и травмы обслуживающего персонала при отказе системы по причине выхода из строя одного из её компонентов.

**ОСТОРОЖНО!** Для защиты оборудования и обслуживающего персонала устанавливайте автоматический выключатель для защиты от замыкания на землю, рассчитанный на большую силу тока. Существующий контур защиты от выхода заземления из строя не обеспечивает безопасности людей.

**ОСТОРОЖНО!** Опасность поражения электрическим током. Перед началом обслуживания оборудования отключите его от электрического питания.

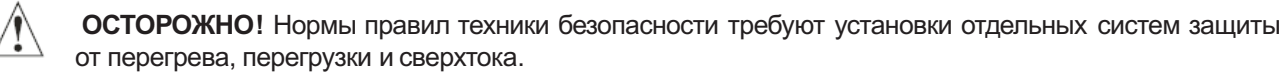

**ВНИМАНИЕ!** Перед работой с частотными преобразователями серии N300, необходимо внимательно ознакомиться с данным Руководством и понять его содержание.

**ВНИМАНИЕ!** Необходимые приспособления для заземления, автоматические выключатели, прочие предохранительные приспособления и средства для их установки не поставляются фирмой «Хьюндай». О них должна позаботиться организация, эксплуатирующая частотный преобразователь.

**ВНИМАНИЕ!** С пускателем частотного преобразователя серии N300 необходимо соединить предохранительное тепловое реле электродвигателя или устройство для защиты от перегрузки, гарантирующие отключение частотного преобразователя в случае перегрузки или перегрева электродвигателя .

**ВНИМАНИЕ!** На частотном преобразователе существует опасное напряжение до тех пор, пока не погаснет световой индикатор его зарядки.

**ВНИМАНИЕ!** Вращающиеся валы и надземный электрический потенциал могут представлять собою опасность. Поэтому настоятельно рекомендуется выполнять все электрические расключения в соответствии с требованиями Национальных электротехнических нормативов и прочих местных правил. Установку, наладку и техническое обслуживание частотного преобразователя имеет право осуществлять только квалифицированный персонал. Необходимо выполнять все рекомендации завода-изготовителя, в т.ч. содержащиеся в данном Руководстве. Перед проведением любых работ на частотном преобразователе всегда отключайте его от электрического питания.

### *ПРИМЕЧАНИЕ***: СТЕПЕНЬ ЗАГРЯЗНЕНИЯ ОКРУЖАЮЩЕЙ СРЕДЫ - II КАТЕГОРИЯ**

Частотный преобразователь следует применять в среде не более загрязнённой, чем категория II.

Типичными мерами, снижающими вероятность проводящего загрязнения, являются:

- 1) Использование не вентилируемого кожуха.
- 2) Использование кожуха, принудительно вентилируемого через фильтр, то есть вентилируемого одним или несколькими вентиляторами, находящимися внутри кожуха и обеспечивающими положительное засасывание воздуха и отвод отработавшего воздуха.

#### **Меры предосторожности, связанные с вопросами электромагнитной совместимости**

Чтобы убедиться в выполнении требований Директивы по электромагнитной совместимости и в соответствии стандартам, убедитесь в выполнении указанных ниже требований.

## **ОСТОРОЖНО**

Данное оборудование должно устанавливаться, налаживаться и обслуживаться квалифицированными работниками знакомыми с его конструкцией и работой, а также со связанными с ними видами опасности. Невыполнение этого требования влечёт за собой риск травм обслуживающего персонала.

- 1. Питание частотного преобразователя N300-P должно иметь следующие характеристики:
	- a. Колебания напряжения: не более ±10%.
	- b. Асимметрия напряжений: не более ±3%.
	- c. Колебания частоты: не более ±4%.
	- d. Суммарное значение коэффициента нелинейных искажений напряжения: не более 10%.
- 2. При установке:
	- a. Используйте фильтр, сконструированный специально для частотного преобразователя N300-P.
- 3. Расключение:
	- a. Для расключения электродвигателя следует применять провода в металлической оплётке (экранированные провода); их длина не должна превышать 20 метров.

b. Для удовлетворения требований к электромагнитной совместимости, уставка несущей частоты должна быть менее 3 кГц.

c. Силовые кабели должны быть отделены от сигнальных/ технологических кабелей.

d. В случае применения дистанционного управления с помощью кабеля и разъёма, частотный преобразователь считается не удовлетворяющим требования к электромагнитной совместимости.

- 4. Рабочая среда, при использовании фильтра, должна иметь следующие характеристики:
	- a. Температура окружающей среды: от -10 до +50 **°**C.
	- b. Относительная влажность воздуха: от 20 до 90% без образования конденсата.
	- с. Вибрация: 5,9 м/с<sup>2</sup> (0.6 G) от 10 до 55 Гц (N300-055 300LFP / 055 300HFP)

2,94 м/с<sup>2</sup> (0.6 G) от 10 до 55 Гц (N300-370 - 750LFP / 370 - 1600НFP)

d. Место установки: не выше 1000 м над уровнем моря, в помещении (без агрессивных газов или пыли).

## **СООТВЕТСТВИЕ ТРЕБОВАНИЯМ ДИРЕКТИВЫ ПО НИЗКОМУ НАПРЯЖЕНИЮ**

Защитный кожух должен соответствовать требованиям Директивы по низкому напряжению. Частотный преобразователь будет соответствовать требованиям Директивы по низкому напряжению, если его установить в отдельный шкаф или обеспечить крышками следующим образом:

### 1. Шкаф и крышки

Частотный преобразователь следует устанавливать в шкаф со степенью защиты IP2X.

К верхним поверхностям такого шкафа легко получить доступ. Поэтому они должны иметь степень защиты не ниже IP4X. Кроме того, они должны быть сконструированы таким образом, чтобы в частотный преобразователь не могли попасть мелкие предметы.

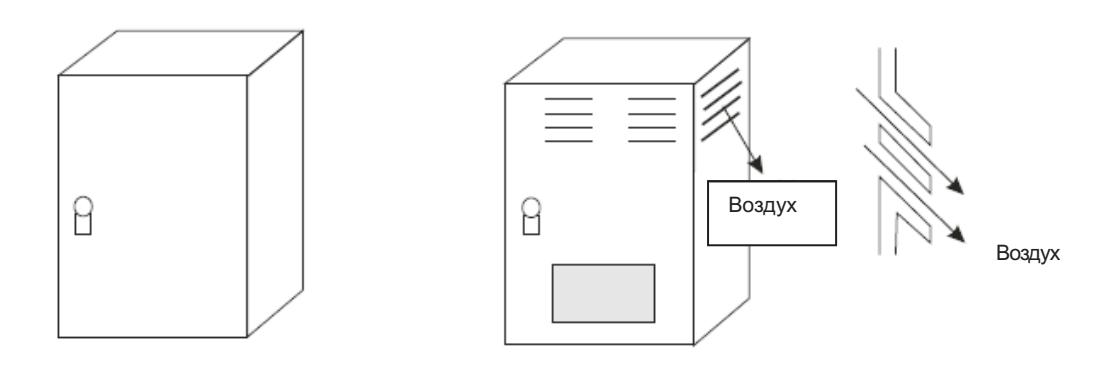

Шкаф со степенью защиты IP4X Со степенью защиты IP20 и жалюзи

### **Рис. Шкаф для частотного преобразователя**

## **ПРАВИЛА ТЕХНИКИ БЕЗОПАСНОСТИ, ВЫПУЩЕННЫЕ ДЛЯ ЧАСТОТНЫХ ПРЕОБРАЗОВАТЕЛЕЙ СЕРИИ N300 ЛАБОРАТОРИЕЙ UL (США)**

**Конечный пользователь частотного преобразователя должен быть ознакомлен с содержанием данного дополнительного Руководства.**

1. Расключение: методы и материалы.

**ОСТОРОЖНО!** Используйте только медные проводники на 60/75°C или их эквиваленты.

**ОСТОРОЖНО!** Оборудование открытого типа. Для моделей с N300 900-1600HFP.

**ОСТОРОЖНО!** Подходит для использования в цепях способных дать не более 10 000 ампер (среднеквадратическое значение, симметричный ток), не более 240 В. Для моделей, обозначенных буквой «L».

**ОСТОРОЖНО!** Подходит для использования в цепях способных дать не более 10 000 ампер (среднеквадратическое значение, симметричный ток), не более 480 В. Для моделей, обозначенных буквой «H».

### **2. Крутящий момент затяжки и характеристики проводников**

**ОСТОРОЖНО!** Величина крутящего момента затяжки и характеристика проводников для полевого **расключения указаны рядом с соответствующими контактами или на электрической схеме.** 

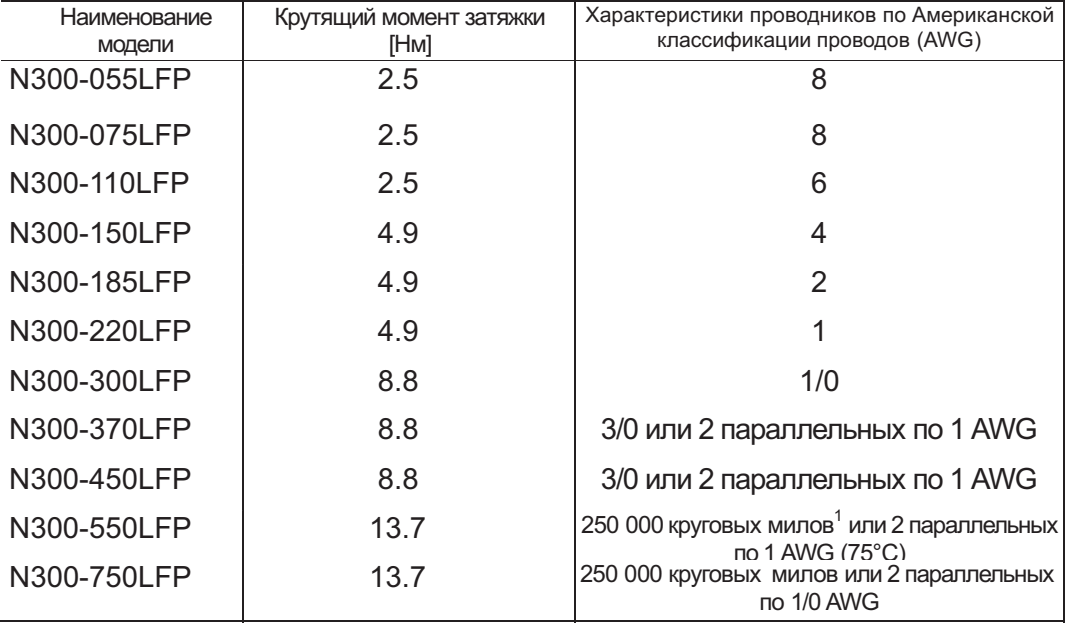

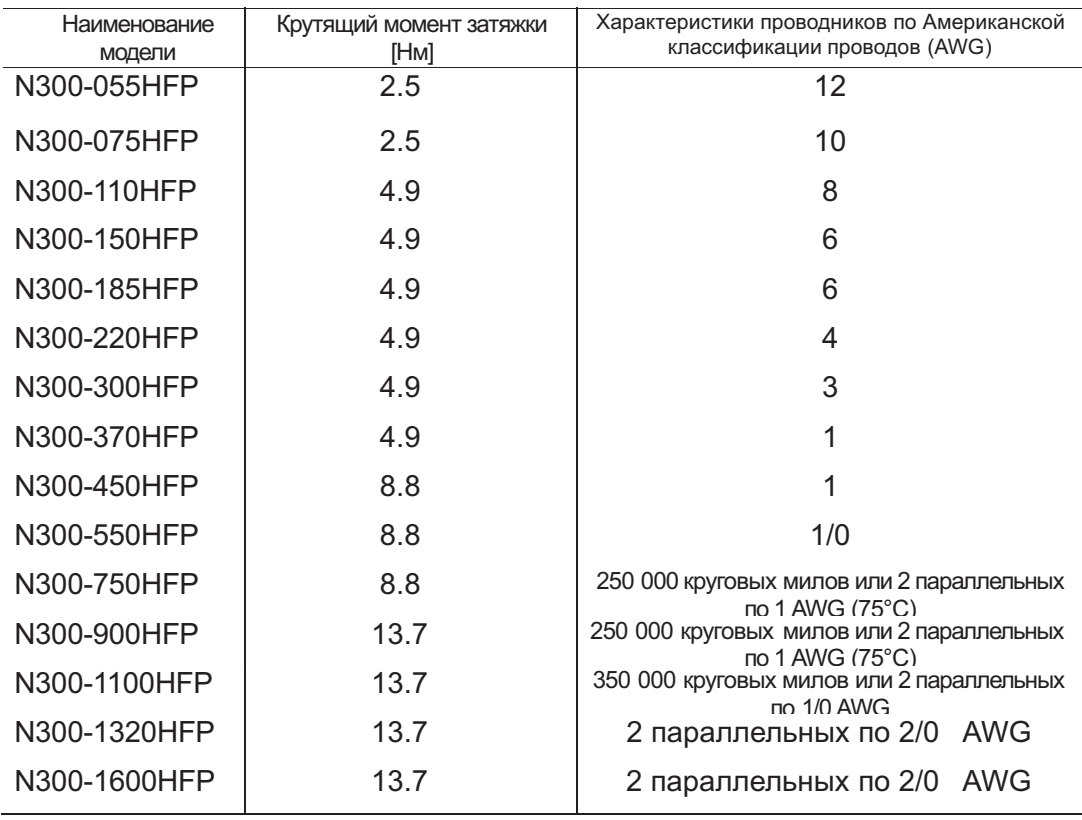

 $\frac{1}{1}$  мил = площадь круга диаметром 1 мил; 1 мил = 1/1000 дюйма.

### **3. Автоматический выключатель/ Характеристика предохранителя**

соответствующему требованиям Лаборатории UL (США) автоматическому выключателю с обратнозависимой выдержкой времени на 600 В и соответствующую силу тока или оснащён одобренным Лабораторией UL (США) предохранителем согласно приводимой ниже таблице. **ОСТОРОЖНО!** Руководство содержит характеристики автоматического выключателя и предохранителя потому, что частотный преобразователь необходимо подключить к

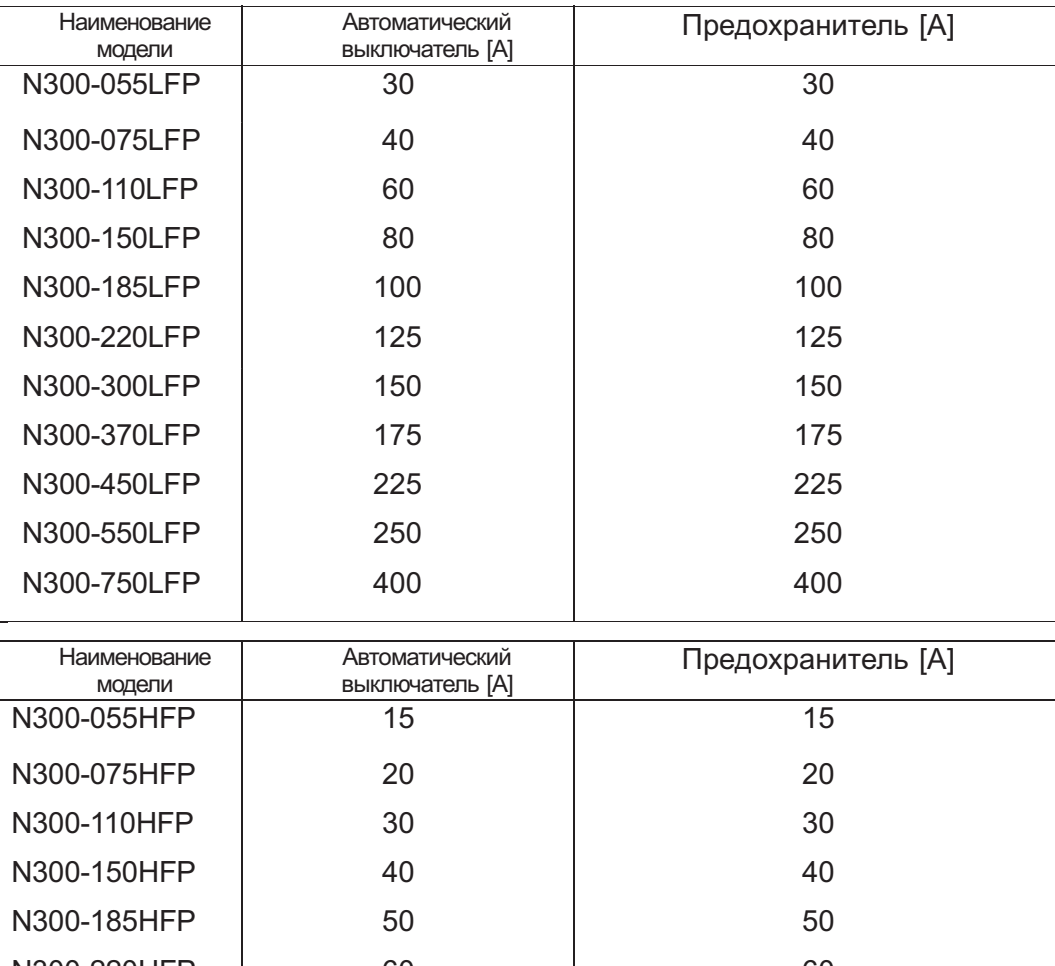

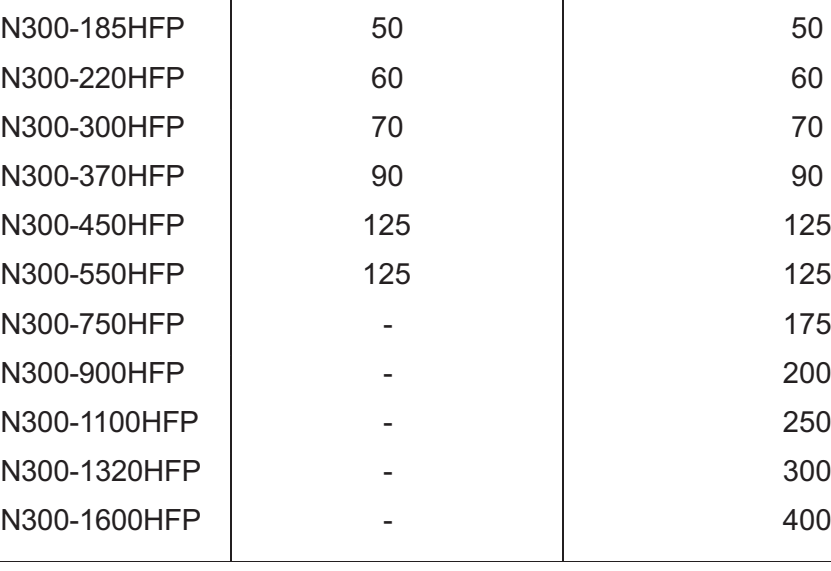

### **4.Прочее**

**ОСТОРОЖНО!** Соединение в поле должно осуществляться с помощью одобренного Лабораторией UL и сертифицированного CSA разъёма с замкнутым контуром подходящего для характеристик используемых проводников. Разъём должен надёжно крепиться фланцем, указанным изготовителем разъёма или любым другим приспособлением, указанным в Руководстве.

7

### **Редакции руководства**

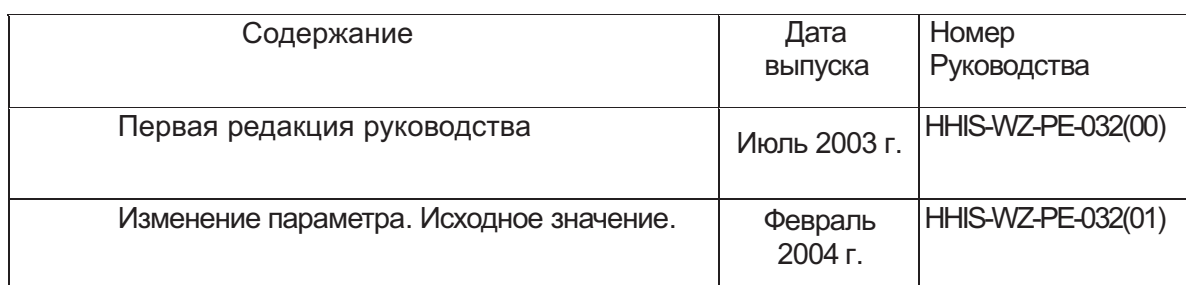

## **МЕРЫ ПРЕДОСТОРОЖНОСТИ**

### **1. При установке**

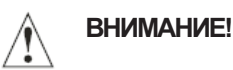

Устанавливайте частотный преобразователь на негорючее, например, металлическое основание. В противном случае возможен пожар.

Не размещайте рядом с частотным преобразователем горючих материалов. В противном случае возможен пожар.

Не носите частотный преобразователь за крышку. Носите его за основание. В противном случае он может упасть и причинить травму.

Следите за тем, чтобы в частотный преобразователь не попадали такие посторонние предметы, как обрезки проводов, облой от сварки, кусочки железа, проволока, пыль и т.п.

В противном случае возможен пожар.

Устанавливайте частотный преобразователь на основу, способную выдержать его вес, указанный в данном Руководстве (см. Главу 6. «Технические характеристики»).

В противном случае он может упасть и причинить травму.

Устанавливайте частотный преобразователь на не вибрирующую вертикальную стену. В противном случае он может упасть и причинить травму.

Не устанавливайте и не эксплуатируйте повреждённый частотный преобразователь или частотный преобразователь с отсутствующими компонентами. В противном случае возможны травмы.

Устанавливайте частотный преобразователь в хорошо вентилируемом помещении, где на него не падает прямой солнечный свет. Старайтесь не устанавливать частотный преобразователь в помещениях с высокой температурой, высокой влажностью воздуха и образованием конденсата, а также в пыльных помещениях, помещениях с агрессивными газами, взрывоопасными газами, горючими газами, взвешенной в воздухе жидкостью для шлифования, с солями и т.п.

В противном случае возможен пожар.

### **2. При расключении**

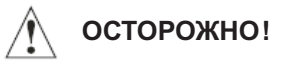

• Заземлите частотный преобразователь. В противном случае существует риск поражения электрическим током и/ или пожара.

**•** Расключение должно осуществляться квалифицированными электриками. В противном случае существует риск поражения электрическим током и/ или пожара.

**•** Расключение должно осуществляться только после отключения частотного преобразователя от питания. В противном случае существует риск поражения электрическим током и/ или пожара.

**•** Расключение следует осуществлять только после установки корпуса частотного преобразователя. В противном случае существует риск поражения электрическим током и/ или других травм.

• Не снимайте резиновую накладку на бортик (от 5.5 до 75 кВт), так как без неё проводник может повредиться о железо, вызвав короткое замыкание или нарушение заземления.

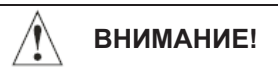

• Следите за тем, чтобы входное напряжение имело следующие характеристики: три фазы от 200 до 240 В 50/60 Гц (для моделей, обозначенных буквой «L»). Три фазы от 380 до 480 В 50/60 Гц (для моделей, обозначенных буквой «Н»)

• Следите за тем, чтобы входное напряжение не оказалось однофазным. В противном случае существует риск возникновения пожара.

**•** Следите за тем, чтобы не подать переменный ток на выходные контакты (U, V, W). В противном случае существует риск пожара и/ или травм.

**•** Не подключайте резистор прямо к контактам постоянного тока (PD, P и N) В противном случае существует риск возникновения пожара.

**•** Не забудьте включить в состав цепи автоматический выключатель для защиты от утечек на землю или предохранитель (предохранители) (той же фазы, что и основное питание). В противном случае существует риск возникновения пожара.

**•** Используйте кабели электродвигателя, автоматические выключатели для защиты утечек на землю и электромагнитные пускатели необходимого номинала.

В противном случае существует риск возникновения пожара.

**•** Не выключайте частотный преобразователь с помощью электромагнитного пускателя на первичной или вторичной стороне частотного преобразователя. В противном случае существует возможность получить травму и/ или вывести частотный преобразователь из строя.

**•** Завинчивайте винты с указанным крутящим моментом затяжки. Следите за тем, чтобы затяжка болтов не ослабевала. В противном случае существует риск возникновения пожара.

### **3. При проверках иэксплуатации**

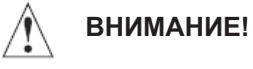

Если на частотный преобразователь подано питание, не трогайте главные контакты и не присоединяйте или отсоединяйте провода и/ или разъём.

В противном случае существует опасность поражения электрическим током.

Включайте питание частотного преобразователя, только закрыв переднюю панель его корпуса. Не открывайте переднюю панель корпуса включённого частотного преобразователя. В противном случае существует опасность поражения электрическим током.

Не трогайте органы управления частотным преобразователем мокрыми руками. В противном случае существует опасность поражения электрическим током.

Не трогайте контакты частотного преобразователя, пока на него подано напряжение,

Даже если электродвигатель в этот момент не вращается. В противном случае существует опасность поражения электрическим током.

Если на частотном преобразователе выбран режим попытки повторного пуска, он может внезапно заработать после внешнего отключения. В таких случаях не приближайтесь к агрегату, работающему под управлением частотного преобразователя. (Конструкция этого агрегата

Должна обеспечивать безопасность обслуживающего персонала даже в случае внезапного повторного пуска агрегата.)

В противном случае существует риск получить травму.

Не включайте режим попытки повторного пуска на частотном преобразователе, управляющем агрегатами, перемещающимися в вертикальной и горизонтальной плоскости, так как попытка повторного пуска подразумевает определённый объём свободного перемещения управляемого агрегата.

В противном случае существует риск получить травму и/ или вывести из строя оборудование.

Если питание частотного преобразователя на короткое время исчезало, он может возобновить свою работу после возвращения электрического питания, если получит команду СТАРТ. Это опасно для обслуживающего персонала. Поэтому частотный

Преобразователь нужно запрограммировать так, чтобы он не возобновлял автоматически свою работу после возвращения исчезнувшего питания.

В противном случае существует риск травм.

Кнопка СТОП действует только в том случае, если её работа запрограммирована. Запрограммируйте кнопку СТОП отдельно от кнопки аварийного останова. В противном случае существует риск травм.

Частотный преобразователь внезапно заработает в ходе обнуления аварийных сигналов при подаче команды СТАРТ. Обнуляйте аварийные сигналы только после подачи команды СТОП. В противном случае существует риск травм.

Ничего не трогайте внутри включённого частотного преобразователя и не вставляйте в него перемычек. В противном случае существует риск поражения электрическим током и/ или возникновения пожара.

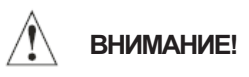

- Рёбра радиаторов охлаждения сильно нагреваются. Не трогайте их. В противном случае возможны ожоги.
- Частотный преобразователь можно легко запрограммировать на работу с низкой скоростью и с высокой скоростью. Программируйте скорость работы частотного преобразователя только после того, как вы выяснили соответствующие допуски электродвигателя и приводимого им в действие агрегата. В противном случае возможны травмы.
- При необходимости устанавливайте внешнюю тормозную систему. В противном случае возможны травмы.
- Если электродвигатель работает с частотой, превышающей стандартную установку (50Гц /60Гц), обязательно узнайте у изготовителей электродвигателя и приводимого им в действие агрегата, с какое скоростью они могут работать. Эксплуатируйте их с повышенной частотой только после получения разрешения на это у их изготовителей. В противном случае существует риск выхода агрегатов из строя.
- Перед пробным пуском и в его ходе необходимо провести ряд проверок. В противном случае агрегаты могут выйти из строя. Убедитесь в том, что электродвигатель вращается в нужную сторону.

Убедитесь в том, что при разгоне и замедлении не последовало внешнего аварийного отключения частотного преобразователя?

Убедитесь в том, что у электродвигателя были нужное число оборотов в минуту и правильная частота Убедитесь в том, что электродвигатель не шумел и не вибрировал.

### **4. При техническом обслуживании, проверках и замене составных частей**

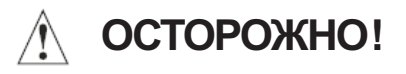

- Техническое обслуживание и проверки можно осуществлять только по истечении 10 минут с момента выключения питания частотного преобразователя. В противном случае существует опасность поражения электрическим током.
- Следите за тем, чтобы техническое обслуживание, проверки и замену составных частей частотного преобразователя осуществлял только квалифицированный обслуживающий персонал.
- Перед началом работы снимите с себя все металлические предметы: наручные часы, браслеты и т.д. Используйте только инструмент с изолированными рукоятками. В противном случае существует риск поражения электрическим током и/ или иных травм.

### **5. Прочее**

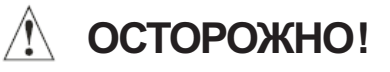

• Ни в коем случае не пытайтесь переделать частотный преобразователь. Такие попытки связаны с опасностью поражения электрическим током и/ или иных травм.

## **СОДЕРЖАНИЕ**

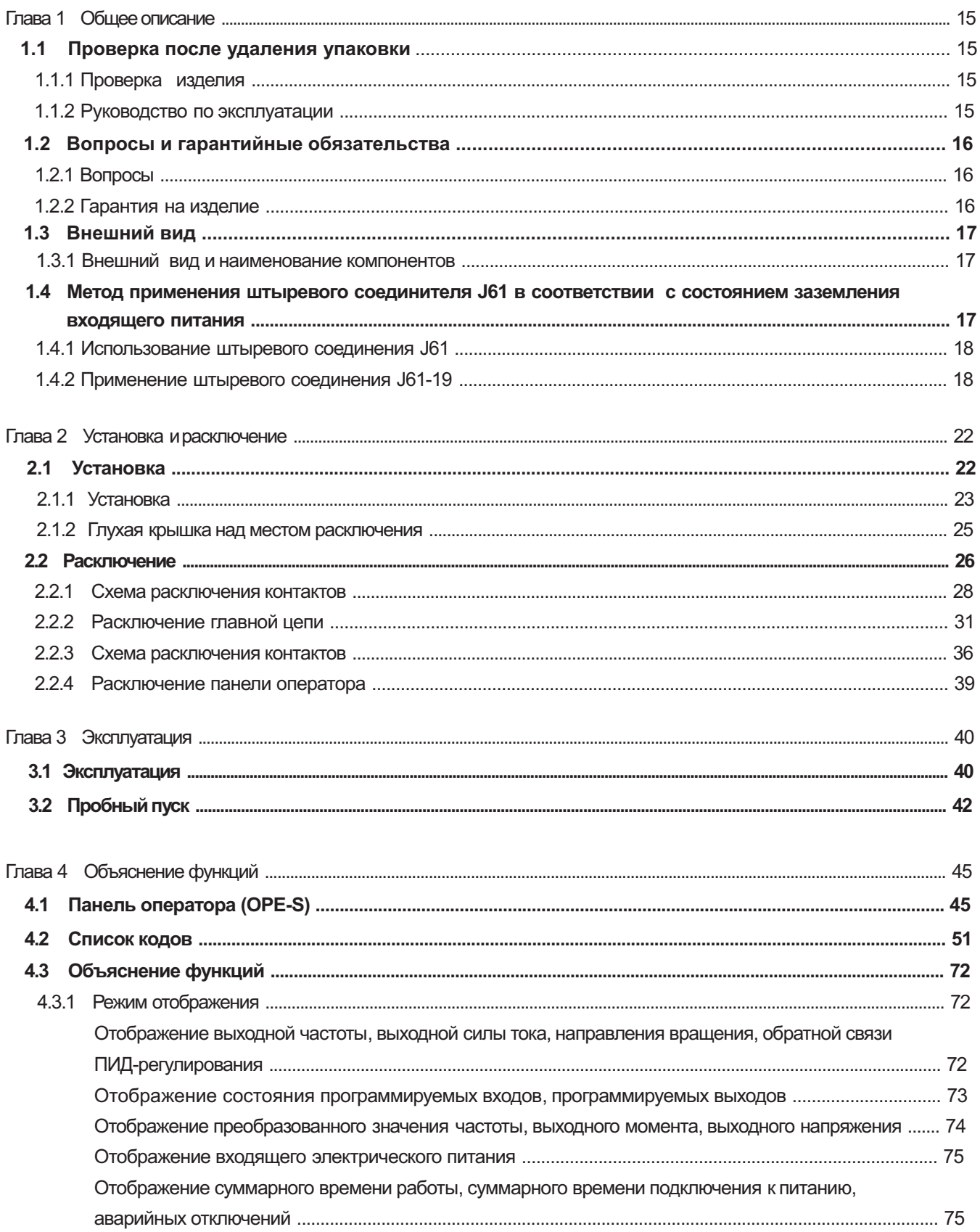

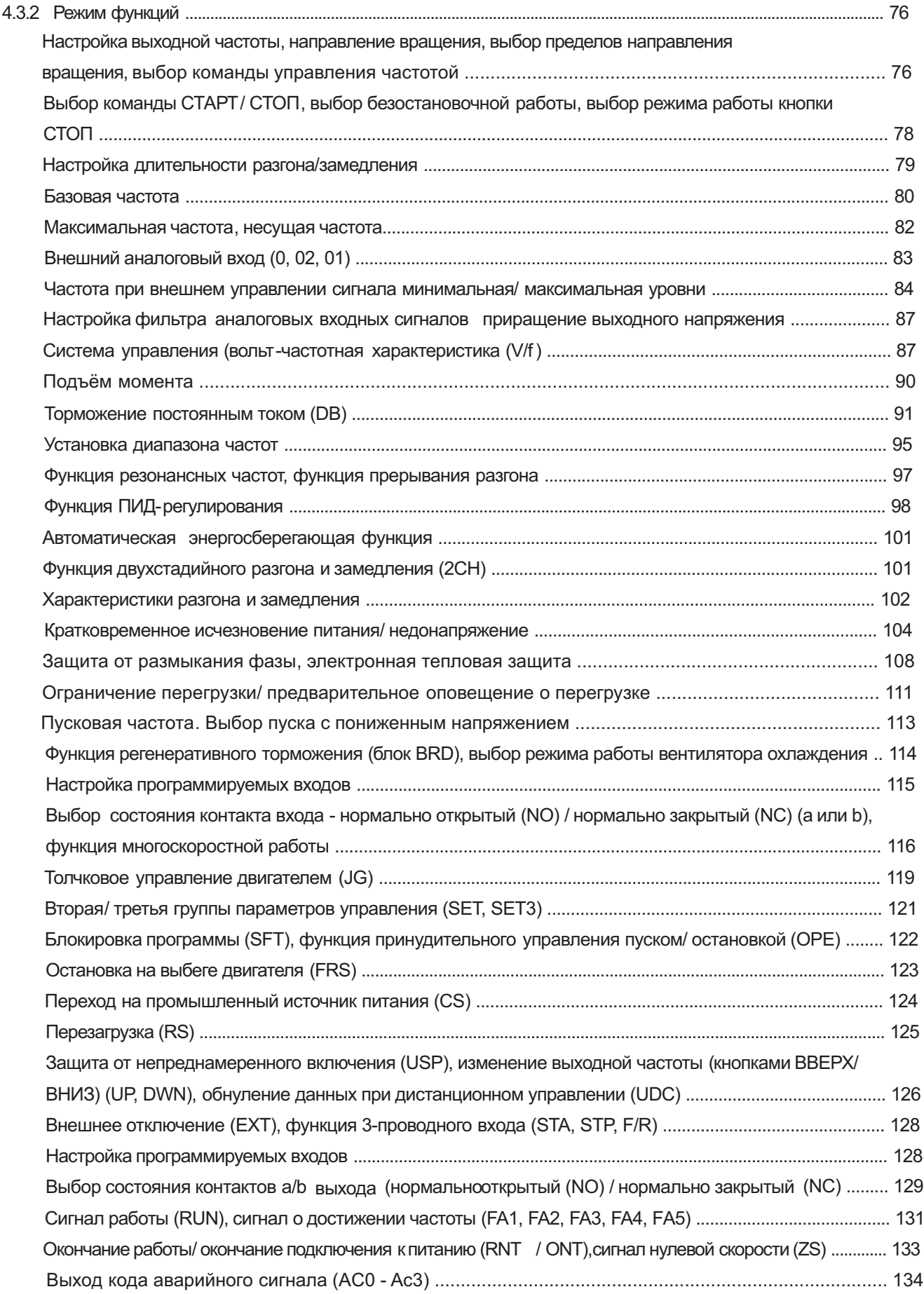

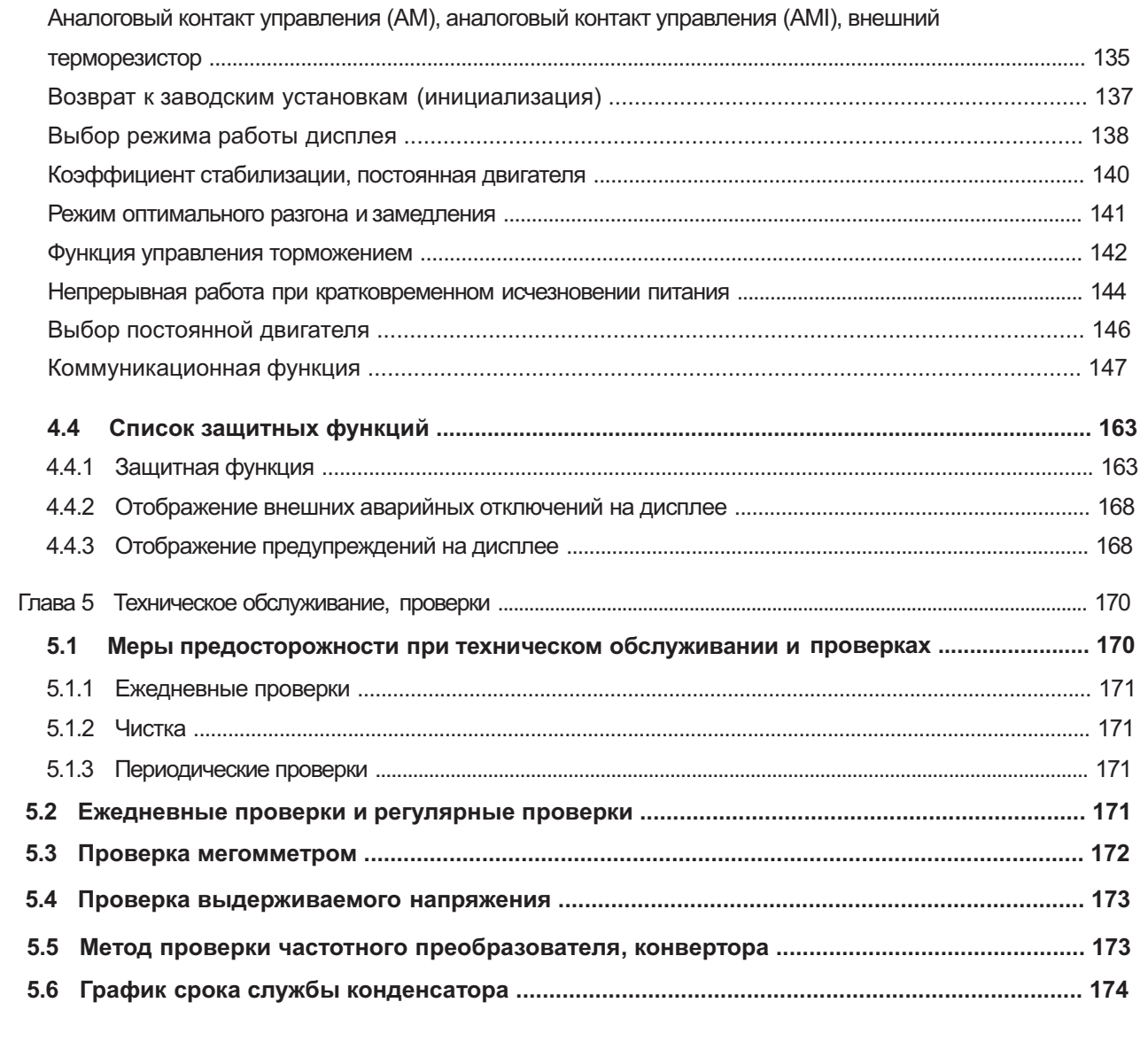

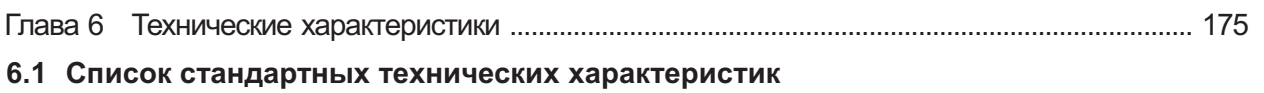

6.2 Габаритные размеры

## **Глава 1 Общее описание**

### **1.1 Проверка после удаления упаковки**

### **1.1.1 Проверка изделия**

Откройте упаковку, извлеките частотный преобразователь и осмотрите его.

При обнаружении непонятных компонентов или повреждений частотного преобразователя свяжитесь с вашим поставщиком или местным распространителем изделий фирмы «Хьюндай».

- (1) Убедитесь в том, что при транспортировке частотный преобразователь не пострадал (на нём нет заметных повреждений, на его корпусе нет вмятин и т.п).
- (2) Убедитесь в том, что в упаковке содержится одно Руководство по эксплуатации частотного преобразователя.

(3) Проверьте характеристики изделия на его заводской табличке, чтобы убедиться в том, что вам прислали именно заказанное вами изделие.

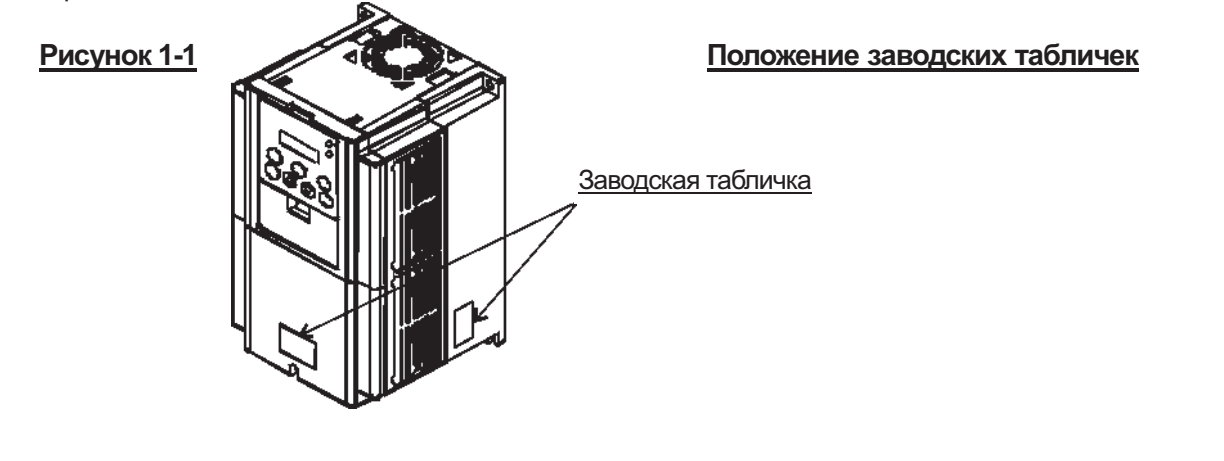

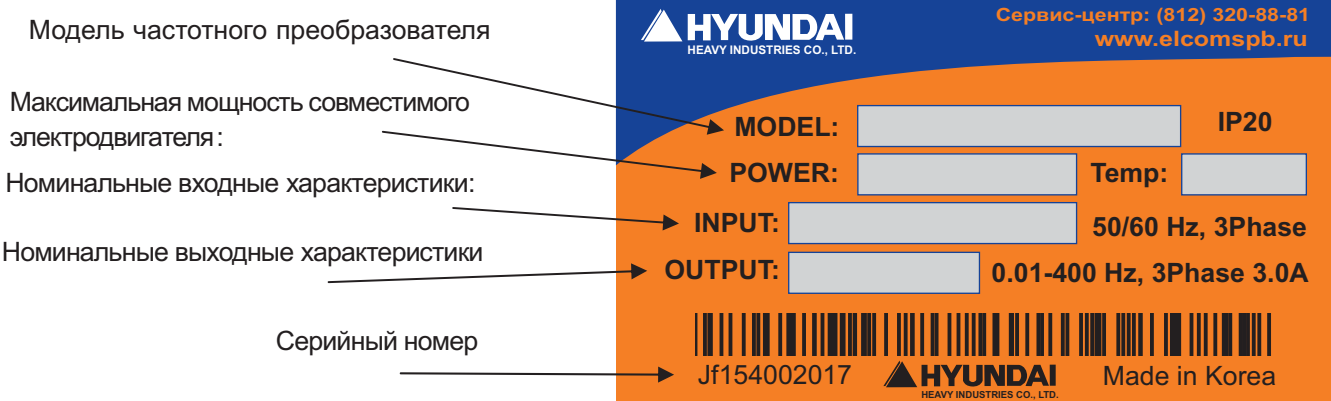

### **Рисунок 1-2: Содержание заводской таблички**

### **1.1.2 Руководство по эксплуатации**

Данное Руководство по эксплуатации относится к частотному преобразователю фирмы «Хьюндай» серии N300-P.

Внимательно ознакомьтесь с содержанием данного Руководства перед началом эксплуатации частотного преобразователя. Ознакомившись с Руководством, держите его под рукой для дальнейших консультаций.

При использовании дополнительных приспособлений совместно с данным частотным преобразователем, знакомьтесь с содержанием руководств, присланных вместе с этими дополнительными приспособлениями.

Настоящее Руководство должно находиться в распоряжении лиц, эксплуатирующих частотный преобразователь.

### **1.2 Вопросы и гарантийные обязательства**

### **1.2.1 Вопросы**

При возникновении любых вопросов относительно повреждений изделия или присланных вместе с ним компонентов неизвестного назначения, а также вопросов любого иного характера, свяжитесь с вашим поставщиком или с местным распространителем продукции фирмы «Хьюндай». При этом вы должны сообщить им следующую информацию:

- (1) Модель частотного преобразователя
- (2) Серийный номер (MFG No.)
- (3) Дату приобретения
- (4) Причину вашего обращения с вопросом:
	- Наличие повреждений или
	- повреждённых компонентов и т.п.;
	- Наличие компонентов неизвестного назначения и т.п.

### **1.2.2 Гарантия на изделие**

На частотный преобразователь распространяется гарантия его изготовителя сроком один год с даты его приобретения. Однако изготовитель частотного преобразователя считает себя свободным от указанных гарантийных обязательств, если дефекты изделия обусловлены следующими причинами:

(1) Неправильное использование изделия и его использование в целях отличных от указанных в настоящем Руководстве, а также ремонт изделия лицами, не имеющими на это права.

(2) Любые виды повреждений в ходе транспортировки (о которых следует немедленно сообщать).

(3) Использование частотного преобразователя в условиях, не соответствующих условиям его эксплуатации.

(4) Такие стихийные бедствия, как, например, землетрясения, поражение молнией и т.п.

Данная гарантия распространяется только на сам частотный преобразователь и не распространяется на ущерб, причинённый прочему оборудованию в результате неправильной работы частотного преобразователя.

Гарантия не подразумевает какие-либо проверки или ремонт по истечении годичного гарантийного периода. В течение же годичного гарантийного периода гарантия не распространяется на любые проверки или ремонт, необходимость которых возникла по перечисленным выше причинам. При возникновении любых вопросов относительно гарантийных обязательств изготовителя частотного преобразователя свяжитесь с вашим поставщиком или с местным распространителем продукции фирмы «Хьюндай». На последней странице обложки данного Руководства имеется список местных распространителей продукции фирмы «Хьюндай».

## **1.3 Внешний вид**

### **1.3.1 Внешний видинаименование компонентов**

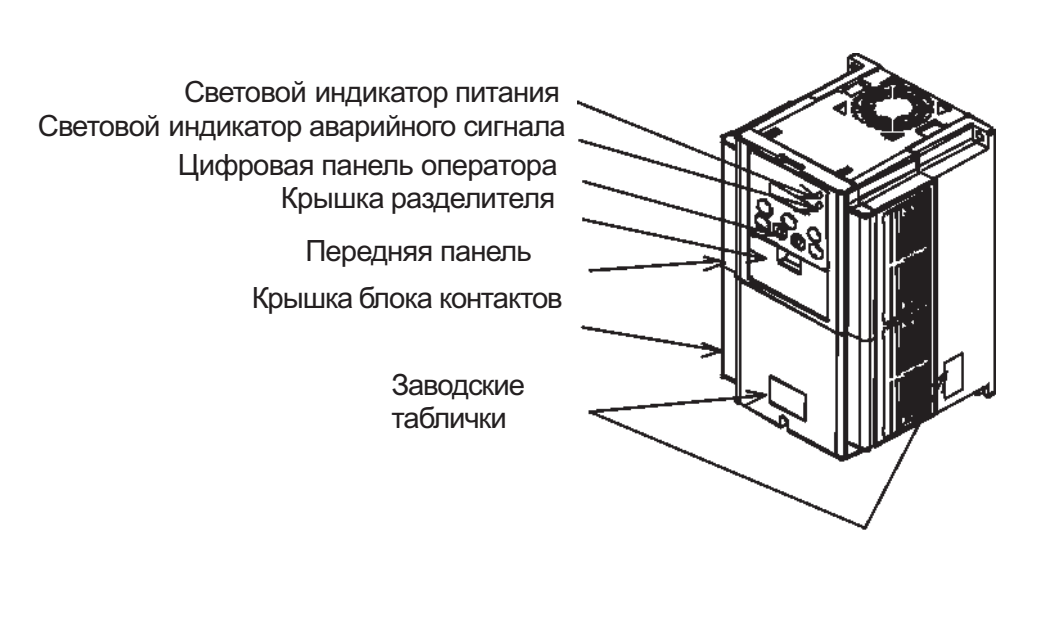

### **Видспереди**

### **Видсо снятой передней панелью**

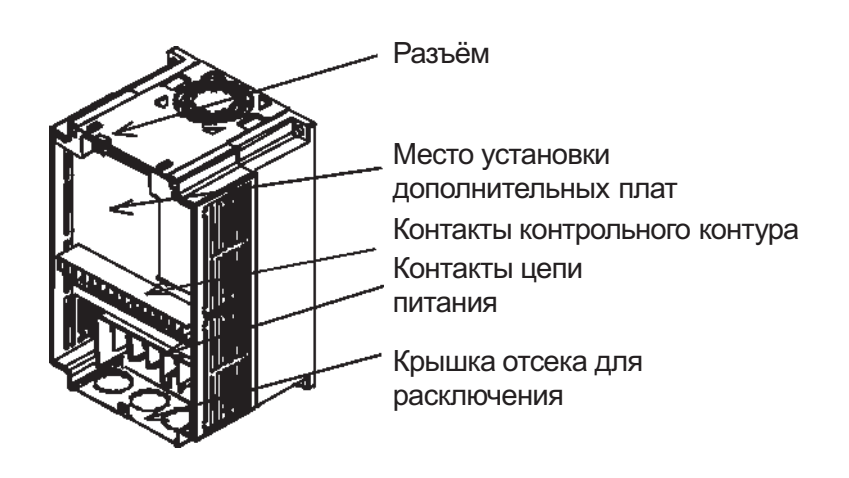

*Примечание*: При использовании кабеля для дистанционного управления отключайте разъём.

## **1.4 Методприменения штыревого соединителя J61 в соответствии с состоянием заземления вход ящего питания**

### **1.4.1 Использование штыревого соединителя J61**

### **(1) Использование штыревого соединителя J61**

**•** В частотном преобразователе N300 имеется защитный контур на случай его поражения молнией в процессе эксплуатации. Кроме того, замыкание контактов штыревого соединителя J61 обеспечивает дополнительную защиту частотного преобразователя.

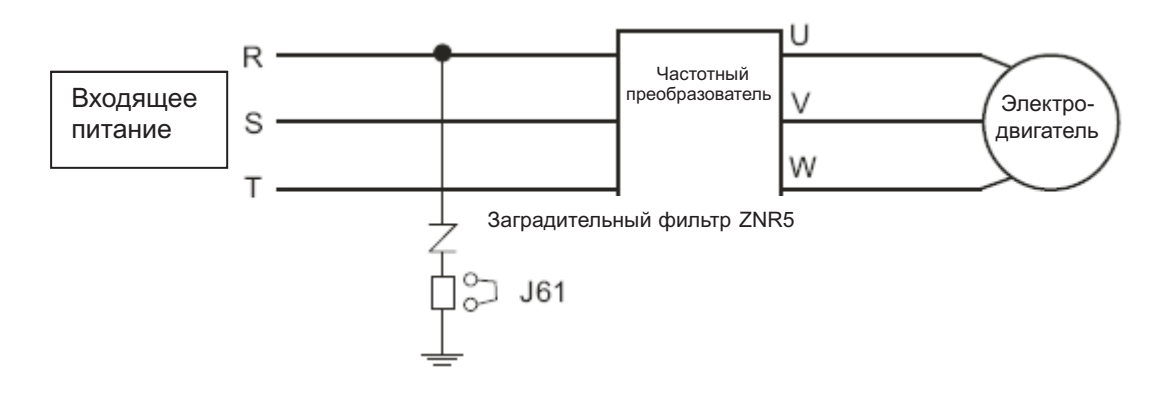

Тем не менее частотный преобразователь может серьёзно пострадать в зависимости от характеристики заземления его входного трансформатора, который может быть заземляемым или незаземляемым.

Поэтому при поставке частотного преобразователя к нему отдельно прилагается штыревой соединитель J61 с разомкнутыми контактами. Пользователи должны сами выбрать состояние контактов штыревого соединителя J61 в зависимости от состояния второго заземления входящего питания согласно приводимым ниже схемам и местным особенностям.

### **- Применение штыревого соединителя J61 в зависимости от состояния заземления -**

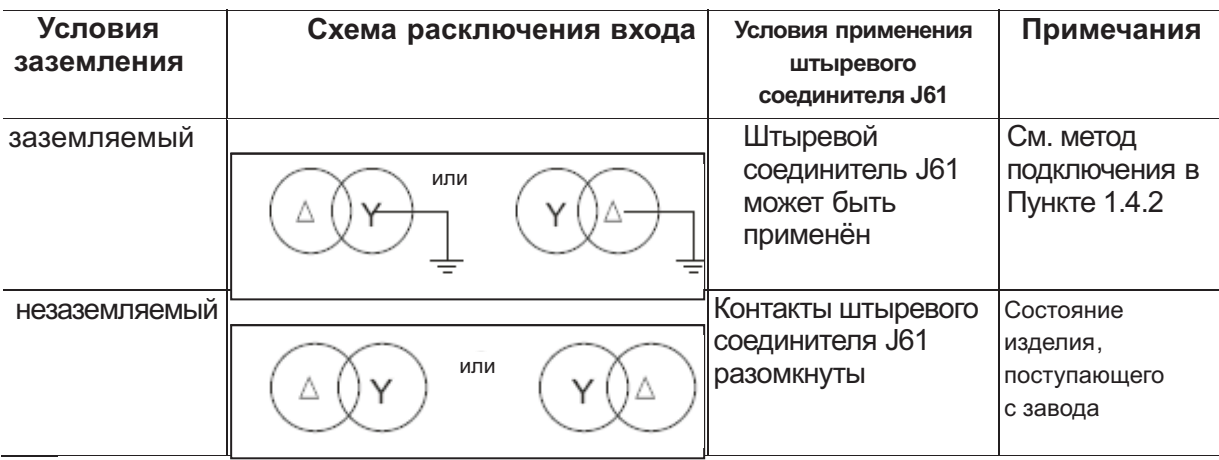

(2) Сравнение случаев применения и неприменения штыревого соединителя J61

a) Преимущества применения штыревого соединителя J61

• Электронные приспособления часто повреждаются в результате поражения молнией или иными разрядами атмосферного электричества по причине их чувствительности к переменам погоды. В частотный преобразователь N300 встроен защитный контур, защищающий его от поражения молнией или иными разрядами атмосферного электричества с помощью штыревого соединителя J61.

## *Внимание!*

Необходимо точно определить характер заземления источника питания.

При использовании второго частотного преобразователя (для подачи электрической энергии через частотный преобразователь), нужно убедиться в том, что проводник Y находится в нейтральной системе заземления, а проводник находится в верхней системе заземления. При использовании штыревого соединителя J61 в незаземляемой системе, существует высокая вероятность серьёзного повреждения частотного преобразователя чрезмерными помехами из заградительного фильтра.

- b) В случае неиспользования штыревого соединителя J61
- Даже если трансформатор не заземляется, частотный преобразователь мало страдает от этого, так как в заградительном фильтре не возникает помех, перехватываемых с электрической панели.

### *Внимание!*

В этом случае частотный преобразователь не защищён от таких атмосферных явлений, как, например, разряды атмосферного электричества.

- c) Вопросы о штыревом соединителе J61 Connector
- **•** Если у вас возникли какие-либо технические вопросы по заземлению и по штыревому соединителю J61 Connector, свяжитесь с нашей фирмой.

### **1.4.2. Применение штыревого соединителя J61**

(1) Положение штыревого соединителя J61 в частотных преобразователях N300 разной мощности.

а) В частотных преобразователях мощностью 5.5 кВт ~ 11 кВт (в том же месте, что и питание 200 В и 400 В).

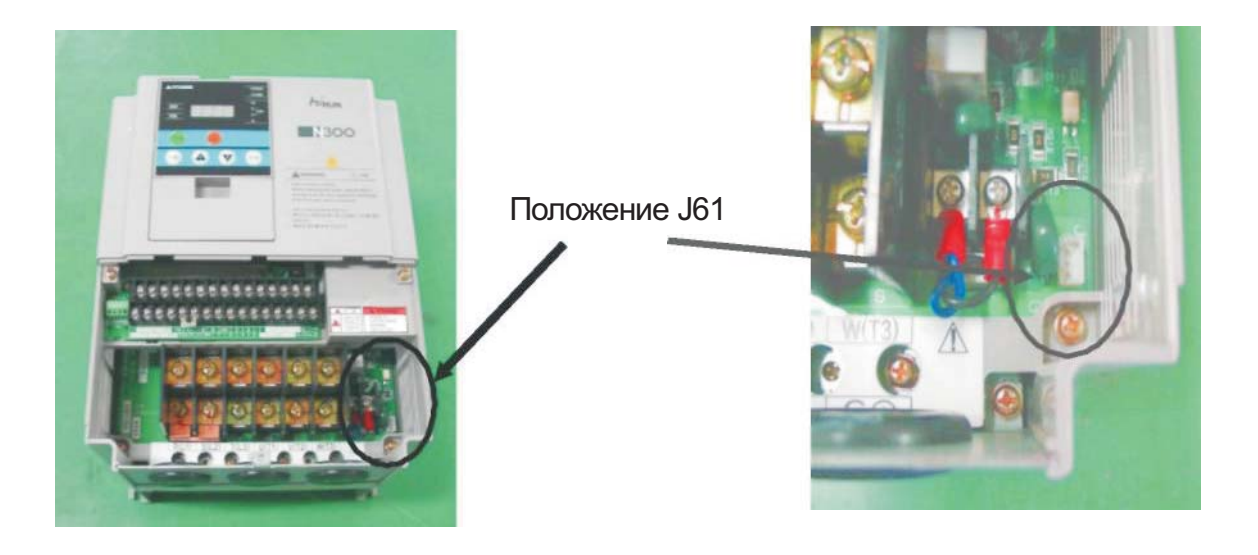

b) В частотных преобразователях мощностью 15 кВт ~ 22 кВт (в том же месте, что и питание 200 В и 400 В).

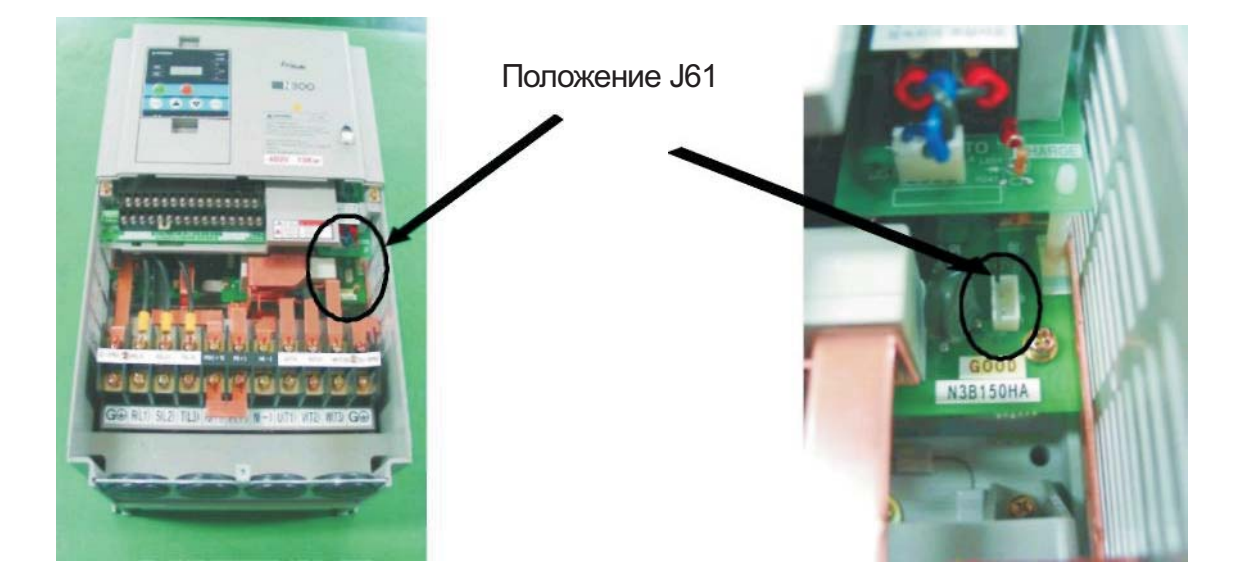

c) В частотных преобразователях мощностью 30 кВт ~ 132 кВт (в том же месте, что и питание 200 В и 400 В).

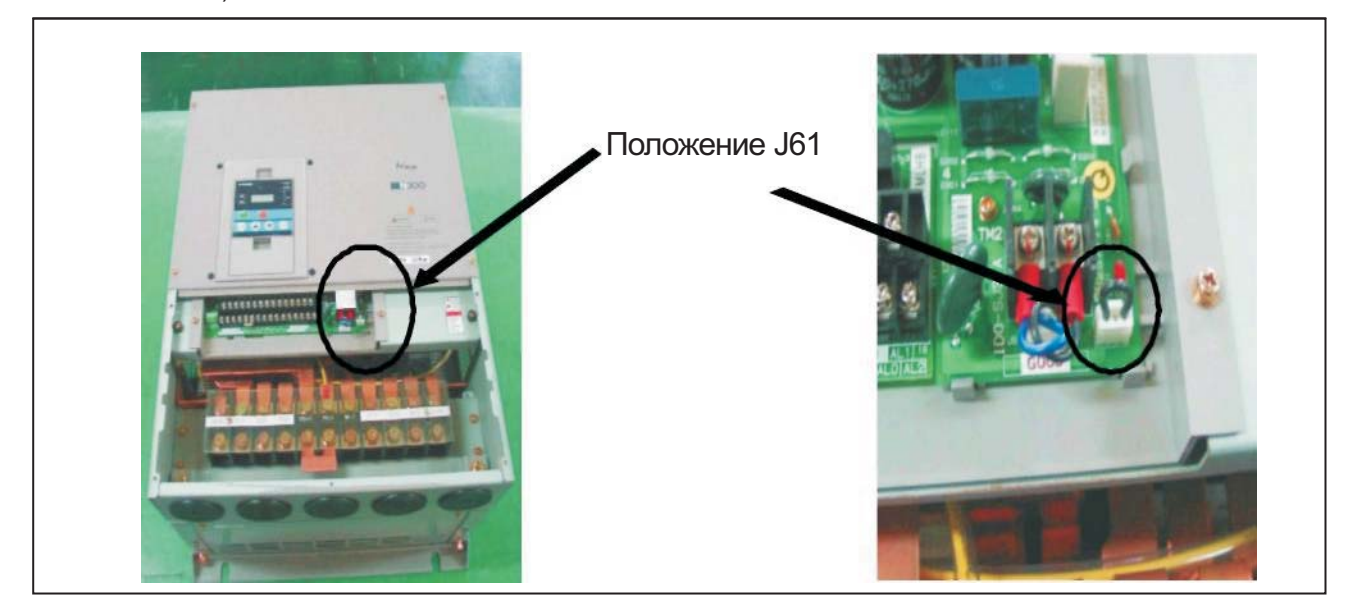

(2) Метод применения штыревого соединителя J61

- Порядок действий:
- Остановите работу частотного преобразователя и отключите его от питания.
- Откройте нижнюю крышку частотного преобразователя. В этот момент вы должны убедиться в том, что между P и N больше нет постоянного тока.
- В связи с тем, что место установки штыревого соединителя J61 бывает разным у частотных преобразователей разной мощности, найдите штыревой соединитель J61 в вашем частотном преобразователе. У частотных преобразователей мощностью 5,5 кВт ~ 22 кВт штыревой соединитель J61 устанавливается внизу справа от платы биполярного транзистора с изолированным затвором (IGBT), а у частотных преобразователей мощностью 30 кВт  $\sim$  132 кВт штыревой соединитель J61 устанавливается внизу справа от платы контактов R0-T0.
- Найдя штыревой соединитель, нужно соединить перемычкой контакты его колодки.
- Закройте нижнюю крышку частотного преобразователя.
- Подайте на частотный преобразователь питание. Теперь частотный преобразователь можно эксплуатировать.
- (3) Важные моменты при применении штыревого соединителя J61
	- **•** Вы должны решить, применять в частотном преобразователе штыревой соединитель J61 или нет перед креплением панели.

Если вы намереваетесь применить штыревой соединитель J61 для защиты частотного преобразователя от поражения молнией, остановите работающий частотный преобразователь, отключите его от питания и замкните контакты колодки штыревого соединителя J61 перемычкой. **Берегитесь поражения электрическим током!**

- Перед применением штыревого соединителя J61 необходимо убедиться в полном отсутствии напряжения постоянного тока между P и N.
- Замкнув контакты штыревого соединителя J61 перемычкой, закройте крышку частотного преобразователя и подайте на него питание.

#### **Берегитесь поражения электрическим током!**

• При возникновении любых вопросов по поводу штыревого соединителя J 61, свяжитесь с нашей фирмой.

## **Глава 2 Установка ирасключение**

## **2.1 Установка**

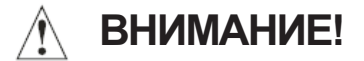

Устанавливайте частотный преобразователь на негорючее, например, металлическое основание. В противном случае возможен пожар.

Не размещайте рядом с частотным преобразователем горючих материалов. В противном случае возможен пожар.

Не носите частотный преобразователь за крышку. Носите его за основание. В противном случае он может упасть и причинить травму.

Следите за тем, чтобы в частотный преобразователь не попадали такие посторонние предметы, как обрезки проводов, облой от сварки, кусочки железа, проволока, пыль и т.п.

В противном случае возможен пожар.

Устанавливайте частотный преобразователь на основу, способную выдержать его вес, указанный в данном Руководстве (см. Главу 6. «Технические характеристики»). В противном случае он может упасть и причинить травму.

Устанавливайте частотный преобразователь на не вибрирующую вертикальную стену. В противном случае он может упасть и причинить травму.

Не устанавливайте и не эксплуатируйте повреждённый частотный преобразователь или частотный преобразователь с отсутствующими компонентами. В противном случае возможны травмы.

Устанавливайте частотный преобразователь в хорошо вентилируемом помещении, где на него не падает прямой солнечный свет. Старайтесь не устанавливать частотный преобразователь в помещениях с высокой температурой, высокой влажностью воздуха и образованием конденсата, а также в пыльных помещениях, помещениях с агрессивными газами, взрывоопасными газами, горючими газами, взвешенной в воздухе жидкостью для шлифования, с солями и т.п.

В противном случае возможен пожар.

### **2.1.1 Установка**

### 1. Транспортировка

В состав частотного преобразователя входят пластмассовые детали. Поэтому обращаться с ним нужно осторожно.

Не перетягивайте крепёжные болты. В противном случае крепёжные панели могут треснуть, и частотный преобразователь может упасть.

Не устанавливайте и не эксплуатируйте частотный преобразователь, если он выглядит повреждённым или у него отсутствуют те или иные компоненты.

### 2. Поверхность для установки частотного преобразователя

Поверхность радиатора частотного преобразователя может сильно нагреваться (вплоть до 150 **°**C). Поэтому, поверхность, на которую устанавливается частотный преобразователь, должна быть изготовлена из негорючего материала (например, стали), чтобы избежать возникновения пожара. Кроме того, нужно следить за тем, чтобы вокруг частотного преобразователя оставалось свободное место. Это особенно важно при наличии таких источников тепла, как тормозной резистор или реактор.

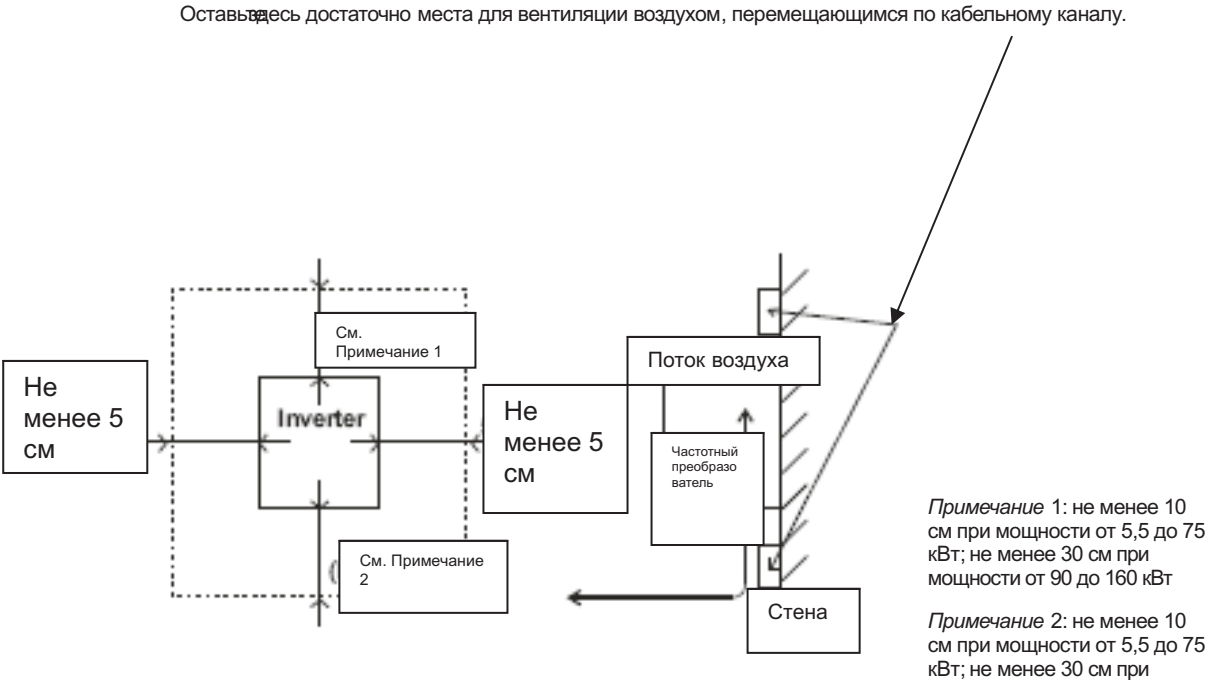

мощности от 90 до 160 кВт; при этом оставьте место для замены шины постоянного тока. Не менее 10 см при мощности от 5,5 до 15 кВт; не менее 22 см при мощности от18,5 до 75 кВт; не менее 30 см при мощности от 90 до 160 кВт.

3. Условия эксплуатации – Температура окружающей среды

Частотный преобразователь может работать при температуре окружающей среды в диапазоне от - 10 до 50 **°**C.

Температуру следует измерять в пространстве вокруг частотного преобразователя, показанном на диаграмме выше. Если температура окружающей среды превышает указанные значения, срок службы компонентов частотного преобразователя и, в первую очередь, конденсаторов сократится.

4. Условия эксплуатации – Относительная влажность воздуха

Относительная влажность воздуха, в котором работает частотный преобразователь, должна находиться в диапазоне от 20 % до 90 %.

Частотный преобразователь ни в коем случае нельзя эксплуатировать в среде опасной

### проникновением в него влаги.

Кроме того, избегайте устанавливать частотный преобразователь в местах, где на него будет попадать прямой солнечный свет.

### 5. Условия эксплуатации - Атмосфера

Не устанавливайте частотный преобразователь там, где присутствуют пыль, агрессивные газы, взрывоопасные газы, горючие газы, а также находящиеся во взвешенном состоянии в воздухе хладагенты или морская вода.

### 6. Положение при установке

Устанавливайте частотный преобразователь в вертикальное положение и крепите его винтами или болтами. Поверхность, на которую устанавливается частотный преобразователь, не должна вибрировать и должна легко выносить его вес.

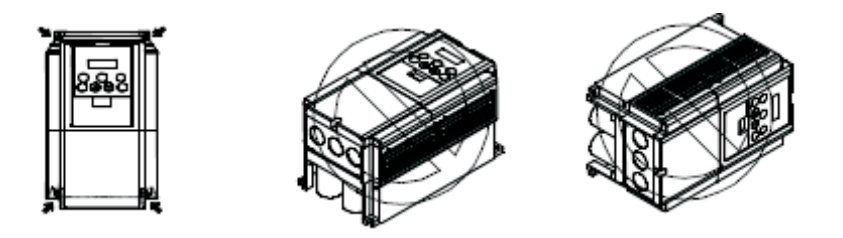

### 7. Вентиляция в шкафу

Если вы устанавливаете один или несколько частотных преобразователей в шкаф, этот шкаф необходимо оснастить системой вентиляции. Ниже изображены подходящие положения вентилятора. Взаимное положение частотного преобразователя, вентилятора охлаждения и воздухозаборника очень важно. Если это положение окажется неверным, поток воздуха вокруг частотного преобразователя сократится, и температура вокруг частотного преобразователя возрастёт. Следите за тем, чтобы температура воздуха вокруг частотного преобразователя оставалась в допустимых

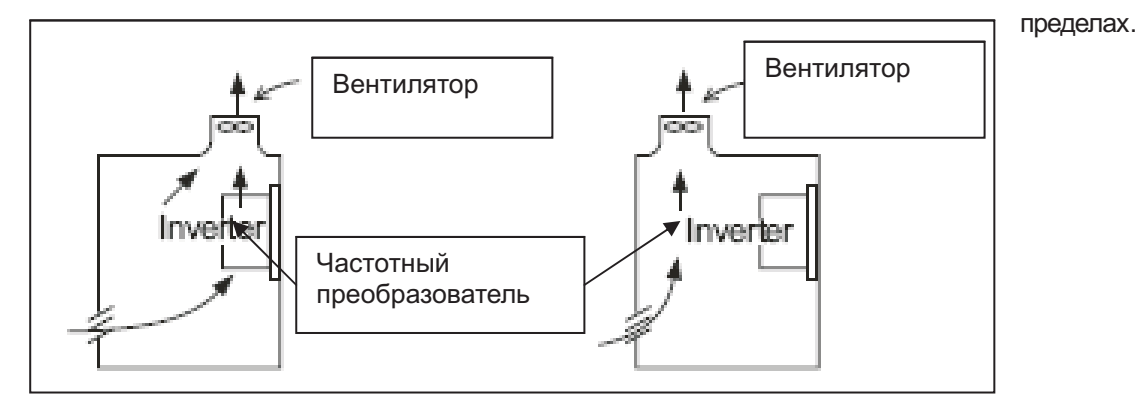

#### Правильное положение Неправильное положение

### 8. Внешнее охлаждение частотного преобразователя

Частотный преобразователь можно установить так, чтобы его радиатор выступал из задней крышки шкафа.

Этот метод имеет два преимущества: повышается эффективность охлаждения частотного преобразователя, и сокращаются размеры шкафа, в котором он установлен.

Чтобы установить частотный преобразователь так, чтобы его радиатор выступал из задней крышки шкафа, требуется дополнительное металлическое крепёжное приспособление, обеспечивающее передачу тепла. Не устанавливайте частотный преобразователь таким образом там, где с ним в соприкосновение могут прийти влага, брызги масла или пыль, так как радиатор частотного преобразователя оснащён вентиляторами охлаждения.

9. Приблизительная величина потерь у частотных преобразователей разной мощности

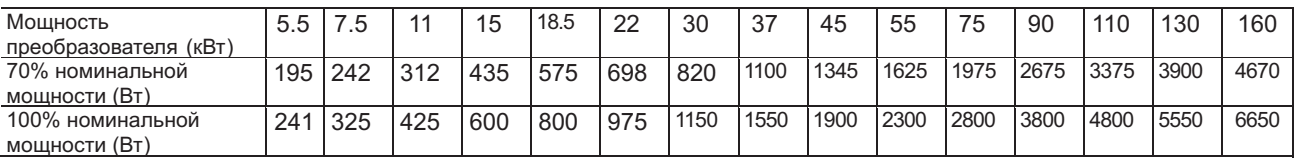

### **2.1.2 Крышка отсека для расключения (преобразователи мощностью от 5,5 до 75 кВт)**

(1) Кабели входят сквозь резиновые сальники.

Перед расключением прорежьте резиновые сальники кусачками или ножом.

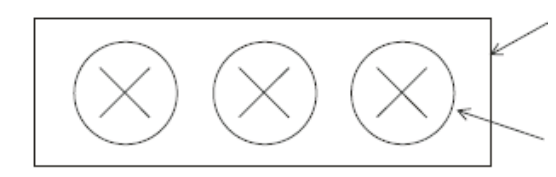

Крышка отсека для расключения

Резиновые сальники

### (2) Вход кабелей через кабельный канал

Извлеките резиновые сальники и подсоедините кабельный канал.

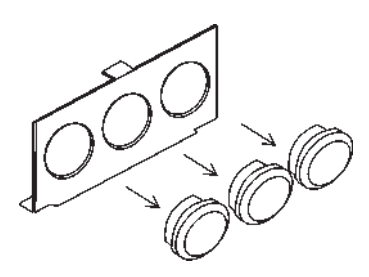

*Примечание*. Если нет необходимости присоединять кабельный канал, никогда не извлекайте резиновые сальники, так как без них изоляция проводников может повредиться, что повлечёт за собой выход из строя системы заземления.

### **2.2 Расключение**

# **ОСТОРОЖНО!**

• Заземлите частотный преобразователь. В противном случае существует риск поражения электрическим током и/ или пожара.

**•** Расключение должно осуществляться квалифицированными электриками. В противном случае существует риск поражения электрическим током и/ или пожара.

**•** Расключение должно осуществляться только после отключения частотного преобразователя от питания. В противном случае существует риск поражения электрическим током и/ или пожара.

**•** Расключение следует осуществлять только после установки корпуса частотного преобразователя. В противном случае существует риск поражения электрическим током и/ или других травм.

• Не снимайте резиновую накладку на бортик (от 5.5 до 75 кВт), так как без неё проводник может повредиться о железо, вызвав короткое замыкание или нарушение заземления.

# **ВНИМАНИЕ!**

• Следите за тем, чтобы входное напряжение имело следующие характеристики: три фазы от 200 до 240 В 50/60 Гц (для моделей, обозначенных буквой «L»). Три фазы от 380 до 480 В 50/60 Гц (для моделей, обозначенных буквой «Н»)

• Следите за тем, чтобы входное напряжение не оказалось однофазным. В противном случае существует риск возникновения пожара.

**•** Следите за тем, чтобы не подать переменный ток на выходы (U, V, W). В противном случае существует риск пожара и/ или травм.

**•** Не подключайте резистор прямо к контактам постоянного тока (PD, P и N) В противном случае существует риск возникновения пожара.

**•** Не забудьте включить в состав цепи автоматический выключатель для защиты от утечек на землю или предохранитель ( предохранители) (той же фазы, что и основное питание). В противном случае существует риск возникновения пожара.

**•** Используйте кабели электродвигателя, автоматические выключатели для защиты утечек на землю и электромагнитные пускатели необходимого номинала. В противном случае существует риск возникновения пожара.

**•** Не выключайте частотный преобразователь с помощью электромагнитного пускателя на первичной или вторичной стороне частотного преобразователя. В противном случае существует возможность получить травму и/ или вывести частотный преобразователь из строя.

**•** Завинчивайте винты с указанным крутящим моментом затяжки. Следите за тем, чтобы затяжка болтов не ослабевала. В противном случае существует риск возникновения пожара.

### **2.2.1 Схема расключения контактов (с отрицательной логикой)**

### **Трёхфазный источник питания**

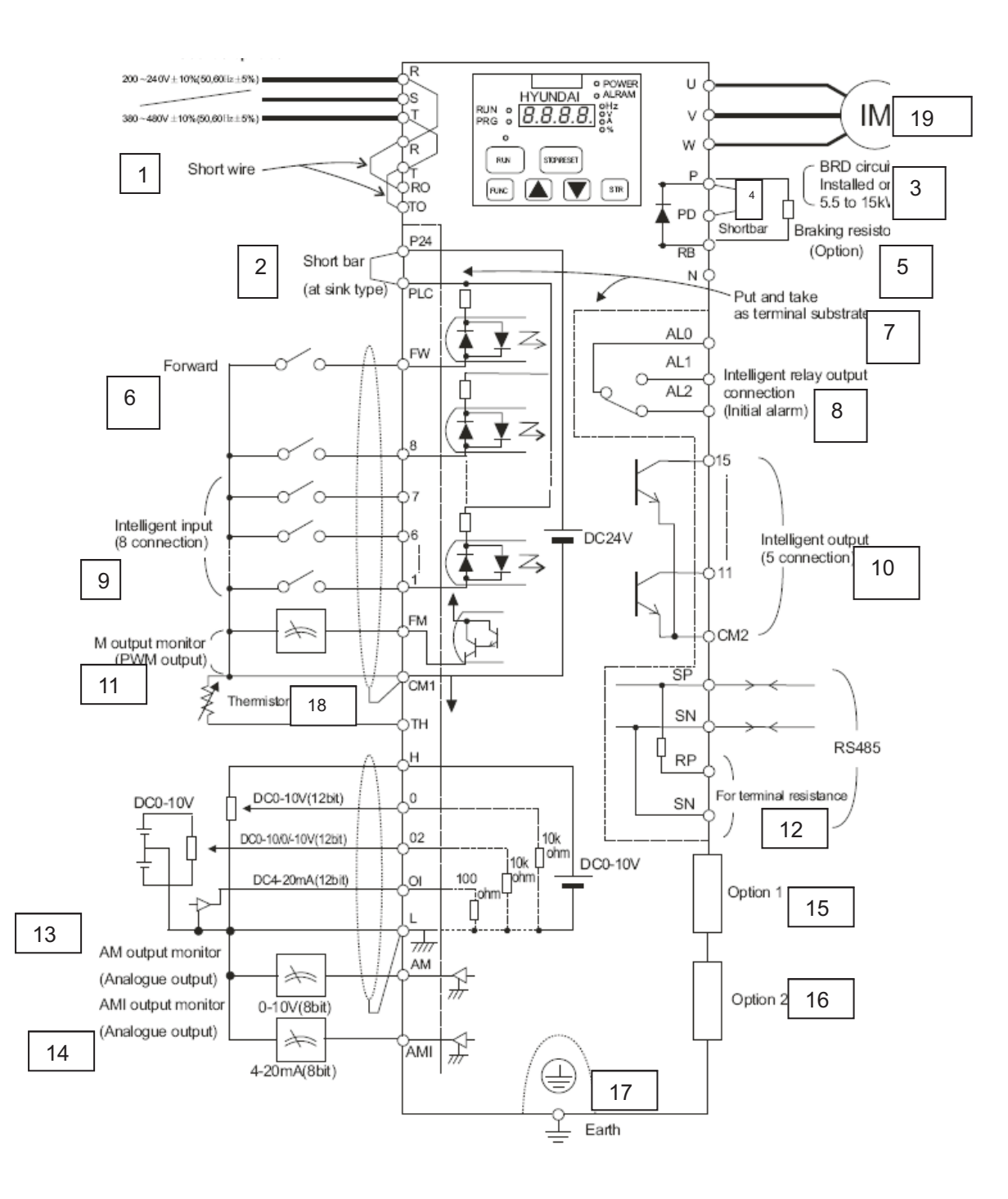

1 – проволочная перемычка; 2 – перемычка (в схеме с отрицательной логикой); 3 – регенеративный тормозной блок BRD (устанавливается на преобразователях с мощностью от 5,5 до 15 кВт; 4. – перемычка; 5 – тормозной резистор (дополнительно); 6 – вращение вперёд; 7. – подложка контактов (съёмная); 8 – контакты выхода программируемого реле (первоначальный аварийный сигнал); 9 – программируемые входы (8 контактов); 10 – программируемые выходы (5 контактов); 11 – отображение выхода М (выход широтно-импульсной модуляции); 12 – контакты для резистора; 13 – отображение аналоговых выходов (аналоговый выход АМ); 14 – отображение аналоговых выходов (аналоговый выход АМ1); 15 – дополнительная плата 1; 16 – дополнительная плата 2; 17 – земля; 18 – терморезистор; 19 – двигатель.

### **2.2.1 Схема расключения контактов (с положительной логикой)**

#### **Трёхфазный источник питания**

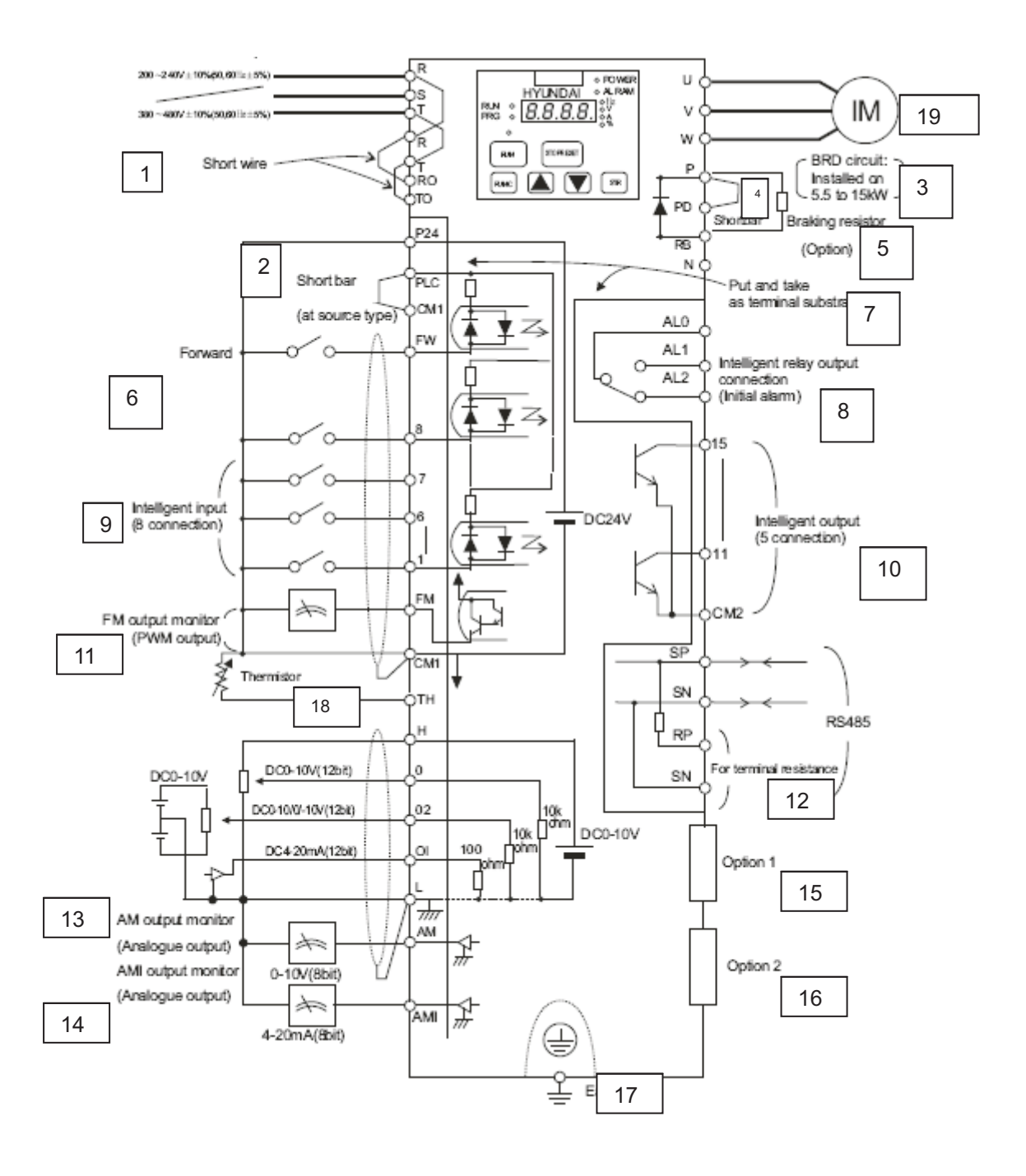

1 – проволочная перемычка; 2 – перемычка (в схеме с отрицательной логикой); 3 – регенеративный тормозной блок BRD (устанавливается на преобразователях с мощностью от 5,5 до 15 кВт; 4. – перемычка; 5 – тормозной резистор (дополнительно); 6 – вращение вперёд; 7. – подложка контактов (съёмная); 8 – контакты выхода программируемого реле (первоначальный аварийный сигнал); 9 – программируемые входы (8 контактов); 10 – программируемые выходы (5 контактов); 11 – отображение выходного сигнала FМ (выход широтно-импульсной модуляции); 12 – контакты резистора; 13 – отображение аналоговых выходов (аналоговый выход АМ); 14 – отображение аналоговых выходов (аналоговый выход АМ1); 15 –дополнительная плата 1; 16 –дополнительная плата 2; 17 –земля; 18 –терморезистор; 19 –двигатель.

### (1) Описание силовых контактов

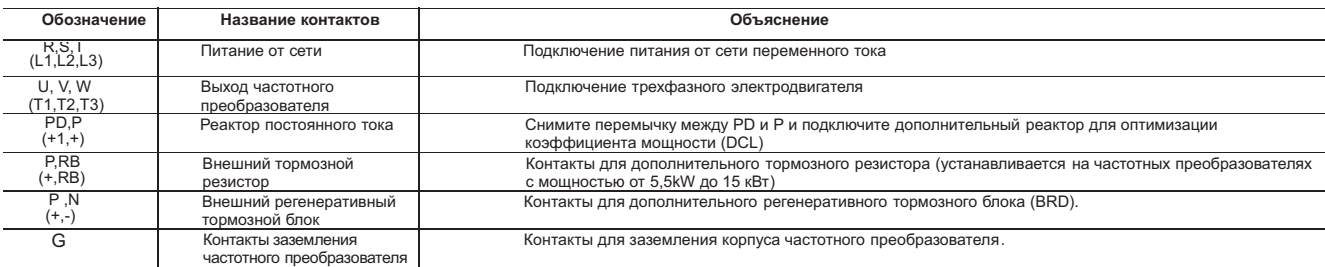

#### (2) Описание контактов системы управления

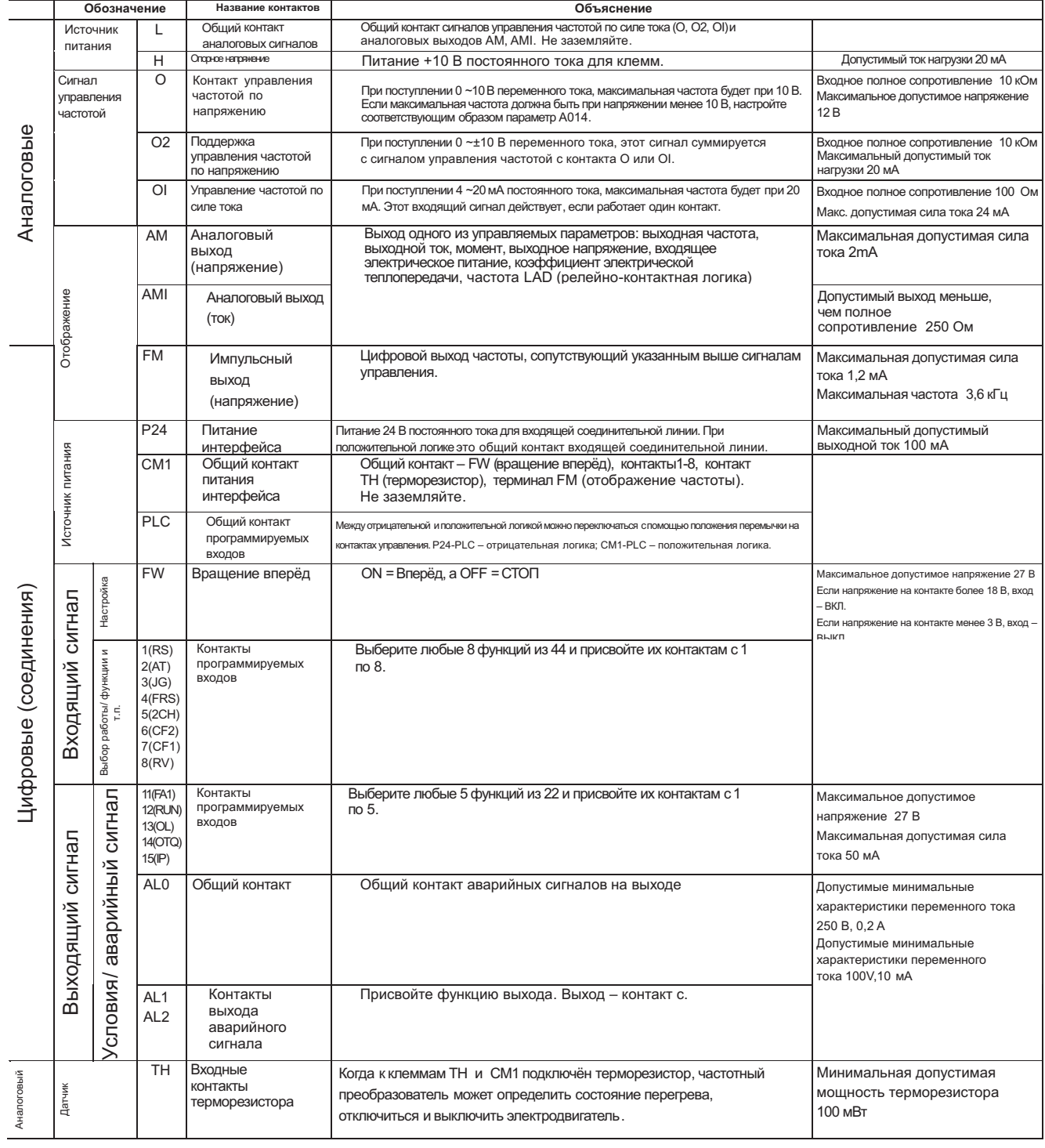

### **2.2.2 Расключение сетевого питания**

(1) Внимание!

отсутствии напряжения с помощью вольтметра. При расключении частотного преобразователя, подождите не менее десяти минут перед открытием его крышки. Следите за тем, чтобы не горел световой индикатор зарядки. Обязательно убедитесь в

После отключения питания конденсаторам требуется некоторое время, чтобы разрядиться..

1. Клеммы сетевого питания (R, S, T)

Подключите клеммы сетевого питания (R, S и T) к источнику питания через электромагнитный пускатель или автоматический выключатель, защищающий от утечек на землю.

Мы рекомендуем подключать к контактам сетевого питания электромагнитный пускатель, так как, при срабатывании защитной функции частотного преобразователя, он изолирует источник питания и препятствует распространению неполадок.

Настоящий частотный преобразователь предназначен для трехфазного питания. Он не может работать от однофазного питания. Если вам нужен частотный преобразователь, работающий от однофазного питания, свяжитесь с нашей фирмой.

• Не пользуйтесь выключателем, находящимся сбоку частотного преобразователя и конвертора. Включайте и выключайте преобразователь соответствующими командами, направляемыми на клеммы FW (вращение вперёд) / RV (реверсивное вращение).

• При размыкании фазы частотный преобразователь приходит в следующее состояние по причине того, что предыдущие данные препятствуют работе защиты от разомкнутой фазы. Фаза R или фаза T разомкнуты: питание не включено и частотный преобразователь не работает. Фаза S разомкнута: в этом случае питание частотного преобразователя становится однофазным. В этом случае может произойти его отключение по недонапряжению или сверхтоку. Не используйте частотный преобразователь при однофазном питании.

**•** Внимание! В описанной ниже ситуации может быть повреждён блок конвертора.

Если асимметрия напряжения питания превышает 3%.

Если номинальная выходная мощность питания в 10 раз превышает мощность частотного преобразователя или выше 500 кВА. Когда происходит стремительный скачок напряжения питания. (Пример) Когда частотный преобразователь приводит в действие несколько агрегатов с общим проводником, который их замыкает. При добавлении или удалении конденсатора.

- **•** Питание нельзя включать или выключать чаще, чем три раза в минуту. В противном случае частотный преобразователь может быть повреждён.
- 2. Выходные контакты частотного преобразователя (U, V и W)
	- **•** На случай падения напряжения при расключении следует использовать проводники толще обычного. При падении напряжения в проводнике момент электродвигателя будет снижаться, особенно при работе на низких частотах.
- Не устанавливайте на выходе частотного преобразователя конденсаторы для корректировки коэффициента мощности или поглотитель перенапряжений. Частотный преобразователь отключится, или указанные конденсаторы или поглотитель будут повреждены.
- Если длина кабеля превышает 20 м, возможно возникновение перенапряжений, а электродвигатель может быть повреждён плавающей ёмкостью или индуктивностью в проводнике (особенно при 400 В). У нас имеется совместимый в электромагнитном отношении сетевой фильтр. С нами можно связаться по его поводу.

• При использовании двух или нескольких электродвигателей, устанавливайте своё тепловое реле для каждого из них.

Порог срабатывания теплового реле должен устанавливаться на 1,1 номинальной силы тока электродвигателя. При значительной длине кабеля на выходе лучше использовать бронированный кабель в свинцовой оболочке.

- 3. Контакты (PD, P) для подключения реактора постоянного тока (DCL)
- К этим контактам можно подключать дополнительный реактор постоянного тока (DCL), применяемый для оптимизации коэффициента мощности.
- На заводе-изготовителе эти контакты частотного преобразователя замыкают перемычкой. Перед подключением реактора постоянного тока (DCL) снимите эту перемычку.
- Если вы не используйте реактор постоянного тока (DCL), не снимайте эту перемычку.
- 4. Контакты (P, RB) для подключения внешнего тормозного резистора
- Регенеративный тормозной блок (BRD) является стандартным встроенным компонентом частотных преобразователей мощностью до15 кВт. При необходимости торможения, к этим контактам можно подключить внешний тормозной резистор.
- Длина кабеля должна быть менее 5 м. Скручивайте два соединительных проводника для понижения индукции.
- К этим контактам можно подключать только внешний тормозной резистор.
- При установке внешнего тормозного резистора убедитесь в том, что его сопротивление подобрано правильно и ограничивает ток, проходящий через регенеративный тормозной блок BRD.
- 5. Контакты (P, N) для подключения регенеративного тормозного блока
- Частотные преобразователи с мощностью более 18,5 кВт не имеют встроенного регенеративного тормозного блока BRD. Если требуется регенеративное торможение, нужно установить внешний (дополнительный) регенеративный тормозной блок BRD вместе с дополнительным тормозным резистором.
- Соедините контакты (P, N) внешнего регенеративного тормозного блока с контактами (P, N) частотного преобразователя. Затем тормозной резистор будет подключаться не прямо к частотному преобразователю, а к установленному на него регенеративному тормозному блоку.
- Длина кабеля должна быть менее 5 м. Скручивайте два соединительных проводника для понижения индукции.
- $(G \oplus)$ 6. Заземление
- Убедитесь в том, что частотный преобразователь и электродвигатель как следует заземлены во избежание опасности поражения электрическим током.
- Частотный преобразователь и электродвигатель должны быть подключены к отвечающей местным требованиям системе заземления. В противном случае существует опасность поражения электрическим током. Частотный преобразователь

 $NVERTER \oplus$ INVERTER  $\subseteq$ **INVERTER** INVERTER<sup>E</sup> INVERTER $\bigoplus$ INVERTER

### (2) Расключение силовых контактов сети

Ниже изображено расключение силовых контактов сети частотного преобразователя.

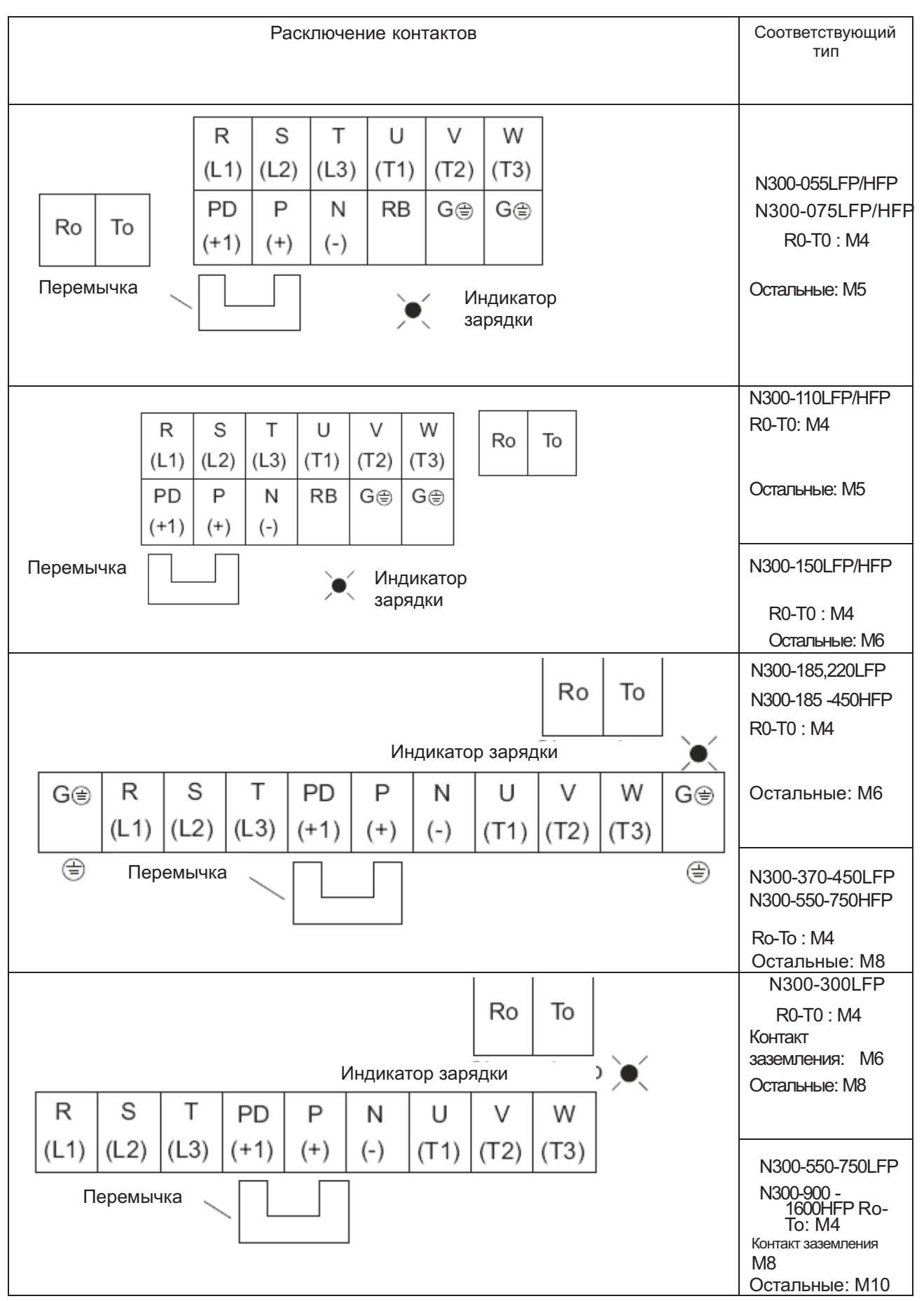

### **(3) Подключение дополнительного оборудования**

См. "(4) Обычно применяемые приспособления".<br>Примечание 1 Вразделе «Обычно применяемые .<br>Обления» перечислены приспособления, используемые при расключении частотного преобразователя, приводящего вдействие стандартный четырёхполюсный электродвигатель фирмы «Хьюндай» с обмоткой типа «беличья клетка». *Примечание 2*Используйте автоматический выключатель подходящей мощности (которая зависит от типа частотного преобразователя). *Примечание 3* В целях безопасности используйте автоматические выключатели в литом корпусе **(MCCB)**, применяемые для защиты от утечек на землю. *Примечание 4*Используйте медные электрические провода на 60/75 *°*C*. Примечание 5*Если длина силовых кабелей превышает 20 м, нужно использовать проводники большего сечения. *Примечание 6*Для контакта выхода аварийных сигналов применяйте кабель ссечением 0,75 мм2 . *Примечание 7*Чувствительность автоматического выключателя влитом ккорпусе к утечкам тока зависит от длины проводов между частотным преобразователем иисточником его питания имежду частотным преобразователем и электродвигателем. Длина проводов Ток срабатывания (мА)  $(100 \text{ m})$  и менее 50 Ĉ  $300$  м и менее 1000 Micde *Примечание 8* Если прокладывать кабель CV в жёстком металлическом коробе, неизбежны утечки. *Примечание 9* Кабель IV имеет высокую диэлектрическую постоянную. Поэтому сила тока возрастает в 8 раз. В этом случае увеличьте ток срабатывания в 8 раз. Если длина кабеля более 100 м, используйте кабель CV. 8 8 S **Наименование Функция** Это приспособление применяется в том случае, когда асимметрия напряжения равна 3% и выше, а Реактор на входе (управление гармониками, в сети питания 500 кВА и более, а также имеются электрическая координация, оптимизация<br>коэффициента мощности) (ACL - □I - □□□□ резкие скачки в сети питания. Кроме того, это приспособление оптимизирует коэффициент мощности. Пускатель Фильтр радиопомех (реактор нулевой фазы) Работа частотного преобразователя может габота частотного пребор<br>создавать через кабели пи<br>радиоприёмниках. Данное приспособление понижает радиопомехи. Фильтр электромагнитной совместимости (□ Это приспособление снижает обычные помехи, Т3АК - □□□□) возникающие между сетью питания и землёй, а также прочие нормальные помехи. Оно устанавливается с первичной стороны частотного преобразователя. R S S T<sub>PD</sub> Фильтр радиопомех на входе (емкостной Это приспособление снижает радиопомехи, S фильтр) создаваемые проводкой на входе. ЧастотныйРеактор постоянного тока (DCL-\*-\*\*) Это приспособление борется с гармониками, настотный **рефер**<br>преобразователь создаваемыми частотным преобразователем. Г 5RO Тормозной резистор. Регенеративный Эти приспособления применяются в тех случаях, **RB** Л тормозной блок. когда нужно повысить момент торможения N частотного преобразователя, или в тех случаях, TO ⊕ когда его нужно часто включать и выключать или работать с инерционной нагрузкой. Ü W Фильтр помех на выходе (□ Т3CZ - □□□□) Это приспособление снижает помехи, излучаемые проводкой между частотным преобразователем и ≡ электродвигателем. Оно снижает радио- и телевизионные помехи, а также предотвращает сбои в работе датчиков и измерительных приборов. Фильтр радиопомех (реактор нулевой фазы) Это приспособление снижает помехи, возникающие на выходе частотного преобразователя. (Его можно использовать не S 8 S только на выходе, но и на входе.) Реактор переменного тока на выходе. Понижает Электродвигатели, работающие под управлением инвертера, вибрируют больше электродвигателей, вибрацию. Предотвращает сбои в работе теплового реле. (ACL - □ - □□□□) работающих от сети. Данное приспособление IM установленное между частотным преобразователем и электродвигателем, снижает пульсацию момента. Кроме того, реактор ≡ препятствует сбоям в работе теплового реле из-за Двигатель гармоник, возникающих при включении преобразователя, если длина кабеля между ним и двигателем превышает 10 м. Кроме того, вместо теплового реле можно использовать датчик тока. Резонансный фильтр (LCR) Подволят при фильтр синусоидального тока на выходе.

### **(4) Обычно применяемые приспособления**

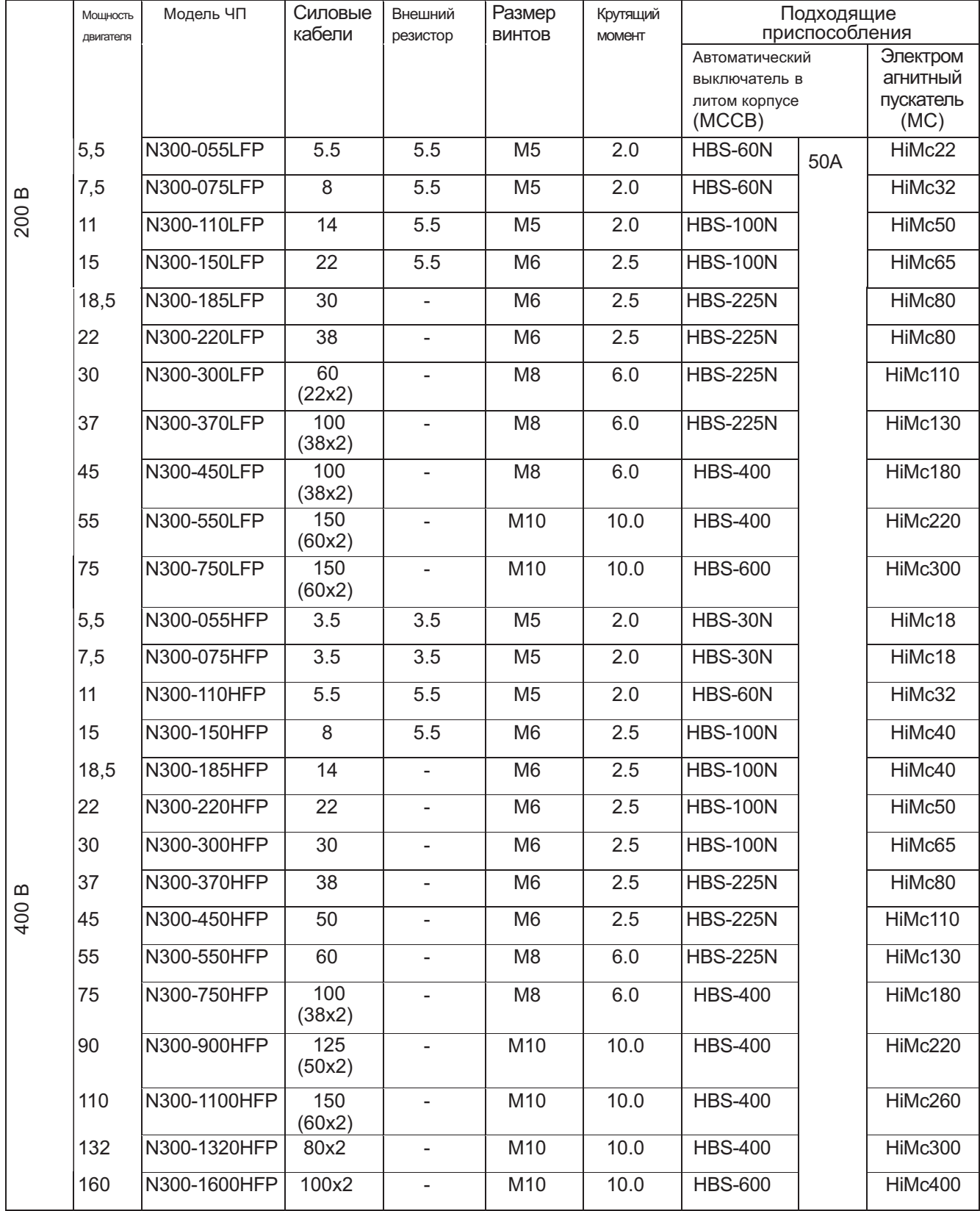

5) Питание к системе управления подключается отдельно от основного питания

При срабатывании защитного контура частотного преобразователя, электромагнитный пускатель на его входе отключает от него питание. При этом отключается также питание системы управления частотным , ......<br>преобразователем, и аварийный сигнал на выходе не сработал бы, если бы не было силовых контактов

R0 и T0, которые предназначены специально для подачи питания прями на систему управления для того, чтобы мог сработать аварийный сигнал на выходе.

В этой связи силовые контакты R0 и T0 нужно подключать к первичной стороне электромагнитного пускателя.

(С той стороны частотного преобразователя где находятся реактор на входе (ACL) и фильтр радиопомех если они применены.) [1] Отсоедините подключённые провода

### (Подключение)

[3] Подключите питание к контактам системы управления. Характеристики напряжения 200~240В ±10%(50/60 Гц ±5%) (DC 282~ 339В) 380~480В ±10%(50/60 Гц ±5%) (DC 537-678В) [2] Отключите провод от J51

Питание системы управления (R0-T0) и основное питание частотного преобразователя (R, S, T) расключаются отдельно. Система управления должна быть защищена предохранителем на 3A в сети её питания.

### **2.2.3 Схема расключения контактов**

(1) Расключение

- 1. Контакты CM1 и L изолируются по отношению к общим контактам входящих и выходящих сигналов. Не закорачивайте и не заземляйте эти общие контакты.
- 2. Используйте витые экранированные кабели для расключения контактов входа и выхода системы управления. Экран подключайте к общему контакту.
- 3. Старайтесь, чтобы длина кабелей не превышала 20 м. Если необходимо использовать кабели длиннее 20 м, используйте защитное устройство по разностному току на вспомогательном напряжении (Vx) или изолированный преобразователь сигнала CVD-E.

4. Кабели системы управления должны быть отделены от главных силовых кабелей и от контрольных кабелей реле.

5. Если контрольным и силовым кабелям необходимо пересечься, они должны пересекаться под углом 90 градусов.

6. Подключая терморезистор к контактам TH и CM1, скручивайте кабели терморезистора отдельно от остальных. Длина этих кабелей не должна превышать 20 м.

TH FW  $8$   $cm1$ PLC ICM1  $\overline{7}$ Терморезистор

Последовательность
- 7. При использовании реле для контакта FW (вращение вперёд) или для контакта программируемого входа,
- 8. Когда реле используется на программируемом выходе, подключайте параллельно с катушкой диод для защиты от перенапряжения.
- 9. Не закорачивайте аналоговые контакты напряжения H и L или внутренние силовые контакты PV24 и CM1. В противном случае вы можете повредить частотный преобразователь.

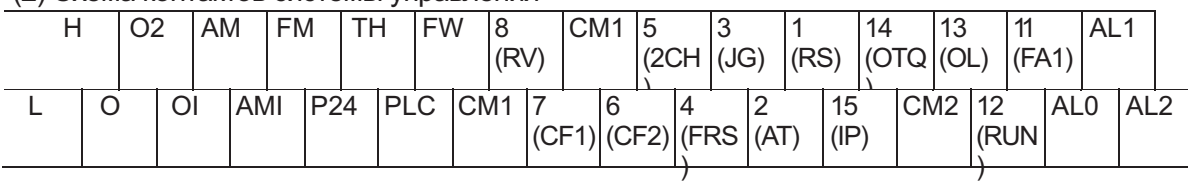

#### (2) Схема контактов системы управления

Размер винтов клемм: M3(3) Изменение типа логики входа

Тип логики контактов программируемого входа указан в приводимом ниже списке заводских установок.

# N300-XXXLFP/HFP

## Отрицательная логика

Тип логики входа можно изменить, поменяв место перемычки на контактах управления.

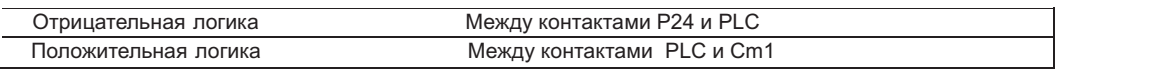

## **(4) Подключение к программируемому логическому контроллеру входа**

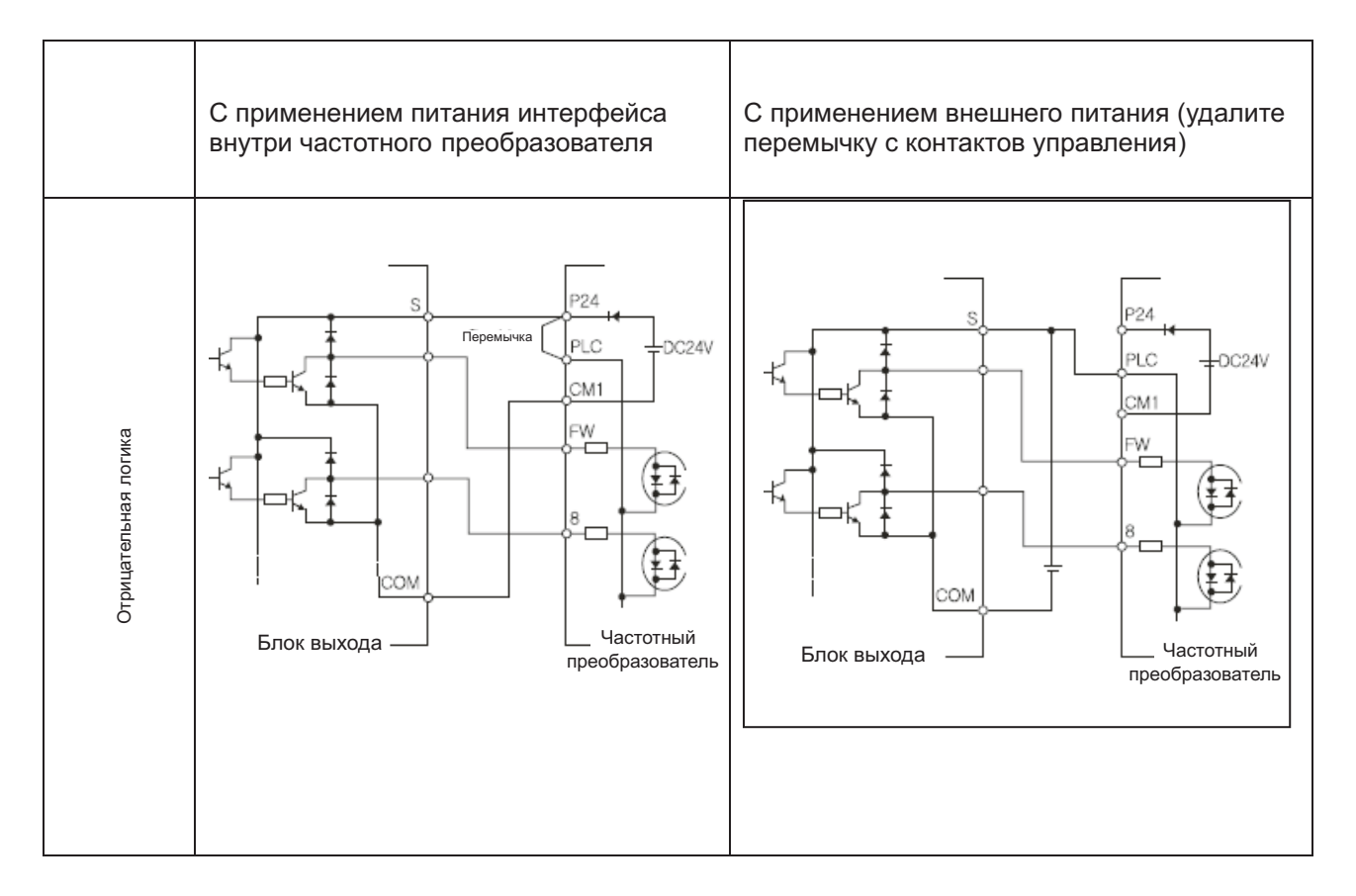

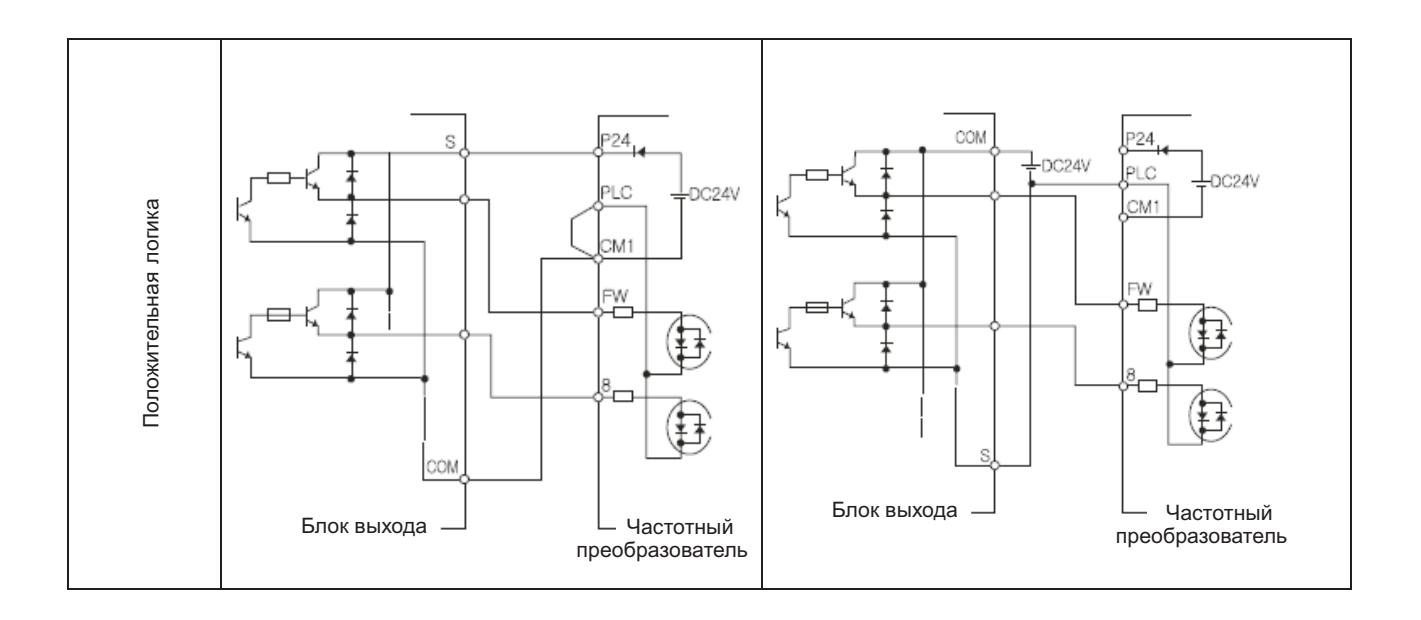

## **(5) Подключение к программируемому логическому контроллеру выхода**

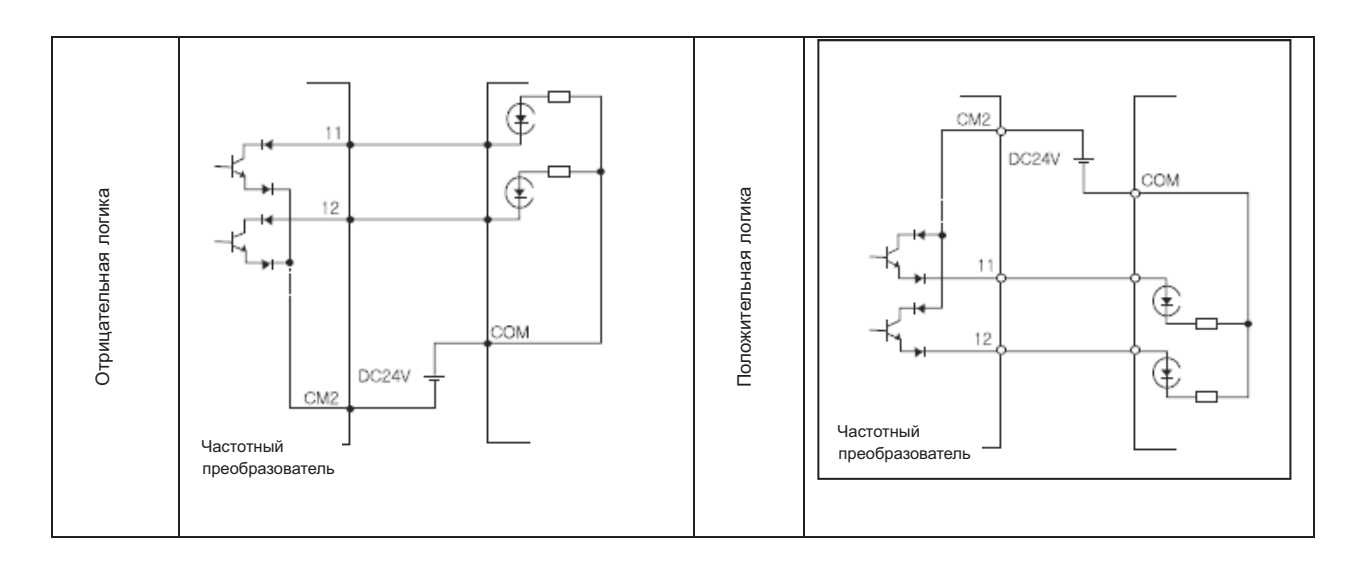

## **2.2.4 Расключение цифровой панели оператора**

Для работы с данным частотным преобразователем можно использовать цифровую панель оператора OPE- SR, OPE-SRE, OPE-S, NOP3-0J. Для дистанционного управления эту цифровую панель можно снять с частотного преобразователя и соединить с ним кабелем NOP3-1A (1,5 м) или NOP3-3A (3 м).

*Примечание 1* Длина соединительного кабеля не должна превышать 3 м. В противном случае в работе частотного преобразователя могут иметь место сбои.

*Примечание 2* При использовании дистанционного управления с соединительным кабелем, частотный преобразователь не отвечает требованиям Директивы об электромагнитной совместимости.

# **Глава 3 Эксплуатация**

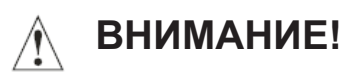

Если на частотный преобразователь подано питание, не трогайте главные контакты и не присоединяйте или отсоединяйте провода и/ или разъём.

В противном случае существует опасность поражения электрическим током.

Включайте питание частотного преобразователя, только закрыв переднюю панель его корпуса. Не открывайте переднюю панель корпуса включённого частотного преобразователя. В противном случае существует опасность поражения электрическим током.

Не трогайте органы управления частотным преобразователем мокрыми руками. В противном случае существует опасность поражения электрическим током.

Не трогайте контакты частотного преобразователя, пока на него подано напряжение, Даже если электродвигатель в этот момент не вращается. В противном случае существует опасность поражения электрическим током.

Если на частотном преобразователе выбран режим попытки повторного пуска, он может внезапно заработать после внешнего отключения. В таких случаях не приближайтесь к агрегату, работающему под управлением частотного преобразователя. (Конструкция этого агрегата должна обеспечивать безопасность обслуживающего персонала даже в случае внезапного повторного пуска агрегата.) В противном случае существует риск получить травму.

Не включайте режим попытки повторного пуска на частотном преобразователе, управляющем агрегатами, перемещающимися в вертикальной и горизонтальной плоскости, так как попытка повторного пуска подразумевает определённый объём свободного перемещения управляемого агрегата. В противном случае существует риск получить травму и/ или вывести из строя оборудование.

Если питание частотного преобразователя на короткое время исчезало, он может возобновить свою работу после возвращения электрического питания, если получит команду СТАРТ. Это опасно для обслуживающего персонала. Поэтому частотный преобразователь нужно запрограммировать так, чтобы он не возобновлял автоматически свою работу после возвращения исчезнувшего питания. В противном случае существует риск травм.

Кнопка СТОП действует только в том случае, если её работа запрограммирована. Запрограммируйте кнопку СТОП отдельно от кнопки аварийного останова. В противном случае существует риск травм.

Частотный преобразователь внезапно заработает в ходе обнуления аварийных сигналов при подаче команды СТАРТ. Обнуляйте аварийные сигналы только после подачи команды СТОП. В противном случае существует риск травм.

Ничего не трогайте внутри включённого частотного преобразователя и не вставляйте в него перемычек. В противном случае существует риск поражения электрическим током и/ или возникновения пожара.

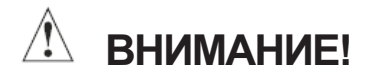

• Рёбра радиаторов охлаждения сильно нагреваются.

Не трогайте их. В противном случае возможны ожоги.

- Частотный преобразователь можно легко запрограммировать на работу с низкой скоростью и с высокой скоростью. Программируйте скорость работы частотного преобразователя только после того, как вы выяснили соответствующие допуски электродвигателя и приводимого им в действие агрегата. В противном случае возможны травмы.
- При необходимости устанавливайте внешнюю тормозную систему. В противном случае возможны травмы.
- Если электродвигатель работает с частотой, превышающей стандартную установку (50Гц /60Гц), обязательно узнайте у изготовителей электродвигателя и приводимого им в действие агрегата, с какое скоростью они могут работать. Эксплуатируйте их с повышенной частотой только после получения разрешения на это у их изготовителей. В противном случае существует риск выхода агрегатов из строя.
- Перед пробным пуском и в его ходе необходимо провести ряд проверок. В противном случае агрегаты могут выйти из строя. Убедитесь в том, что электродвигатель вращается в нужную сторону. Убедитесь в том, что при разгоне и замедлении не последовало внешнего аварийного отключения частотного преобразователя?

Убедитесь в том, что у электродвигателя были нужное число оборотов в минуту и правильная частота Убедитесь в том, что электродвигатель не шумел и не вибрировал.

Для правильной работы данному частотному преобразователю требуются два разных сигнала. Частотный преобразователь должен получить сигнал, определяющий режим его работы, и сигнал, определяющий частоту.

Ниже подробно описаны оба этих сигнала и приведены необходимые инструкции.

(1) Настройка режима работы и частоты с помощью контактов

Этот метод основывается на применении сигналов (настройка частоты, стартовый

переключатель и т.д.) с контактов системы управления.

Работа начинается с включения питания и настройки режима работы: вращение вперёд (FW)/ реверсивное вращение (RV).

*Примечание:* Метод настройки частоты с контакта основывается на регулировке напряжения и силы тока.

Они выбираются каждой системой. (Обязательная операция.) Подробное описание содержится в списке контактов системы управления.

[ 1 ] Режим работы: переключатель, реле и т.п..

[ 2 ] Настройка частоты: сигналы с потенциометра или внешние сигналы (DCO ~ 10 В, DC-10

 $\sim$  10 В, 4~20 мА и т.д.)

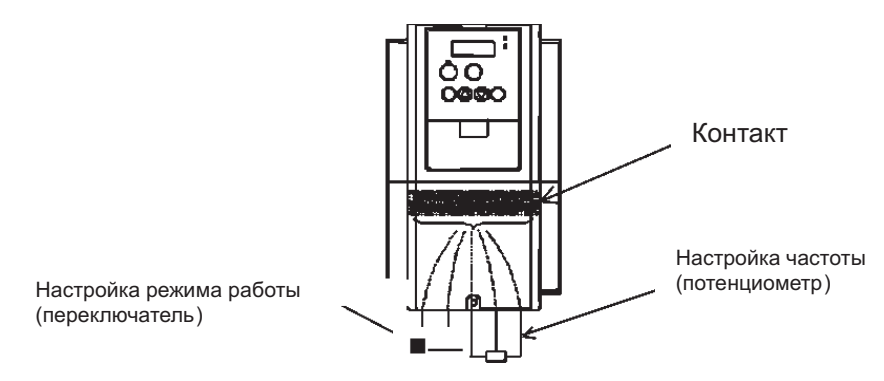

(2) Настройка режима работы и настройка частоты с помощью цифровой панели оператора

Такая настройка осуществляется с помощью цифровой панели, которой оснащается стандартный частотный преобразователь, или с клавиатуры дистанционного управления NOP3.

При настройке режима работы с помощью цифровой панели оператора, контакты FW и RV не нужно соединять. Частоту тоже можно настроить с помощью цифровой панели оператора (обязательная операция).

[1] Панель дистанционного управления (NOP3) (не требуется при использовании цифровой панели оператора, установленной на частотный преобразователь )

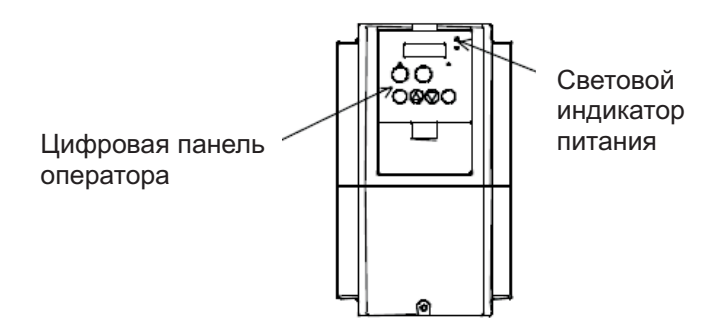

(3) Настройка режима работы и настройка частоты с цифровой панели оператора и спомощью контактов Такой метод представляет собой комбинацию двух описанных выше методов. Режим работы и частоту можно настраивать с цифровой панели оператора и сконтактов по отдельности.

### **3.2 Пробный пуск**

Ниже приводится типичный пример расключения. Применение цифровой панели оператора (OPE-S) подробно описывается в Пункте 4.1 «Цифровая панель оператора.

### (1) Ввод рабочих настроек и настроек частоты с помощью контактов.

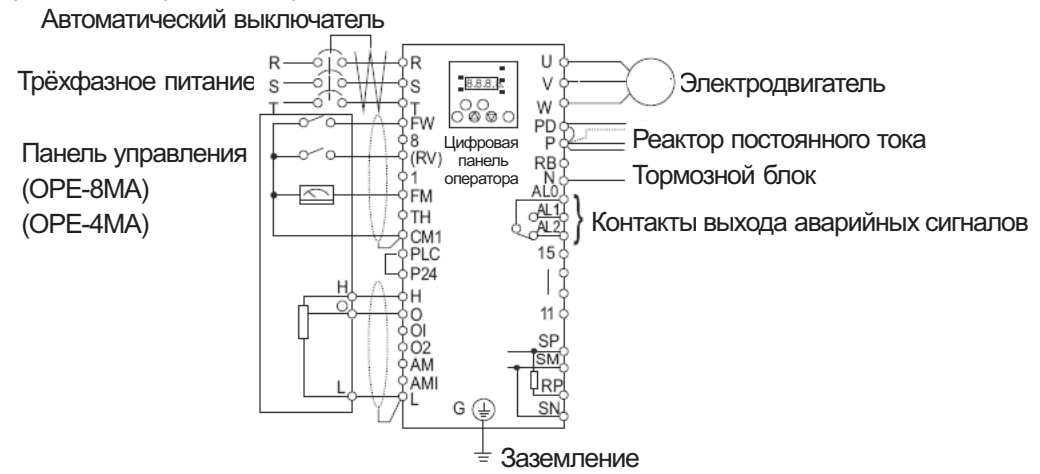

## **Порядок действий**

[1] Убедитесь в правильности расключений.

[2] Включите автоматический выключатель (MCCB), чтобы на частотный преобразователь поступило питание. (Красный световой индикатор питания "POWER" на цифровой панели оператора должен загореться.)

[3] Настройте частоту с помощью контакта.

Задайте код А001, нажмите один раз кнопку <sup>(FUNC)</sup>. (Появятся два знака.)

Найдите 01 с помощью кнопки  $\bigcircled{1}$  или кнопки  $\bigcircled{2}$ , а затем нажмите один раз кнопку  $\bigcircled{3}$ , чтобы задать настройку частоты. (Снова появится А001.)

[4] Настройте режим работы с помощью контакта.

Задайте код А002, нажмите один раз кнопку <sup>(FUNC)</sup>. (Появятся два знака.)

Найдите 01 с помощью кнопки  $\textcircled{1}$  или кнопки  $\textcircled{2}$ , а затем нажмите один раз кнопку  $\textcircled{37R}$ , чтобы задать режим работы. (Снова появится А002.)

## [5] Настройка режима дисплея.

В режиме слежения за частотой на выходе, задайте код d001 и один раз нажмите кнопку  $\left(\frac{FUNC}{C}\right)$ . Или в режиме слежения за направлением вращения, задайте код d003 и один раз нажмите кнопку (FUNC)

## [6] Начало работы

Коммутируйте контакты [FW] и [CM1].

Подайте напряжение между [O] и [L] для того, чтобы начать работу.

## [7] Конец работы

Разомкните контакты [FW] и [CM1]. После этого произойдёт постепенная остановка.

(2) Настройка режима работы и частоты с помощью цифровой панели оператора.

(Дистанционная панель оператора NOP3 действует таким же образом.)

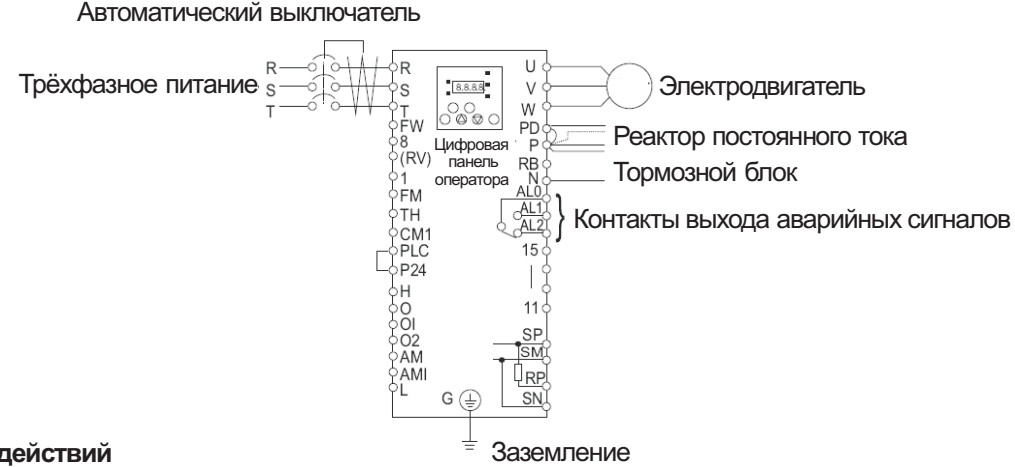

# **Порядок действий**

[1] Убедитесь в правильности расключений.

[2] Включите автоматический выключатель (MCCB), чтобы на частотный преобразователь поступило питание. (Красный световой индикатор питания "POWER" на цифровой панели оператора должен загореться.)

[3] Настройте частоту с помощью контакта.

Задайте А001 код, нажмите один раз кнопку <sup>(FUNC)</sup>. (Появятся два знака.)

Найдите 02 с помощью кнопки  $\textcircled{2}$  или кнопки  $\textcircled{2}$ , а затем нажмите один раз кнопку  $\textcircled{3}$ , чтобы задать настройку частоты. (Снова появится А001.)

[4] Настройте режим работы с помощью контакта.

Задайте код А002, нажмите один раз кнопку <sup>(FUNC)</sup>. (Появятся два знака.)

Найдите 02 с помощью кнопки  $\textcircled{1}$  или кнопки  $\textcircled{2}$ , а затем нажмите один раз кнопку  $\textcircled{37R}$ , чтобы задать режим работы. (Снова появится А002.)

[5] Задайте частоту на выходе.

Задайте код F001 и нажмите один раз кнопку <sup>(FUNC</sup>). (Появится четырёхзначный код.)

Задайте нужную частоту с помощью кнопки  $\textcircled{1}$ или кнопки  $\textcircled{2}$ , а затем нажмите один раз кнопку STR , чтобы сохранить значение частоты в памяти. (Снова появится F001.)

[5] Направление вращения.

Задайте код F004 и нажмите один раз кнопку  $\overline{F^{UNC}}$ . (Появятся 00 или 01.)

С помощью кнопки  $\textcircled{1}$  или кнопки  $\textcircled{2}$  задайте 00 для вращения вперёд или 01 для реверсивного вращения, а затем подтвердите выбор однократным нажатием кнопки  $\overline{\text{SIR}}$ . (Снова появится F004.)

[7] Настройка режима дисплея.

В режиме слежения за частотой на выходе, задайте код d001 и один раз нажмите кнопку  $\overline{F^{UNC}}$ . Или в режиме слежения за направлением вращения, задайте код d003 и один раз нажмите кнопку .

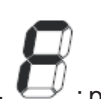

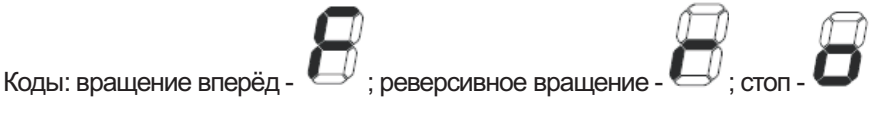

 $[8]$  Чтобы начать работать нажмите кнопку  $\overline{\text{(RUN)}}$ .

(Загорится зелёный световой индикатор работы (RUN), а показания дисплея изменятся в зависимости от его настройки.)

[9] Нажмите кнопку для замедления до полной остановки.

# **ВНИМАНИЕ!**

Убедитесь в том, что электродвигатель вращается в нужном направлении. В противном случае возможны травмы или повреждение оборудования.

Убедитесь в отсутствии вибрации и странных шумов. В противном случае возможны травмы или повреждение оборудования.

Убедитесь в том, что во время разгона и замедления частотный преобразователь не отключается, а также в правильности показаний счётчиков оборотов двигателя и частоты.

Если входе пробного пуска происходят отключения частотного преобразователя по сверхтоку или перенапряжению, увеличьте длительность разгона или замедления.

# **4.1 Описание цифровой панели оператора (ОРЕ-S)**

Работа цифровой панели оператора (ОРЕ-S)

Частотные преобразователи сени N300-P работают под управлением встроенной в них стандартной панели оператора.

## **1. Наименование и назначение составных частей цифровой панели оператора**

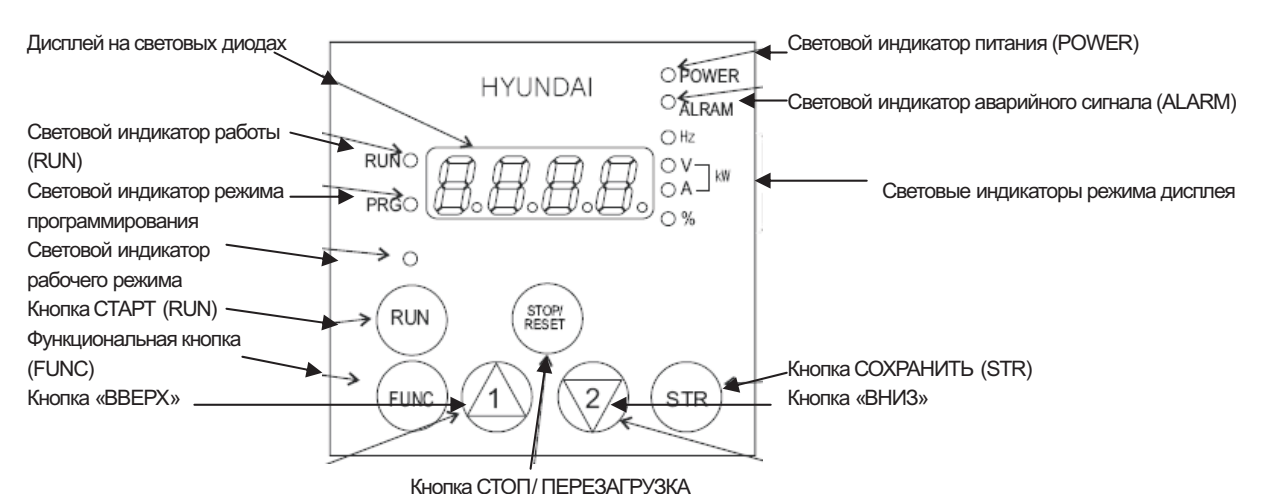

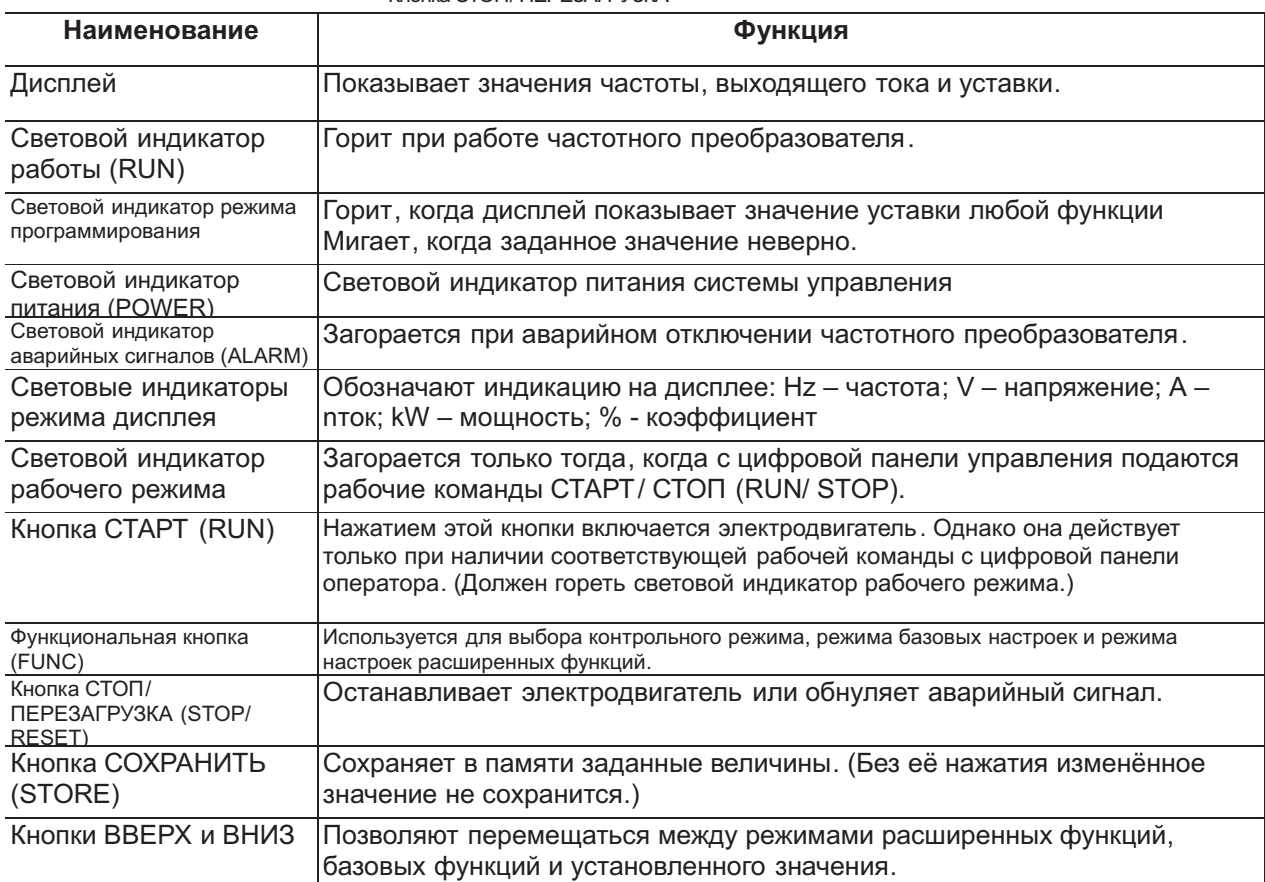

## **2. Порядок работы**

(1) Режим просмотра, режим настройки базовых функций, режим настройки расширенных функций

Включите питание

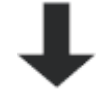

(1) Исходные показания дисплея (на дисплее 0.00)

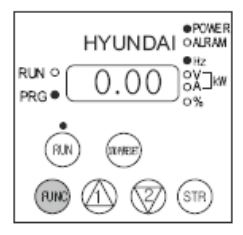

Если в ходе настройки базовых или расширенных функций отключилось питание, при возвращении питания дисплей будет выглядеть не так, как показано выше.

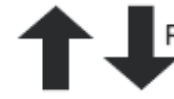

Нажмите кнопку .

(2) Код функции просмотра (на дисплее d001)

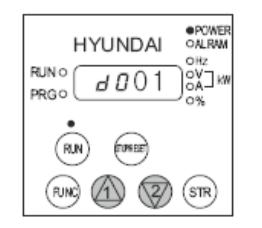

Чтобы вывести на дисплей режим просмотра, нажмите один раз функциональную кнопку FUNC в тот момент, когда на дисплее будет код функции просмотра.

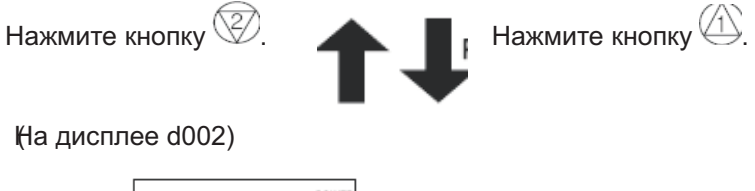

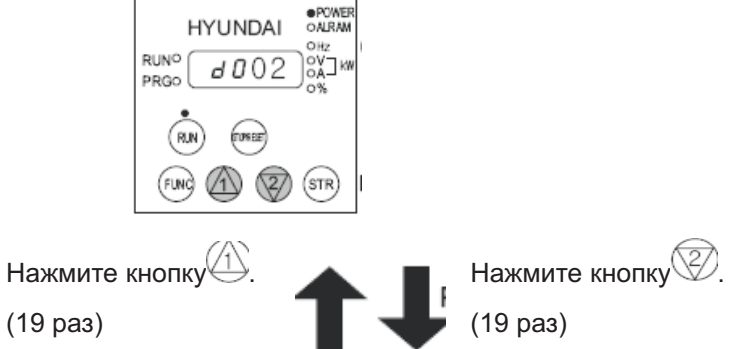

3) Код настройки базовых функций (на дисплее: F001)

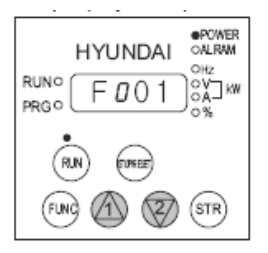

*Примечание*: См. метод настройки кода функций (3) ниже.

Нажмите кнопку $\overline{\mathbb{Q}}$ .

 $(8 \text{ pas})$  (8 раз)

(4) Режим настройки расширенных функций (на дисплее код: А - - -)

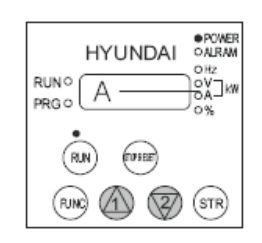

Область режима расширенных функций просматривается в следующем порядке:

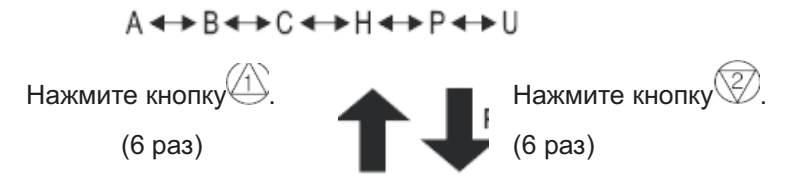

(5) Код функции просмотра (на дисплее d001)

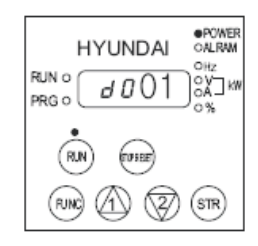

Возврат в состояние (2).

(2) Метод настройки функций

Перевод функции запуска с пульта оператора на терминал.

(1) На дисплее режим настройки расширенных функций

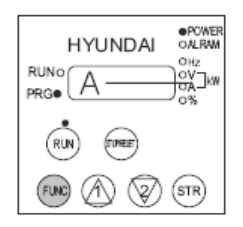

Выведите на дисплей «А - - -» так, как показано выше. Теперь управление рабочим режимом ведётся с пульта оператора, и должен загореться световой индикатор рабочего режима.

Нажмите кнопку .

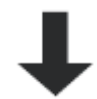

(2) На дисплее появляется номер расширенной функций.

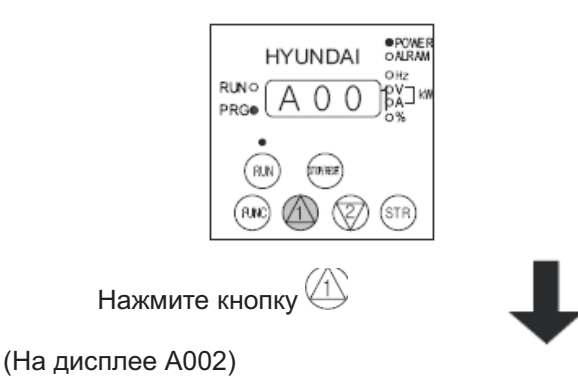

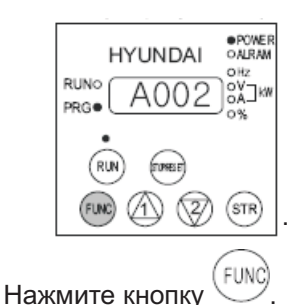

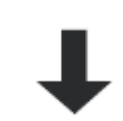

(3) На дисплее – код функций

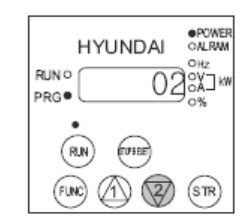

Дисплей показывает 02, то есть пуск с пульта оператора. Когда дисплей показывает код функции, горит световой индикатор режима программирования (PRG).

Нажмите кнопку

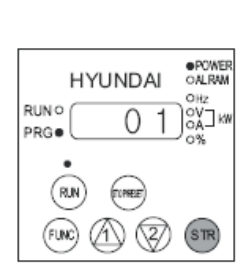

Выберите код 01. Теперь пуск будет производиться с терминала.

Нажмите кнопку .

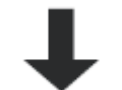

(4) На дисплее появится код режима контроля А002.

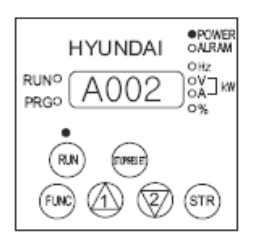

Изменение параметра подтверждено нажатием кнопки СОХРАНИТЬ (STR). Теперь индикатор рабочего режима погаснет, так как управление частотным преобразователем перешло на терминал.

Нажмите кнопку .

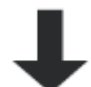

(5) На дисплее появится режим настройки расширенных функций (на дисплее: А - - -)

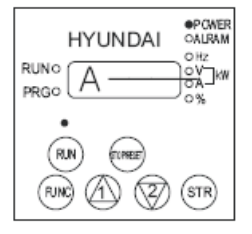

В этом состоянии можно перейти к другим расширенным функциям, к функциям просмотра и к базовым функциям.

(3) Как задать код функции.

Коды функций просмотра, базовых и расширенных функций можно задать очень легко. Ниже приводится пример изменения кода d001 функции просмотра на код функции А029.

(1) На дисплее код функции просмотра d001

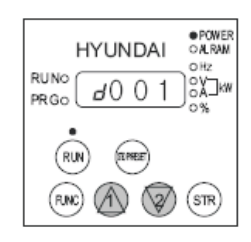

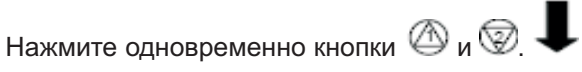

(2) Измените код функции просмотра d001.

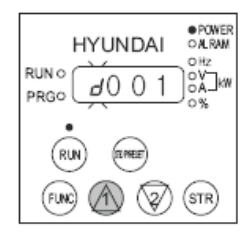

«d» мигает.

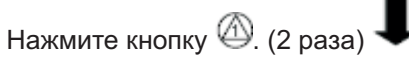

На дисплее появится А001

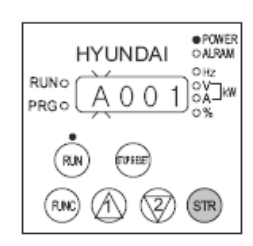

«А» мигает.

Если нажать кнопку  $\overline{\text{cm}}$ , на дисплее начнёт мигать следующий знак.

Нажмите кнопку <sup>(378</sup>). (Подтвердите «А»).

Теперь мигает первый «0». Не изменяйте его, а подтвердите нажатием кнопки STR.

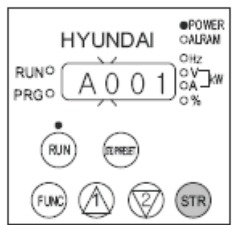

Нажмите кнопку . (Подтвердите первый «0»).

Теперь мигает второй «0».

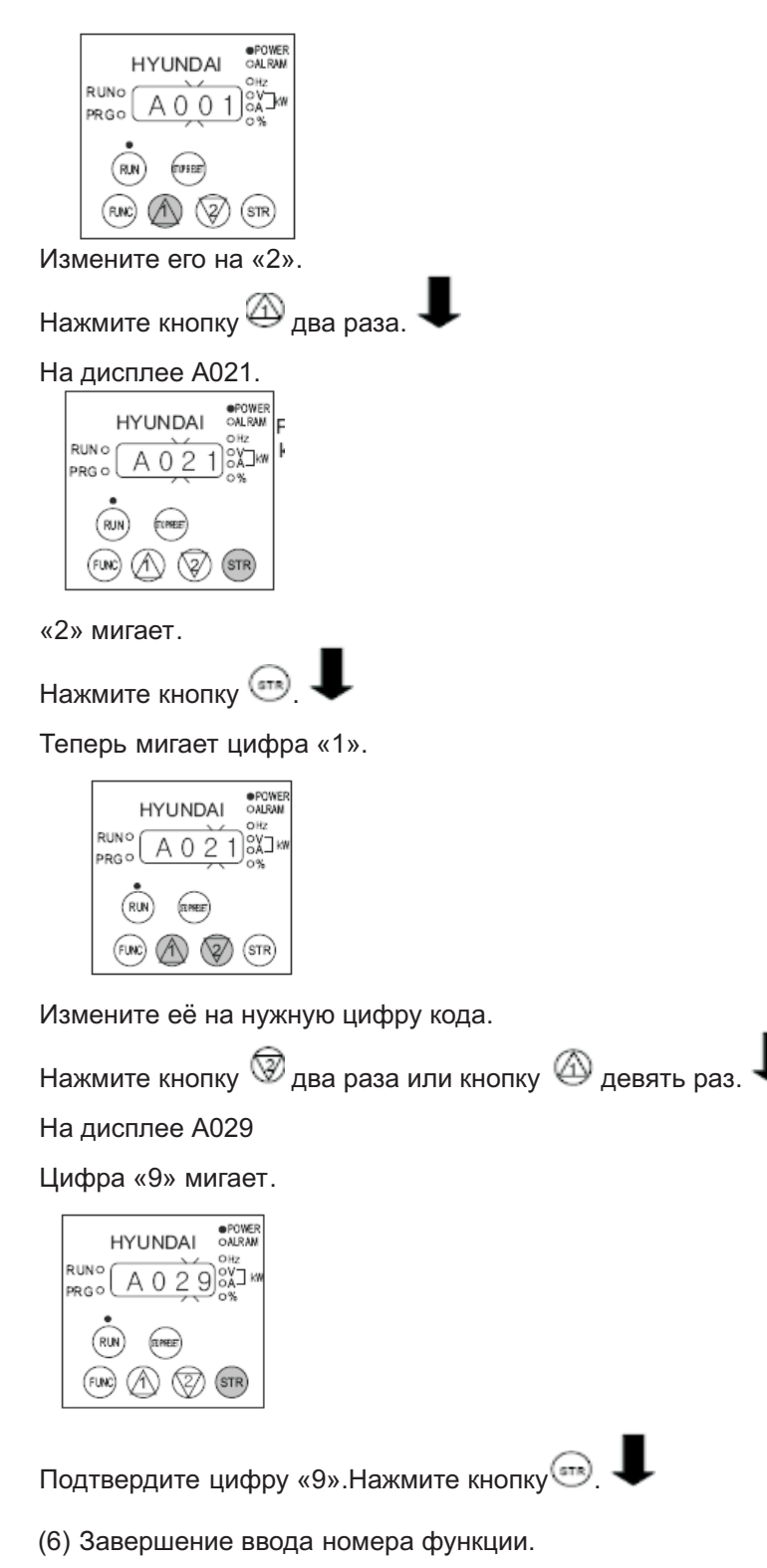

Номер функции А029 задан.

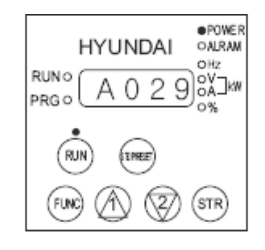

При вводе номера функции, не значащегося а списке, буква «А» с левого края дисплея будет мигать. В этом случае нужно уточнить номер и ввести правильный номер.

# **4.2 Список функций**

Функции отображения *Примечание 1*

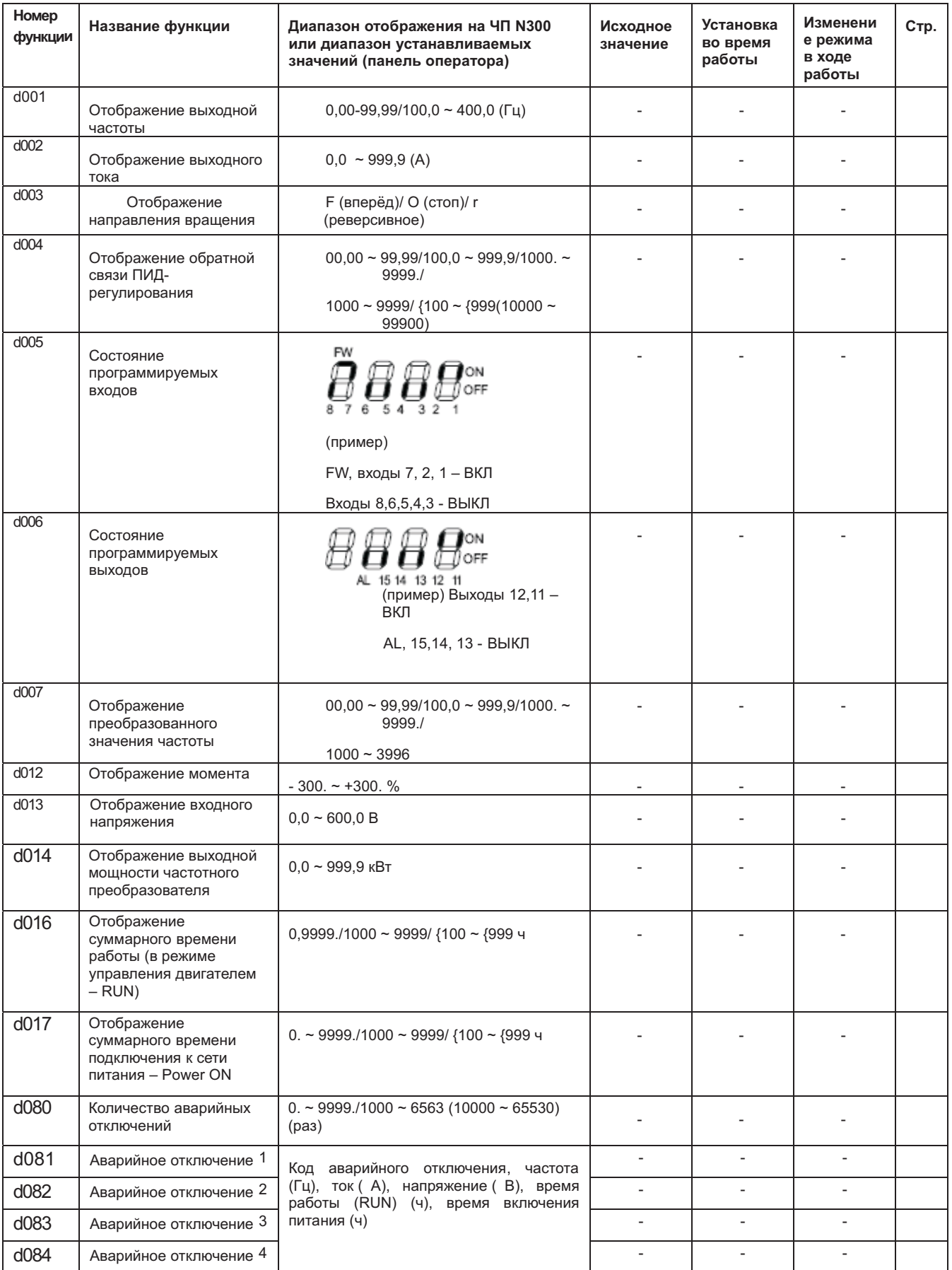

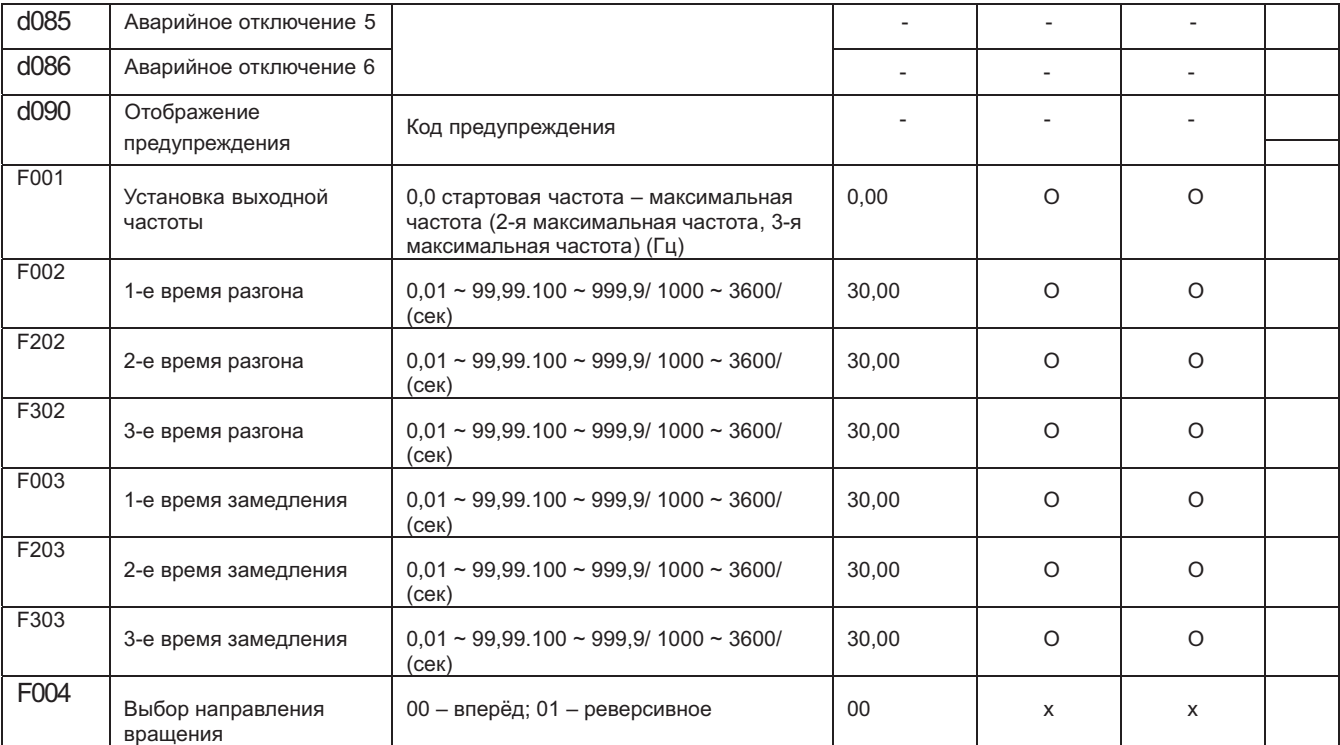

*Примечание 1*: В ходе работы режим можно меня при соответствующей настройке параметра b031 (блокировка программы).

*Примечание:* Меняя данные, не забывайте вносить их новые величины в память нажатием кнопки СОХРАНИТЬ (STR).

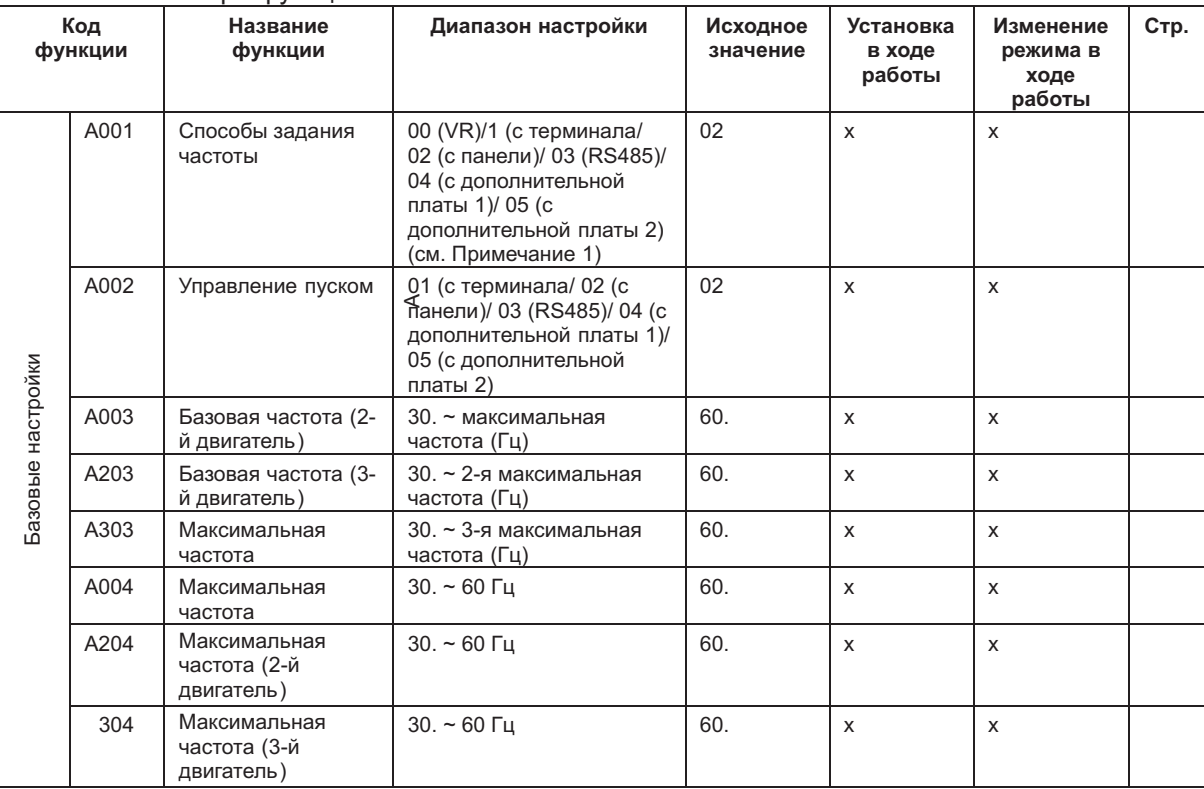

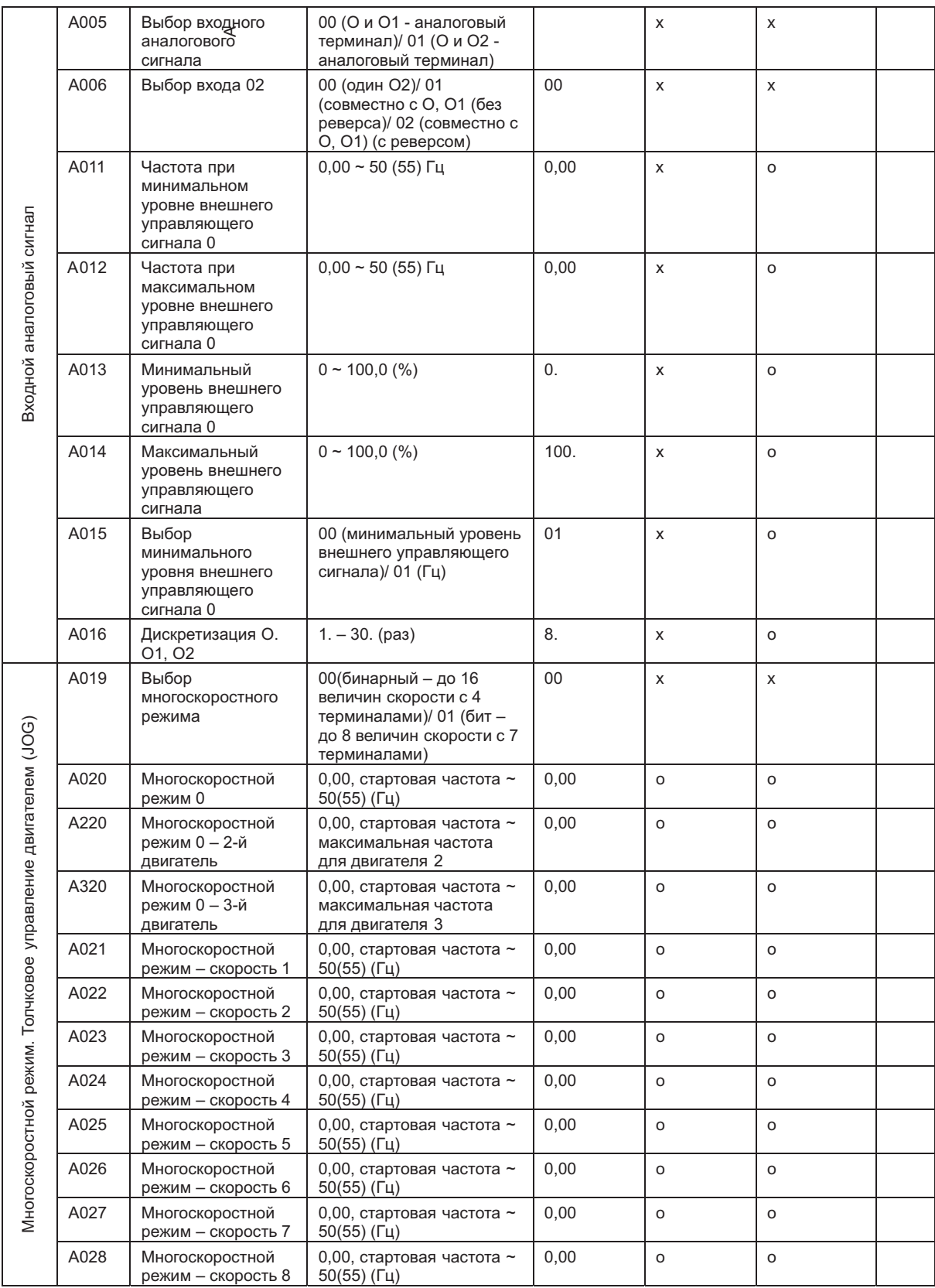

 $\bar{z}$ 

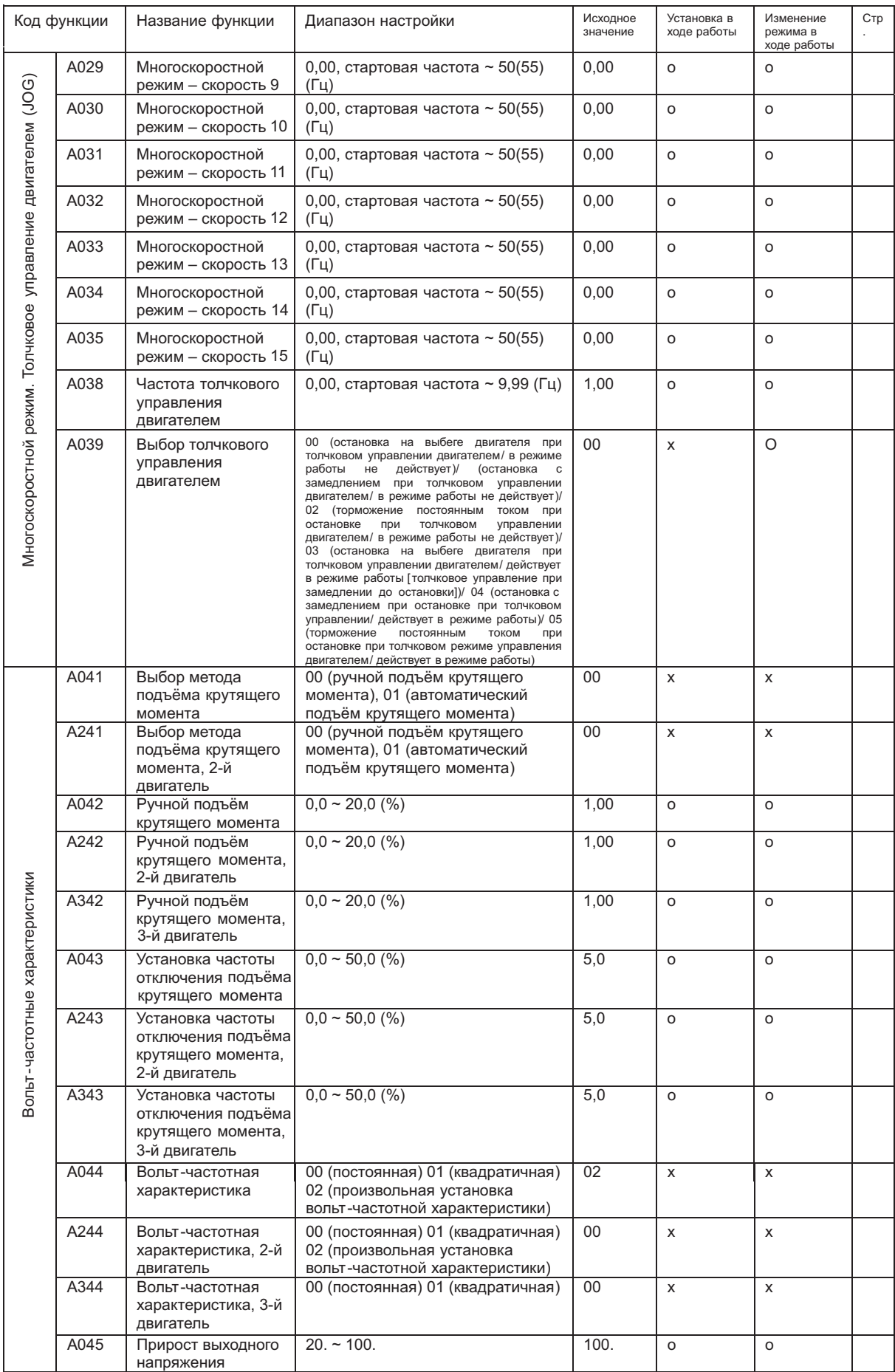

*Примечание 1*: Действует только при управлении с панели.

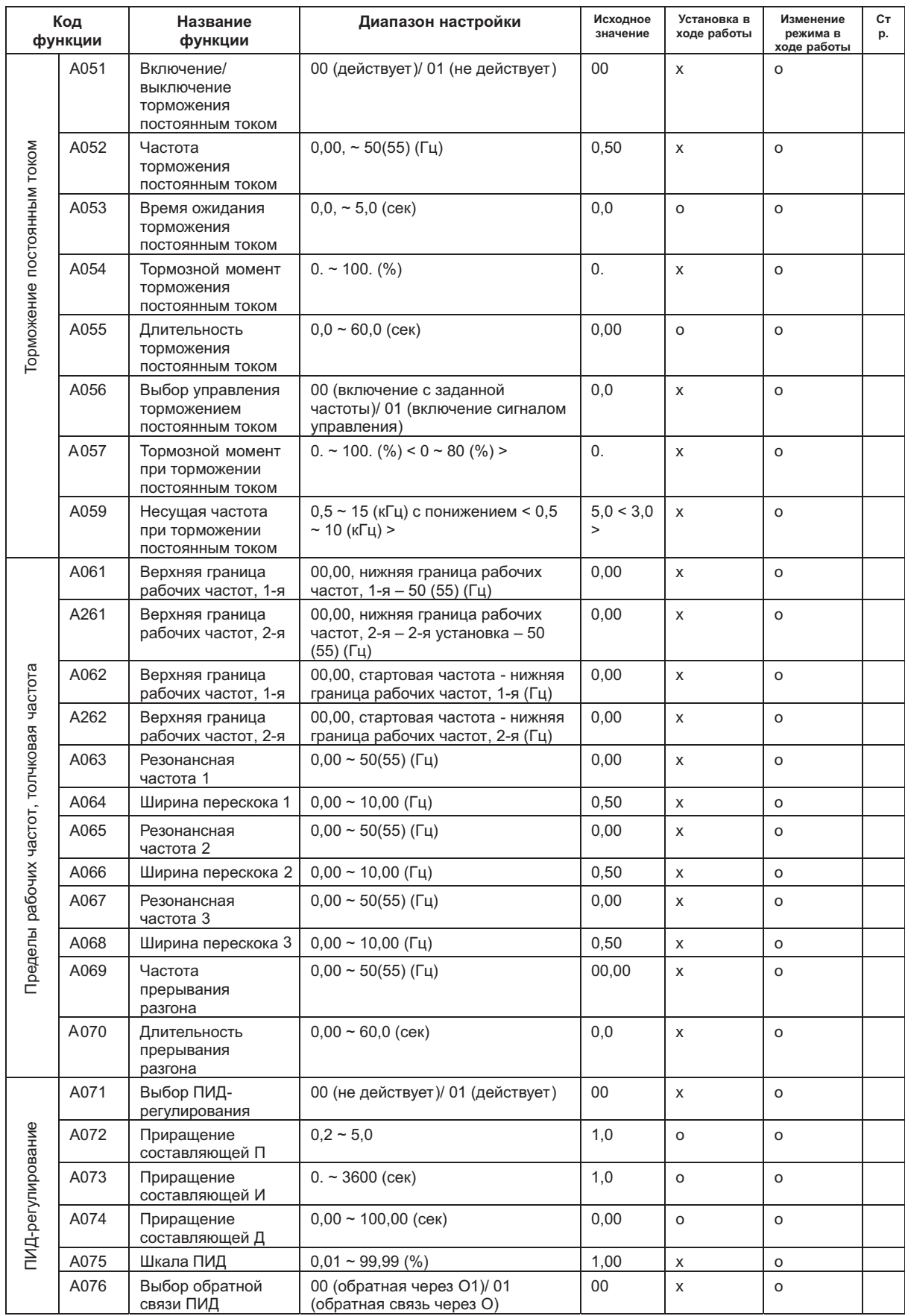

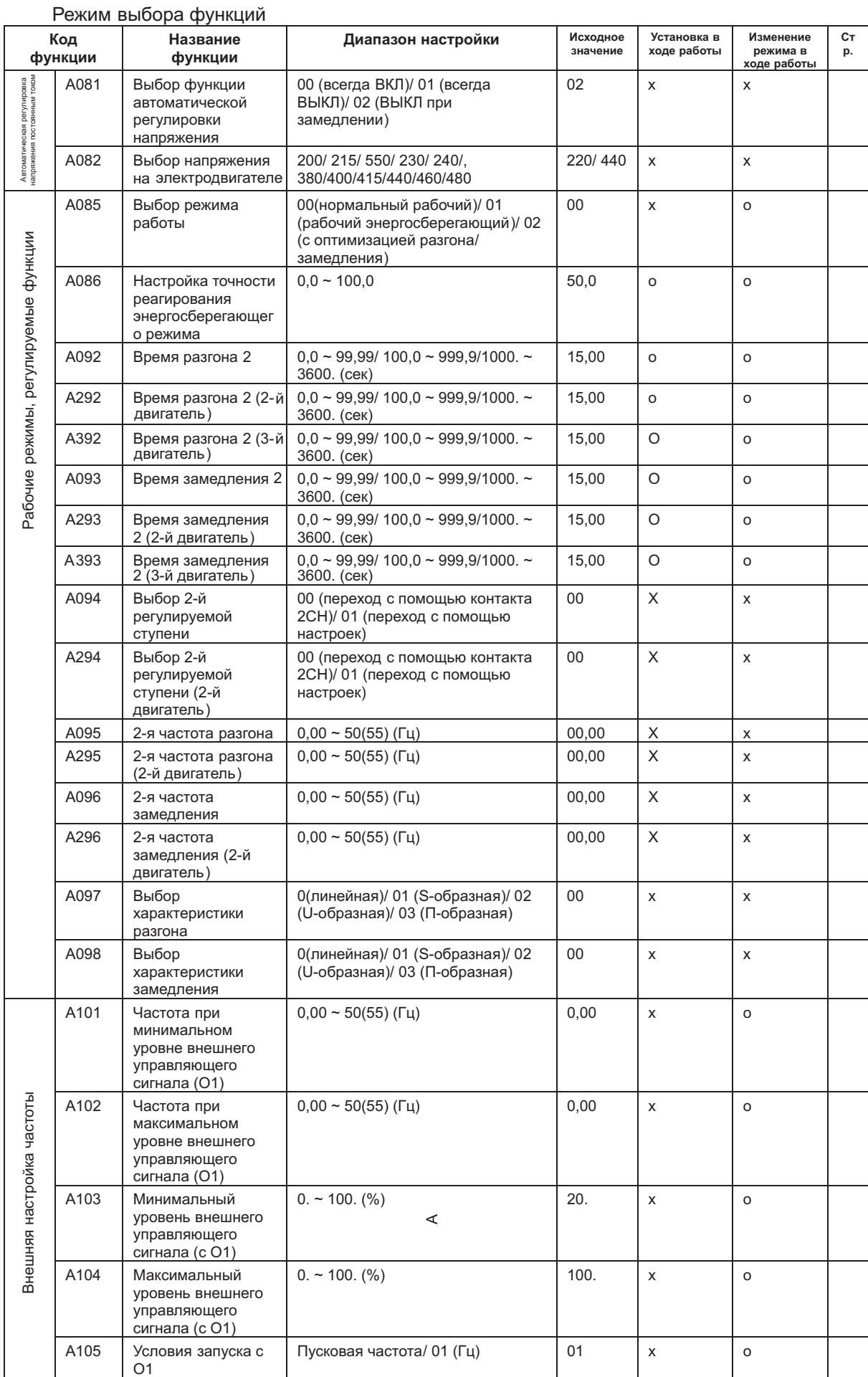

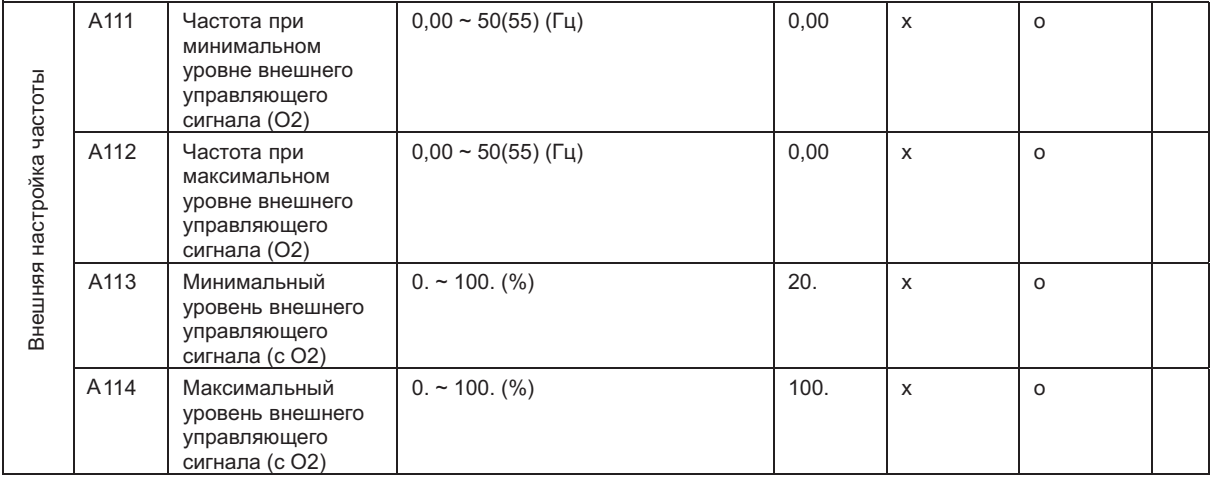

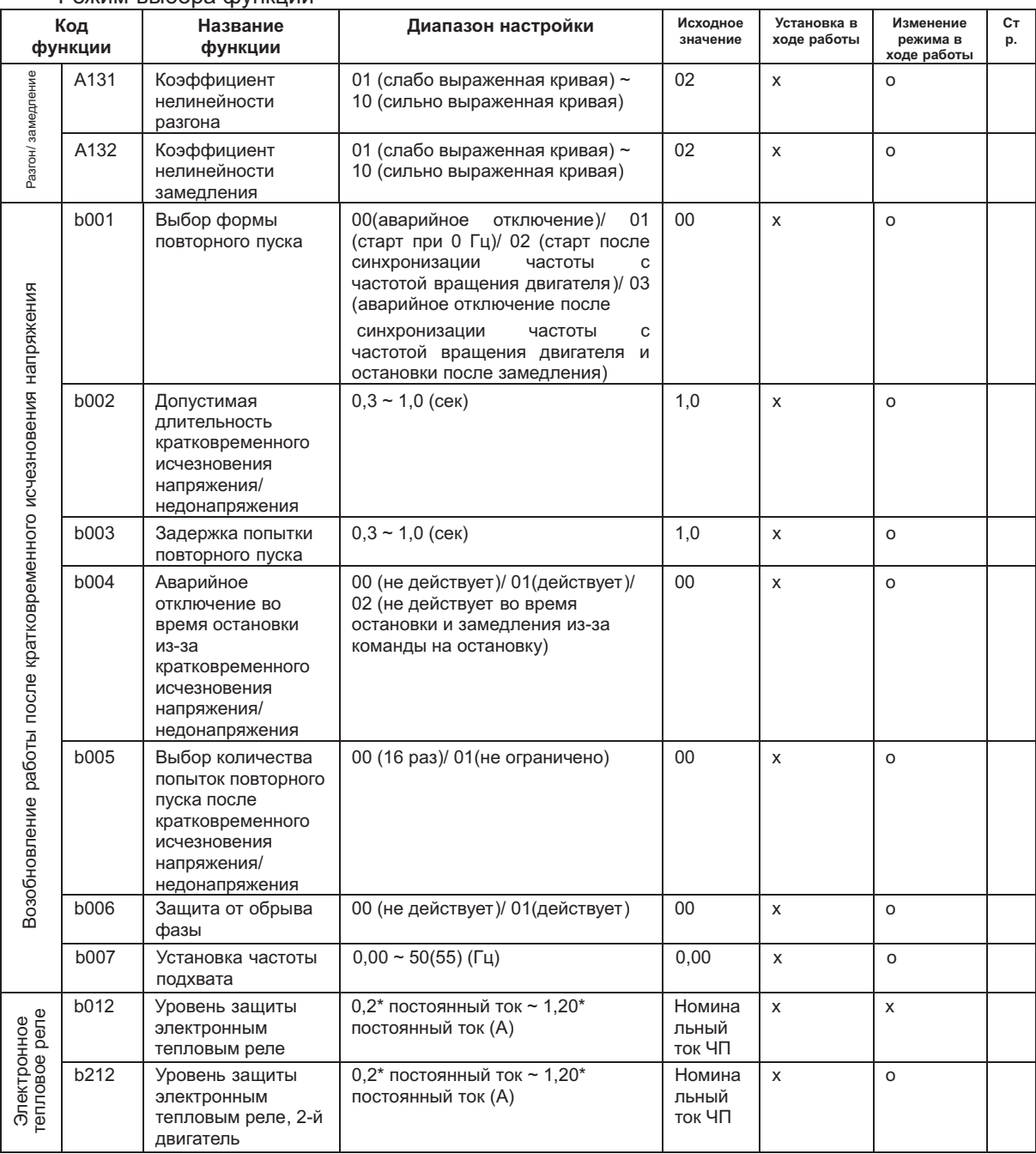

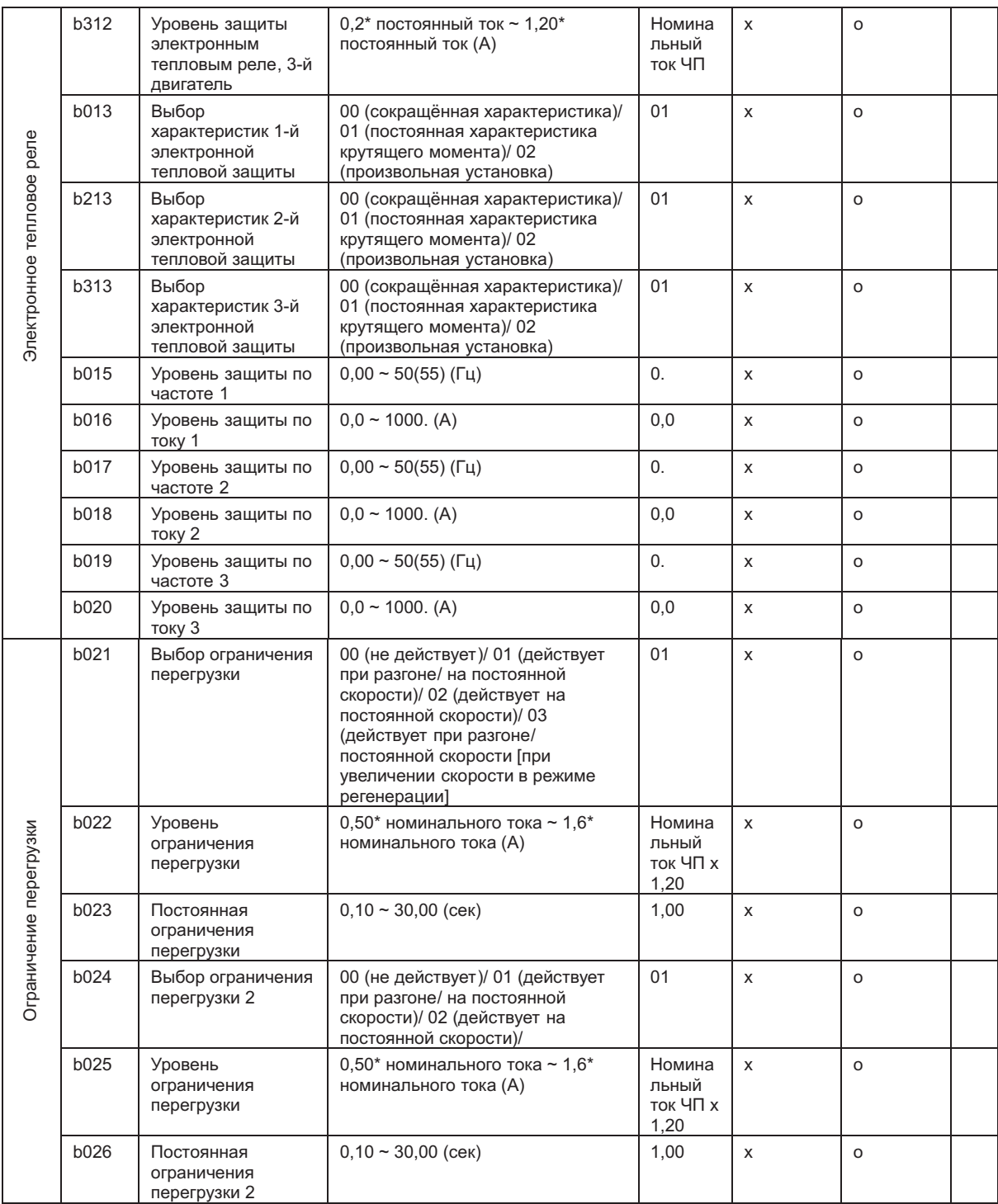

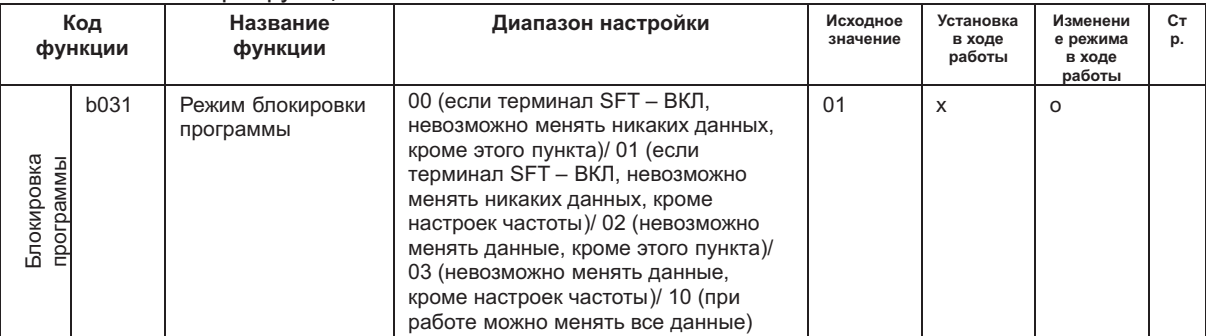

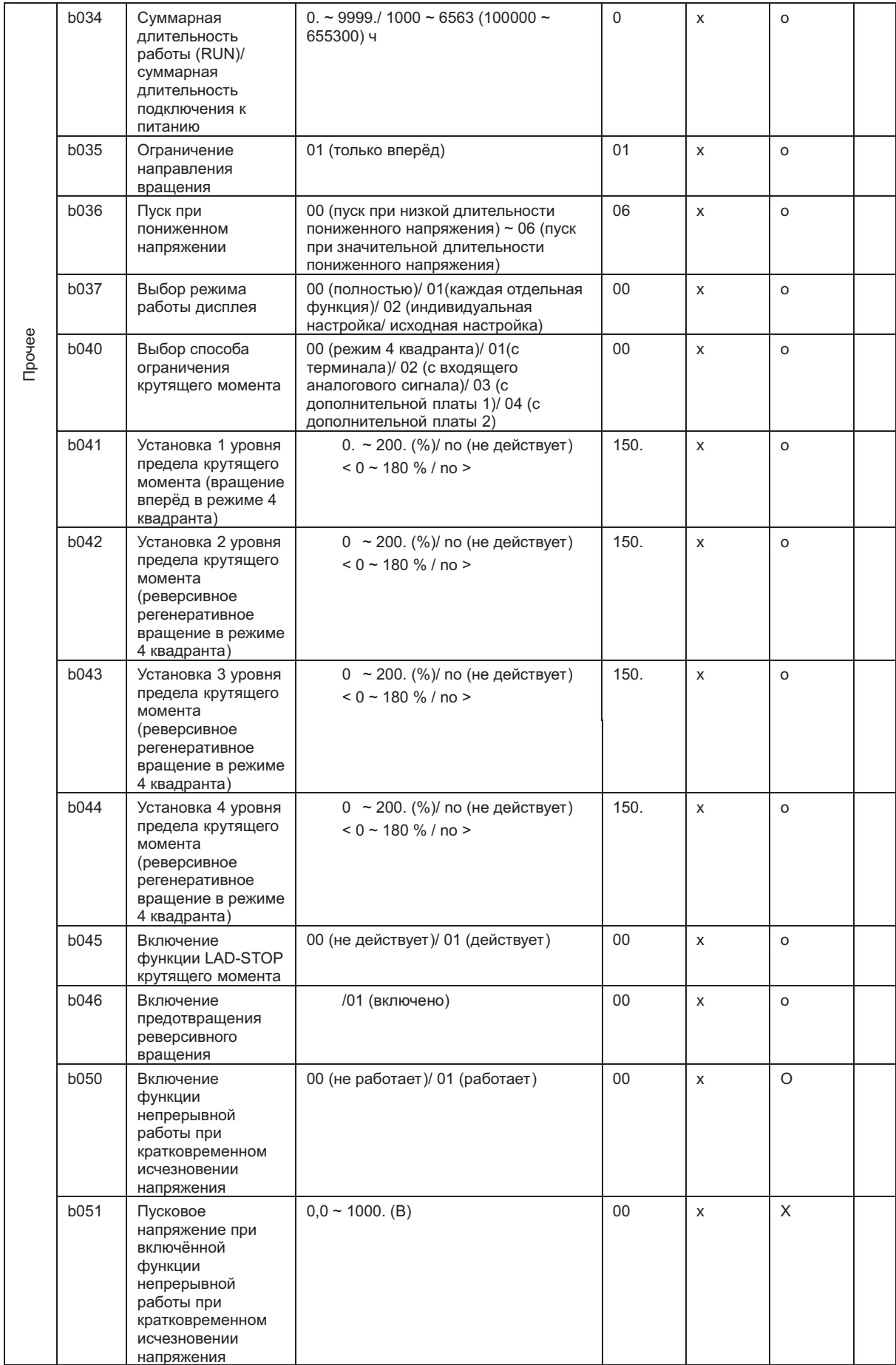

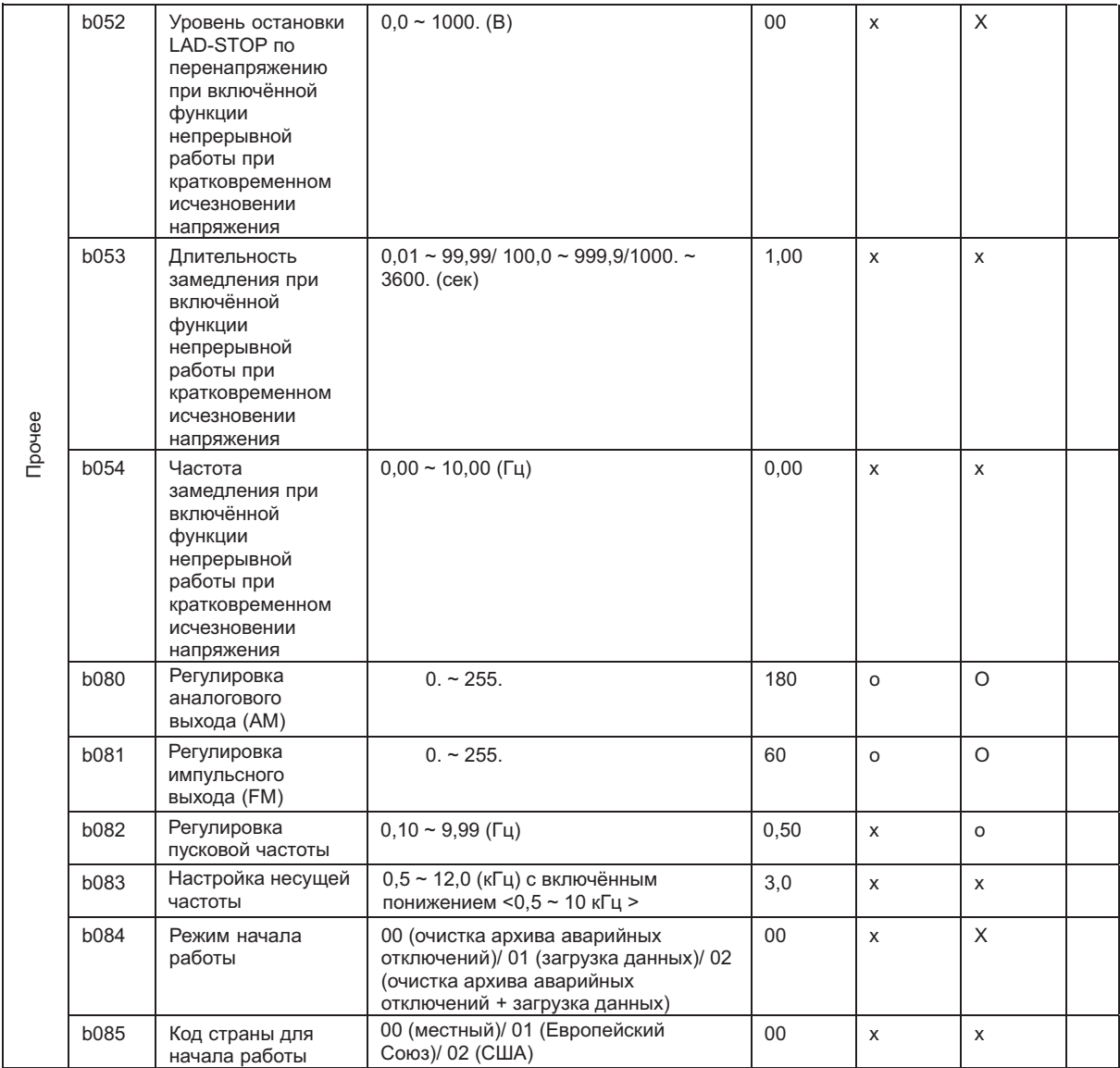

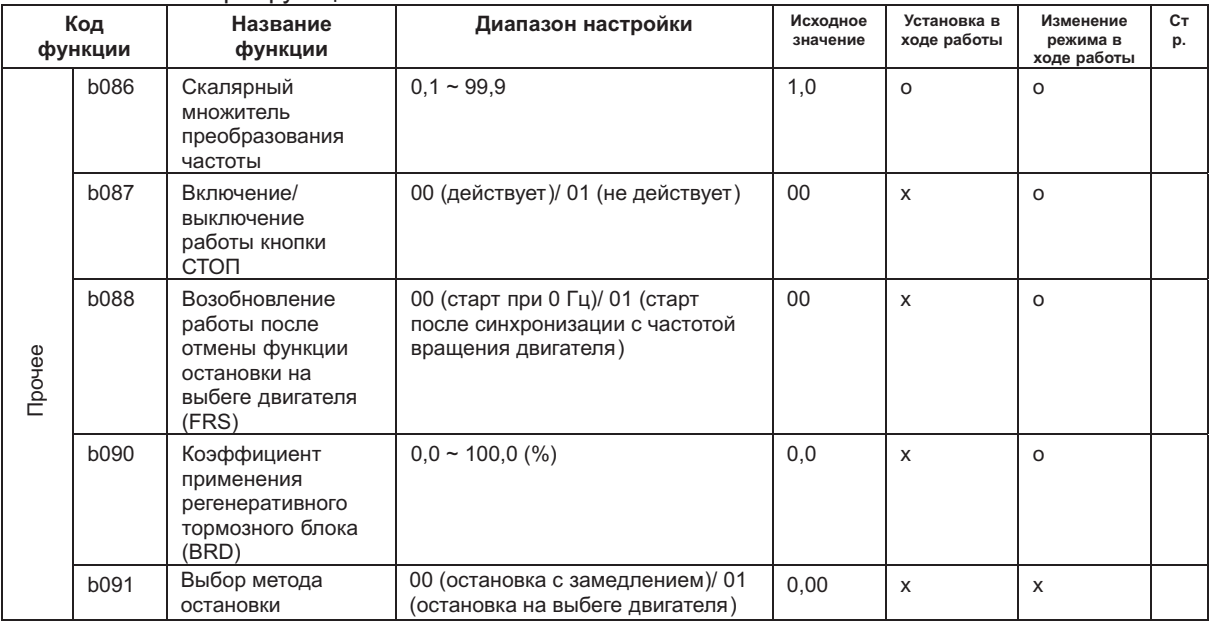

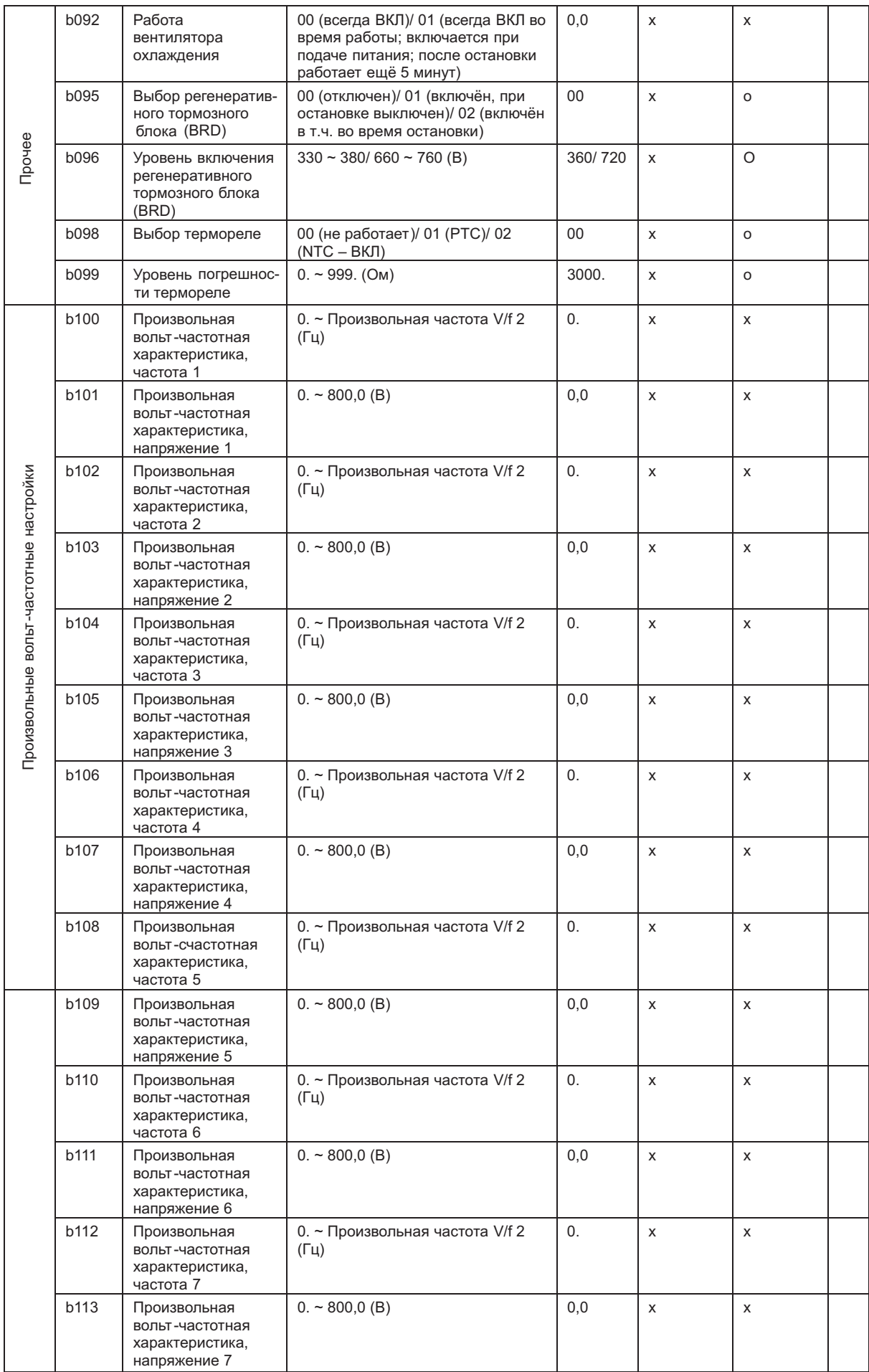

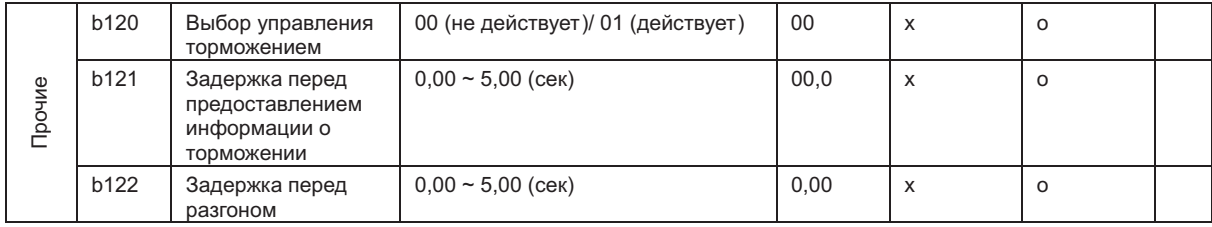

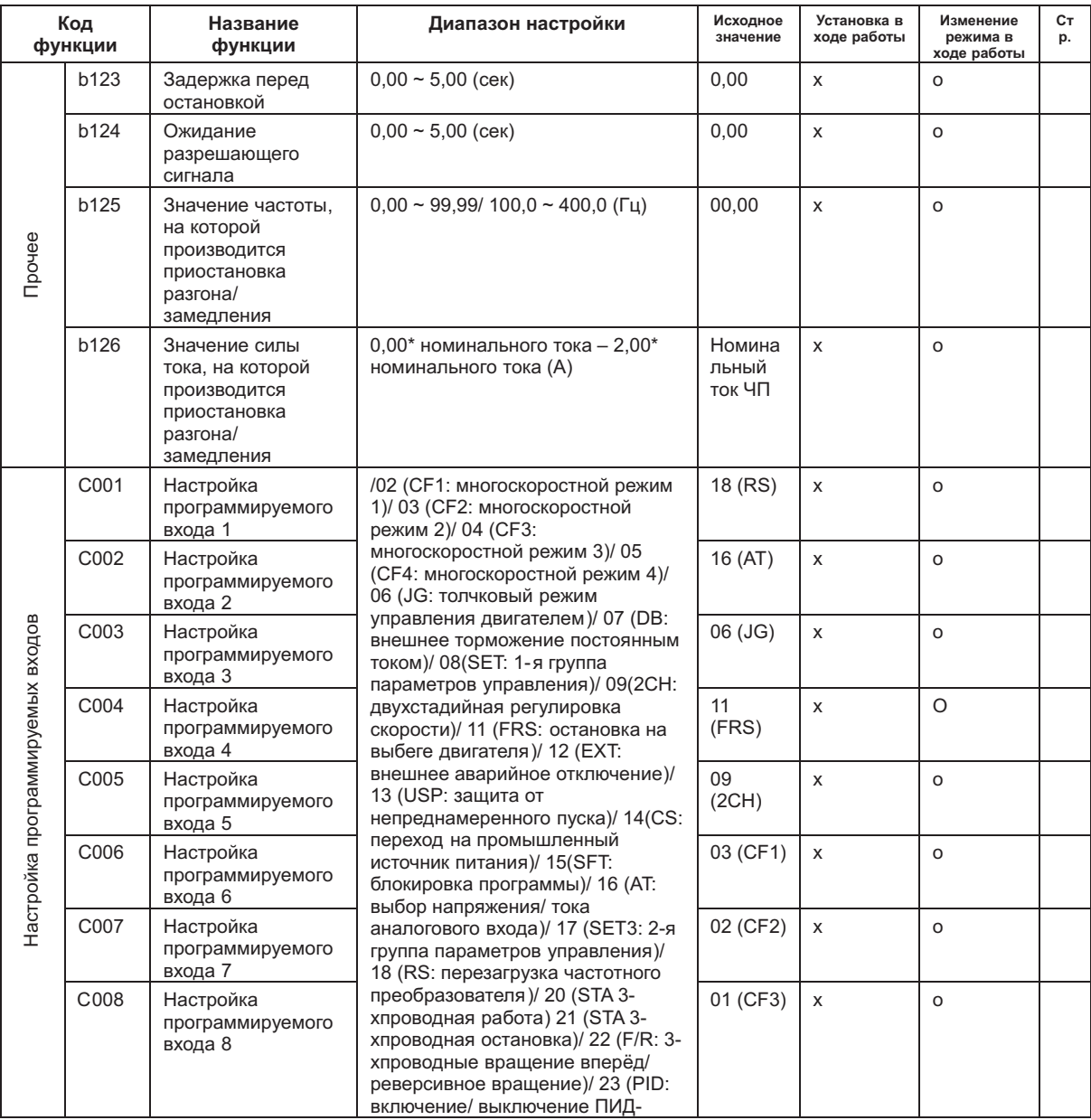

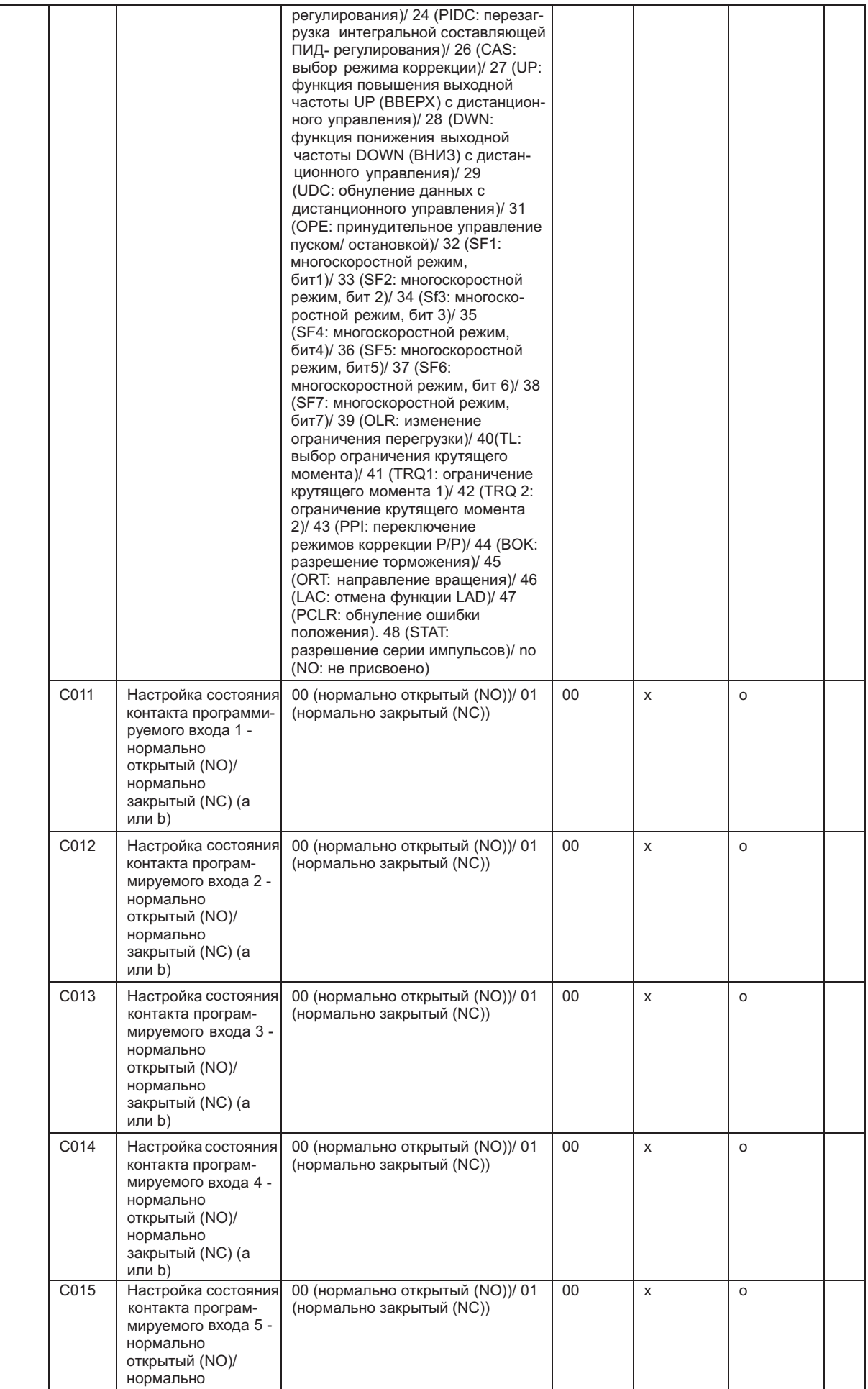

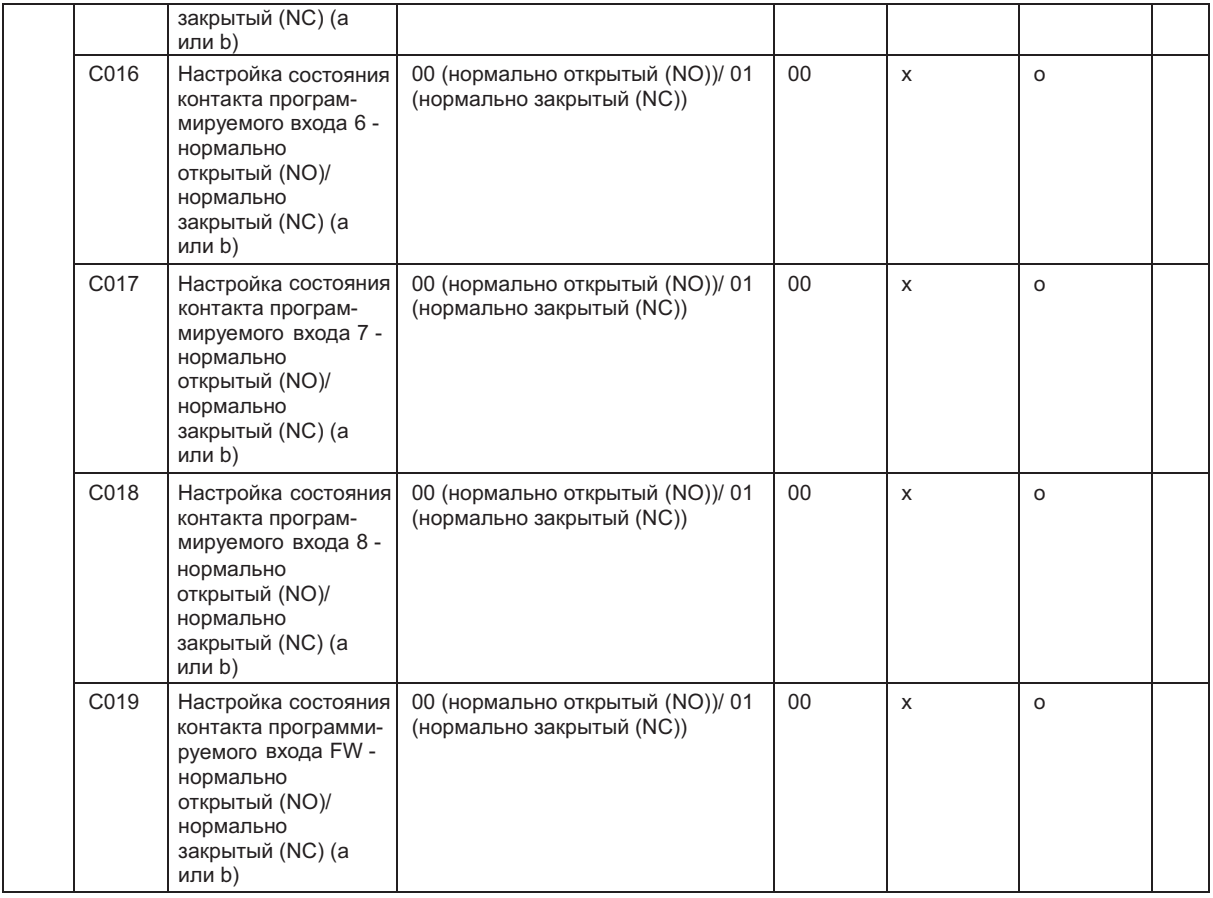

*Примечание*: < > -диапазон настройки от 90 до 160 кВт.

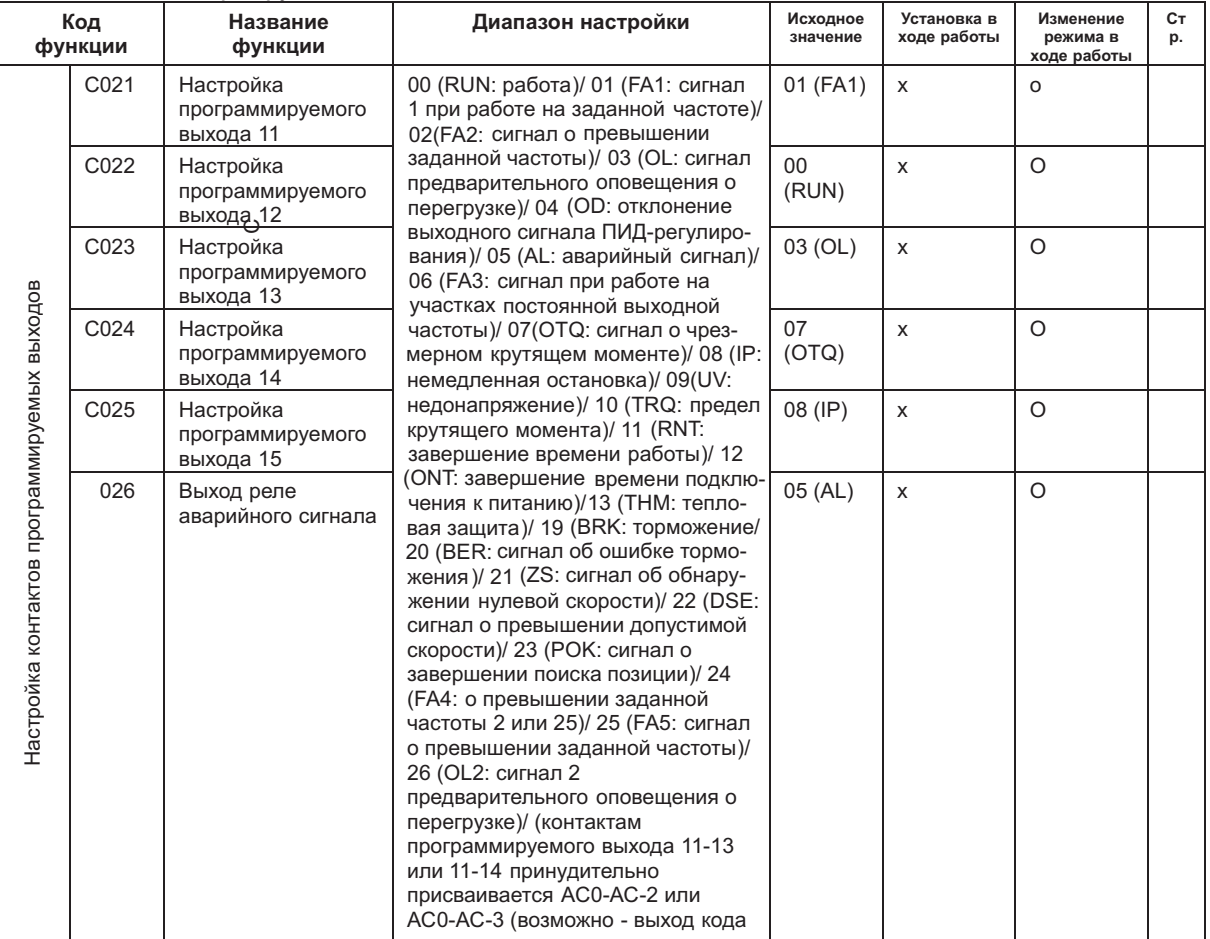

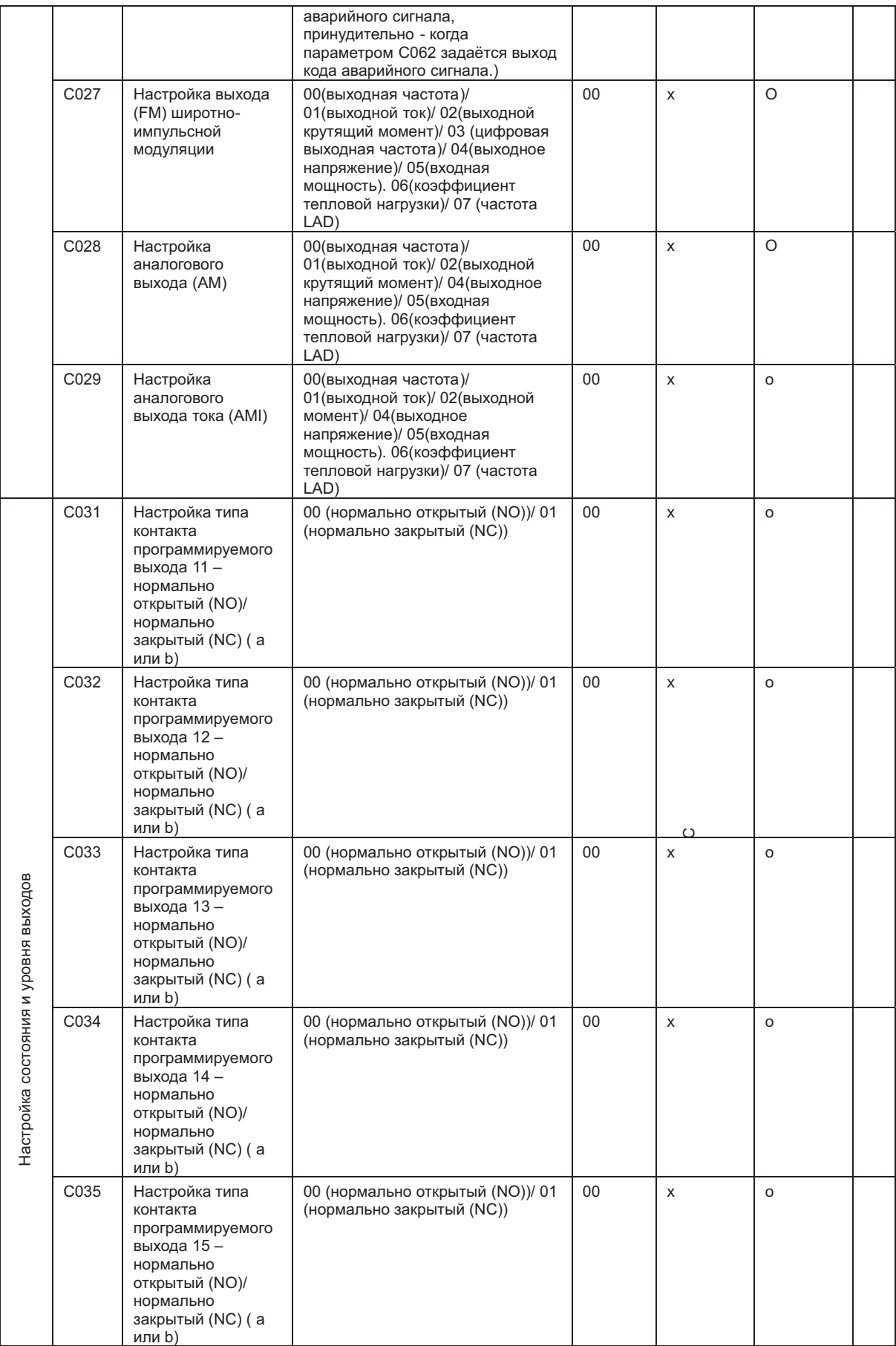

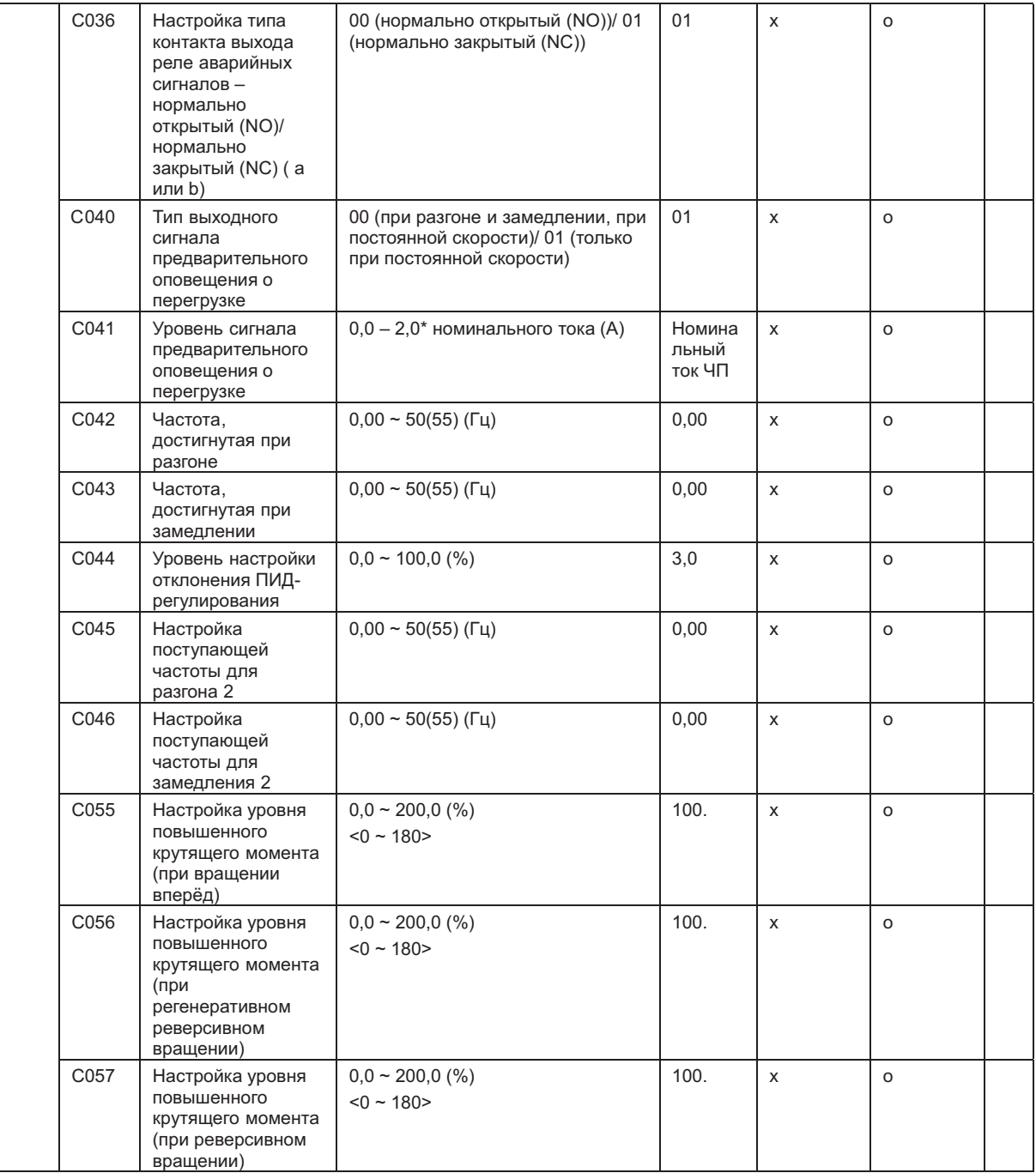

*Примечание*: < > -диапазон настройки от 90 до 160 кВт.

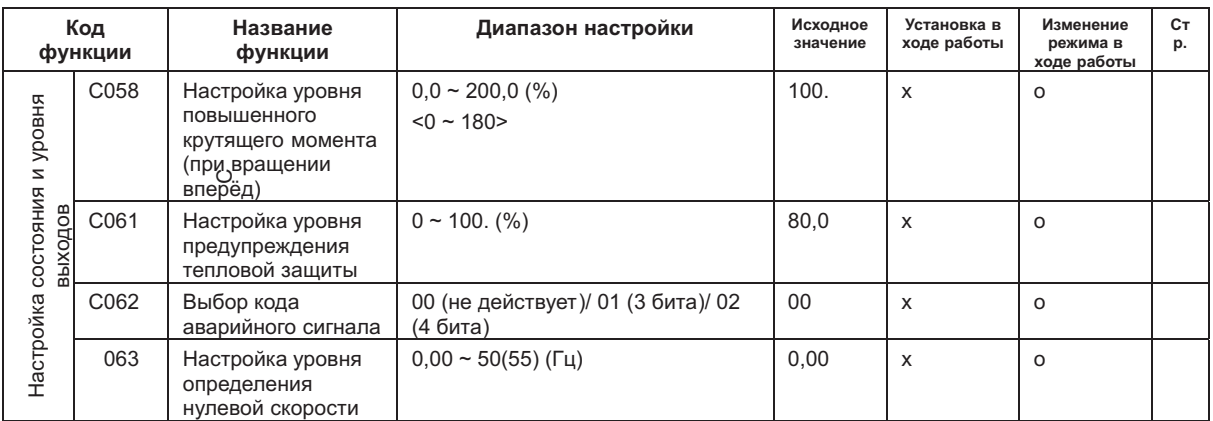

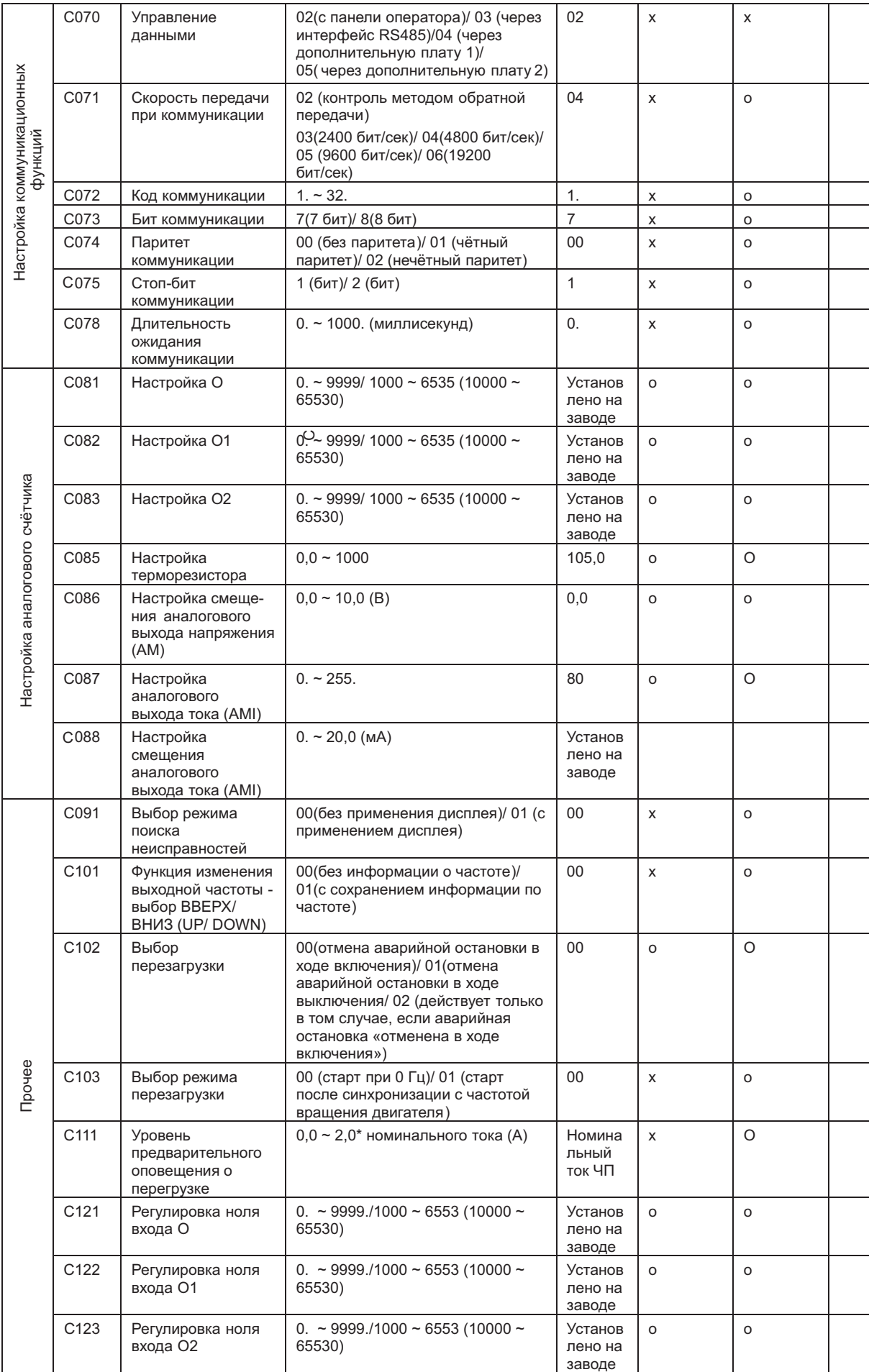

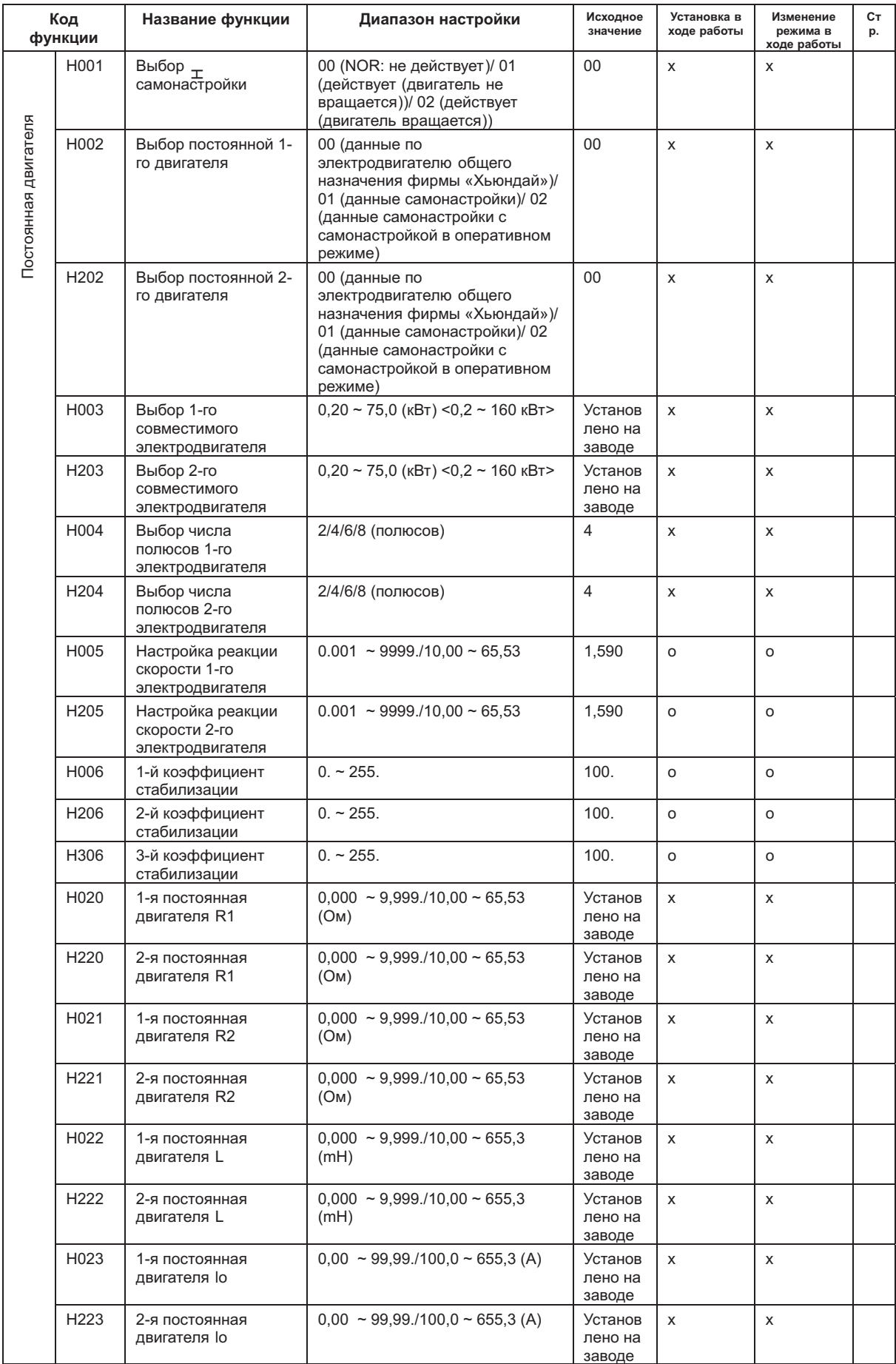

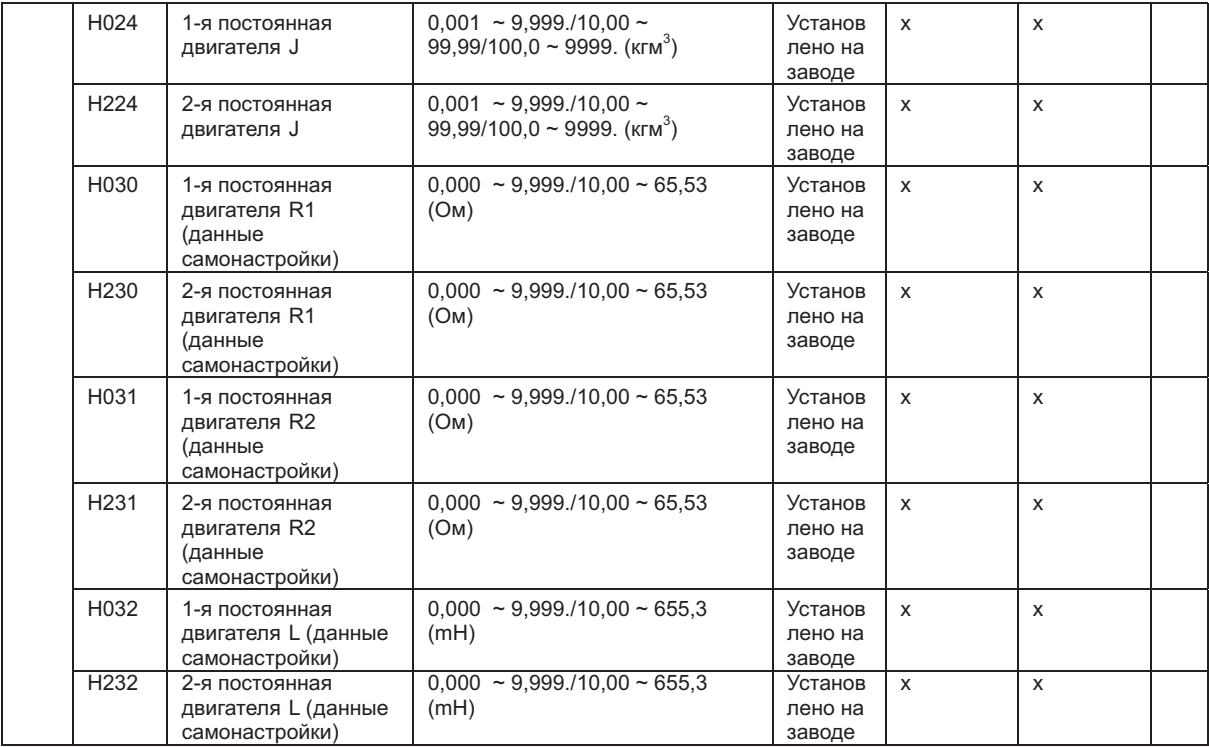

*Примечание*: < > -диапазон настройки от 90 до 160 кВт.

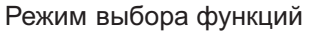

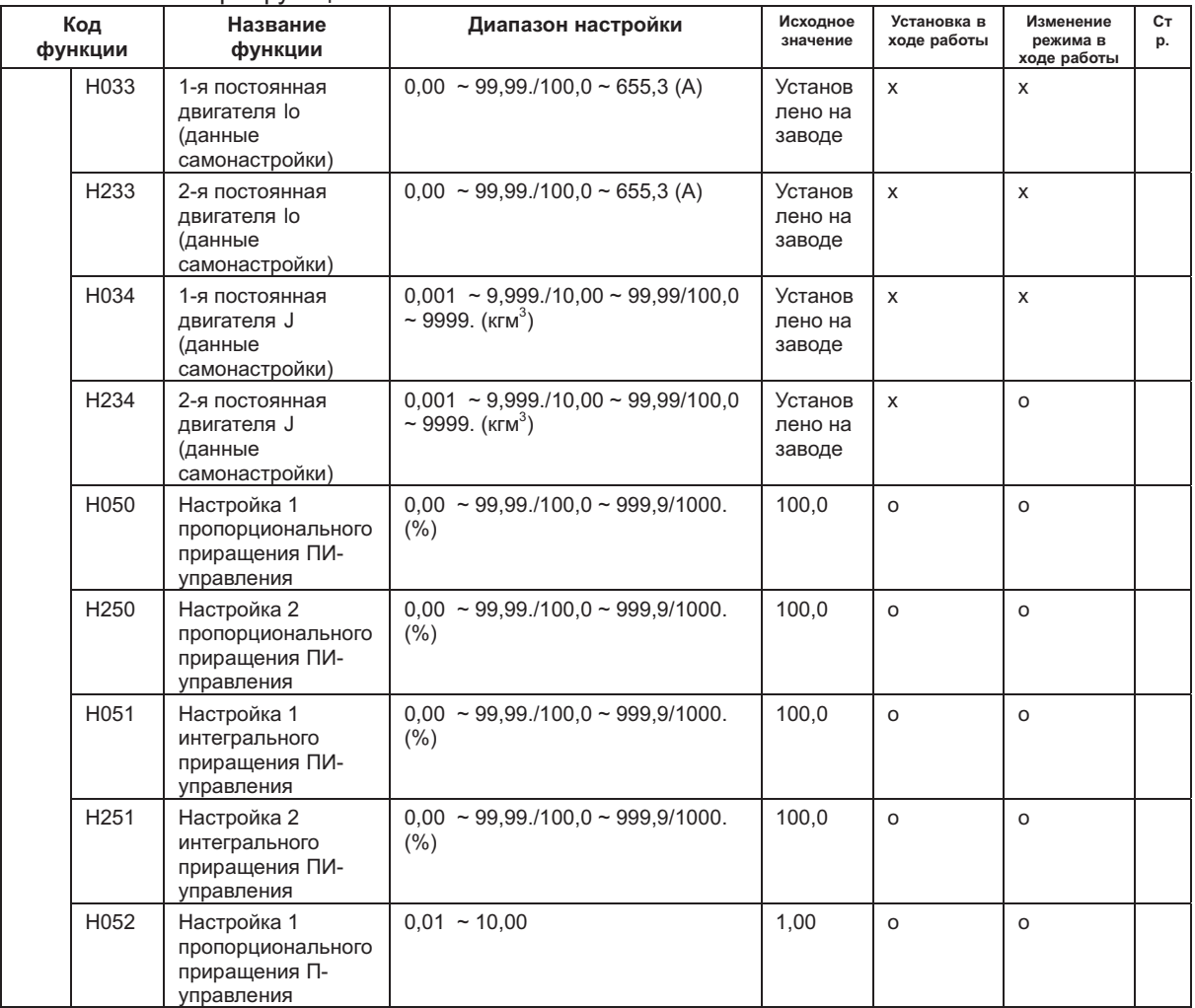

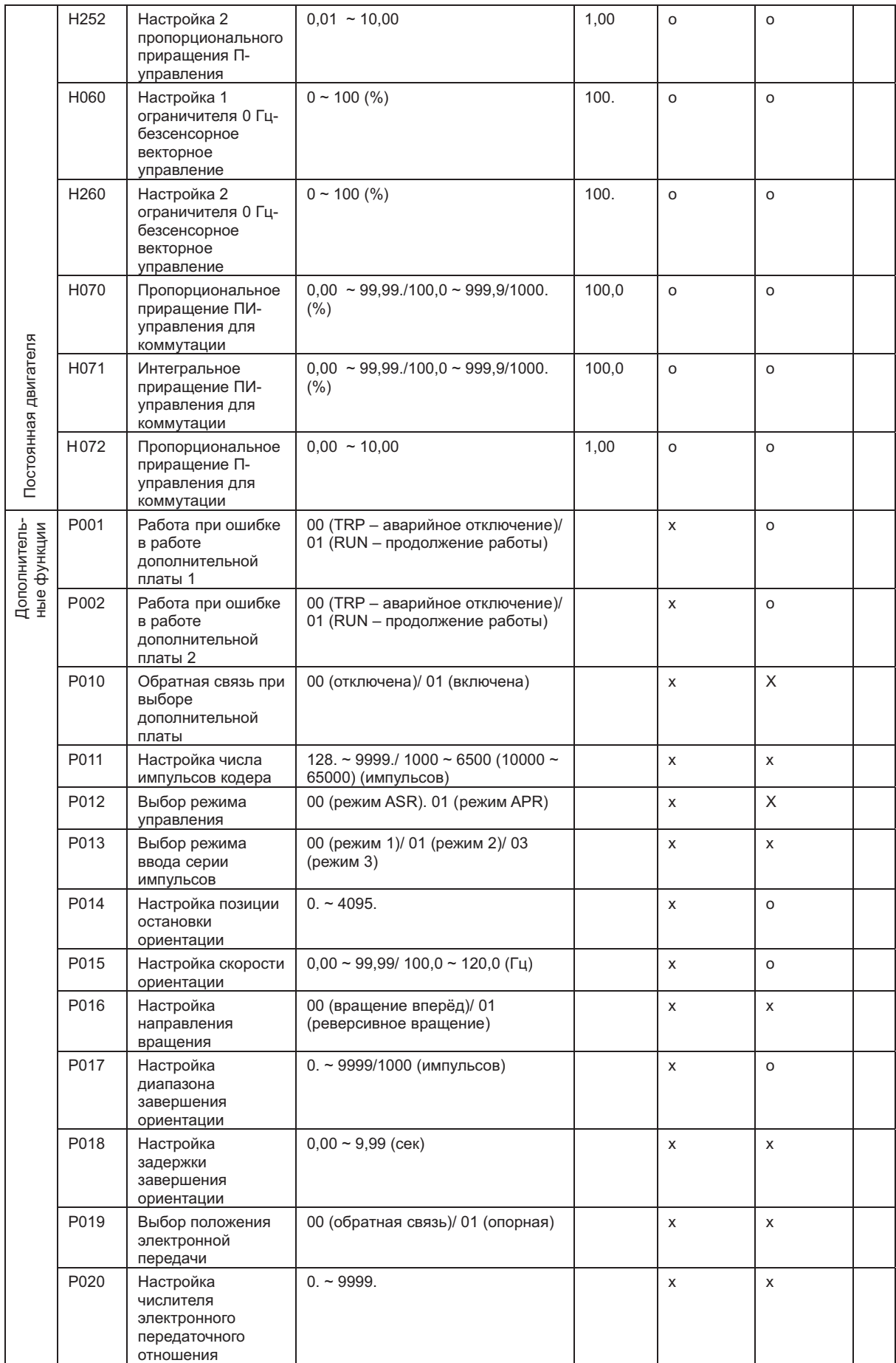

*Примечание*: < > -диапазон настройки от 90 до 160 кВт.

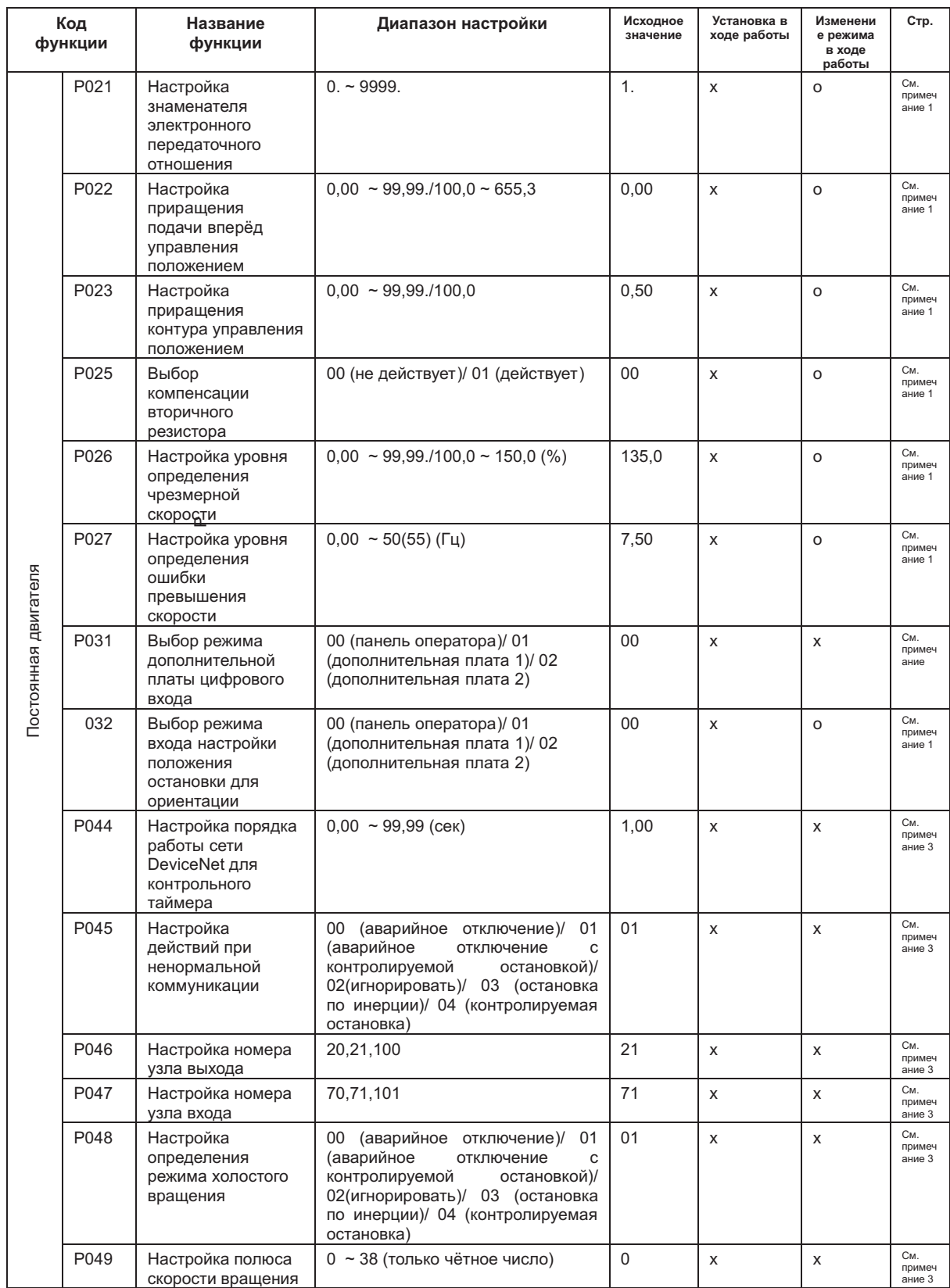

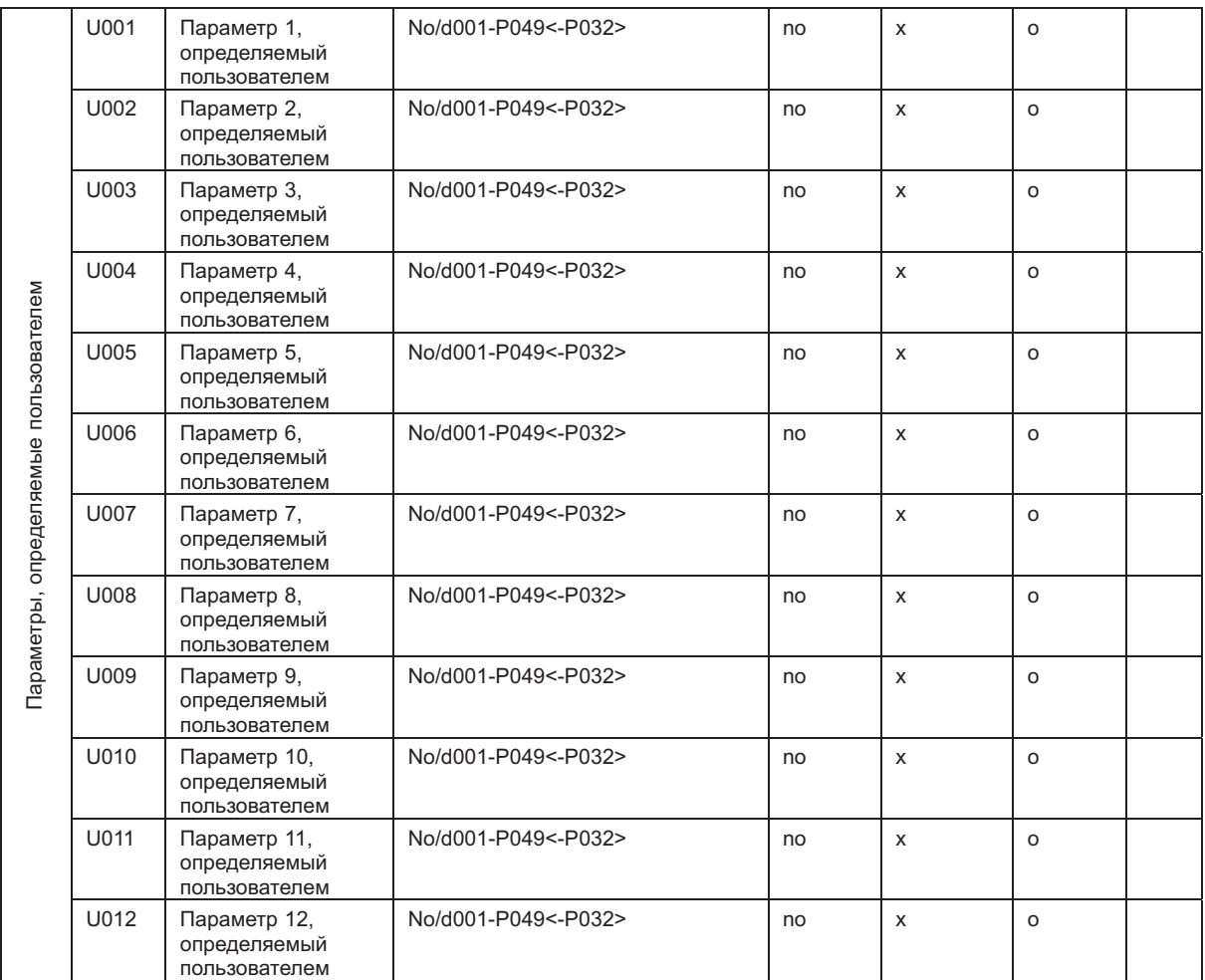

*Примечание* 1: См руководство по эксплуатации N-FB. .

*Примечание* 2: См. руководство по эксплуатации N-DG.

*Примечание* 3: Диапазон настройки от 5,5 до 75 кВт.

# **4.3 Объяснение функций**

# **4.3.1 Режим отображения**

# Отображение выходной частоты (код d001)

Функция d001 показывает частоту на выходе частотного преобразователя.

Данные представлены следующим образом.

При появлении на дисплее функции d001, загорается световой индикатор "Hz" (Гц). (Дисплей)

0.00 - 99.99: точность отображения 0.01 Гц

100.0 - 400.00: точность отображения 0.1 Гц

# **Отображение выходного тока (код d002)**

Функция d002 показывает силу тока на выходе частотного преобразователя. Данные представлены следующим образом.

При появлении на дисплее функции d002, загорается световой индикатор "А".

(Дисплей)

0.0 – 999.9: точность отображения 0.1 А
# **Отображение направления вращения код ( d003)**

Функция d003 показывает направление вращения и состояние электродвигателя находящегося под , управлением частотного преобразователя: вращение вперёд, реверсивное вращение или остановка. В ходе работы частотного преобразователя ( при вращении электродвигателя вперёд или при его реверсивном вращении загорается световой индикатор "RUN".

(Дисплей) F: вращение вперёд О: стоп r: реверсивное вращение

# **Отображение обратной связи ПИД регулирования -**

# **Коды d004**

d004: отображение обратной связи ПИД-регулирования

А071: выбор ПИД-регулирования

А075: масштаб шкалы ПИД-регулирования

При выборе функции ПИД-регулирования (01) параметра А071, частотный преобразователь показывает значение обратной связи с поправкой на установку параметра А075 (масштаб ПИД-регулирования). "Значение на дисплее" = "Значение обратной связи" х "масштаб ПИД-регулирования"

( Значение параметра управления частотой) (A075)

(Настройки) A071: 0.1 (ПИД-регулирование действует) А075: 0.01 - 99.99 (Дисплей показывает от 0.01 до 99.99 (с точностью до 0.01)

(Дисплей) 0.00 - 99.99: с точностью до 0.01. 100.0 - 999.9: с точностью до 0.1. 1000 - 9999: с точностью до 1. 100 – 999: с точностью до 100.

#### **Отображение состояния программируемых входов (код d005)**

Световые индикаторы показывают состояние программируемых входов.

#### (Пример)

FW: программируемые входы 7, 2, 1 –ВКЛ (ON) Программируемые входы  $8, 6, 5, 4, 3 -$ ВЫКЛ (OFF)

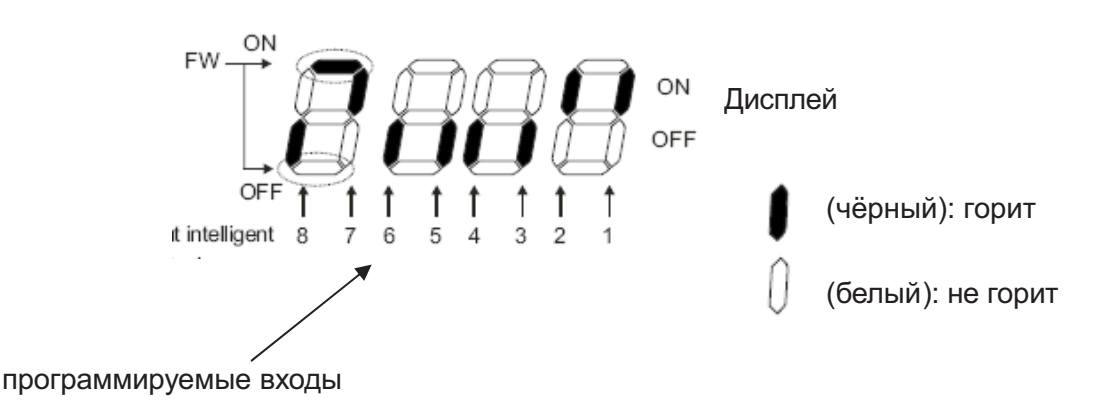

#### **Отображение состояния программируемых выходов (код d006)**

Световые индикаторы показывают состояние программируемых выходов.

(Пример)

Программируемые выходы 12,11 - ВКЛ (ON)

Выход аварийного сигналаAL, программируемые выходы 15,14,13 – ВЫКЛ (OFF)

Дисплей

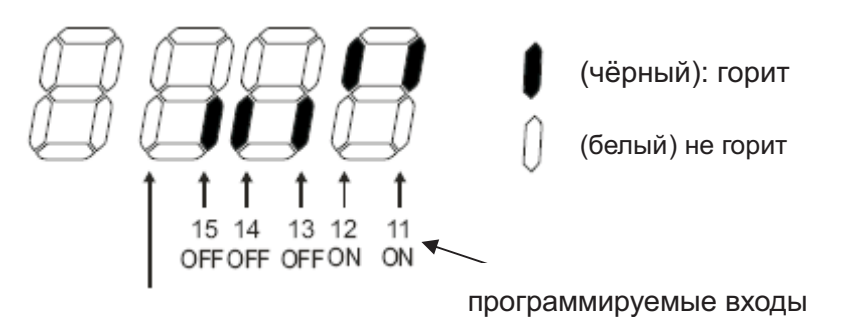

AL (OFF) = Выход аварийного сигнала = ВЫКЛ.

# Отображение преобразованного значения частоты (код d007)

Частотный преобразователь показывает значение выходной частоты, умноженное на коэффициент, заданный параметром b086.

"Отображаемое значение" = "выходная частота (d001)" x "коэффициент преобразования выходной частоты (b086)"

(Дисплей) d007

0.00 - 99.99: с точностью до 0.01.

100.0 - 999.9: с точностью до 0.1.

100. - 9999.: с точностью до 1.

1000 - 3996: с точностью до 10.

(Диапазон установки) Диапазон установки параметра b086

0.1 - 99.9:с точностью до 0.1.

(Пример) Выходная частота (d001): 50.00 Гц

Когда коэффициент (b086) равен 1.1, преобразованное значение частоты (d007) будет равно "55.00", так как "50 x 1.1 = 55.00".

*Примечание*: Выходная частота терминала FW становится такой же, как b007 при присвоении терминалу FW цифровой выходной частоты.

#### **Отображение крутящего момента на выходе (код d012)**

Частотный преобразователь показывает расчётное значение крутящего момента. При демонстрации значения параметра d012 должен гореть световой индикатор "%". Данное значение появляется на дисплее только при безсенсорном векторном управлении, безсенсорном векторном управлении при 0 Гц и при векторном управлении. (Дисплей) -300.0 - 300.0: с точностью до 1%.

#### **Отображение выходного напряжения (код d013)**

Частотный преобразователь показывает выходное напряжение, преобразованное в напряжение переменного тока.

При демонстрации значения параметра d013 должен гореть световой индикатор "V".

(Дисплей) 0.0 - 600.0: с точностью до 0.1 В.

# **Отображение выходной мощности (код d014)**

Мощность, поступающая с частотного преобразователя.

При демонстрации значения параметра d014 должен гореть световой индикатор "kW" ("V" и "A"). (Дисплей)

0.0 - 999.9:с точностью до 0.1 кВт.

### **Отображение суммарного времени работы частотного преобразователя в режиме управления двигателем (RUN) (код d016)**

Дисплей показывает значение суммарного времени работы частотного преобразователя в режиме управления двигателем (RUN).

(Дисплей)

0. - 9999: точностью до 1 часа.

1000 - 9999: с точностью до 10 часов.

100. - 999. :с точностью до 1000 часов.

#### **Отображение суммарного времени подключения к сети питания (Power On) (код d017)**

Показывает суммарное время подключения к сети питания (Power ON). (Дисплей)

0. - 9999.: с точностью до 1 часа.

1000 - 9999: с точностью до 10 часов.

100. - 999.:с точностью до 1000 часов.

# Количество аварийных отключений (код d080)

Данная функция демонстрирует количество аварийных отключений частотного преобразователя. (Дисплей) 0. - 9999.: с точностью до 1 часа.

1000 - 6553: с точностью до часов. 10

# **Аварийные отключения 1 – 6**

Аварийное отключение 2 код d082 Аварийное отключение 3 код d083 Аварийное отключение 4 код d084 Аварийное отключение 5 код d085 Аварийное отключение 6 код d086 Аварийное отключение 1 код d081

Данная функция содержит информацию о шести последних защитных отключениях частотного преобразователя. Аварийное отключение 1 является самым последним. (Содержание дисплея)

- [1] Код аварийного отключения (любой в диапазоне от E01 до E79) (см. Примечание 1).
- [2] Выходная частота при аварийном отключении (Гц)
- [3] Выходной ток при аварийном отключении (A)
- [4] Напряжение постоянного тока (между P и N) в момент аварийного отключения (В) [5] Суммарное время работы частотного преобразователя вплоть до момента аварийного отключения (ч)
- [6] Суммарное время подключения к питающей сети вплоть до момента аварийного отключения (ч) (см. Примечание 1).

*Примечание* 1: См. список защитных функций.

#### **Методы отображения аварийных отключений**

Примечание 2: при отсутствии аварийного отключения дисплей показывает  $\lfloor$  = = =  $\rfloor$ 

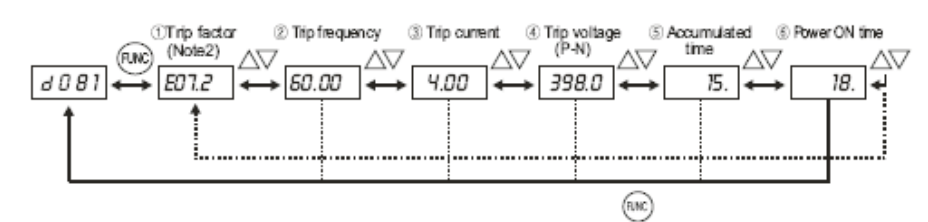

# **4.3.2 РЕЖИМ ФУНКЦИЙ**

# **Установка выходной частоты (код F001)**

A001: способ задания частоты А020/А220/A320: нулевая многоскоростная частота двигателей 1, 2 и 3 С001 – С008: программируемые входы

Установка выходной частоты частотного преобразователя поступающей на электродвигатель , . Выходная частота задаётся параметром F001, если параметр способа задания частоты (А001) установлен на 02.

О других способах задания частоты говорится в описании параметра А001.

Если частота задаётся с помощью параметра F001, это же значение автоматически присваивается нулевой многоскоростной частоте двигателя 1 (А020), нулевой многоскоростной частоте двигателя 2 (А220), если замкнута клемма SET, и нулевой многоскоростной частоте двигателя 3 (А320), если замкнута клемма SET3.

При использовании SET/ SET3 необходимо присвоить программируемым входам значения 08 (SET) и 17 (SET3).

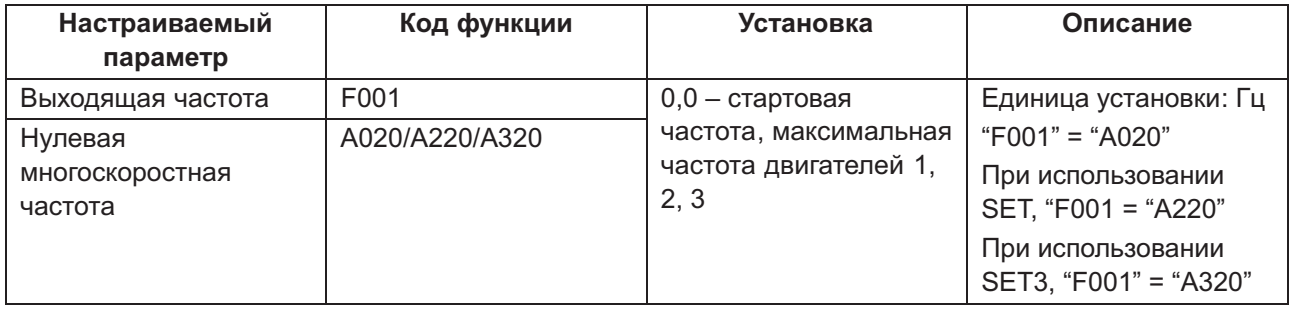

#### **Выбор направления вращения (кодF004)**

Действует при подаче команды с цифровой панели оператора.

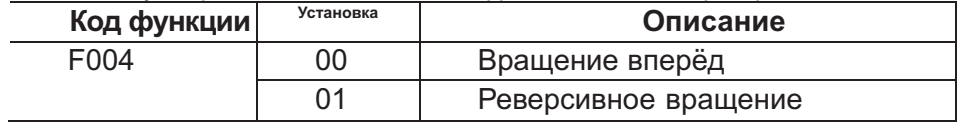

#### **Ограничение направления вращения (кодb035)**

На направление вращения электродвигателя можно налагать ограничения

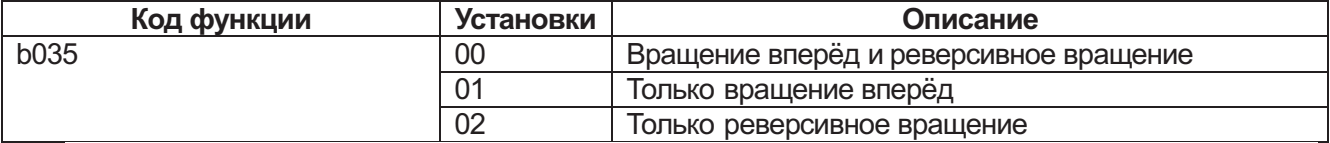

# **Способы задания частоты (код А001)**

Выбор способа задания частоты.

.

Еслина клеммы 02\_L подать 0-10 В постоянного тока, направление вращения двигателя изменится на противоположное.

Отображение выходной частоты d001 ничего не говорит о направлении вращения двигателя. Для получения этой информации ознакомьтесь со значением функции отображения направления вращения двигателя d003.

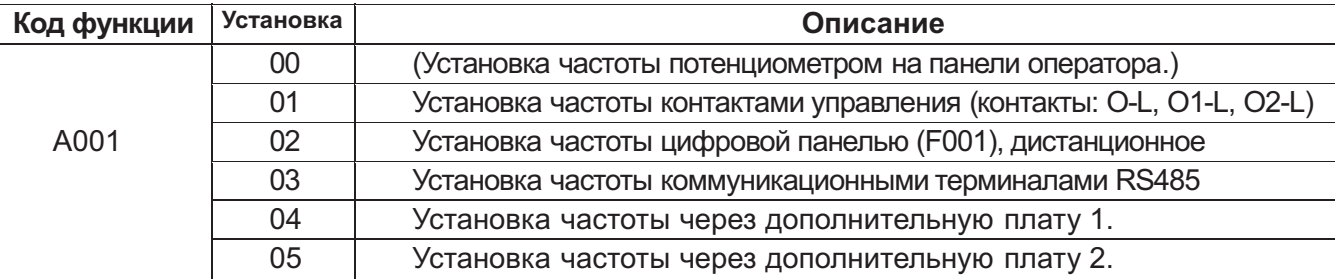

*Примечание* 1: Такая установка частоты возможна при наличии OPE-SR.

# **Управление пуском**

**Коды:**

A002: Выбор команды пуска C001-C008: программируемые входы C01 9: выбор состояния контакта FW: а или b (Нормально открытый или нормально закрытый) F004: Выбор направления вращения

Выбор способа управления командами СТАРТ/ СТОП (RUN/STOP). Указанные команды могут подаваться с контактов управления (с терминала). СТАРТ/ СТОП с контактов управления:

Вращение вперёд - терминал FW-CM1;

Реверсивное вращение – терминал RV-CM1.

При использовании терминала FW, состояние контакта можно менять с нормально открытого на нормально закрытое, задав а или b, соответственно, в параметре C019. При работе с цифровой панели оператора, пользуйтесь параметром F004. Кроме того,

команды СТАРТ/ СТОП можно подавать с помощью кнопки СТАРТ (RUN) и кнопки СТОП (STOP) на цифровой панели оператора.

При одновременной подаче команды на вращение вперёд и на реверсивное вращение, двигатель остановится.

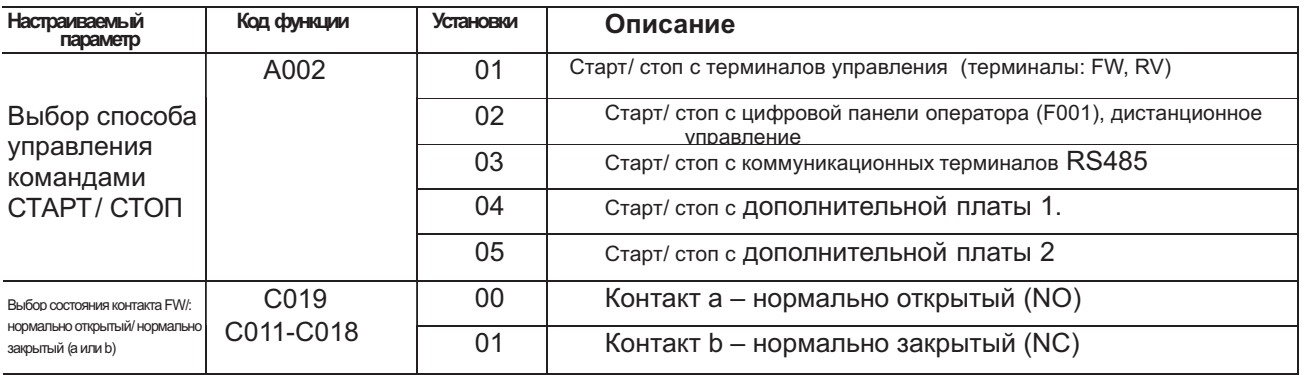

# **Выбор метода остановки (код b091)**

F003/F203/F303: длительность замедления для двигателей 1, 2, 3.

b003: длительность ожидания повторной попытки

b007: установка частоты подхвата

b088: выбор остановки на выбеге двигателя

Если команда СТОП подаётся с цифровой панели оператора или с терминалов управления ( с терминала), выберите желаемый метод остановки после замедления в соответствии с установленной длительностью замедления или с остановкой на выбеге двигателя. Если нужно перезапустить двигатель на выбеге, частотный преобразователь произведёт перезапуск двигателя в соответствии с параметром b088 (остановка на выбеге двигателя).

(См. информацию об остановке на выбеге двигателя.)

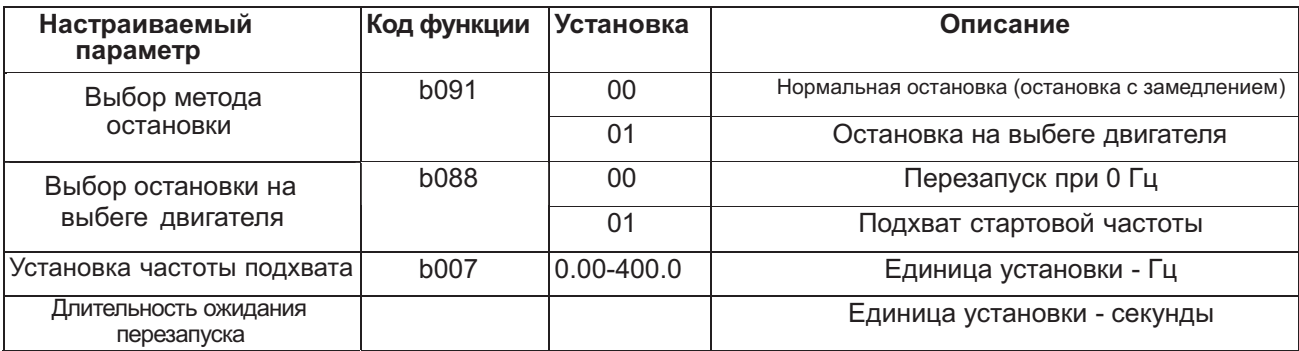

# **Включение/** выключение кнопки СТОП (код b087)

Даже если команда СТАРТ подаётся с контактов управления, кнопку СТОП на панели оператора всё равно можно отключать или включать. От этой установки зависит, будет ли действовать функция повторного пуска кнопкой СТОП после аварийного отключения.

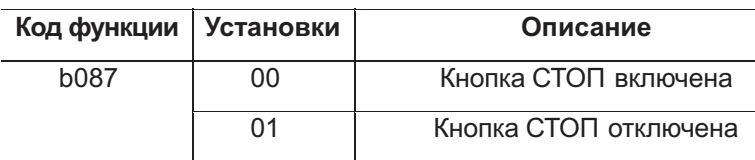

#### **Настройка длительности разгона/ замедления Коды:**

 $F002/F202/F302$ : длительность разгона двигателей 1, 2 и 3. F003/F203/F303: длительность замедления двигателей 1, 2 и 3. A004/A204/A304: максимальная частота С001-С008: программируемые входы

Позволяет настроить длительность разгона и замедления. При большом значении длительности разгон и замедление протекают медленно, а при малом - быстро. Длительность представляет собой время необходимое для разгона от нулевой частоты до максимальной частоты и для замедления с максимальной частоты до нулевой частоты. Переключением длительности разгона 1, 2 и 5 двигателей и длительности замедления 1, 2 и 3 двигателей можно управлять с помощью программируемого входа, настроенного на 08 (SET)/17(SET3). При выборе функции LAD, отменяющей функцию LAC, на одном из программируемых входов, настройки длительности разгона и замедления не действуют. В этом случае выходная частота немедленно

подавляет управляющую частоту.

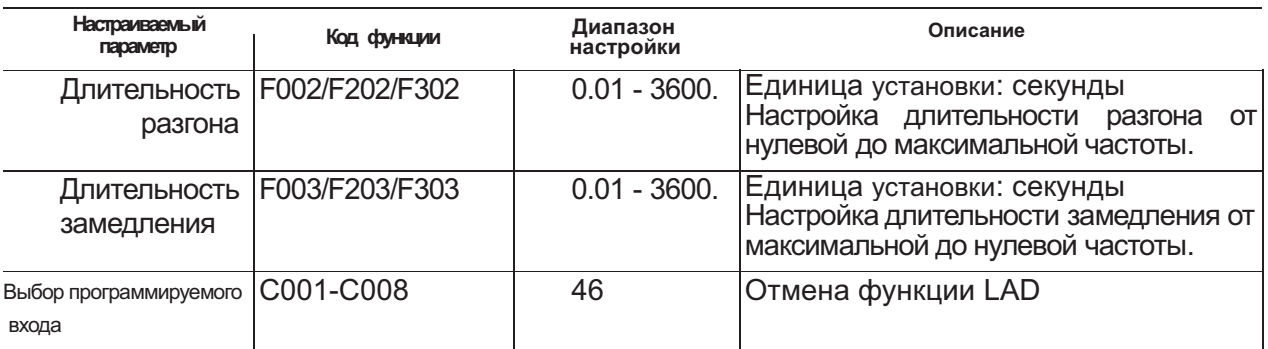

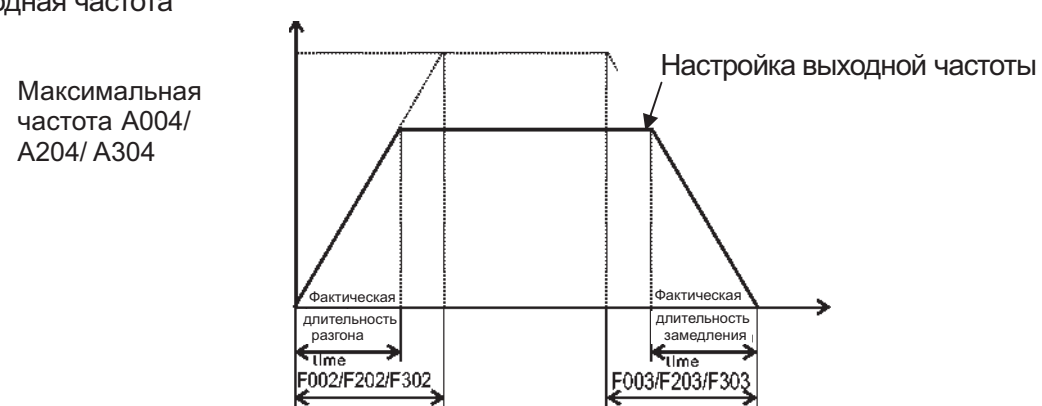

Выходная частота

Сколь бы малой ни была задана длительность разгона/ замедления, фактическая длительность разгона/ замедления не может быть короче минимальной длительности разгона/ замедления фактического электродвигателя, зависящей от инерции J механической системы и крутящего момента двигателя. Если заданная длительность разгона/ замедления окажется меньше фактической минимальной длительности разгона/ замедления двигателя, может произойти защитное отключение частотного преобразователя по перенапряжению или сверхтоку.

#### Длительность

разгона  $t_s$ 

$$
t_{s} = \frac{(J_{L} + J_{M}) \times N_{M}}{9.55 \times (T_{s} - T_{L})}
$$

Длительность

замедления  $t_{\text{B}}$   $t_{\text{B}} =$ 

$$
t_{\rm B} = \frac{(J_{\rm L} + J_{\rm M}) \times N_{\rm M}}{9.55 \times (T_{\rm S} - T_{\rm L})}
$$

 $J_L$ : момент инерции нагрузки (кг $*$ м $^2$ )

 $\mathsf{J}_\mathsf{M}$  : момент инерции ротора двигателя  $(\kappa r^*\mathsf{M}^2)$ 

NM : скорость вращения двигателя (об/мин)

 $T_{\rm S}$  : максимальный пусковой момент двигателя через преобразователь (Н\*м)

 $T_S$ : максимальный тормозной момент двигателя через преобразователь (Н\*м)

 $T_L$ : необходимый вращающий момент нагрузки ( $H^*$ м)

# **Базовая частота**

**Коды:** А003/ A203/ A303: максимальная частота для двигателей 1, 2, 3.

Базовая частота и напряжение на двигателе. Функция автоматической регулировки напряжения (AVR).

#### Базовая частота и напряжение на двигателе

При выборе базовой частоты и напряжения на двигателе, подстраивайте выходные (вольт -частотные) характеристики частотного преобразователя под номинальные характеристики электродвигателя.

Выходное напряжение Напряжение на двигателе(%)

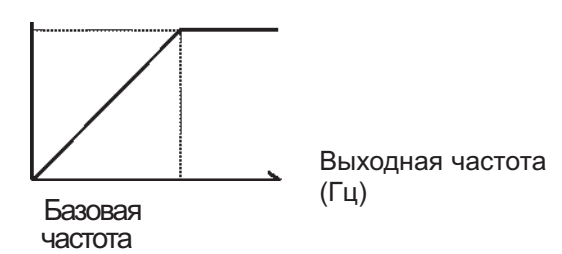

Базовая частота это – номинальная частота двигателя, величина которой значится на его заводской табличке. Важно, чтобы базовая частота (А003) соответствовала этому номинальному значению, так как в противном случае электродвигатель может пострадать. Если базовая частота двигателя выше 60 Гц, такой электродвигатель считают особым. В таком случае важно, чтобы максимальных выходной ток частотного преобразователя был выше рабочего тока двигателя.

Помимо частоты, на заводской табличке электродвигателя указано номинальное напряжение, на которое он рассчитан. Важно, чтобы поступающее на двигатель напряжение ( А082) соответствовало номинальному напряжению электродвигателя, так как в противном случае последний может пострадать.

При изменении величин базовой частоты двигателя 2 (А203) и базовой частоты двигателя 3 (А303), программируемый вход должен быть настроен на 08 (SET) / 17(SET3) и активизирован.

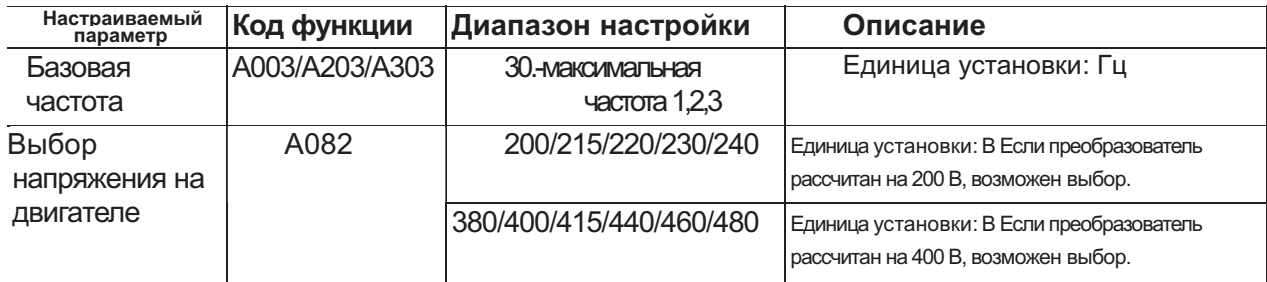

(2) Функция автоматической регулировки напряжения (AVR)

Даже при изменениях в напряжении питания эта функция будет поддерживать выходное напряжение на постоянном уровне. Под выходным напряжением здесь понимается напряжение, заданное для подачи на электродвигатель. Данная функция включается и отключается параметром A081.

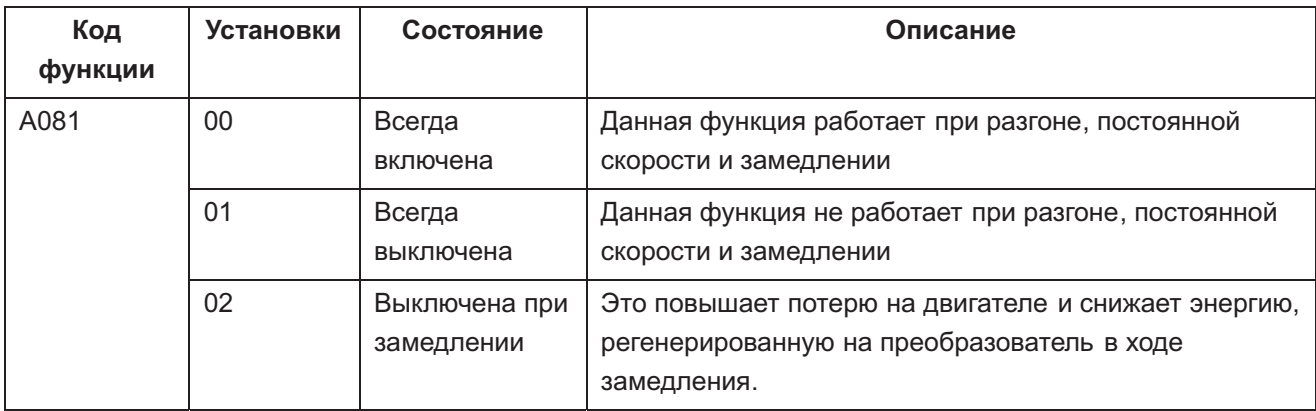

### **Максимальная частота**

#### **Коды:**

A004/A204/A304: максимальная частота двигателей 1, 2, 3.

Настраивает максимальную частоту частотного преобразователя.

Это максимальная частота, которую частотный преобразователь разовьёт при получении максимального сигнала установки частоты с контактов управления или с цифровой панели оператора. Чтобы изменить максимальную частоту двигателей 1, 2 и 3, настройте программируемый вход на 08(SET)/17(SET3) и активизируйте его.

Выходное напряжение преобразователя в диапазоне от базовой частоты до максимальной частоты равно напряжению, заданному для подачи на электродвигатель.

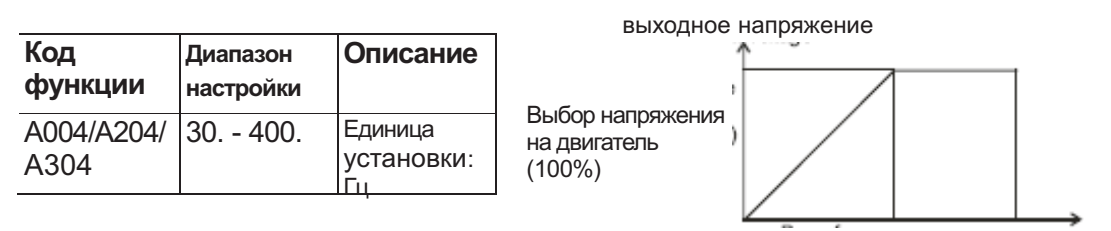

Базовая частота выходная частота (Гц)

#### **Несущая частота (Код: b083)**

Несущую частоту широтно-импульсной модуляции можно регулировать значениями параметра b083. При установке более высокого значения несущей частоты, двигатель будет меньше шуметь, но при этом могут повышаться помехи на радиочастоте 1 и ток утечки.

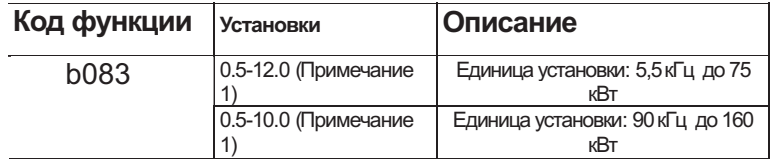

*Примечание* 1: Максимальное значение несущей частоты необходимое для достижения полной силы выходного тока может быть разным в зависимости от мощности. При повышении несущей частоты номинальный выходной ток понизится.

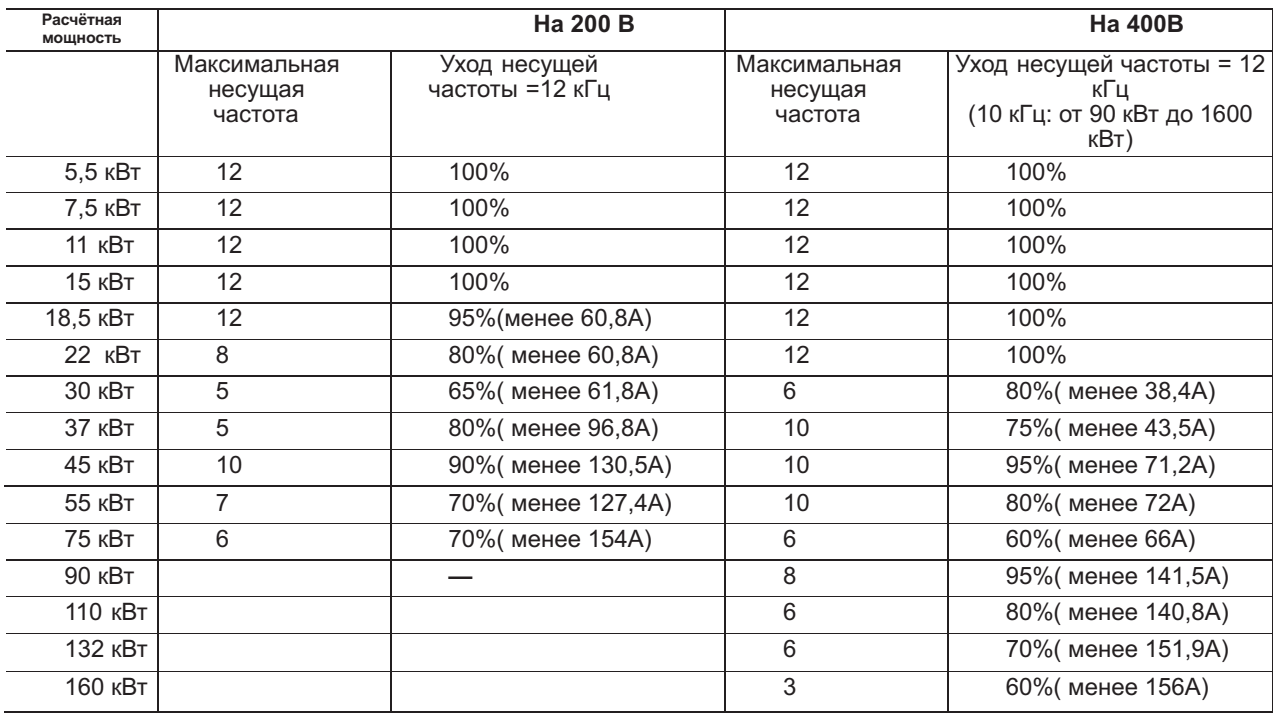

Соблюдайте значения, приведённые в данной таблице. В противном случае частотный преобразователь может выйти из строя.

# **Внешний аналоговый вход(0, 02, 01)**

#### **Коды:**

А005: выбор аналогового входа ток/ напряжение (АТ) А006: вход 02 С001-С008: контакты программируемого входа

Данный частотный преобразователь имеет три типа контактов внешнего аналогового сигнала: Контакт O-L: 0 – 10 В Контакт О1-L: 4 – 20 мА Контакт O2-L: -10 / 0 / +10 В Данная функция имеет следующие настройки:

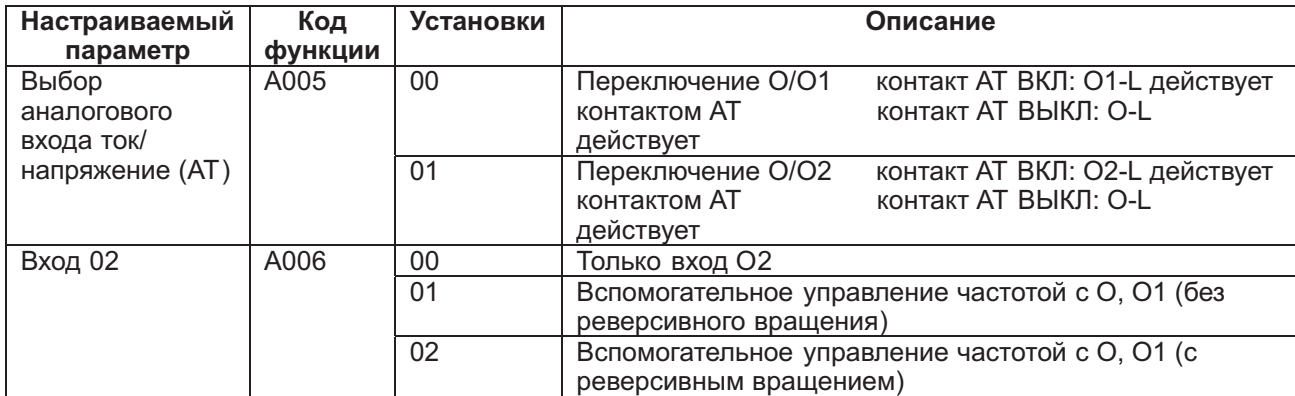

Присвойте 16(АТ) одному из программируемых входов.

Частота настраивается значениями с контактов О , О1 и О 2, когда 16(АТ) не присвоено. Частота, настроенная при А006 = 00, приобретает значение О2. Частота же, настроенная при А006 = 01 или 02, приобретает значение, к которому прибавлены О1 и О2.

Комбинируя А 005 и А 006 с контактом программируемого входа АТ, получаем следующие методы управления частотой.

Если терминал реверсивного вращения и вращения вперёд (FW) активны, частотный преобразователь работает в реверсивном режиме тогда, когда сумма основного сигнала частоты и вспомогательного сигнала частоты < 0.

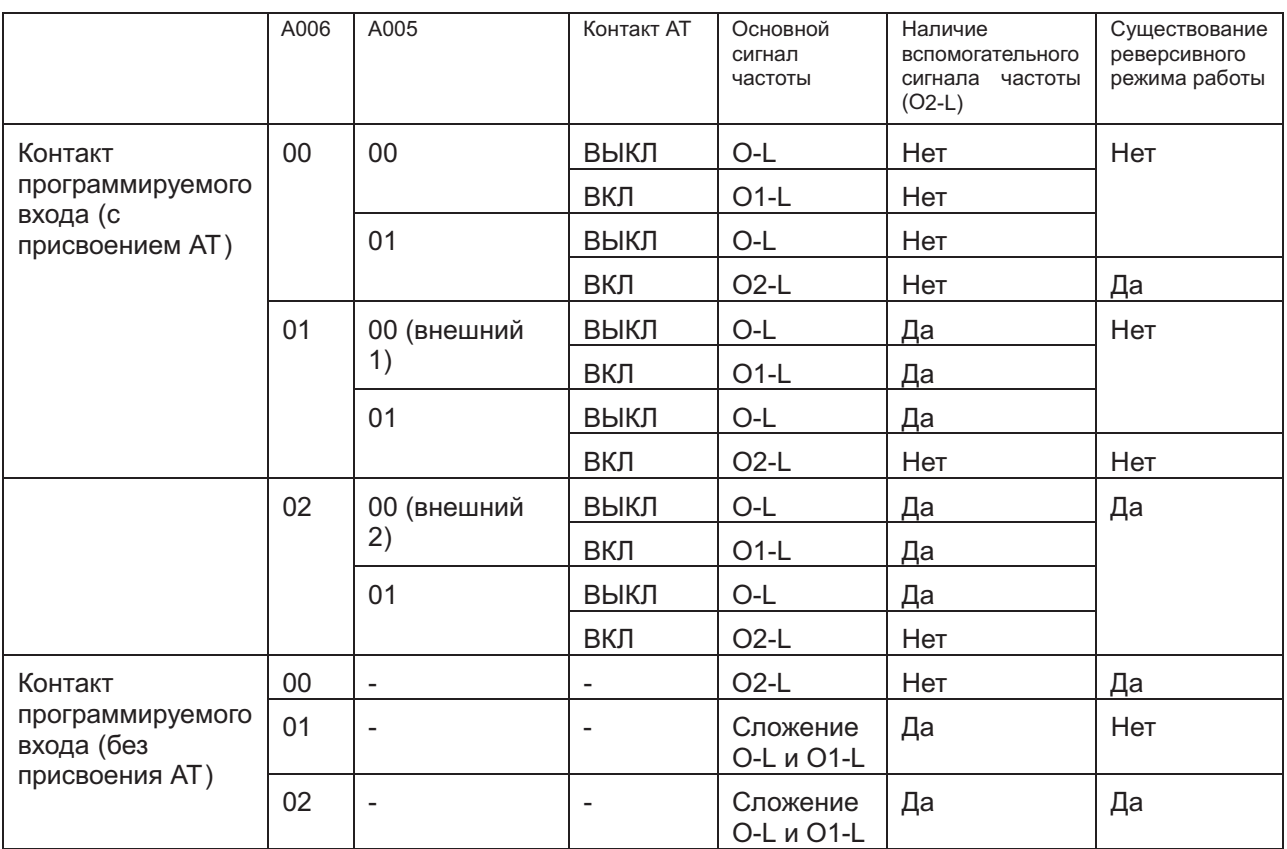

Пример 1 – без реверсивного вращения Основной сигнал частоты – Контакты О1 или О

Вспомогательный сигнал частоты – Контакт О2

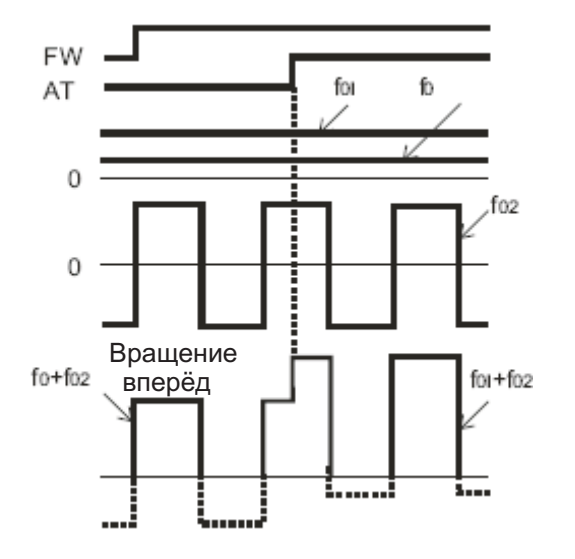

Фактический сигнал частоты

Пример 2 – с реверсивным вращением Основной сигнал частоты – Контакты О1 или О

Вспомогательный сигнал частоты – Контакт О2

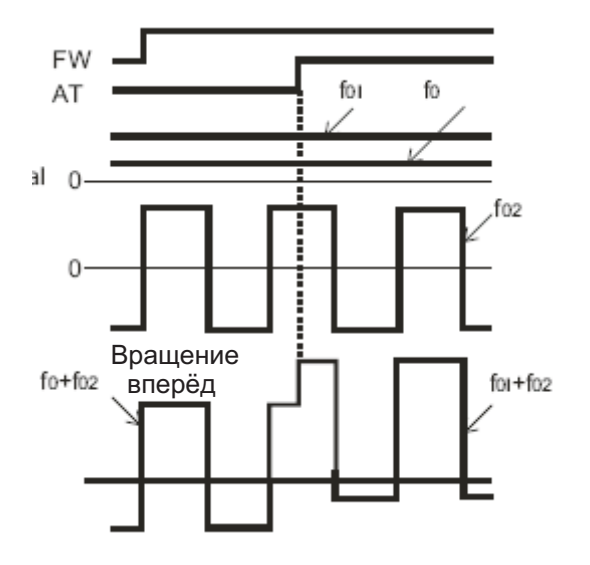

Фактический сигнал частоты

#### **Частота при внешнем управляющем сигнале. Минимальный/ максимальный уровни Коды:**

А011: частота при минимальном уровне внешнего управляющего сигнала (вход О)

А012: частота при максимальном уровне внешнего управляющего сигнала (вход О)

А013: минимальный уровень внешнего управляющего сигнала (вход О)

А014: максимальный уровень внешнего управляющего сигнала (вход О)

А015: выбор минимального уровня внешнего управляющего сигнала (вход О)

А101: частота при минимальном уровне внешнего управляющего сигнала (вход О1)

А102: частота при максимальном уровне внешнего управляющего сигнала (вход О1)

А103: минимальный уровень внешнего управляющего сигнала (вход О1)

А104: максимальный уровень внешнего управляющего сигнала (вход О1)

А105: выбор минимального уровня внешнего управляющего сигнала (вход О1)

А111: частота при минимальном уровне внешнего управляющего сигнала (вход О2)

А112: частота при максимальном уровне внешнего управляющего сигнала (вход О2)

А113: минимальный уровень внешнего управляющего сигнала (вход О2)

А114: максимальный уровень внешнего управляющего сигнала (вход О2)

Внешний аналоговый сигнал с контактов управления (сигнал управления частотой) Контакты O-L: 0-10 В

Контакты О1-L: 4 -20 мА

Контакты О2-L: -10/ 0 / + 10 В

Настройте выходную частоту:

(1) минимальный и максимальный уровни внешнего управляющего сигналов для терминалов O-L, O1-L.

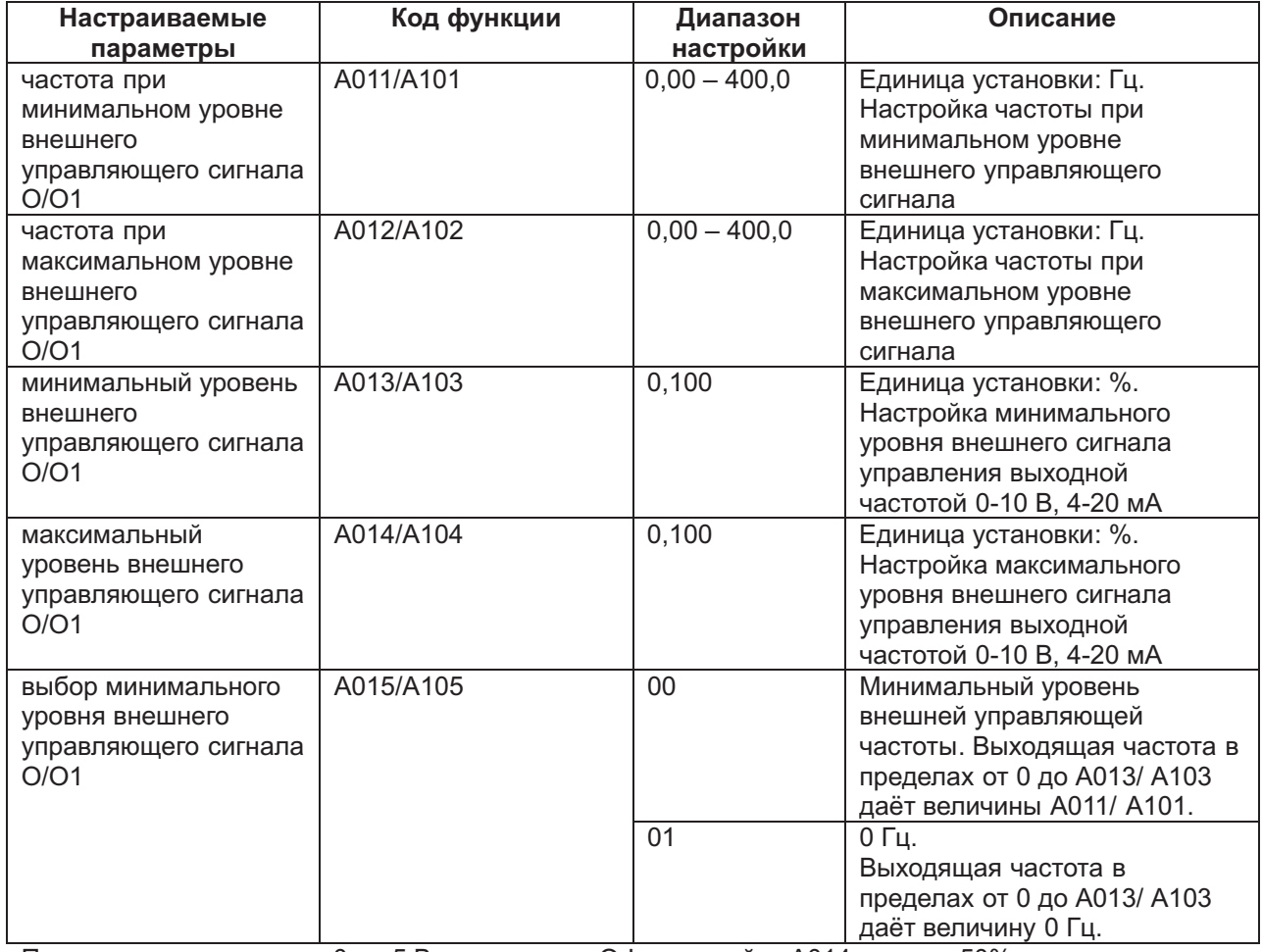

При входе в пределах от 0 до 5 В с терминала О-L, задавайте А014 равным 50%.

Пример 1: А015/А105: 00

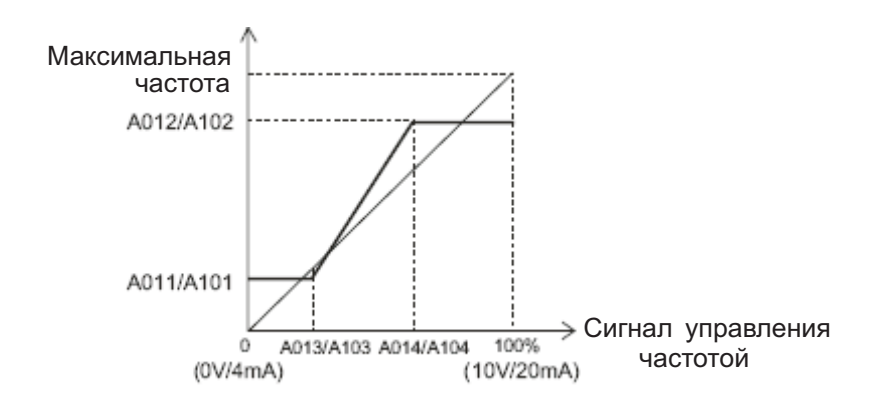

#### Пример 2: А015/А105: 00

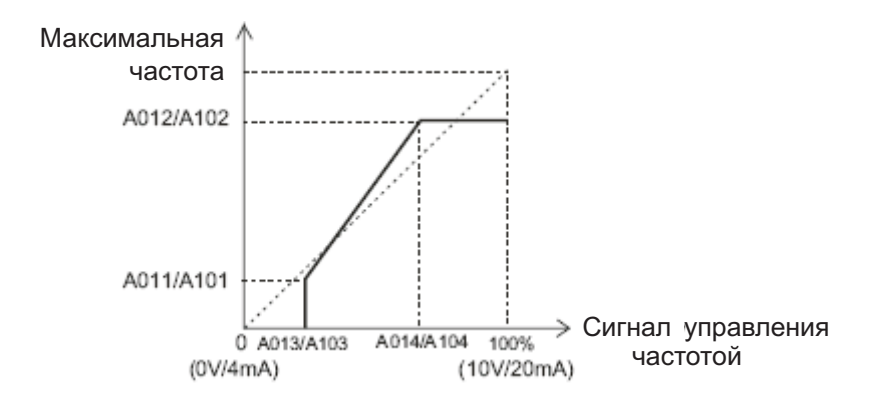

(1) минимальный и максимальный уровни внешнего управляющего сигналов для терминала O2-L.

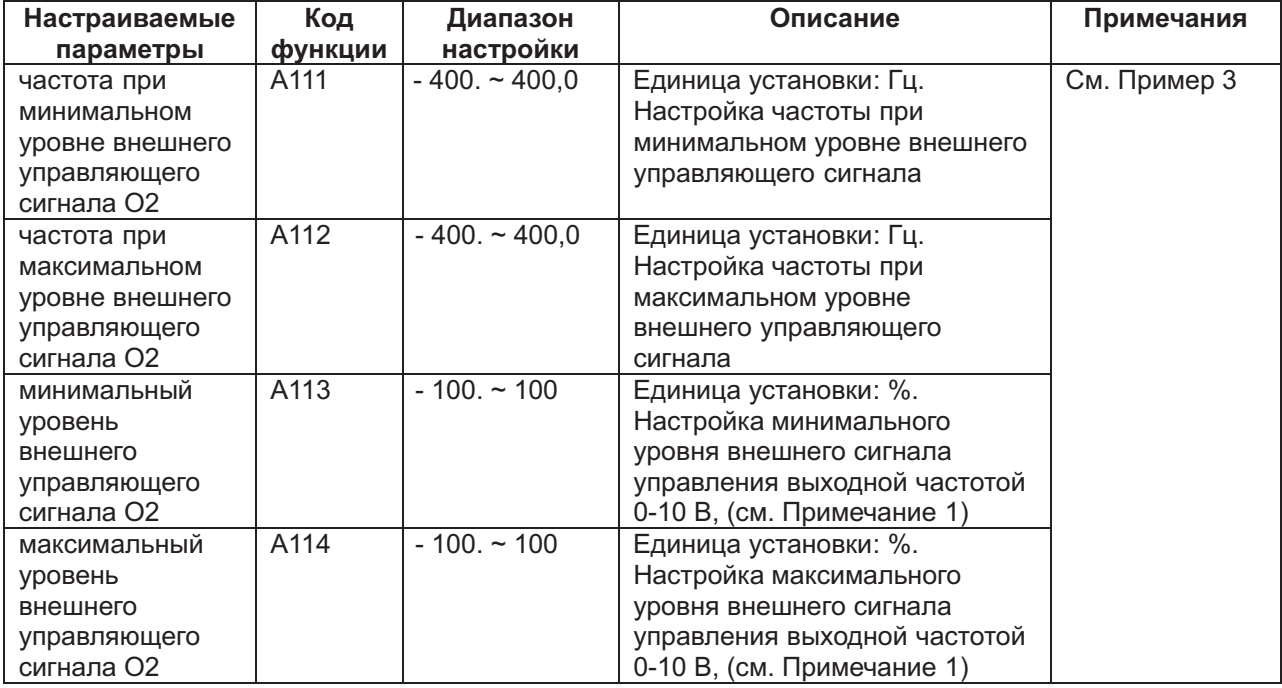

*Примечание* 1: Минимальный и максимальный уровни при управляющем сигнале -10 В – 10 В:  $-10 B - 0 M$ :  $-100\% - 0 \%$ 0 В – 10 В: 0 – 100%

Пример: При использовании терминала O2-L, настраивайте А113 на -50%, а А114 на 50%.

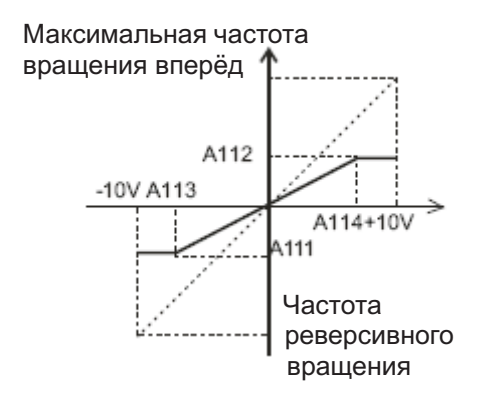

# **Настройка фильтра аналоговых входных сигналов (Код А016: фильтр аналоговых входных сигналов О, О1, О2**

Настройка с контактов управления внутреннего фильтра сигнала настройки частоты по напряжению или силе тока.

Прежде всего, важно устранить источник помех способных повлиять на работу системы.

Если система работает неуверенно из-за электрических помех, задайте более значительную величину. Если будет задана более значительная величина, реакция системы станет медленнее. Диапазон настройки: 10 – 60 мс.

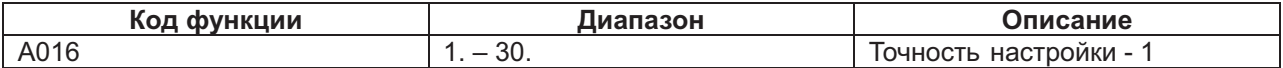

#### **Приращение выходного напряжения**

#### **Коды:**

А045: приращение выходного напряжения А082: выбор напряжения на двигателе

Задайте напряжение на выходе частотного преобразователя, принимая за 100% напряжение на двигателе, заданное параметром А082.

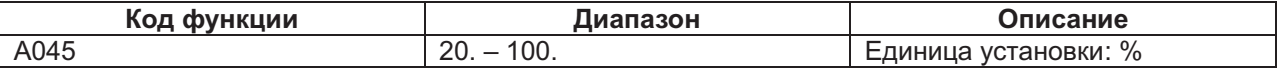

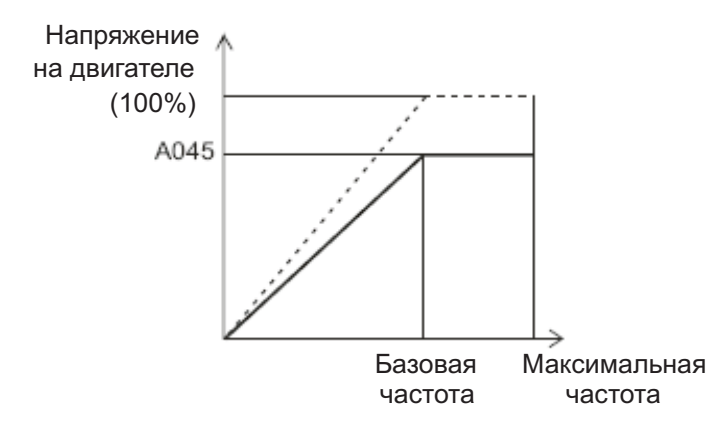

#### **Система управления (вольт -частотная характеристика (V/f) Коды:**

А044/A244/A344: система управления двигателями 1, 2, 3

b001/b102/b104/b106/b108/b110/b112: произвольная настройка вольт -частотной частоты b101/b103/b105/b107/b109/b111/b113: произвольная настройка вольт -частотного напряжения 1/2/3/4/5/6/7

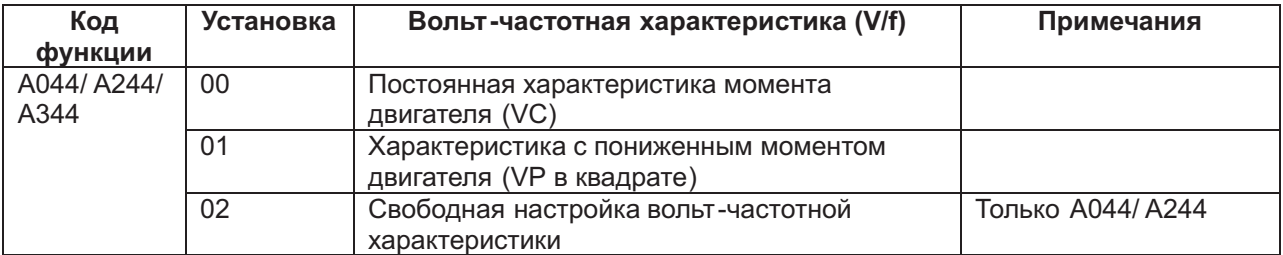

1) Постоянная характеристика момента двигателя (VC)

Выходное напряжение пропорционально выходной частоте.

Выходное напряжение пропорционально от 0 до базовой частоты. От базовой частоты до максимальной частоты выходное напряжение остаётся в любом случае постоянным.

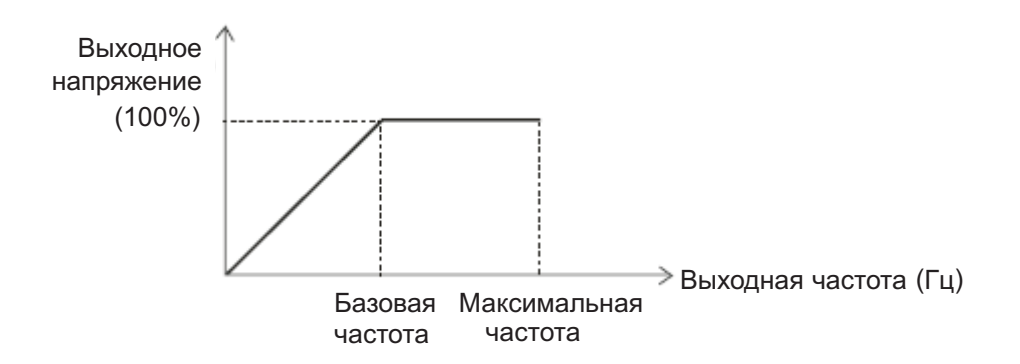

2) Характеристика с пониженным моментом двигателя (VP в квадрате)

Такую характеристику можно использовать в таких случаях, когда не требуется высокого пускового момента.

На низких скоростях такая характеристика повышает КПД, а также понижает шумность и вибрацию за счёт понижения выходного напряжения. Такая характеристика выглядит следующим образом:

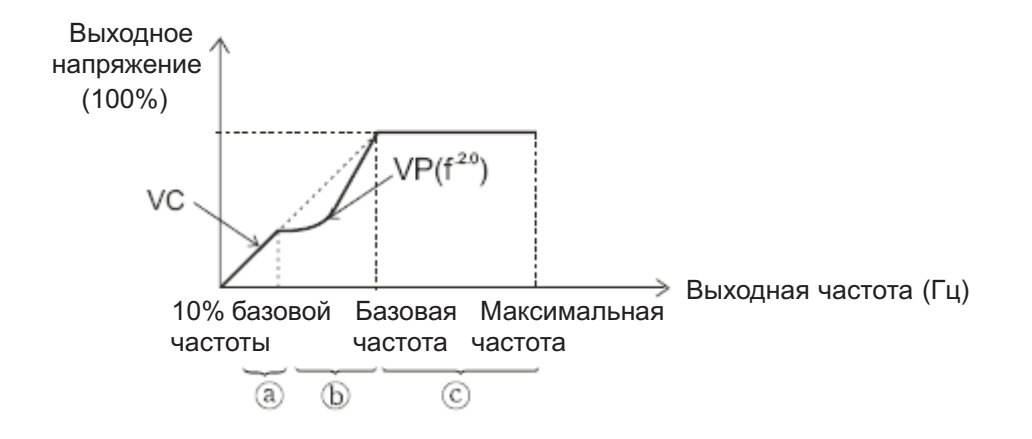

**Отрезок (а):** диапазон от 0 до 10% базовой частоты имеет постоянную характеристику. (Пример) Если базовая частота – 60 Гц, диапазон от 0 до 60 Гц будет постоянным.

**Отрезок (b):** в диапазоне от 10% базовой частоты до значения базовой частоты характеристика момента двигателя понижена. Кривая выходного напряжения соответствует выходной частоте в квадрате.

**Отрезок (с):** Напряжение постоянно в диапазоне от значения базовой частоты до значения максимальной частоты.

3) Произвольная настройка вольт -частотной характеристики

Произвольная настройка вольт -частотной характеристики является дополнительным способом её настройки с помощью задания семи значений (b001-b113).

Значения произвольной вольт -частотной характеристики всегда должны выглядеть следующим образом: 1 ≤ 2 ≤ 3 ≤ 4 ≤ 5 ≤ 6 ≤ 7.

В первую очередь следует задавать седьмое значение произвольной вольт -частотной характеристики, так как исходное значение всегда 0 Гц.

Когда активизированы установки произвольной вольт -частотной характеристики, не действуют такие функции, как подъём момента двигателя ( А041/ А241), базовая частота ( А003/A203/A303), максимальная частота ( А004/A204/A304). (Произвольная вольт -частотная характеристика 7 рассматривается как максимальная частота.)

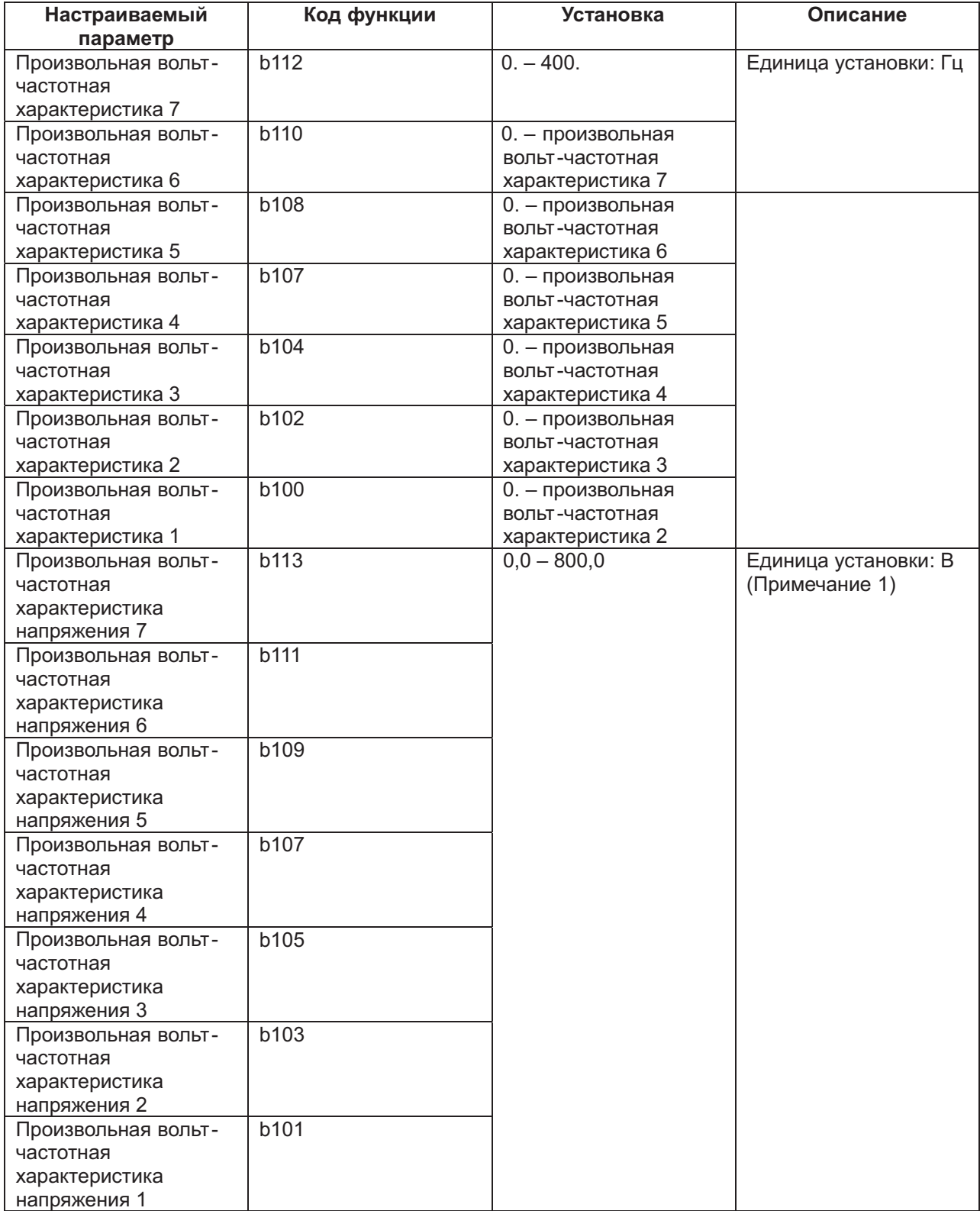

Пример

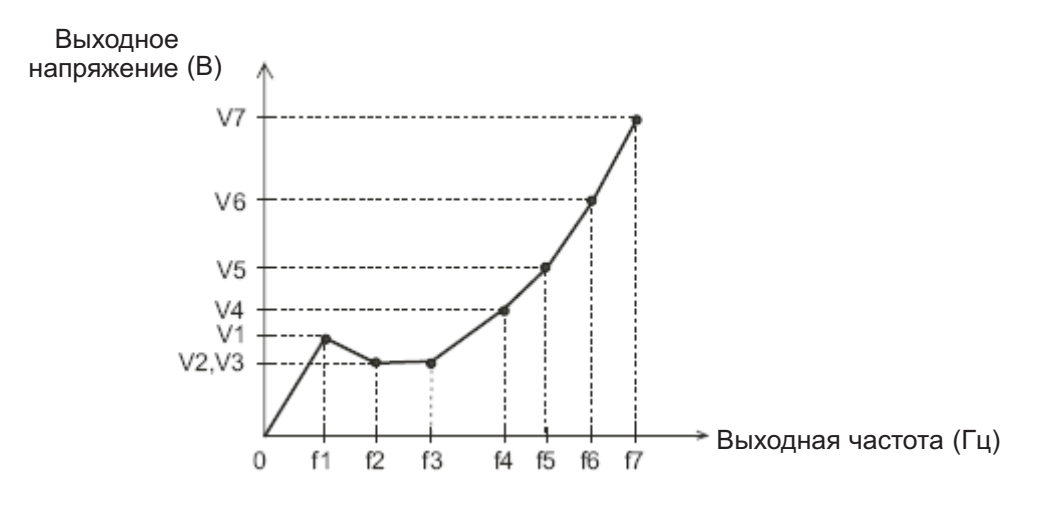

*Примечание* 1: Даже если задать 800 В для произвольного вольт -частотного напряжения 1-7, выходное напряжение частотного преобразователя не может превысить входного напряжения или значения напряжения, заданного функцией автоматической регулировки напряжения (AVR).

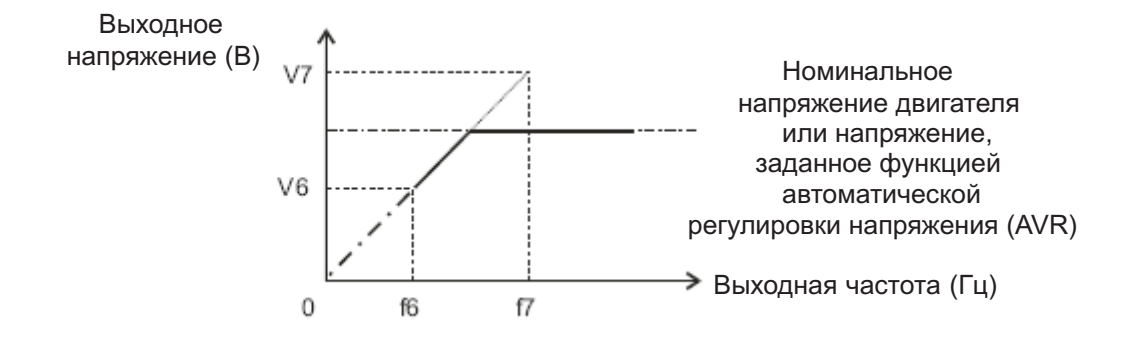

#### **Подъём момента**

#### **Коды:**

А041/ A241: выбор подъёма момента 1, 2, 3 двигателей. А042/ A242/ A342: ручная настройка подъёма момента для 1, 2, 3 двигателей. A043/ A243/ A343: частота отключения ручной настройки подъёма момента для 1, 2, 3 двигателей. Н003/ Н203: выбор мощности 1 и 2 двигателей. Н004/ H204: выбор количества полюсов для 1 и 2 двигателей

Правильная установка двигателя и внимательное отношение к потере напряжения в проводке повышают момент двигателя при низкой скорости. Параметрами А 041 и А 241 можно выбирать ручной подъём момента двигателя и автоматический подъём момента двигателя. Уровень подъёма момента двигателя соответствует мощности двигателя, выбранной параметрами Н003 и Н203 и полюсам двигателя, выбранным параметрами Н004 и Н204.

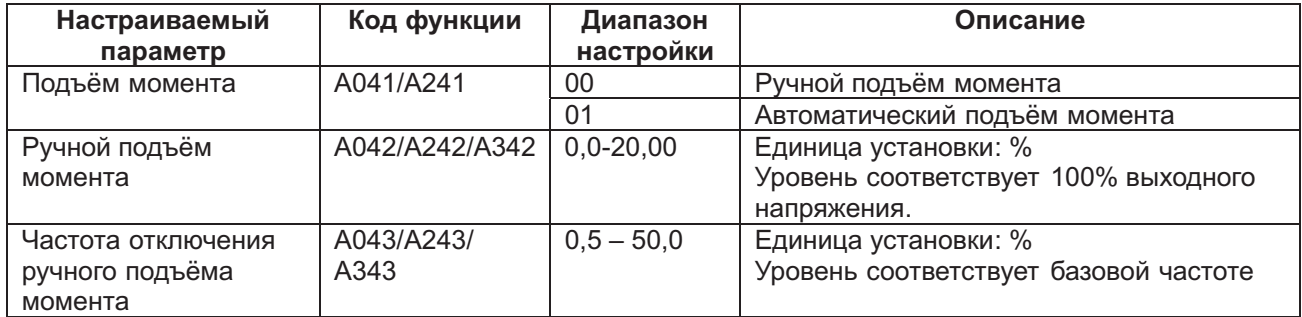

(1) Ручной подъём момента

Частотный преобразователь отправляет на двигатель величины, заданные параметрами А 042/ A242/A342 и А043/A243/A343.

Параметры А042/ A242/A342 задают процентный уровень при напряжении базовой частоты принятом за 100 %.

Установленный уровень представляет собой значение подъёма момента при выходном напряжении для 0 Гц.

Злоупотребление ручным подъёмом момента может повлечь за собой насыщение двигателя и его выход из строя.

Частотой отключения подъёма момента является та частота, по достижении которой поднимающее момент напряжение отключается, и возобновляется нормальная работа двигателя.

Чтобы изменить значения параметров А 041/ A042/ A043/ A241/ A 242/ A243/ A342/ A343, один из программируемых входов нужно настроить как 08 (SET)/ 17 (SRT) и активизировать.

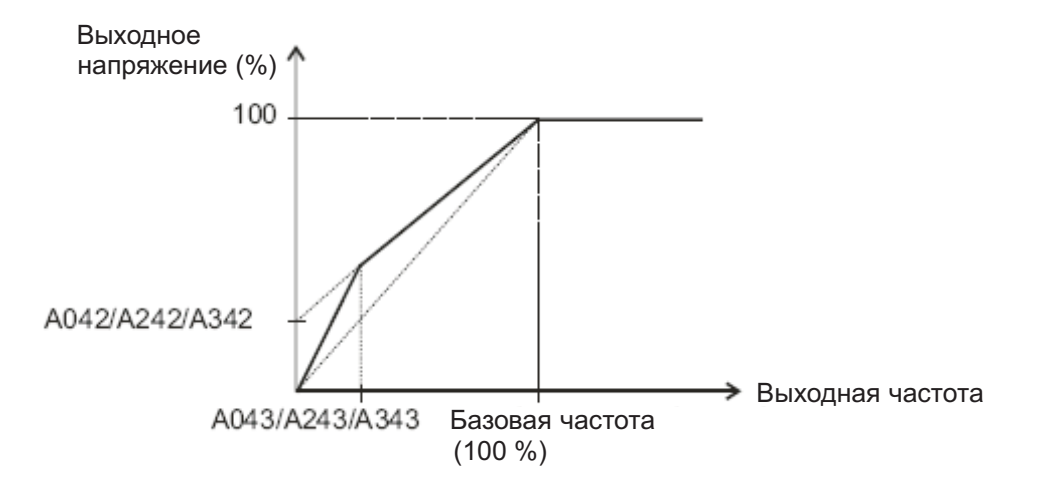

#### (2) Автоматический подъём момента

Выходное напряжение регулируется автоматически в зависимости от величины нагрузки. Для автоматического подъёма момента важно, чтобы были правильно заданы значения двух приводимых ниже параметров. В случае защиты от сверхтока в ходе замедления, всегда включайте функцию автоматической регулировки напряжения (AVR).

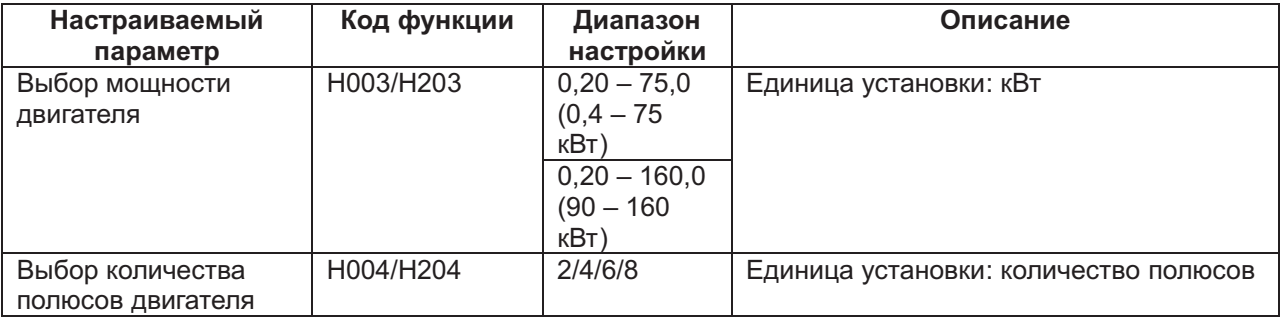

#### **Торможение постоянным током (DB)**

#### **Коды:**

А051: выбор торможения постоянным током

А052: частота торможения постоянным током

А053: задержка торможения постоянным током

А054: тормозной момент торможения постоянным током

А055: длительность торможения постоянным током

А056: способ торможения постоянным током

А057: начальный тормозной момент торможения постоянным током

А058: длительность начала торможения постоянным током

А059: несущая частота торможения постоянным током

С001-С008: программируемые входы

На обмотки двигателя можно подавать постоянный ток, противодействующий чрезмерному вращению на низких скоростях.

Торможение постоянным током можно активизировать двумя способами: внешним, то есть через контакты программируемых входов и внутренним, когда торможение постоянным током включается автоматически при заданной частоте.

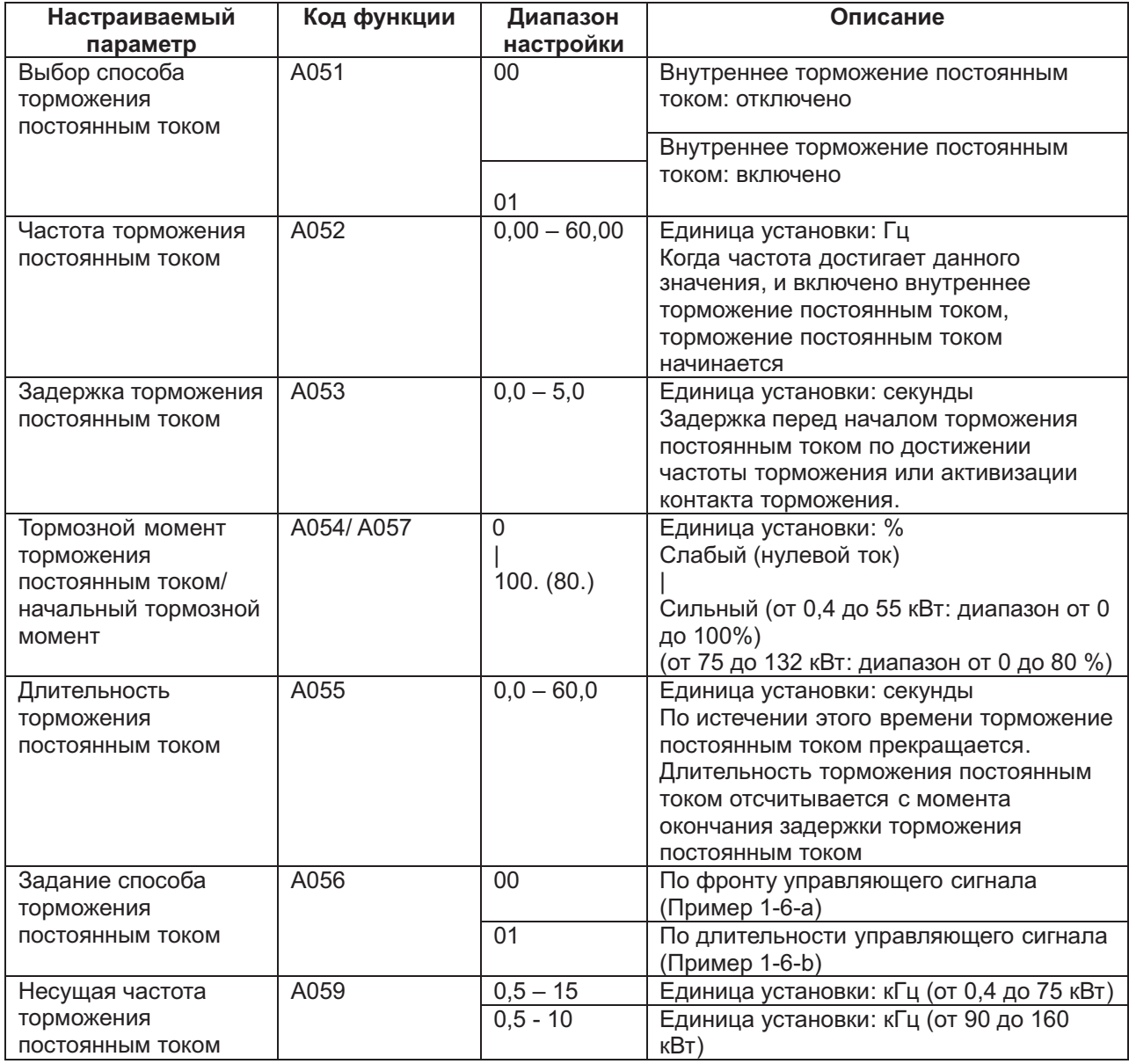

(1) Несущая частота торможения постоянным током

Несущую частоту торможения постоянным током можно изменять. Значение несущей частоты торможения постоянным током настраивается параметром А059. Однако максимальный тормозной момент автоматически понижается несущей частотой так, как показано ниже.

Максимальный тормозной момент (%) Максимальный тормозной момент (%)

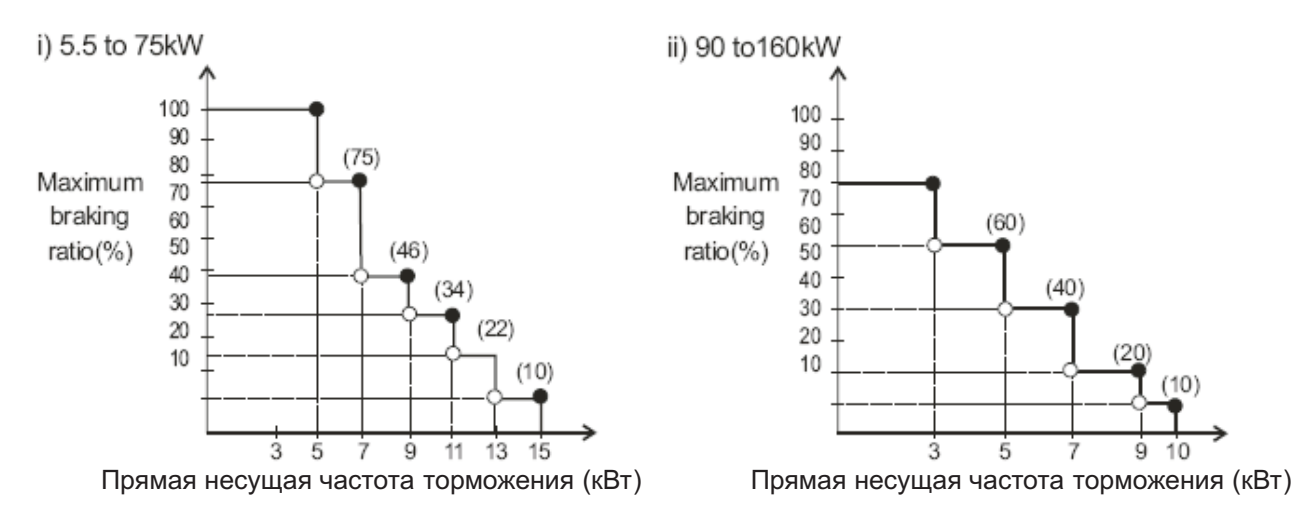

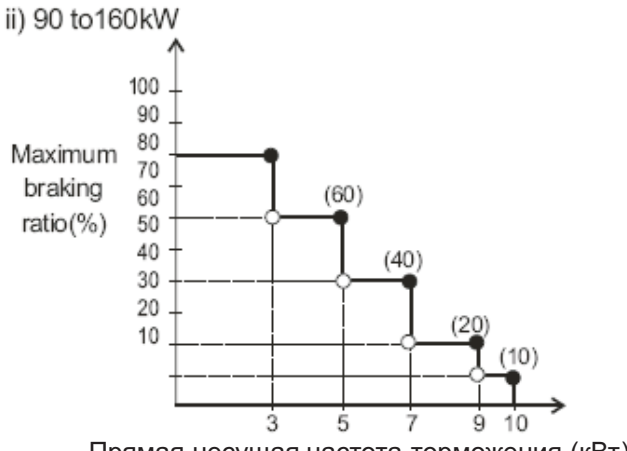

Ограничение тормозного момента несущей частотой

(2) Внешнее торможение постоянным током

Задайте один из программируемых входов как 07(DB).

В этом случае торможение постоянным током будет включаться и выключаться этим входом не зависимо от значения параметра А051.

Задайте тормозной момент параметром А054.

Если параметром А053 задана задержка торможения, выход частотного преобразователя отключается на длительность этой задержки, и двигатель будет на выбеге.

Торможение постоянным током начнётся по истечении указанной задержки.

параметров, выбрав перед этим параметром А 056 торможение по фронту управляющего сигнала или торможение по длительности управляющего сигнала. Задайте длительность торможения параметром А055 или входом DB, обращая внимание на то, как греется двигатель Приведите в соответствие с характеристиками системы значения всех .

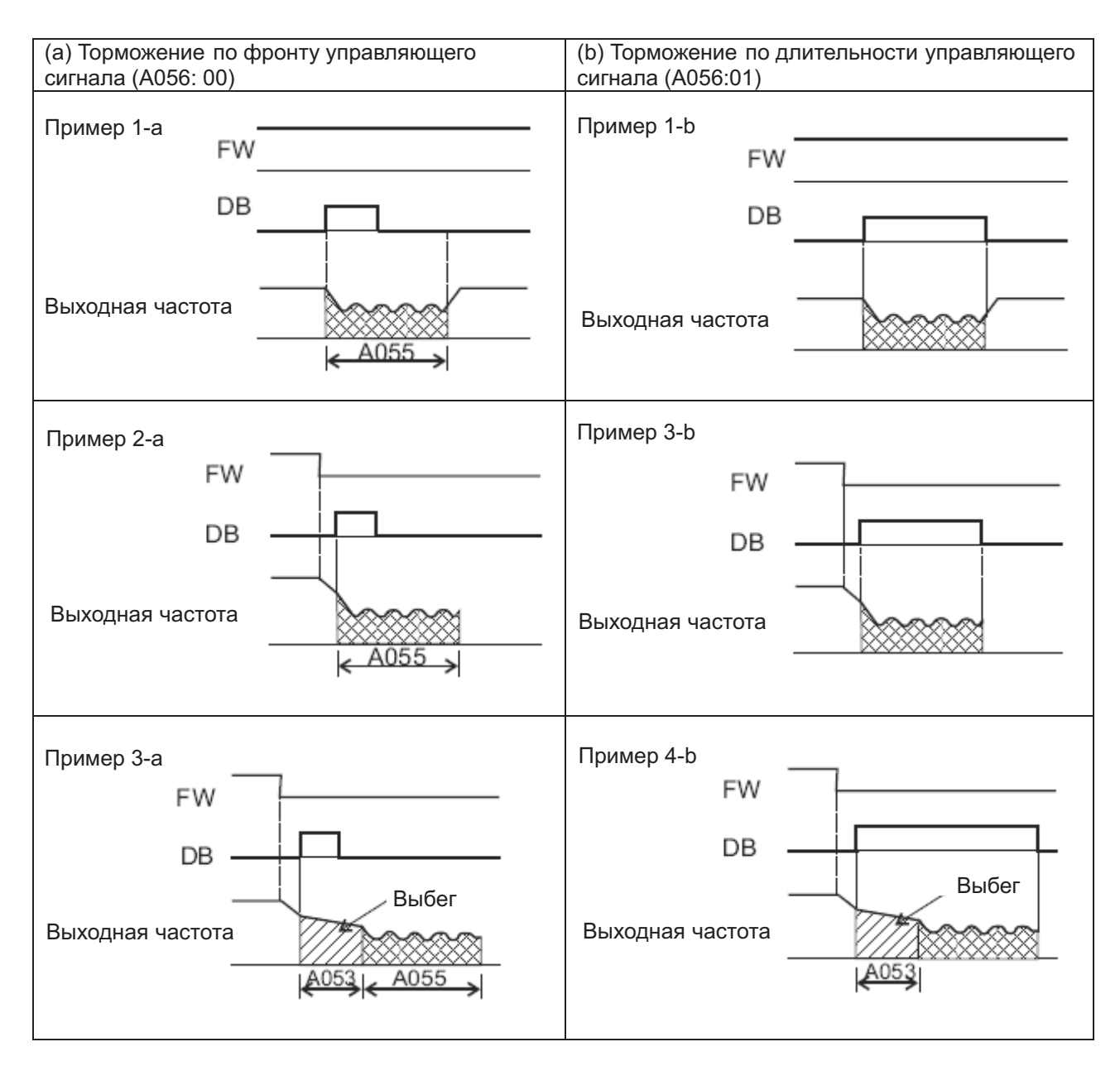

#### (3) Внутреннее торможение постоянным током

Частотный преобразователь может осуществлять торможение постоянным током после начала работы, если контакт DB не активизирован. Чтобы применить внутреннее торможение постоянным током, параметр А051 нужно задать 01.

Начальный тормозной момент задаётся параметром А 057, длительность торможения задаётся параметром А058. Тормозной момент, помимо начала торможения, задаётся параметром А054.

Если параметром А053 задана задержка торможения, и достигнута частота торможения, управляющий сигнал FW отключается. Частотный преобразователь отключает свой выход, и в течение времени, установленного параметром А 053, двигатель будет на выбеге. По истечении времени, заданного параметром А053, начнётся торможение постоянным током.

Параметром А 052 задаётся частота, на которой будет осуществляться торможение постоянным током.

При использовании внутреннего торможения, выбор способа торможения действует по-другому.

Торможение по фронту управляющего сигнала: длительность торможения задаётся параметром А 055. Торможение постоянным током будет осуществляться в течение времени, заданного этим параметром. Торможение начнётся после отключения управляющего сигнала FW, когда выходная частота достигнет значения, заданного параметром А 052, и будет длиться в течение времени, заданного параметром А055. Торможение постоянным током будет осуществляться в течение времени, заданного параметром А055, даже если в это время управляющий сигнал будет подан. (См. примеры 5-а и 6-b.)

постоянным током, длительность этого торможения, заданная параметром А 055, игнорируется, и возобновляется обычная работа. (См. примеры 5-b и 6-b.) Торможение по длительности управляющего сигнала В этом случае приоритетом обладает . управляющий сигнал. Не обращайте внимания на длительность торможения, заданную параметром А055, и перейдите к обычной работе. Когда управляющий сигнал подаётся в течение торможения

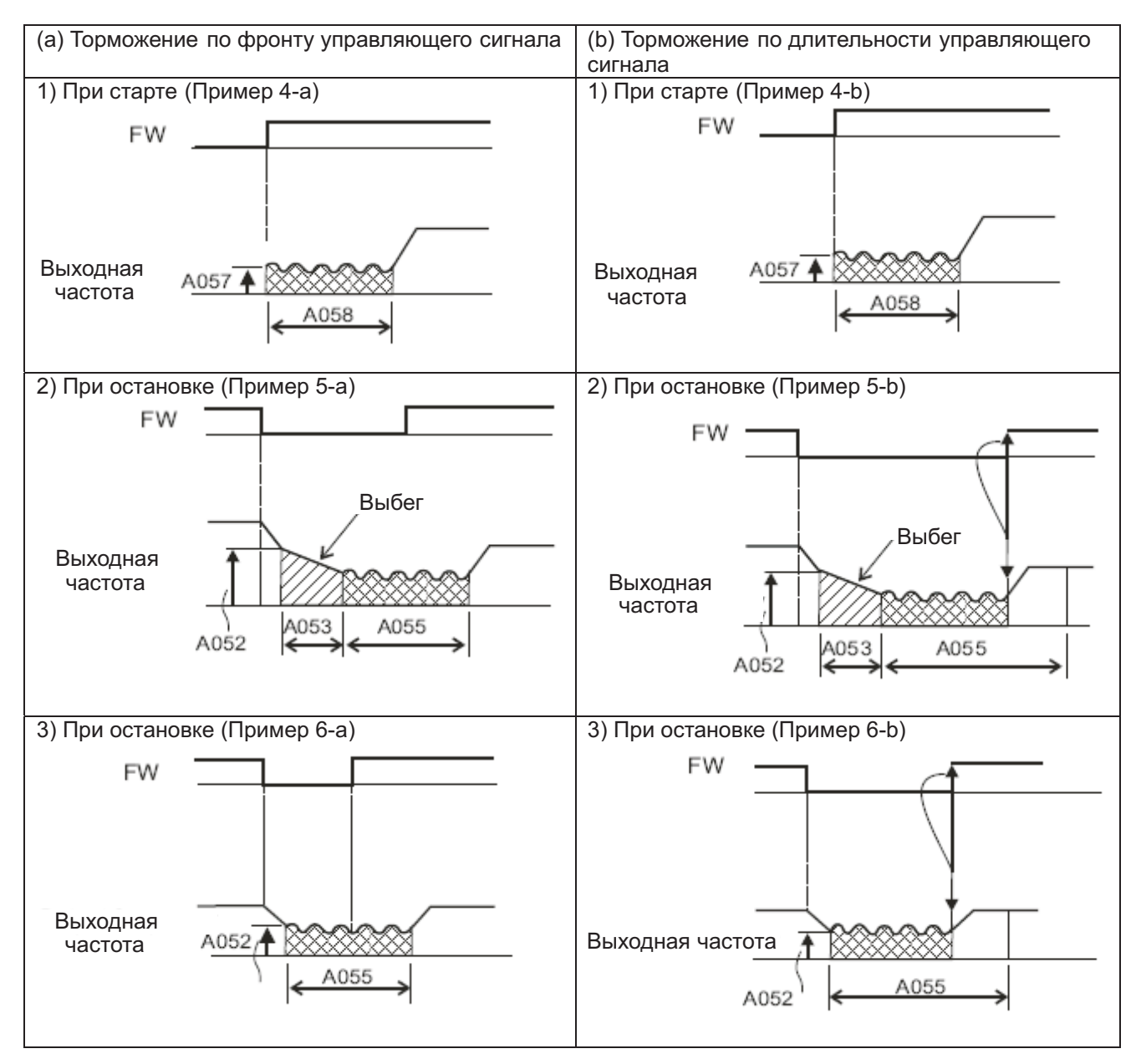

#### **Установка диапазона рабочих частот**

#### **Коды:**

А061/ A261: верхний предел частоты 1 и 2 двигателей. А062/ А262: нижний предел частоты 1 и 2 двигателей

С помощью данной функции можно настраивать максимальный и минимальный пределы выходной частоты. Если управляющий сигнал частоты выйдет за указанные пределы, частотный преобразователь соблюдёт значения, установленные данными параметрами.

При настройке данных параметров в первую очередь следует задавать максимальный предел частоты.

Следите за тем, чтобы максимальный предел частоты ( А061/ A261) был больше минимального предела частоты (А062/ A262).

При установке 0 Гц максимальный и минимальный пределы не будут действовать. При использовании третьей функции управления данная функция не будет действовать.

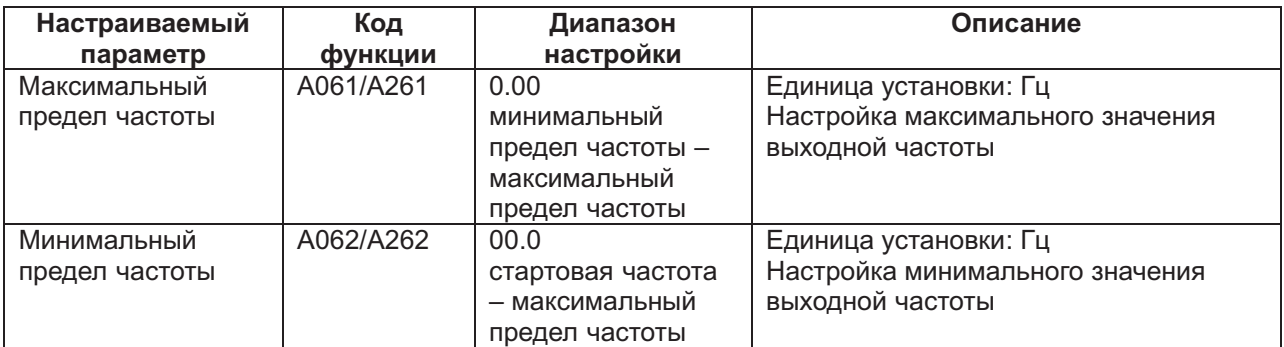

(1) Установка с входов O-L, O1-L

Если сигнал управления частотой подаётся с управляющего контакта (терминала), даже при установке 0 В на входе, выходная частота будет не менее её заданного минимального предела.

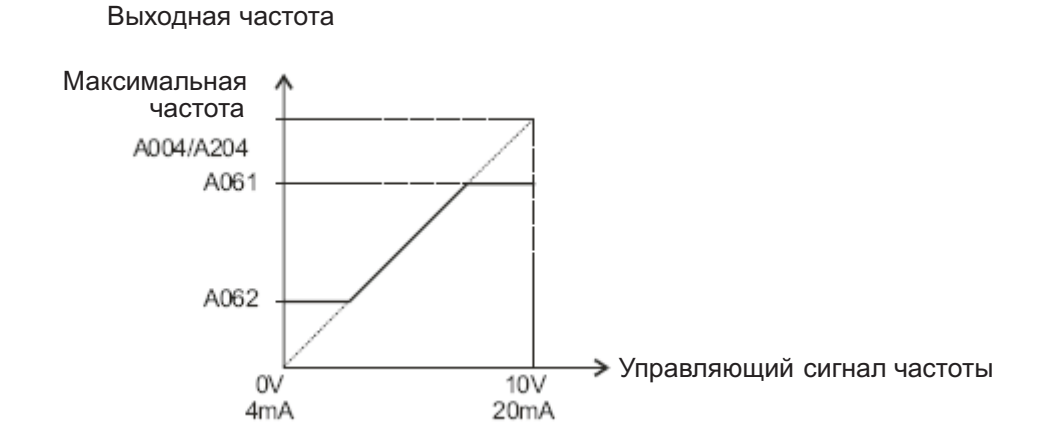

(2) Установка с O2-L

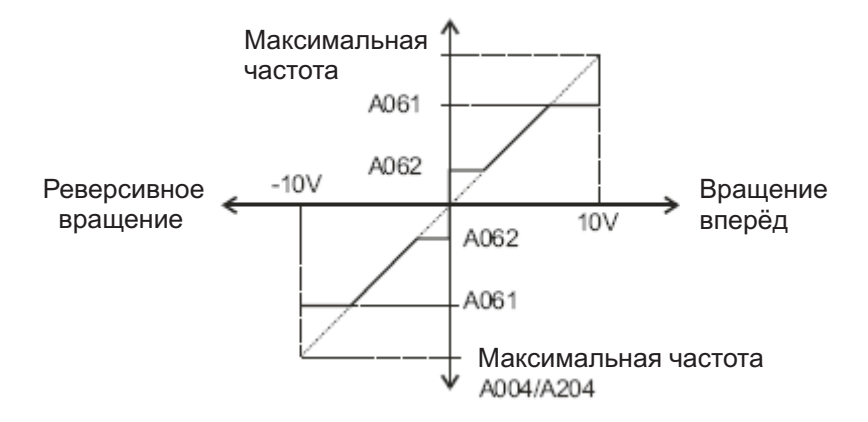

Если, при использовании предела минимальной частоты, на контакт О 2 подано 0 В, значение, установленное параметром А 062 действует как по отношению к вращению вперёд, так и по отношению к реверсивному вращению.

(а) Когда управляющий сигнал подаётся с контактов управления (терминала) (А002: 01)

| Терминал                      | Направление вращения при 0 В на О2                           |
|-------------------------------|--------------------------------------------------------------|
| FW (вращение вперёд) ВКЛ      | Вращение вперёд на частоте, заданной параметром А062         |
| RV (реверсивное вращение) ВКЛ | Реверсивное вращение на частоте, заданной параметром<br>A062 |

(b) Когда управляющий сигнал подаётся с панели оператора (А002: 02)

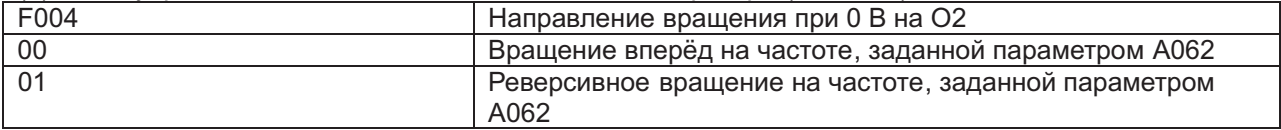

#### **Функция резонансных частот**

#### **Коды:**

А067: резонансная частота 3 А068: диапазон скачка 3 А063: резонансная частота 1 А064: диапазон скачка 1 А065: резонансная частота 2 А066: диапазон скачка 2

Резонансную частоту можно использовать для того, чтобы избежать явления резонанса оборудования.

Резонансная частота перескакивается, и работа на ней в обычном режиме не ведётся. Выходящая частота будет постоянно меняться в зависимости от настроек времени. Можно задать три разных значения резонансной частоты.

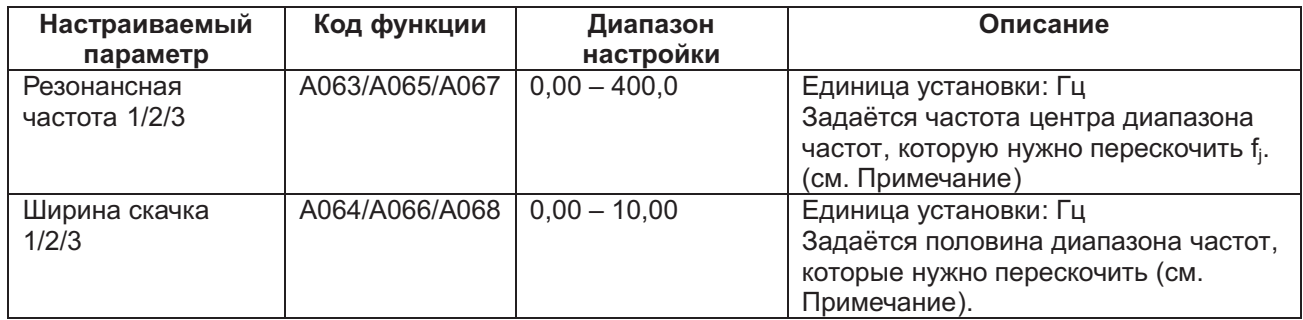

*Примечание*: Частота, которую необходимо перескочить равна fj + 2 Гц.

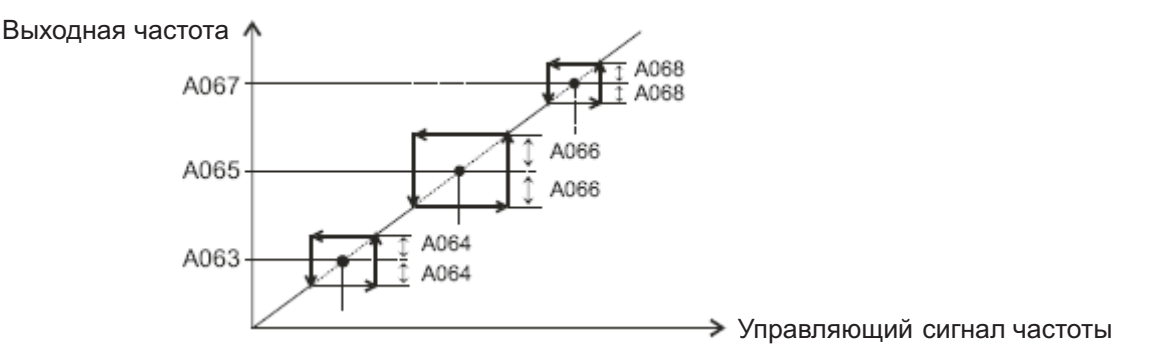

#### **Функция прерывания разгона**

#### **Коды:**

А069: частота прерывания разгона А070: длительность прерывания разгона

При высоких инерционных моментах нагрузки, данная функция позволяет уменьшить проскальзывание двигателя при пуске.

Используйте данную функцию в тех случаях, когда при пуске имеет место аварийное отключение частотного преобразователя по сверхтоку.

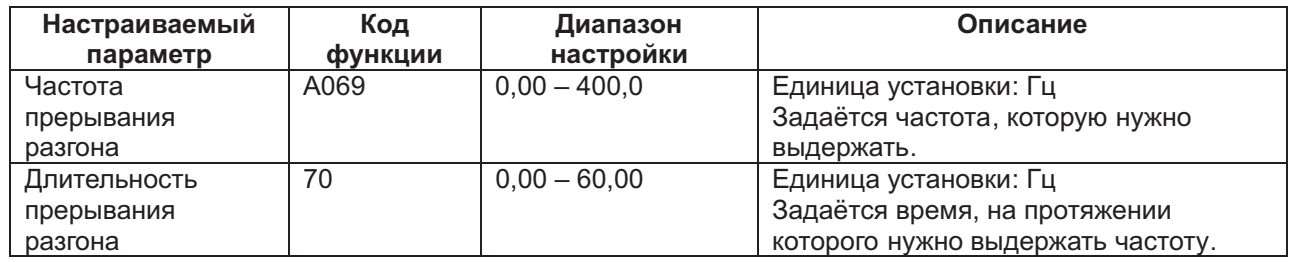

Выходная частота

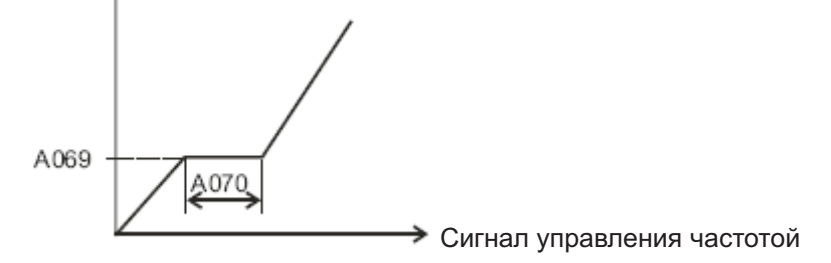

#### **Функция ПИД-регулирования**

#### **Коды:**

А001: Выбор сигнала управления частотой

А005: Выбор аналогового входа ток/ напряжение (АТ)

А071: Выбор ПИД-регулирования

А072: Приращение пропорциональной составляющей ПИД- регулирования

А073: Приращение интегральной составляющей ПИД- регулирования

А073: Приращение дифференциальной составляющей ПИД- регулирования

А075: Масштаб ПИД- регулирования

А076: Выбор обратной связи ПИД- регулирования

d004: Отображение обратной связи ПИД- регулирования

С001-С008: Программируемые входы

С021-С025: Программируемые выходы

С004: Настройка уровня отклонения ПИД- регулирования

Данная сложная функция управления процессом может использоваться для поддержания постоянного расхода и управления работой вентиляторов и насосов. При использовании данной функции, параметр А 071 нужно установить на 01. Для включения данной функции необходимо отключить терминал, а для её выключения терминал нужно включить. Чтобы включить или отключить данную функцию с помощью внешнего сигнала, нужно присвоить 23 (включение/ отключение ПИД-регулирования) программируемому входу.

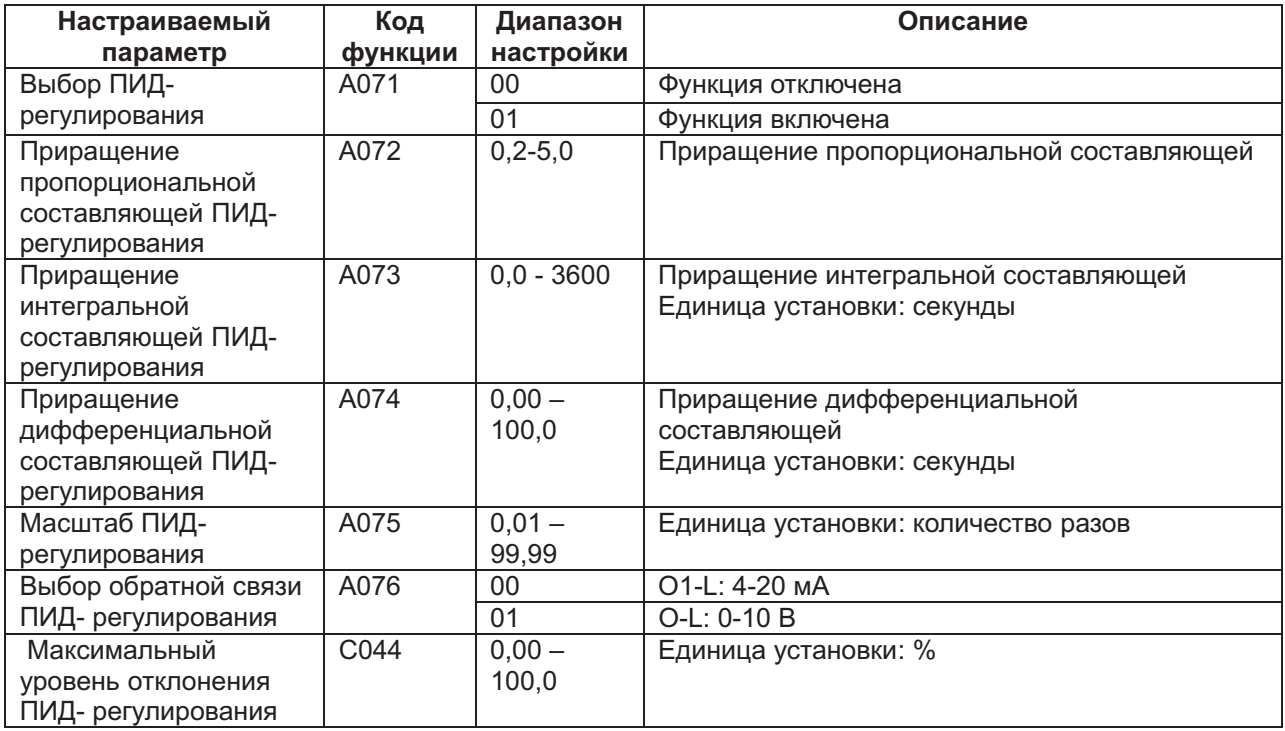

(1) Выбор обратной связи

Выберите с помощью параметра А076, на который из аналоговых входов будет поступать обратная связь.

действовать. Если задать параметром А006 02, произойдут изменения. Выберите с помощью параметра А001 команду управления частотой ( Она не должна быть идентичной контактам, заданным параметром А 076.) Кроме того, если задать параметром А 001 контакт 01, выбор аналогового входа тока/ напряжения, сделанный параметром А 005, не будет

(2) Основные операции ПИД- регулирования

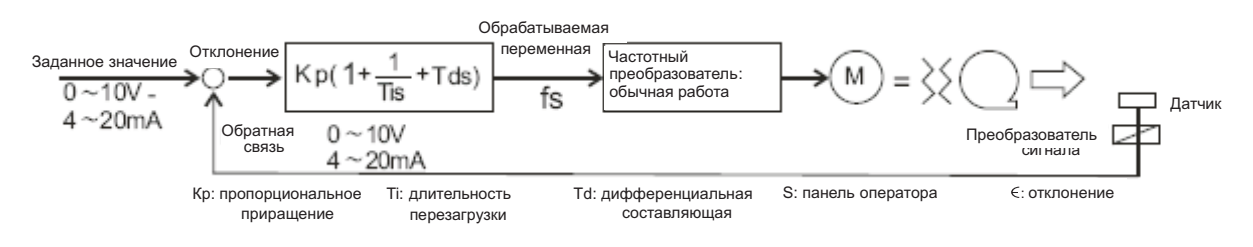

(3) Составляющие ПИД- регулирования

[1] Пропорциональная составляющая (Р): устанавливает пропорциональную зависимость отклонения переменной от заданного значения.

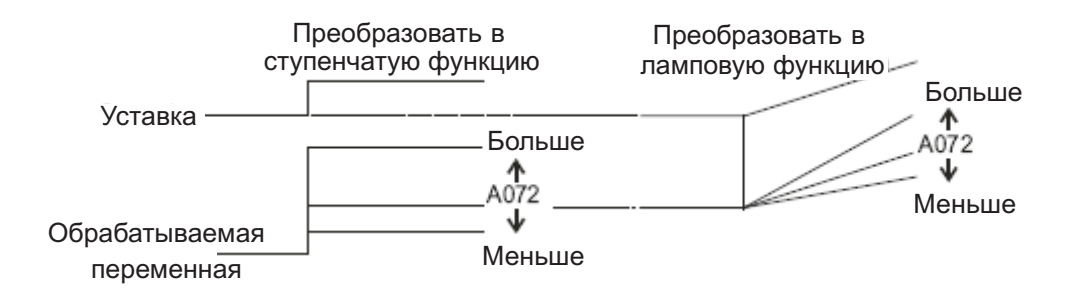

[2] Интегральная составляющая (I): устанавливает линейное изменение переменной с течением времени.

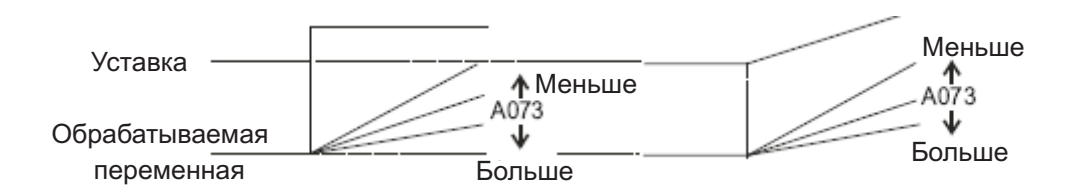

[4] Дифференциальная составляющая (D): устанавливает изменение переменной пропорционально интенсивности изменения управляющего сигнала.

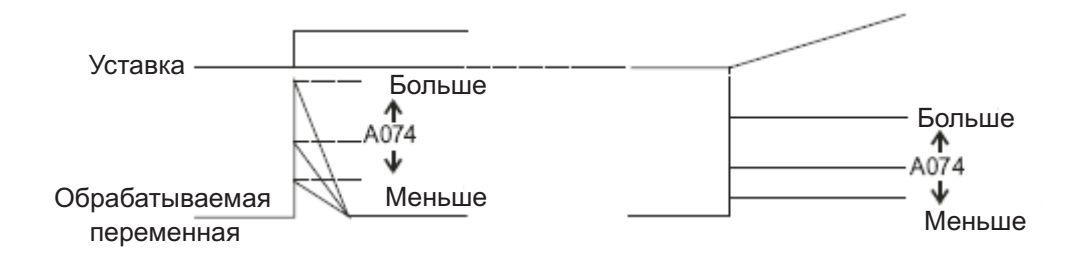

ПИ-регулировка объединяет в себе составляющие [1] и [2], ПД-регулирование объединяет в себе составляющие [1] и [3], а ПИД-регулирование объединяет в себе составляющие [1], [2] и [3].

(4) Регулировка приращения

Если работа ПИД-регулирования нестабильна, каждую из её составляющих нужно отрегулировать следующим образом:

Несмотря на изменение управляющего сигнала, изменение сигнала обратной связи происходит медленно. Æ Повысьте приращение пропорциональной составляющей (Р).

пропорциональной составляющей (Р). Сигнал обратной связи изменяется мгновенно, но неустойчив. Æ Понизьте приращение

приращение интегральной составляющей (I). Нет немедленного совпадения управляющего сигнала и сигнала обратной связи. Æ Понизьте

составляющей (I). Сигнал обратной связи колеблется и неустойчив. Æ Повысьте приращение интегральной

обратной связи медленная. Æ Повысьте приращение дифференциальной составляющей (D). Несмотря на повышение приращения пропорциональной составляющей ( Р), реакция сигнала

колеблется и неустойчив. Æ Понизьте приращение дифференциальной составляющей (D). При повышении приращения пропорциональной составляющей ( Р), сигнал обратной связи

(5) Максимальное отклонение ПИД-регулирования

настроить программируемый вход. отклонение ПИД- регулирования достигнет уровня, заданного параметром С 044, можно будет Параметром С 044 можно задать максимальный уровень отклонения ПИД- регулирования. Когда

диапазону от 0 до максимального значения. Значение параметра С 044 может быть установлено в диапазоне от 0 до 100, что соответствует

Присвойте 04 (OD) контакту 11-15 программируемого выхода (С021-С025).

(6) Отображение обратной связи ПИД- регулирования

За сигналом обратной связи ПИД- регулирования можно следить. Для этого параметром А 075 нужно задать масштаб отображения обратной связи.

«Обратная связь на мониторе» = «Обратная связь (%) х «значение параметра А075».

(7) Перезагрузка интегральной составляющей ПИД- регулирования

С помощью данной функции можно перезагрузить интегральную составляющую ПИДрегулирования.

Присвойте 24 (PIDC) программируемому входу.

Интегральная составляющая ПИД- регулирования будет обнуляться при каждом включении PIDC.

Не включайте терминал PIDC во время действия ПИД- регулирования, так как в этом случае может иметь место аварийное отключение частотного преобразователя по сверхтоку. Включайте терминал PIDC только после выключения ПИД- регулирования.

#### **Автоматическая энергосберегающая функция**

#### **Коды:**

А085: Выбор режима работы

А086: Настройка точности реакции энергосбережения

Данная функция автоматически понижает до минимума выходную мощность частотного преобразователя при работе на постоянной скорости.

Такой режим работы подходит для вентиляторов и насосов, функционирующих с пониженной характеристикой момента.

Для включения этой функции задайте значение параметра А085 01.

С помощью параметра А086 можно регулировать время реакции в автоматическом режиме работы.

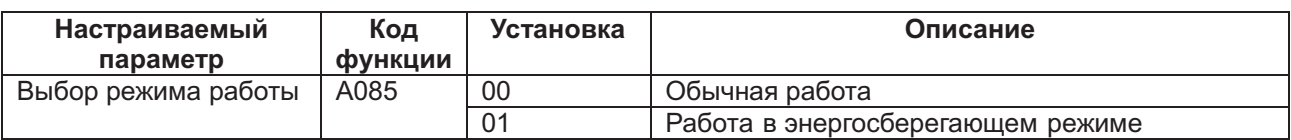

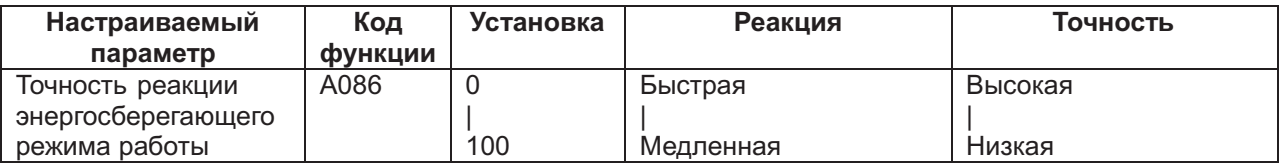

# **Функция двухстадийного разгона/ замедления**

#### **Коды:**

F002/F202/F302: длительность 1-й стадии разгона двигателей 1,2 и 3

F003/F203/F303: длительность 1-й стадии замедления двигателей 1, 2 и 3

A092/A292/A392: длительность 2-й стадии разгона 1, 2 и 3 двигателей

A093/A293/A393: длительность 2-й стадии замедления двигателей 1, 2 и 3 двигателей

A094/A294: переключение с 1-й стадии разгона/ замедления на 2-ю стадию разгона/ замедления для двигателей 1 и 2

A095/A295: частота двухстадийного разгона двигателей 1 и 2

A096/A296: частота двухстадийного замедления двигателей 1 и 2

С001-С008: программируемые входы

С помощью этой функции можно изменять темп разгона и замедления. Темп разгона и замедления можно изменять двумя способами: с помощью программируемого входа и с помощью автоматического изменения дополнительной частотой.

При использовании программируемого входа, присвойте ему 09(2СН).

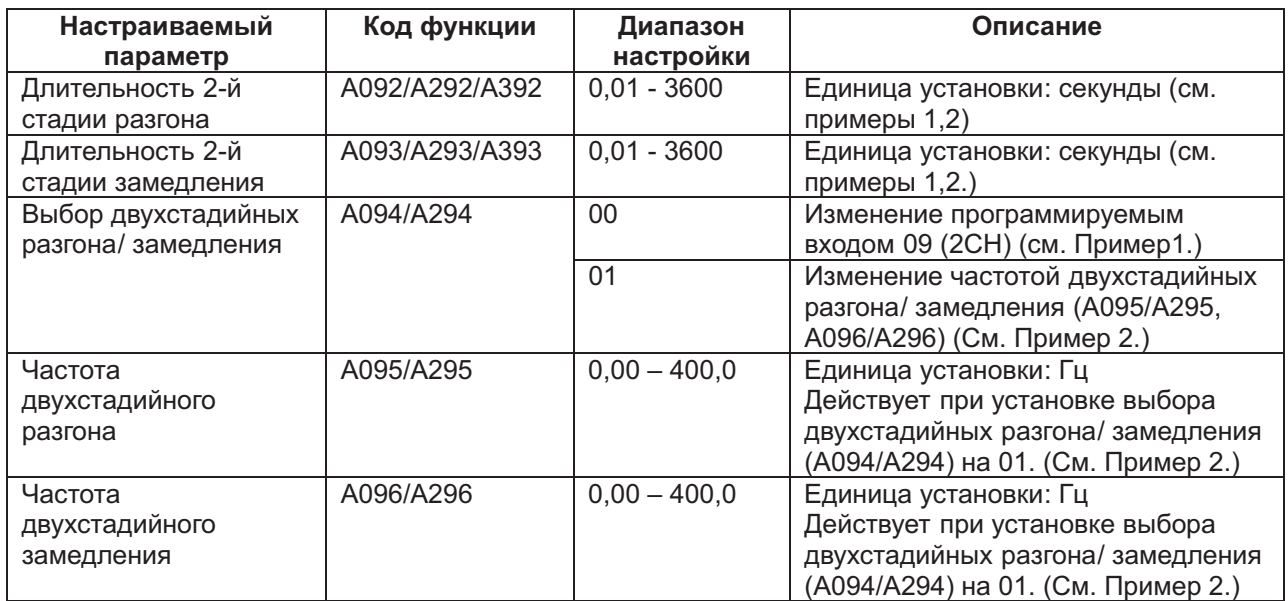

Пример 1: Параметры А094/A294 заданы на 00. Пример 2: Параметры А094/A294 заданы на 01.

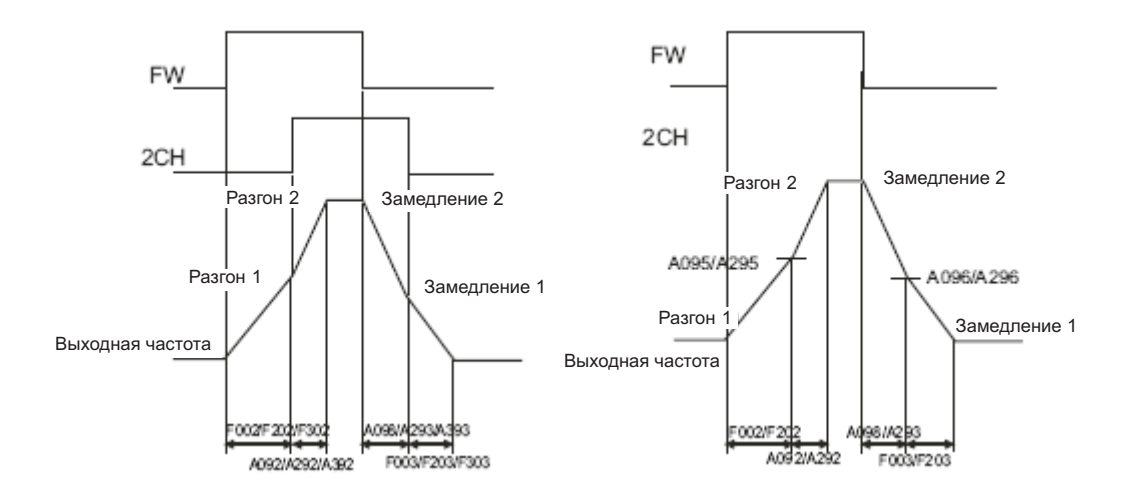

# **Характеристика разгона и замедления**

### **Коды:**

А097: Выбор характеристики разгона

А098: Выбор характеристики замедления

А131: Коэффициент нелинейности разгона

А132: Коэффициент нелинейности замедления

1) Выбор характеристики разгона и замедления

Характеристику скорости разгона и замедления можно подстроить к требованиям конкретной системы. Параметрами А097 и А098 задаётся характеристика разгона и замедления.

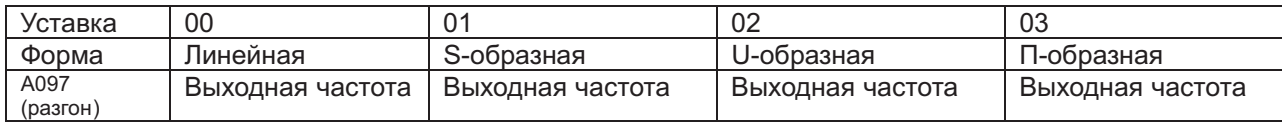

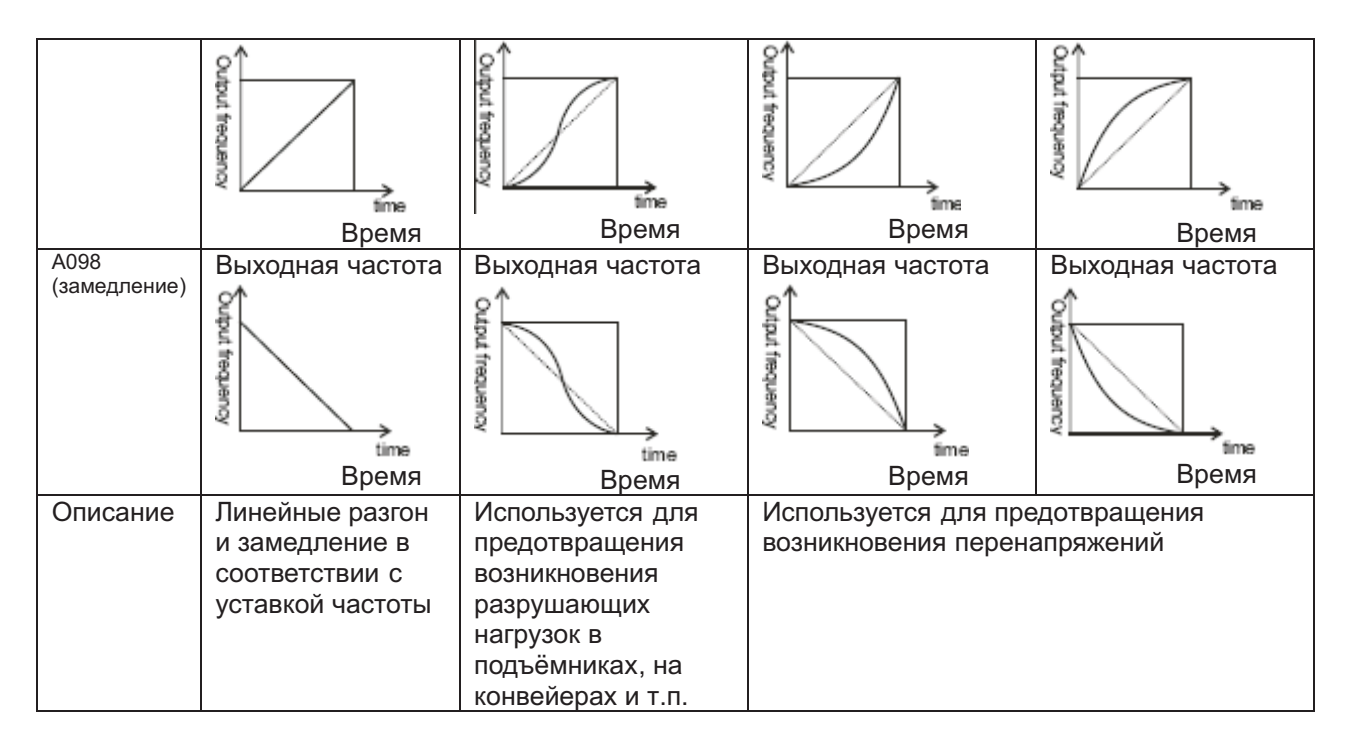

Такие характеристики можно задавать как для разгона, так и для замедления.

(3) Коэффициент нелинейности (степень выраженности кривой)

Ниже приводится справка по возможным степеням выраженности прямой, а окончательное решение по этой характеристике следует принимать в зависимости от конкретных условий эксплуатации системы.

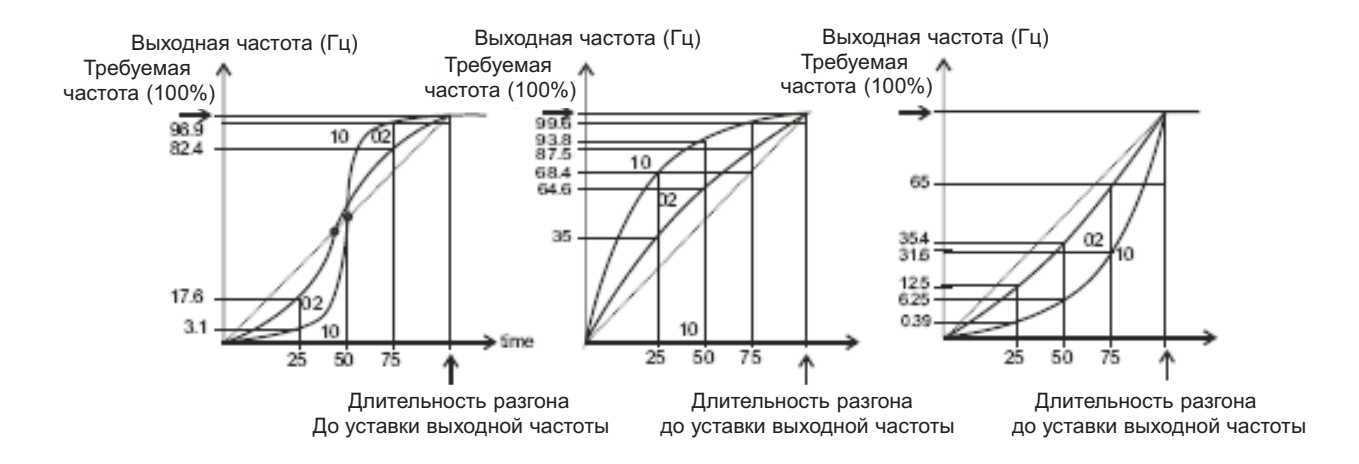

Существует диапазон, в котором при S-образной кривой разгона длительность промежуточной регулируемой скорости сокращается. Когда одному из программируемых входов присваивается функция LAC (функция отмены LAD), и этот вход активизирован, выходная частота немедленно переходит под управление уставки частоты.

# **Кратковременное исчезновение напряжения/ недонапряжение**

# **Коды:**

b001: Выбор формы попытки повторного пуска

b002: Допустимая длительность кратковременного исчезновения напряжения/ недонапряжения b003: Задержка попытки повторного пуска

b004: Аварийное отключение во время остановки из-за кратковременного исчезновения напряжения/ недонапряжения

b005: Выбор количества попыток повторного пуска после кратковременного исчезновения напряжения/ недонапряжения

b007: Установка частоты подхвата

С021-С002: Программируемые выходы

С026: Выход аварийного реле

Функция повторного пуска после кратковременной остановки.

(1) С помощью параметра b001 можно задать действие частотного преобразователя после кратковременного исчезновения напряжения/ недонапряжения: он может быть остановлен в аварийном порядке или предпринять попытку повторного пуска. При выборе попытки повторного пуска, такая попытка производится до 16 раз, а на 17-й раз происходит аварийное отключение частотного преобразователя.

Кроме того, при выборе попытки повторного пуска после остановки по сверхтоку или перенапряжению, частотный преобразователь предпримет 3 попытки повторного пуска, а на 4-й раз произойдёт аварийное отключение. Параметром b004 можно задать аварийное отключение частотного преобразователя при кратковременном исчезновении напряжения/ недонапряжения. Выбор формы попытки повторного пуска параметром b001 производится в зависимости от конкретных характеристик системы.

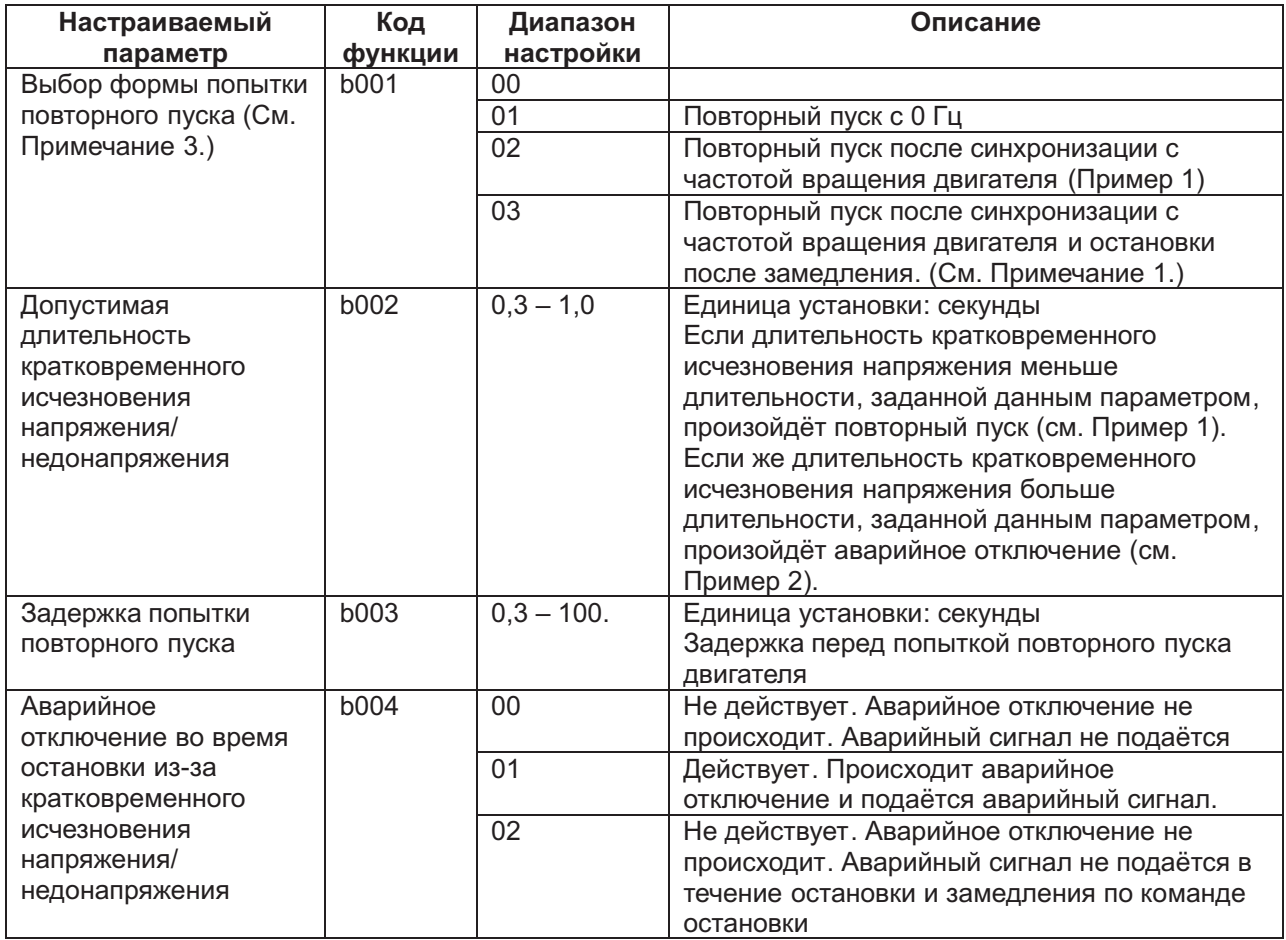

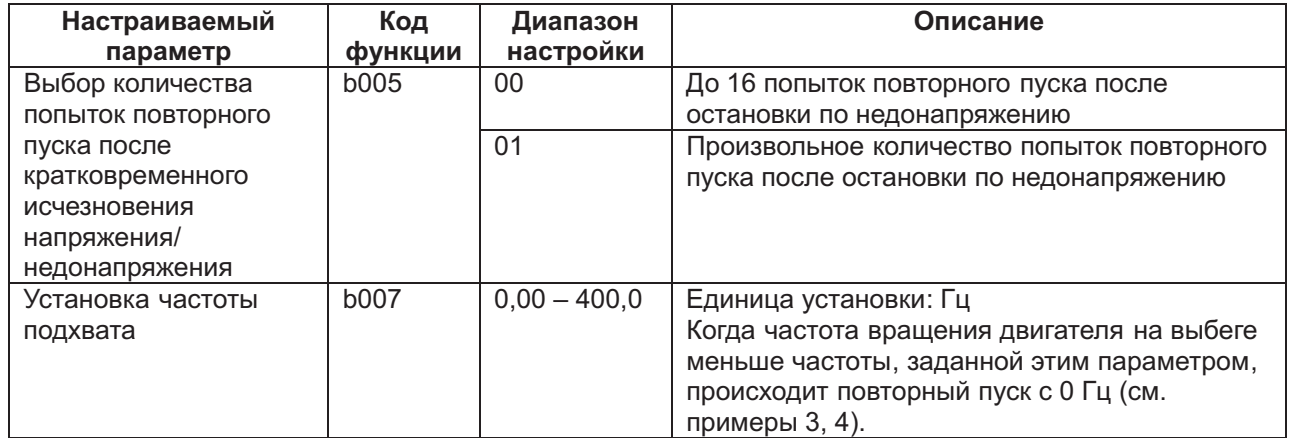

*Примечание* 1: Если аварийная остановка по перенапряжению, сверхтоку и т.п. происходит в ходе замедления, срабатывает аварийный сигнал Е 16, и двигатель работает на выбеге. В этом случае задайте более значительную длительность замедления.

*Примечание* 2: Если, при использовании контрольного терминала электрического питания R0-T0, на него подаётся постоянный ток (P-N), при отключении питания возможно определение недонапряжения, за которым последует сигнал аварийного отключения. Если в этой связи возникают проблемы, задайте параметры равными 00 или 02.

Повторный пуск с синхронизацией с частотой вращения двигателя.

Частотный преобразователь определяет количество оборотов двигателя в минуту, а также направление вращения двигателя и осуществляет повторный пуск так, чтобы его выходные характеристики соответствовали указанным характеристикам двигателя. Параметр b001: 02. Ниже приводятся величины, определяющие выбор временных характеристик:

t0: немедленная остановка после исчезновения напряжения

t1: допустимая длительность кратковременного исчезновения напряжения ( задаётся параметром b002)

t2: задержка перед попыткой повторного пуска (задаётся параметром b003)

(Пример 1) Пример 2)

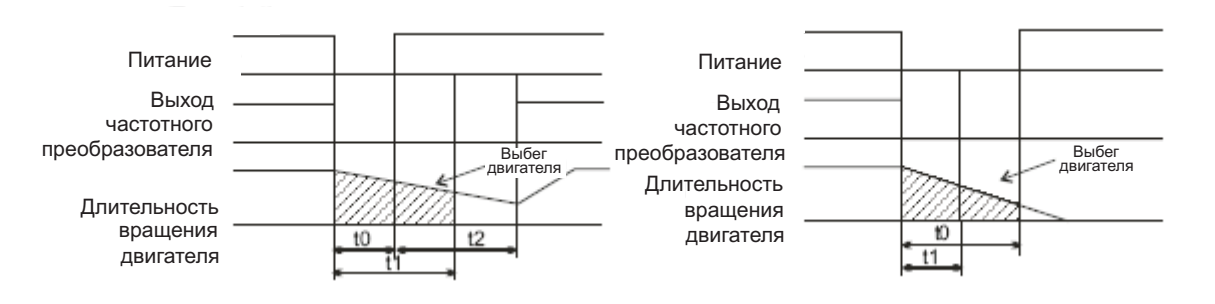

Попытка повторного пуска через t2 секунды, Аварийная остановка, так как t0 > t1. так как t0 < t1.

(Пример 3) Частота двигателя (Пример 4) Частота двигателя

(длительность его вращения) > b007 (длительность его вращения) < b007

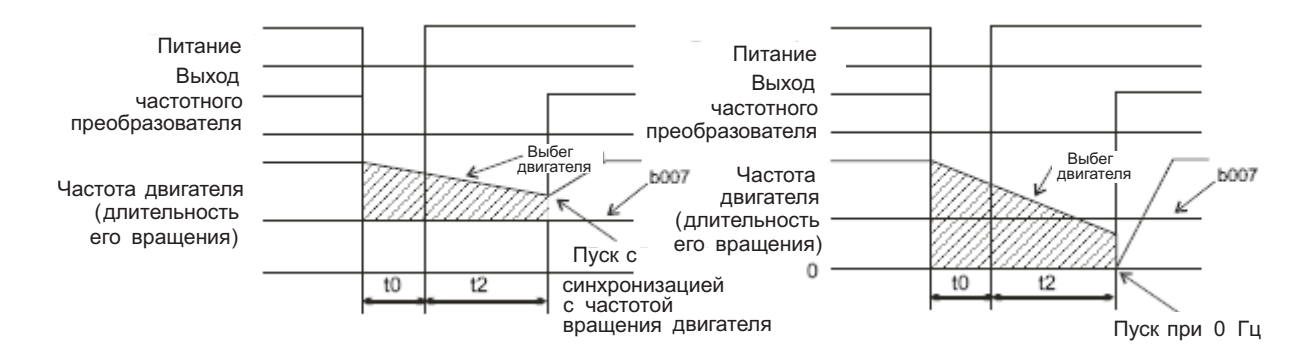

(2) Аварийное отключение во время остановки из-за кратковременного исчезновения напряжения/ недонапряжения и аварийный сигнал по недонапряжению

Параметром b004 включите или отключите аварийный сигнал при кратковременном отключении питания или недонапряжения.

Выходы аварийных сигналов при наличии питания на частотном преобразователе:

Аварийный сигнал при кратковременном отключении питания или недонапряжения во время остановки. Стандартная работа (см. примеры 5-7).

Аварийный сигнал при подаче напряжения постоянного тока (P-N) к терминалу R0-T0 (см. примеры 8-10).

(Пример 5) b004: 00

Частотный преобразователь стоит Частотный преобразователь работает

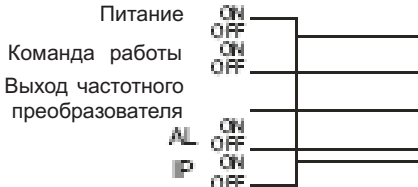

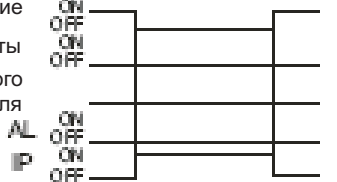

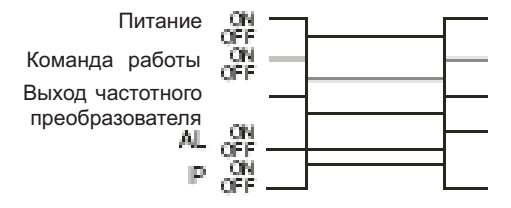

(Пример 6) b004: 01<br>Частотный преобразователь стоит

Частотный преобразователь работает

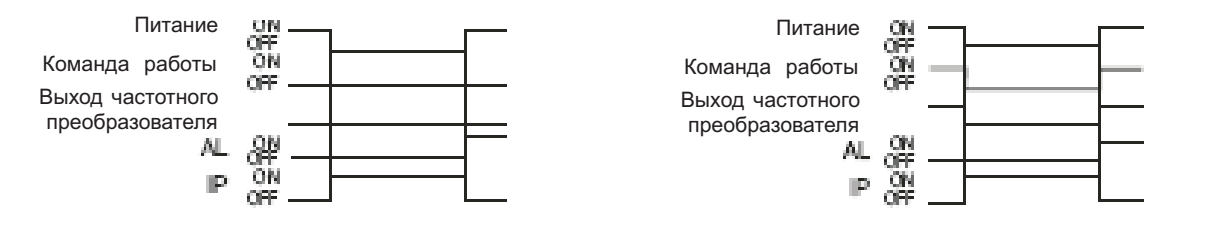

# (Пример 7) b004: 02

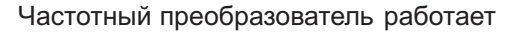

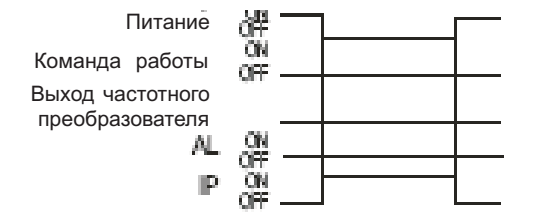

(Пример 8) b004: 00

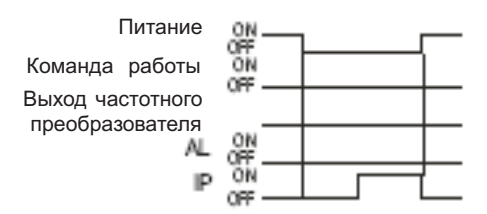

(Пример 9) b004: 01

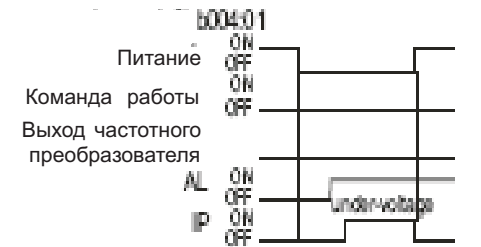

(Пример 10) b004: 02

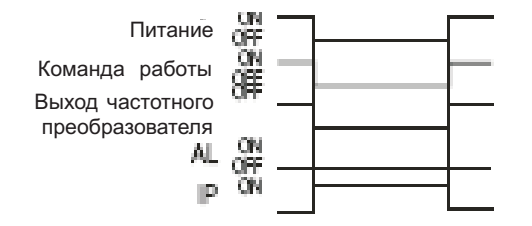

#### Частотный преобразователь стоит Частотный преобразователь работает

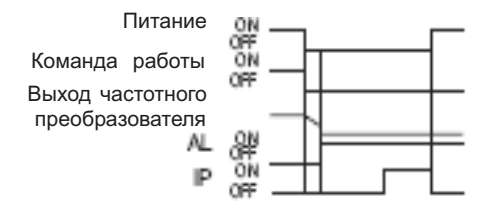

#### Частотный преобразователь стоит Частотный преобразователь работает

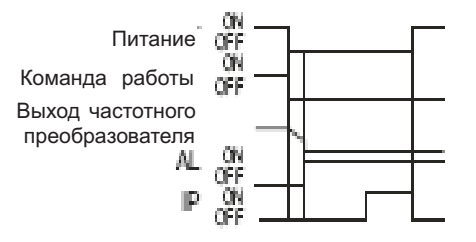

Частотный преобразователь стоит Частотный преобразователь работает

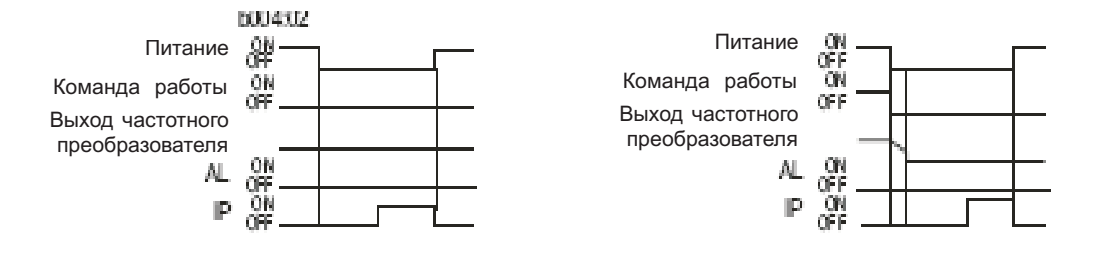

(3) Для сигнализации о кратковременном исчезновении питания или о недонапряжении можно использовать программируемые выходы 11, 12 (С021-С025) или выход реле аварийных сигналов (С026), присвоим им IP:8 настройкой UV:09.

*Примечание* 3: При установке частоты подхвата дисплей выглядит следующим образом:

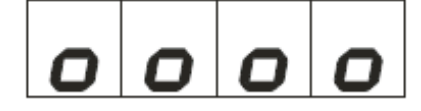

# **Функция защиты от разомкнутой фазы (Код: b006)**

Данная функция предупреждает о разрыве в питании, поступающем на частотный преобразователь.

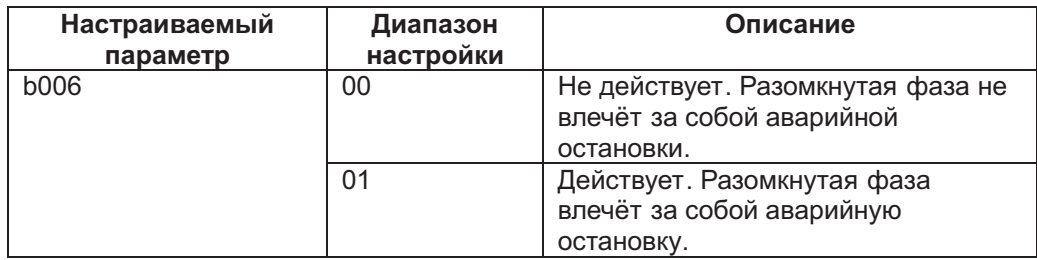

При размыкании фазы существует опасность того, что с частотным преобразователем произойдёт следующее:

- (1) Повышается пульсация тока в главном конденсаторе. Из-за этого срок службы главного конденсатора может существенно сократиться.
- (2) При наличии нагрузки могут быть повреждены конденсаторы или тиристоры внутри частотного преобразователя.
- (3) Может сгореть резистор, ограничивающий ток внутри частотного преобразователя.

#### **Электронная тепловая защита**

#### **Коды:**

b012/b212/b312: Уровень срабатывания тепловой защиты двигателей 1, 2 и 3. b013/b213/b313: Выбор характеристик тепловой защиты двигателей 1, 2 и 3. b015/b017/b019: Произвольная частота тепловой защиты двигателей 1, 2 и 3. b016/b018/b020: произвольный ток тепловой защиты двигателей 1, 2 и 3. С021-С025: программируемые выходы С061: Уровень сигнализации тепловой защиты

#### (1) Уровень срабатывания электронной тепловой защиты

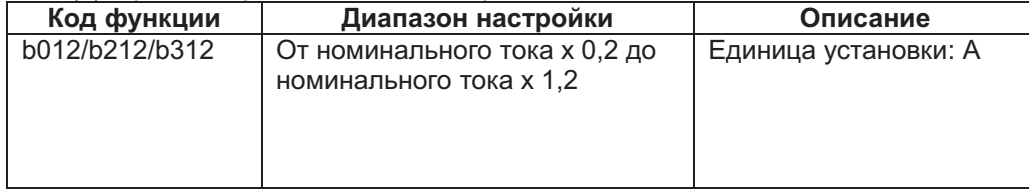

(Пример): N300-110LFP Ток двигателя: 44 А Диапазон настройки: от (.2 до 52,8 А

На графике ниже представлено время срабатывания электронной тепловой защиты, когда уровень её срабатывания задан b012 = 44 A.

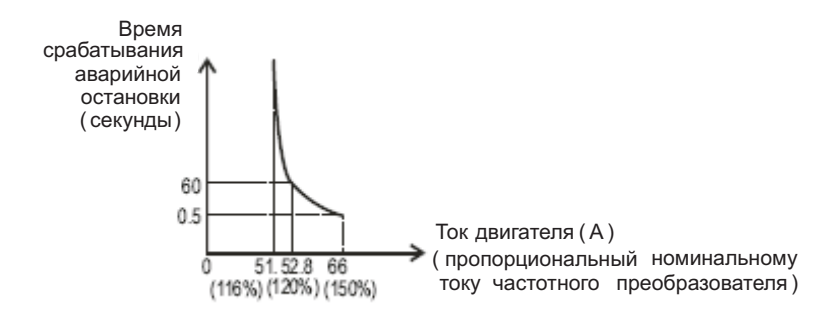

(2) Электронные характеристики тепловой защиты Характеристика частоты прибавляется к значению, заданному параметром b012.
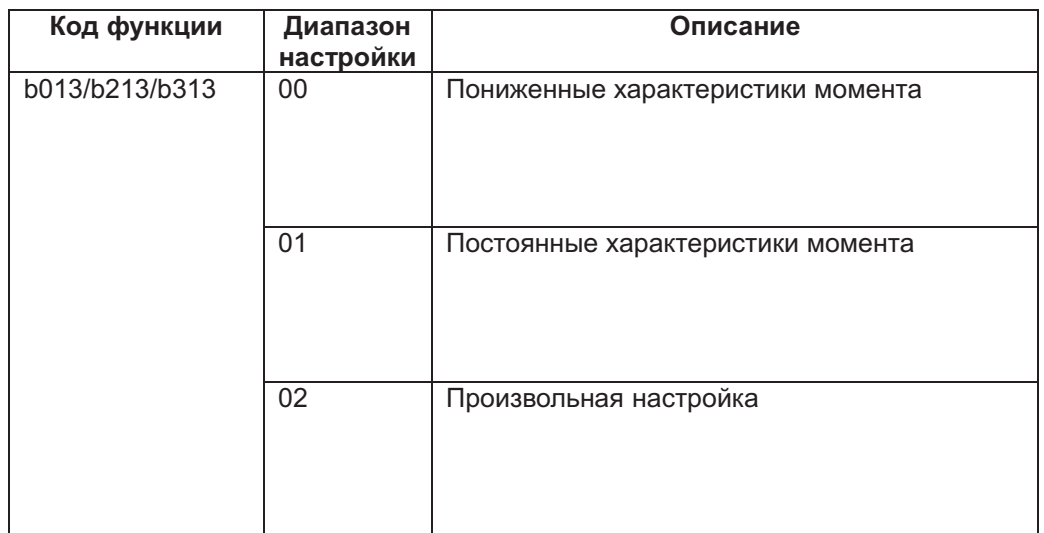

(а) Пониженные характеристики момента:

Добавьте к каждой частоте характеристики временных значений, заданных c коэффициентом понижения времени параметрами b012/b212/b312.

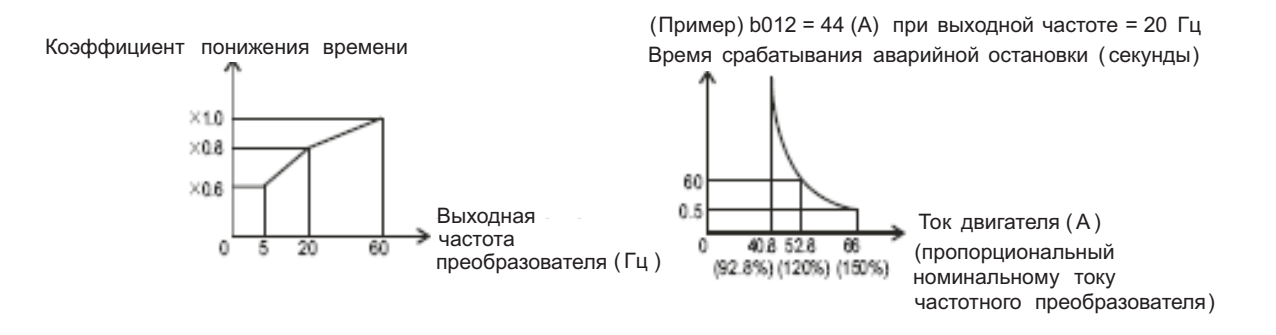

(b) Постоянные характеристики момента:

Такие настройки следует применять при эксплуатации двигателя с постоянным моментом.

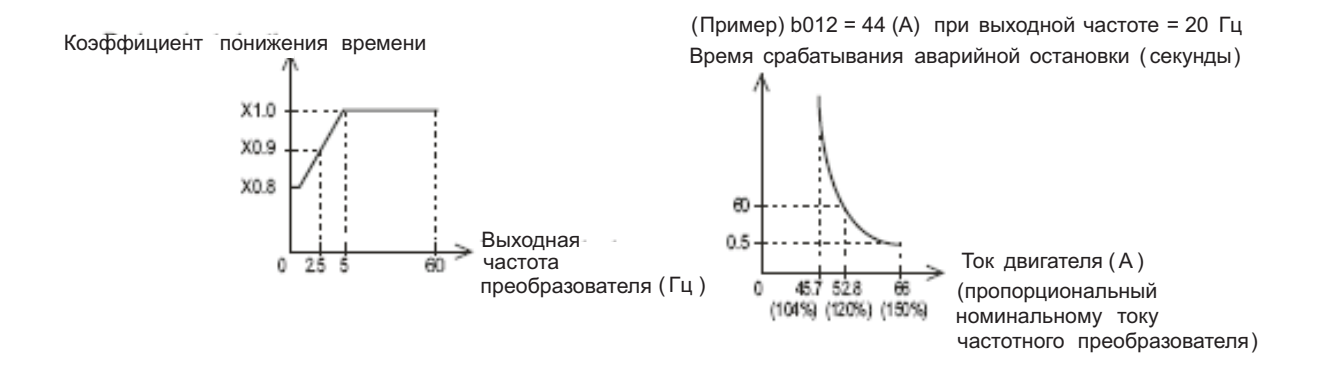

(3) Произвольные характеристики тепловой защиты Чтобы защитить частотный преобразователь и электродвигатель, характеристики тепловой защиты можно задавать произвольно в зависимости от нагрузки. Ниже приводится диапазон возможных установок.

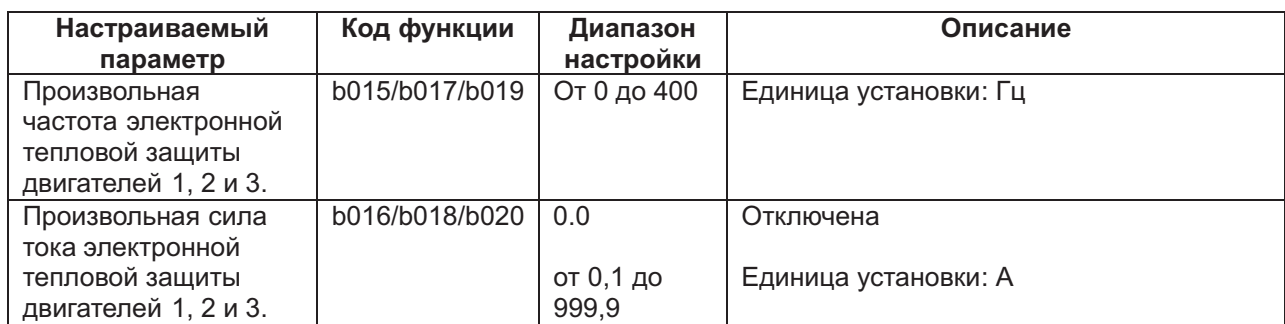

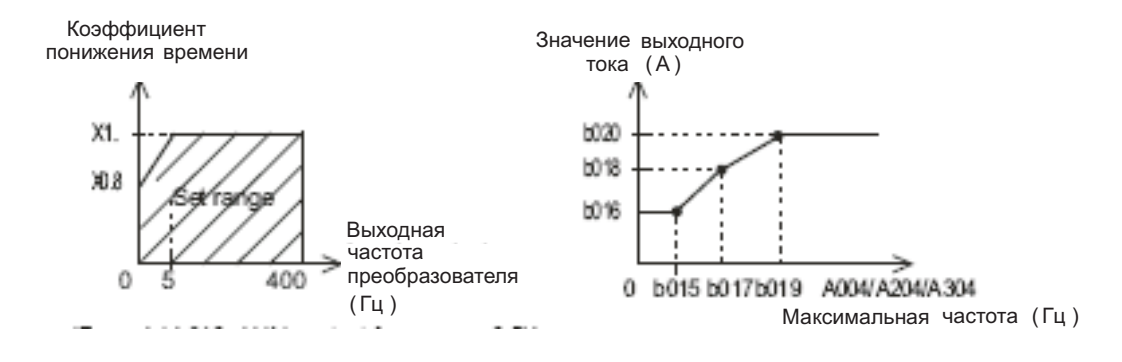

(Пример): b012 = 44(A), выходная частота = 2,5 Гц Время срабатывания аварийной остановки ( секунды)

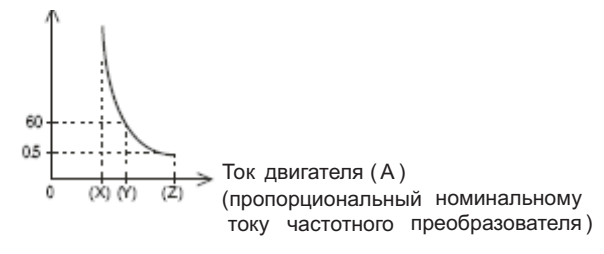

(х): b018 x 116 % (y): b018 x 120 % (z): b018 x 150 %

(4) Предупредительный сигнал тепловой защиты

Перед срабатыванием электронной тепловой защиты от перегрева поступает предупредительный сигнал.

Уровень срабатывания этого сигнала настраивается параметром С061.

Программируемому выходу (С021-С025) или выходу реле аварийных сигналов (С061) нужно присвоить 13 (ТНМ).

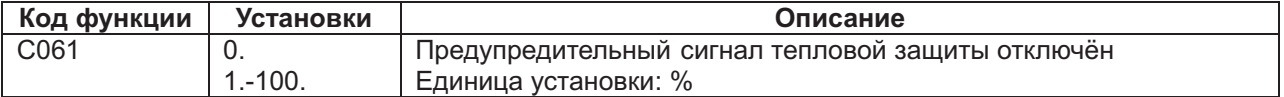

### **Ограничение перегрузки/ Предварительное предупреждение о перегрузке Коды:**

b021: Выбор способа ограничения перегрузки

b022: Уровень ограничения перегрузки

b023: Постоянная ограничения перегрузки

b024: Выбор 2-го режима ограничения перегрузки

b025: Уровень 2-го режима ограничения перегрузки

b026: Постоянная 2-го режима ограничения перегрузки

С001-С008: Программируемые входы

С021-С025: Программируемые выходы

С026: Настройка выхода реле аварийных сигналов

С040: Вид выхода сигнала предварительного предупреждения о перегрузке

С041: Уровень сигнала предварительного предупреждения о перегрузке

С111: Уровень сигнала 2-го режима предварительного предупреждения о перегрузке

(1) Ограничение перегрузки.

Частотный преобразователь отслеживает силу тока на двигателе при разгоне и на постоянной скорости. При достижении уровня ограничения перегрузки частотный преобразователь автоматически снижает выходную частоту, чтобы избежать перегрузки.

Данная функция не допускает аварийного отключения по сверхтоку в результате инерции в ходе разгона или при значительных изменениях нагрузки на постоянной скорости. Два вида ограничения перегрузки задаются двумя группами параметров b021, b022 и b023 и b024, b025 и b026. Присвойте программируемому выходу 39(OLR). Под уровнем ограничения перегрузки понимают ту величину тока, на которую настроено срабатывание данной функции. Постоянная ограничения перегрузки это время, которое требуется для того, чтобы замедлиться с максимальной частоты до 0 Гц. Значения параметров b021, b022 и b023 и b024, b025 и b026 изменяются с помощью OLR. При работе данной функции, заданное ею время короче времени разгона. Если постоянную ограничения перегрузки задать слишком короткой, помимо разгона, автоматическое отключение частотного преобразователя может произойти из-за регенеративной энергии, поступающей с двигателя при автоматическом замедлении под действием данной функции. Если при действии данной функции в ходе разгона, частота не достигает заданного значения, можно произвести следующие корректировки:

повысить длительность разгона; увеличить подъём момента;

повысить уровень ограничения перегрузки.

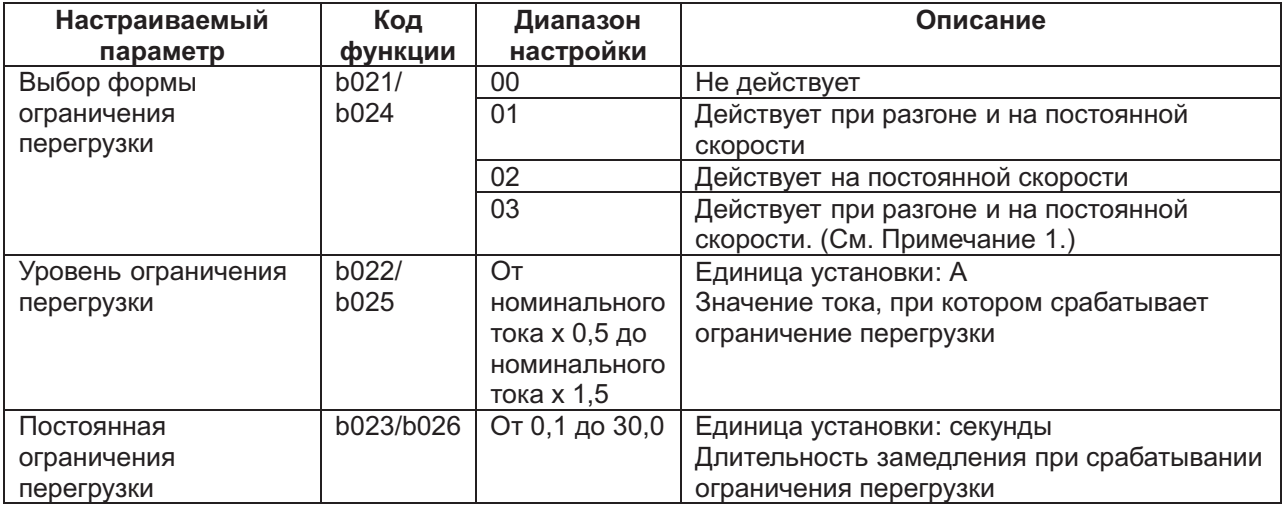

*Примечание* 1: При увеличении скоростного режима во время регенерации.

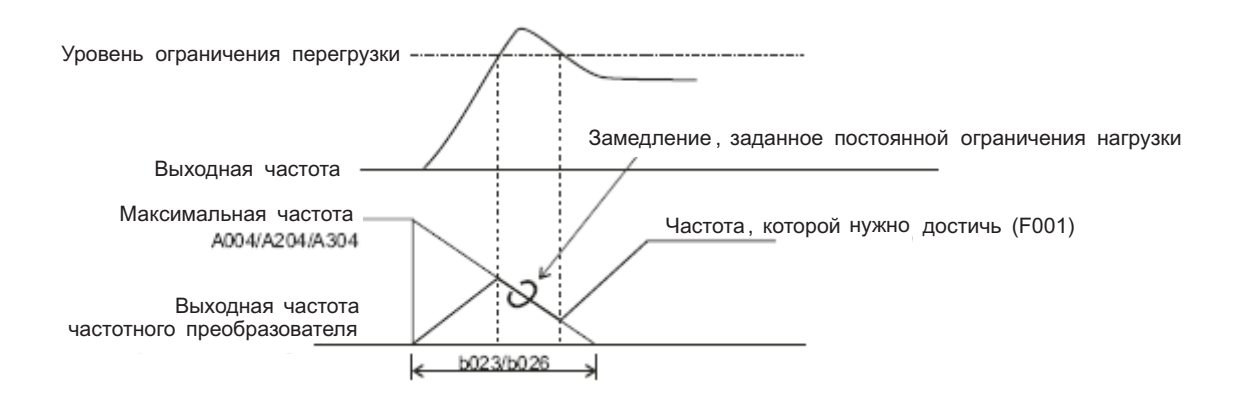

(2) Предварительное оповещение о перегрузке

При высокой нагрузке может быть подан предварительный сигнал о перегрузке.

Он подаётся в целях предотвращения повреждения оборудования чрезмерной нагрузкой, например, от тяжёлого багажа на конвейерной ленте.

Присвойте 03(OL) или 26(OL2) программируемому выходу 11-15 или выходу реле аварийных сигналов.

(Возможны два вида предупреждающих сигналов о перегрузке.)

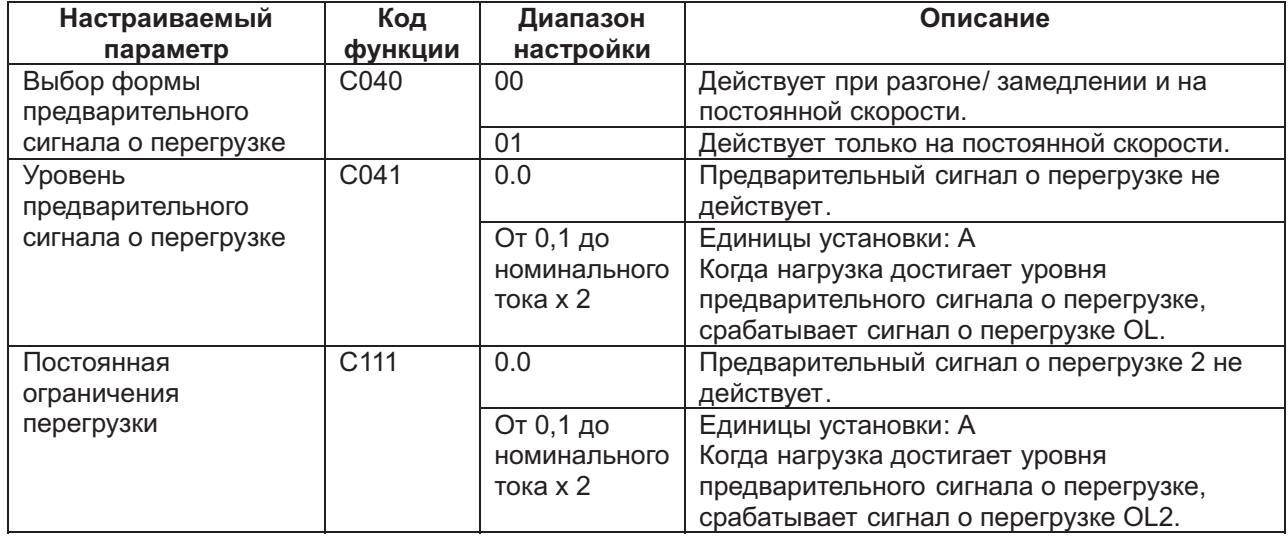

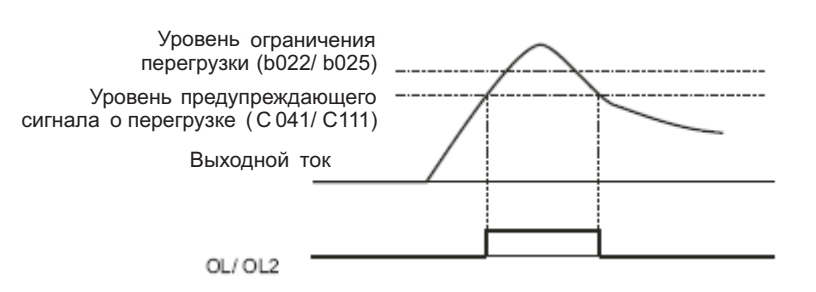

# **Стартовая частота (Код: b082)**

Оператор должен задать эту частоту перед началом работы частотного преобразователя. Данный параметр используется, главным образом, для регулировки пускового момента. Если установить высокое значение стартовой частоты, произойдёт прямой пуск двигателя, а пусковой ток возрастёт. Поэтому возникающие в таком случае нагрузки легко могут попасть в категорию перегрузок и вызвать аварийное отключение частотного преобразователя по сверхтоку.

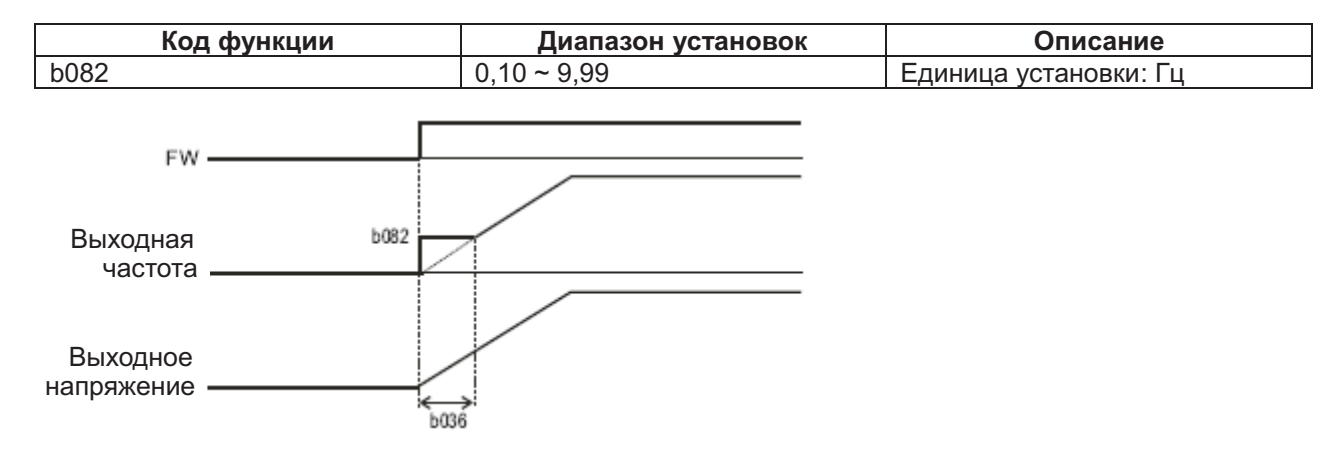

### **Выбор пуска при пониженном напряжении**

#### **Коды:**

b036: Выбор пуска при пониженном напряжении b082: Стартовая частота

Данная функция предназначена для плавного увеличения напряжения при пуске двигателя. Чем ниже значение этого параметра, тем выше пусковой момент при старте.

Однако при низких значениях данного параметра частотный преобразователь склонен страдать от аварийных отключений по сверхтоку в связи с тем, что в этом случае пуск двигателя становится почти прямым.

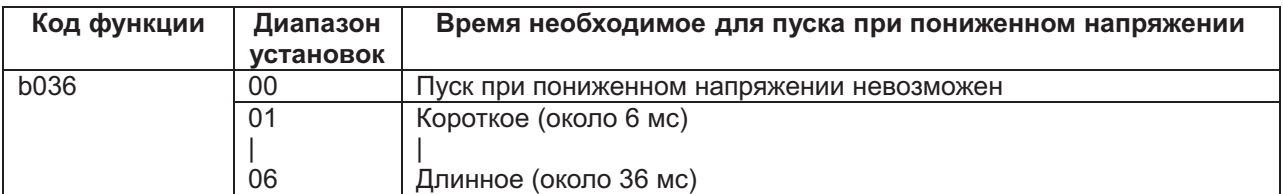

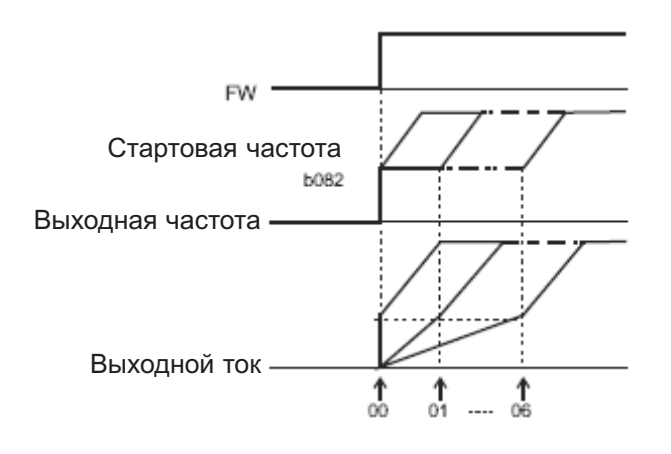

### **Функция регенеративного торможения (BRD) Коды:**

b090: применение регенеративного торможения b095: выбор способа регенеративного торможения b096: уровень регенеративного торможения

Эта функция существует только у частотных преобразователей не мощнее N300-15 кВт, так как они имеют встроенный блок регенеративного торможения.

Данная функция поглощает с помощью внешнего резистора регенеративную энергию, генерируемую двигателем в виде тепла.

регенерированного тепла, и напряжение начинает возвращаться на частотный преобразователь. Когда двигатель замедляется слишком быстро, он превращается в генератор

Для применения функции регенеративного торможения требуются следующие условия:

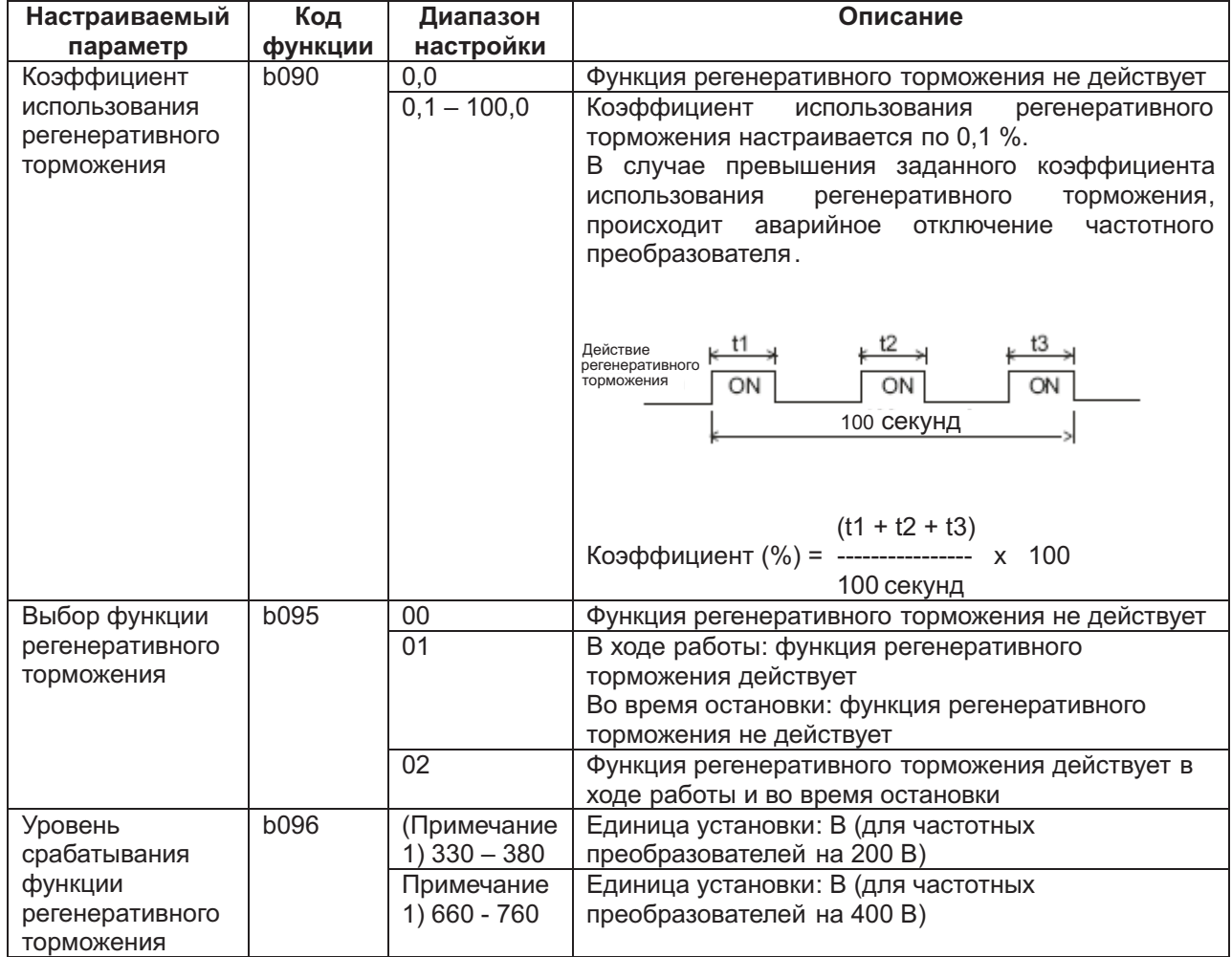

*Примечание* 1: Уровень срабатывания функции регенеративного торможения это настройка напряжения постоянного тока частотного преобразователя.

# **Выбор работы вентилятора охлаждения (Код: b092)**

Данной функцией можно задать один из двух режимов работы вентилятора охлаждения: постоянный или только при работе частотного преобразователя.

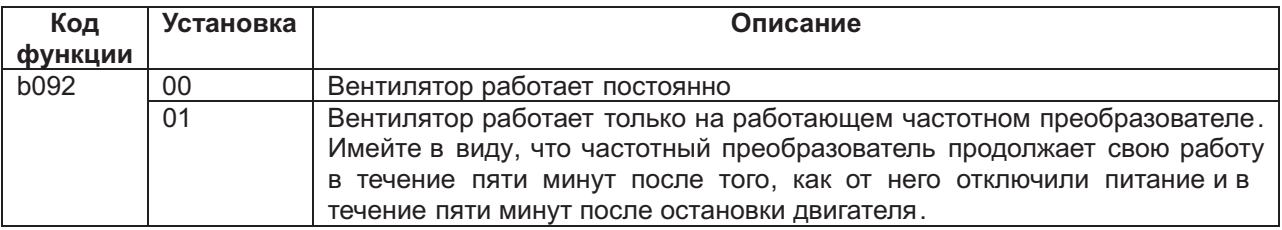

# $H$ астройка программируемых входов (Код: С001-С008)

Различные функции можно выполнять, присваивая их программируемым входам 1-8 (С001-С008).

Программируемые входы можно настраивать по отдельности не зависимо от того, являются их контакты нормально открытыми или нормально закрытыми.

Одну и ту же функцию нельзя присваивать одному входу или нескольким входам.

При попытке присвоить программируемому входу функцию, уже присвоенную другому входу, первый из этих входов вернётся к своей предыдущей настройке

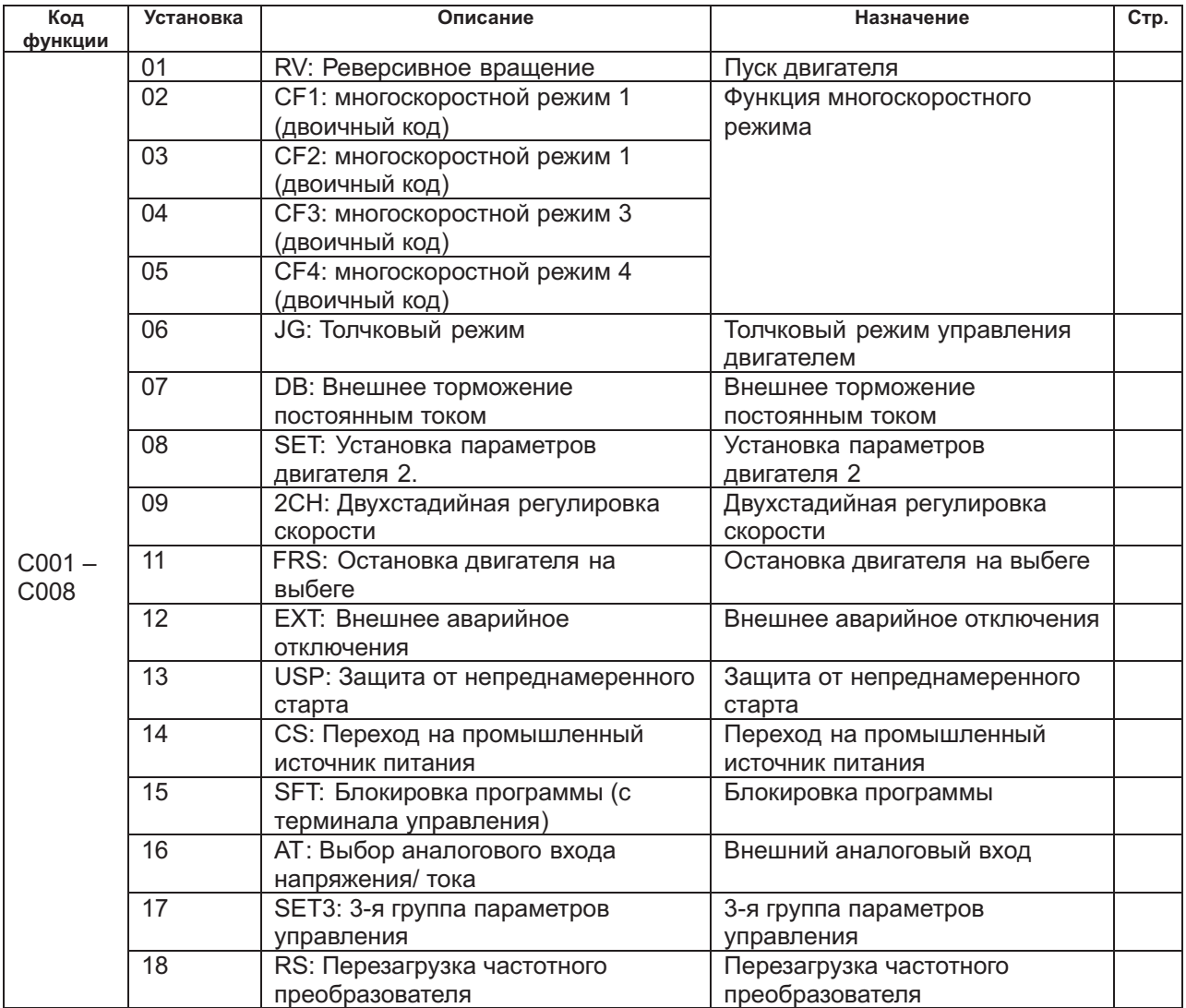

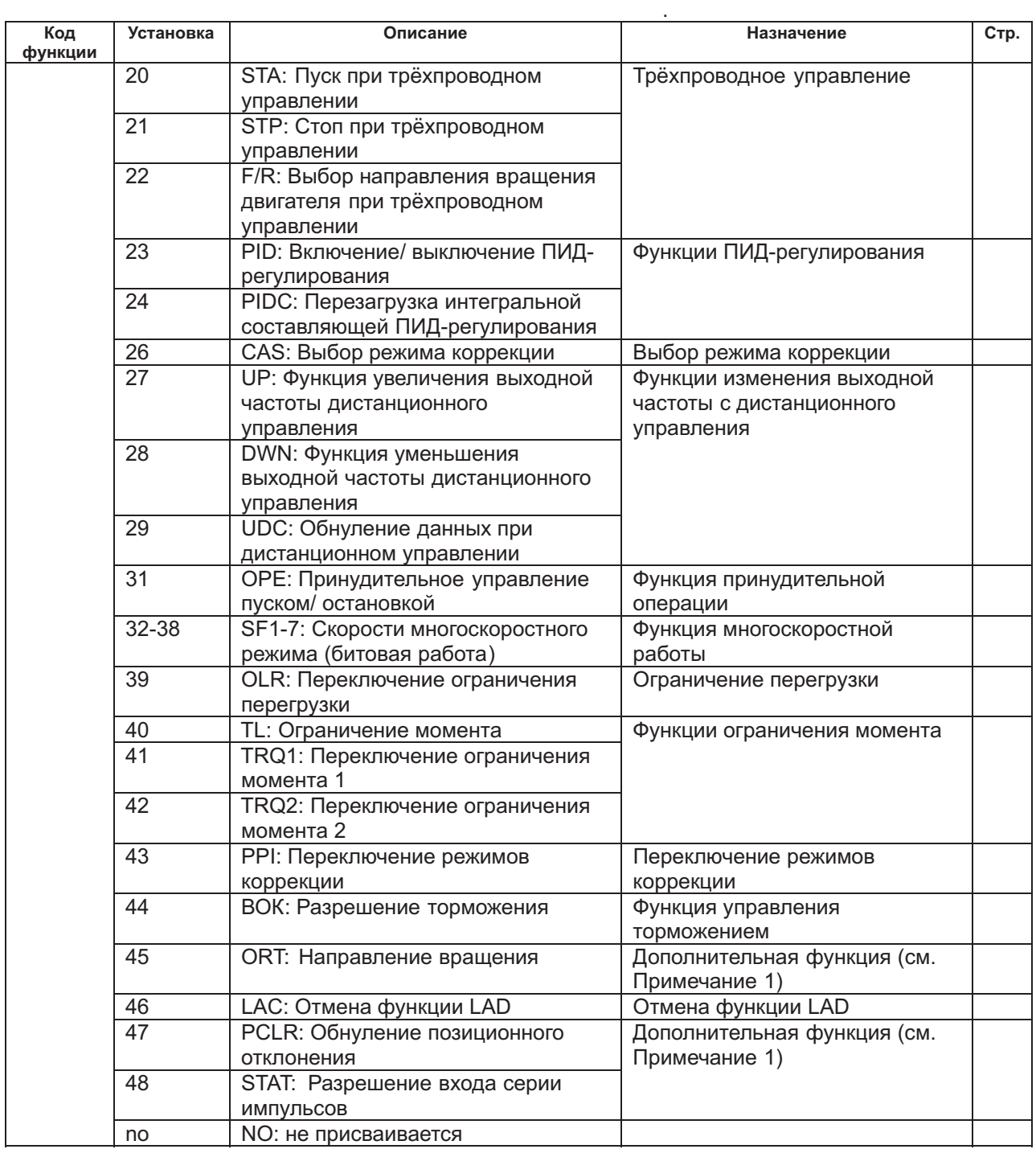

*Примечание* 1: См. руководство по дополнительным функциям (N-FB).

# **Выбор состояния контактов входа - нормально открытый (NO)/ нормально закрытый (NC) (а или b)**

#### **Коды:**

С011 – С018: Выбор состояния контакта программируемого входа - (нормально открытый (NO)/ нормально закрытый (NC) (а или b)

С019: Выбор состояния контакта FW - (нормально открытый (NO)/ нормально закрытый (NC) (а или b)

С помощью этих параметров можно по отдельности настраивать состояние (а или b) контактов программируемых входов 1-8 и FW.

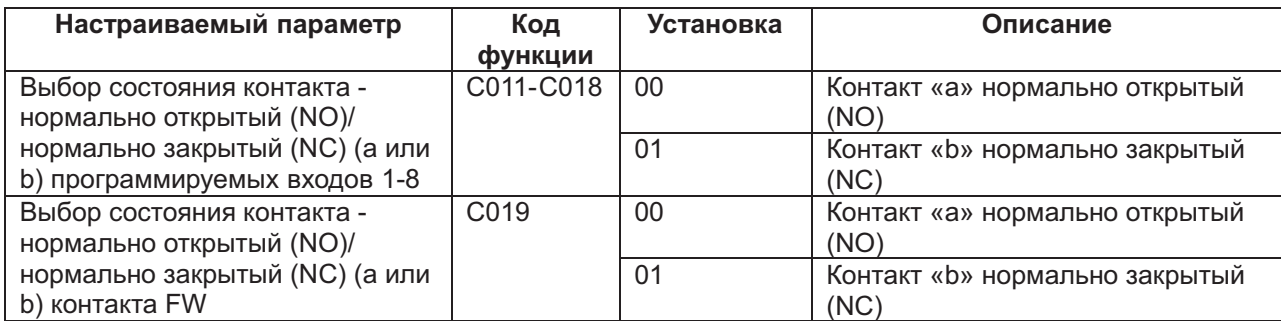

Нормально закрытый контакт «а» - ВКЛ, нормально открытый – ВЫКЛ. Нормально закрытый контакт «b» - ВЫКЛ, нормально открытый – ВКЛ. Контакт RS может быть только типа «а».

### **Многоскоростной режим**

#### **Коды:**

А019: Выбор многоскоростного режима

А020/A220/A320: Установка нулевой скорости многоскоростного режима для двигателей 1, 2 и 3. А021 – А035: Скорости 1-15 многоскоростного режима С001-С008: Программируемые входы

Данная функция позволяет задать многоскоростной режим работы и переключаться с одной скорости на другую с помощью контактов.

Многоскоростной режим можно задать с помощью двоичного кода (до 16 скоростей) на 4 терминалах или с помощью битовой установки (до 8 скоростей) на 7 терминалах.

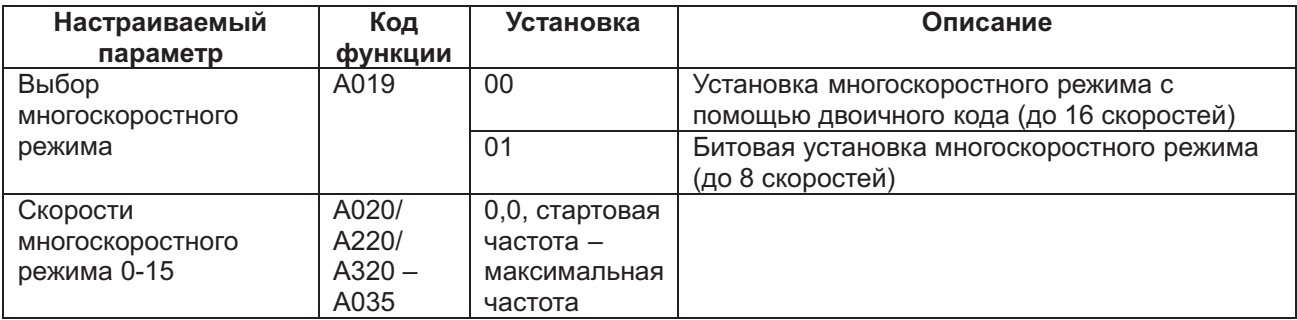

(1) Двоичный код

Можно задать скорости 0 – 15 многоскоростного режима, выбрав 02 – 05 (от CF1 до CF4) на программируемых входах.

Частота для скоростей 1-15 многоскоростного режима задаётся параметрами А021-А035.

При управлении частотой с панели оператора задавайте скорость 0 параметрами А020/A220/A320 или F001. При подаче сигнала управления частотой с управляющих контактов (с терминала) задавайте скорость 0 контактами О, О1 или О2.

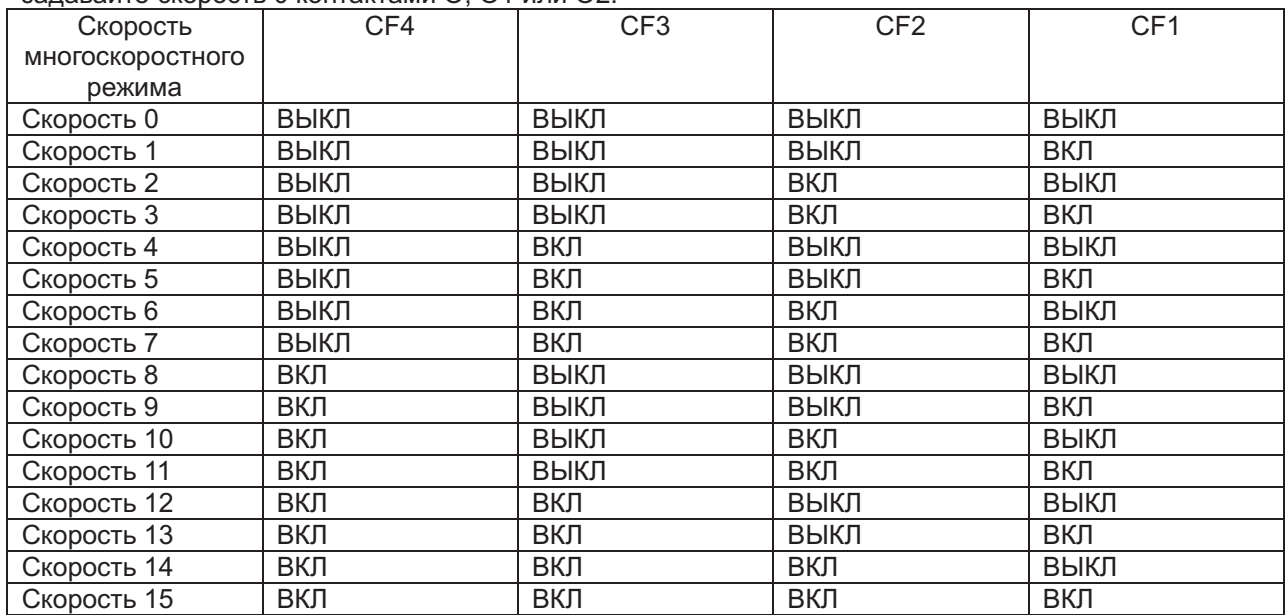

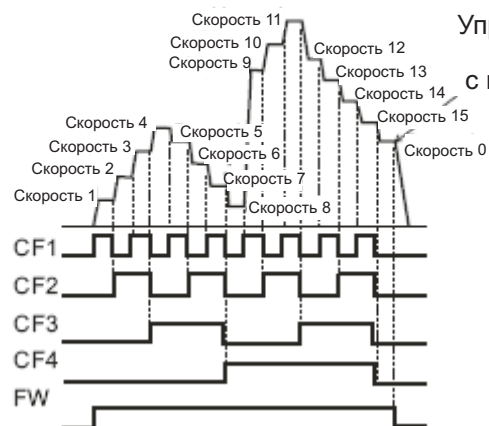

Управляющий сигнал частоты с панели оператора или с внешнего аналогового входа

(2) Битовая установка

Скорости 0 – 7 многоскоростного режима можно задать, присвоив 32 – 38 (SF1 – SF7) контактам программируемых входов.

С помощью параметров А021 – А027 можно задать частоту SF1 – SF7.

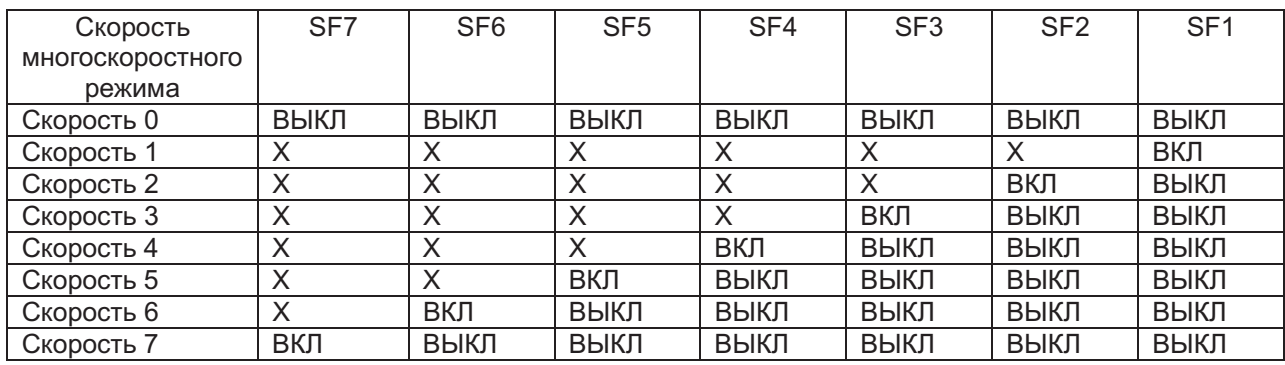

Когда одновременно включаются все контакты, приоритетом обладает имеющий наименьший номер.

Для работы частотного преобразователя нужно подать управляющий сигнал частоты и сигнал работы (FW, RV).

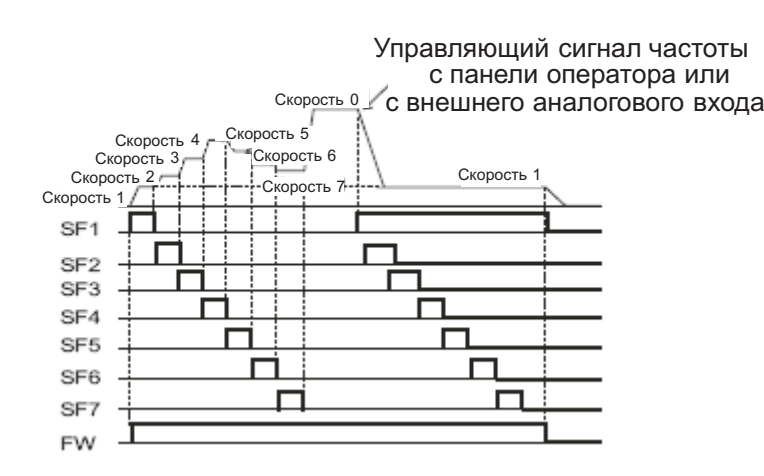

# **Работа в толчковом режиме (JG)**

### **Коды:**

А038: Частота толчкового управления двигателем А039: Выбор толчкового управления двигателем С001-С008: Программируемые входы

Данная функция заставляет двигатель вращаться небольшими толчками. Это подходит для точной настройки.

Присвойте программируемому входу значение 06 (JG).

(1) Частота толчкового

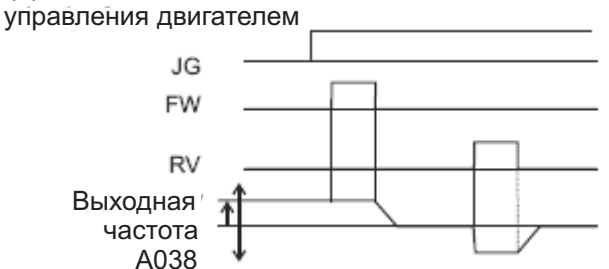

При толчковом управлении двигателем не используется разгон. Поэтому рекомендуется устанавливать такую толчковую частоту, чтобы ограничить до минимума пусковой ток. В противном случае может иметь место аварийное отключение частотного преобразователя. Необходимую величину толчковой частоты можно задать параметром А038.

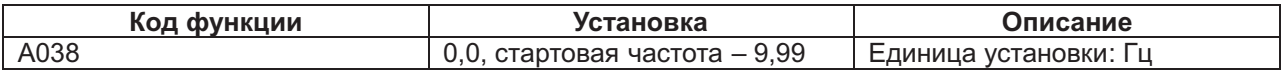

(2) Выбор толчковой работы двигателя

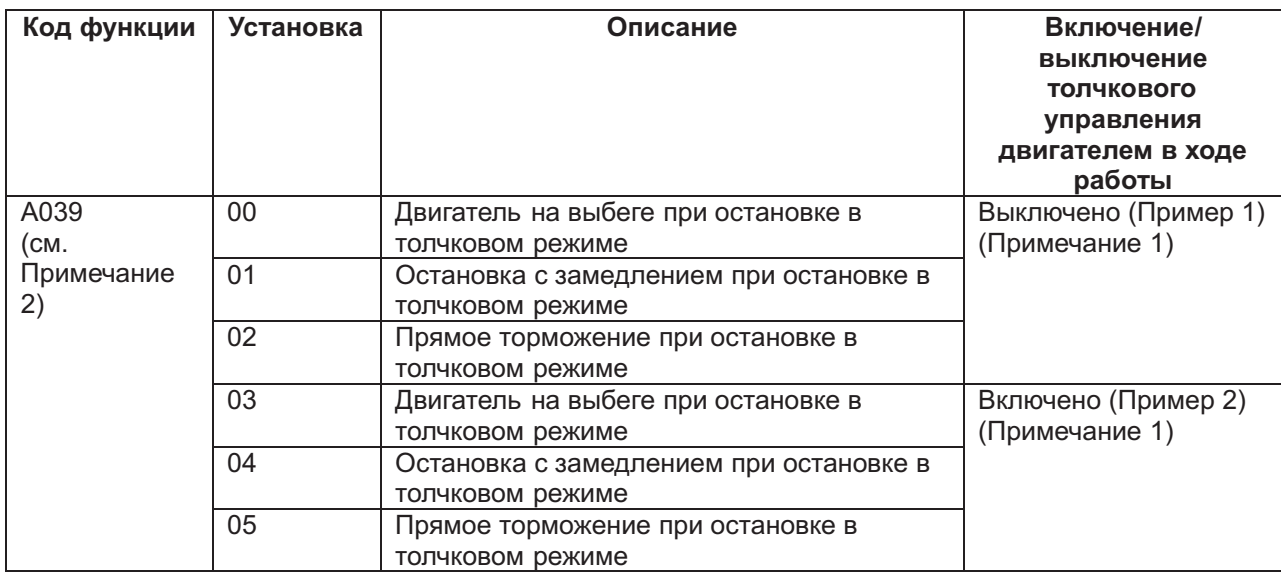

*Примечание* 1: При использовании толчкового управления двигателем, после включения контакта JG включайте контакт FW или контакт RV.

То же самое при управлении с панели оператора.

(Пример 1)

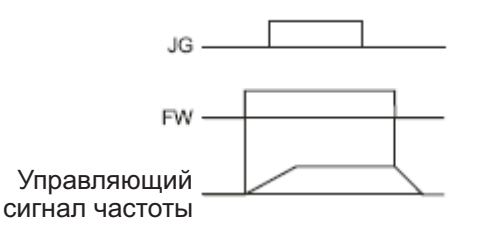

Если параметр А039 задан 00, 01 или 02, а сигнал FW уже включён, частотный преобразователь не включит режим толчкового управления двигателем.

(Пример 2)

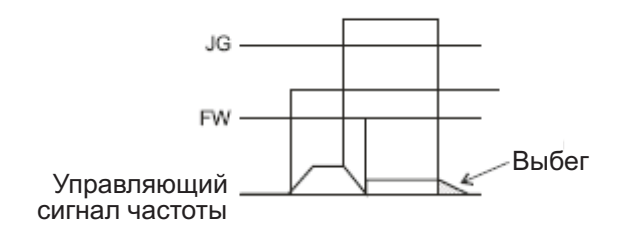

Если параметр А 039 задан 03, 04 или 05, а сигнал FW уже включён, частотный преобразователь включит режим толчкового управления двигателем. Однако если контакт толчкового управления двигателем будет включен заранее, все сигналы на выходе частотного преобразователя будут отключены.

*Примечание* 2: Если параметр А029 задан 02 или 05, необходимо настроить DB.

### **Вторая и третья группы параметров управления (SET, SET3)**

Эта контрольная функция используется в случае подключения частотного преобразователя к двум разным типам электродвигателей. Присвоив 08 (SET)/ 17 (SET3) программируемому входу и включая и выключая контакты SRT/SRT3, можно переключаться между тремя разными группами настроек частотного преобразователя.

Вторую/ третью группы параметров управления выбирают, когда частотный преобразователь находится в состоянии СТОП.

Ниже приводится список функций, изменяющихся в зависимости от выбранной группы управления.

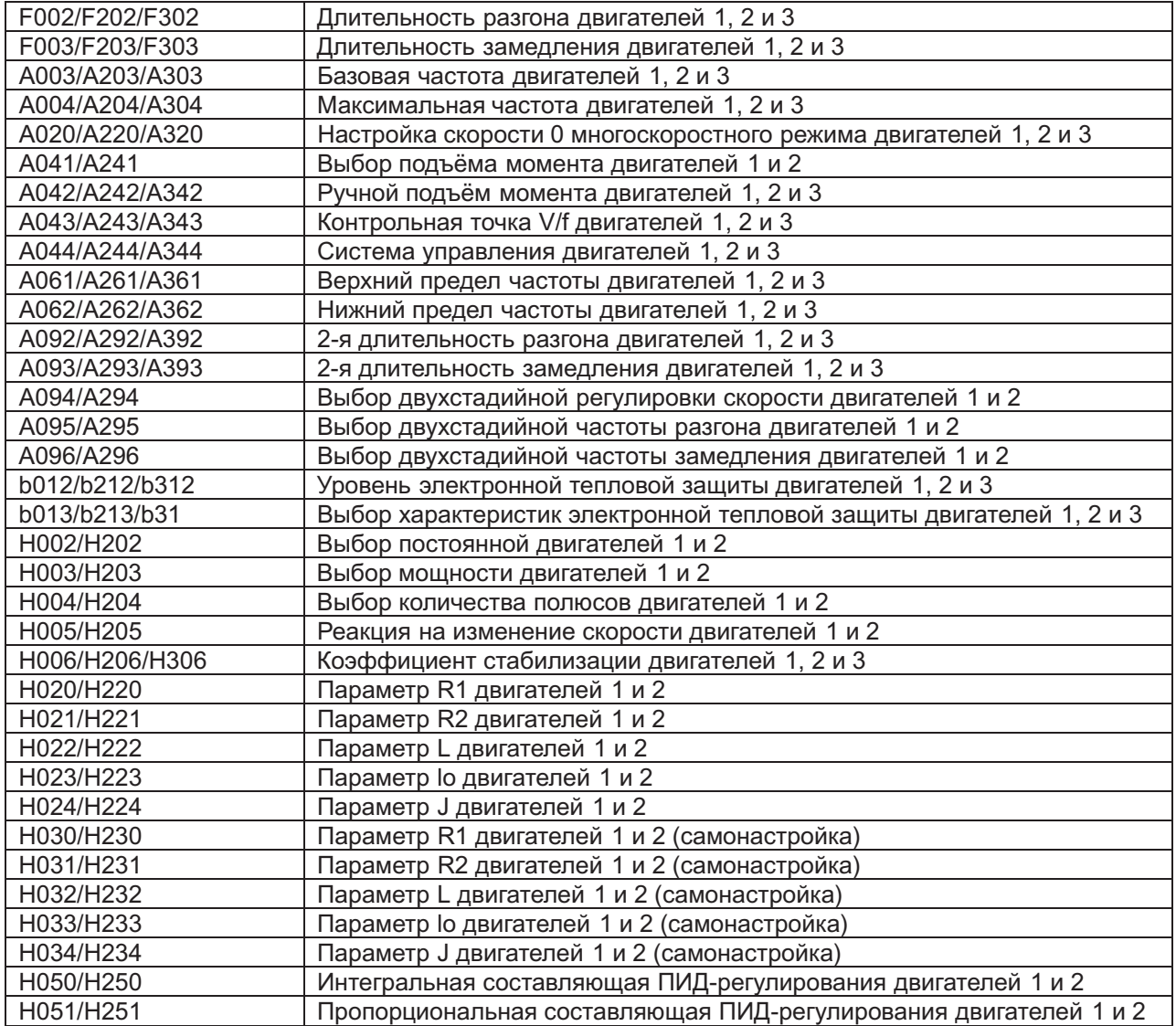

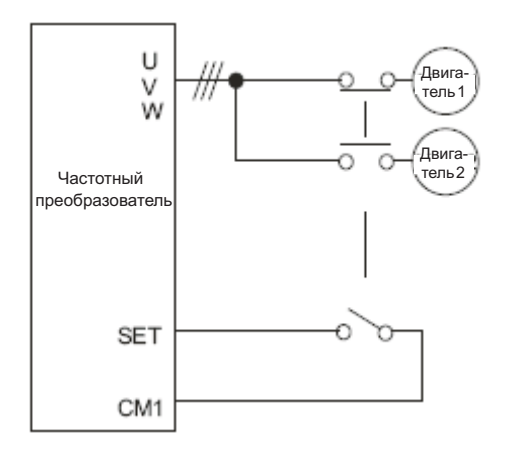

Во время настройки дисплей 1-й группы параметров управления не отличается от дисплеев 2-й/3-й групп параметров управления. Поэтому нужно следить за состоянием управляющих контактов. Если переключение между 1-й, 2-й и 3-й группами параметров управления осуществлено в ходе работы частотного преобразователя, оно не вступит в силу до его остановки. Когда включаются оба контакта SET и SET3, активизируется 2-я группа параметров управления.

# **Выбор способа блокировки программы (SFT)**

#### **Коды:**

b031: Выбор способа блокировки программы С001-С008: Программируемые входы

Эта функция препятствует непреднамеренному изменению величин параметров. При желании использовать программируемый вход, присвойте ему 15(SFT). В приводимой ниже таблице описывается выбор способа блокировки программы:

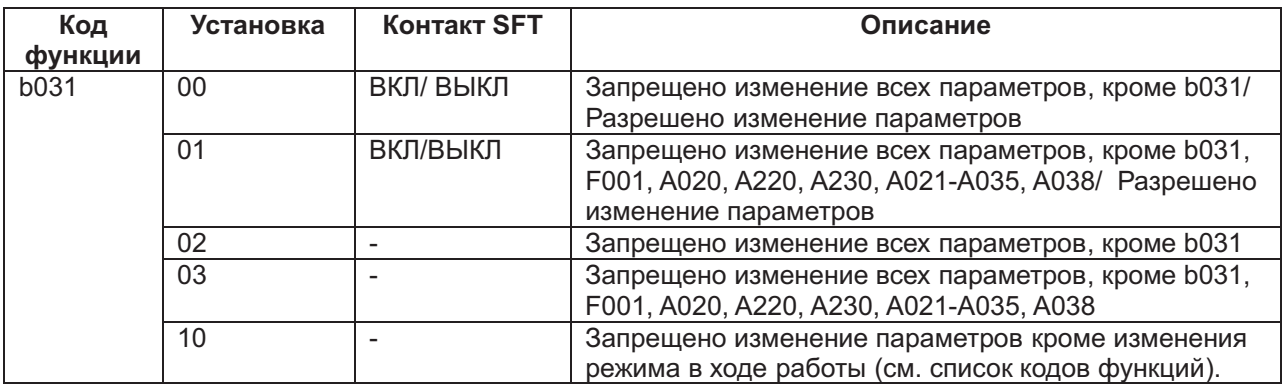

### **Функция принудительного управления пуском/ остановкой Коды:**

А001: Выбор установки частоты А002: Выбор команды пуска

Данная функция позволяет принудительно включать и выключать программируемый контакт с пульта оператора, если помимо этого пульта заданы иные команды управления.

Если данный сигнал отключён, частотный преобразователь работает с частотой и в режиме, заданными параметрами А001 и А002. Если же этот сигнал включён, частота и режим принудительно задаются с пульта управления выбором программируемого входа.

Если команда пуска изменяется в ходе работы, вместо команды пуска сначала подаётся команда остановки.

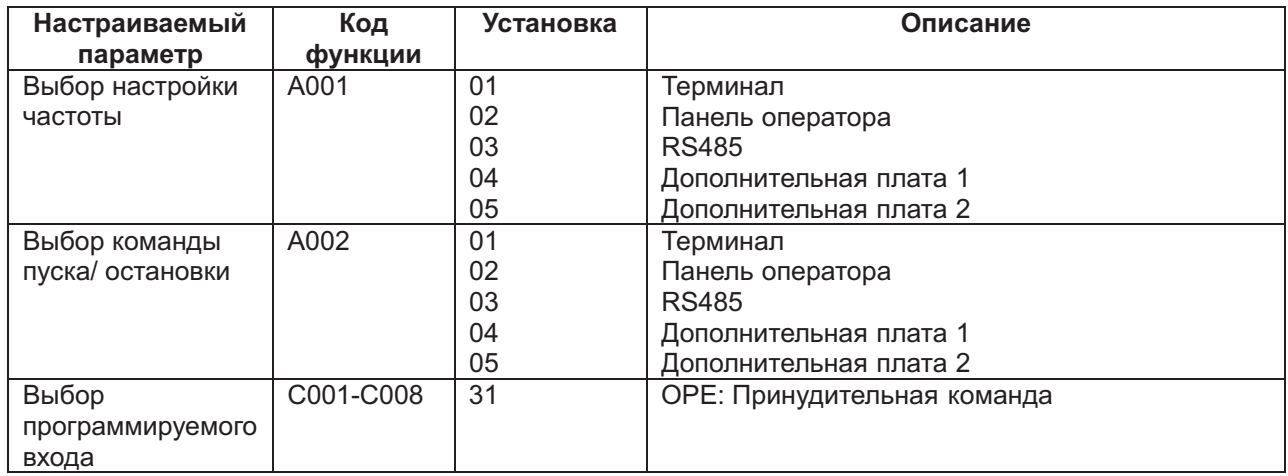

### **Остановка на выбеге двигателя**

### **Коды:**

b088: Выбор остановки на выбеге двигателя

b003: Задержка повторного пуска

b007: Установка частоты подхвата

b091: Выбор режима остановки

С001-С008: Программируемые входы

Функцией остановки на выбеге двигателя отключаются все сигналы частотного преобразователя. После этого двигатель будет вращаться на выбеге по инерции. Эта функция применяется тогда, когда двигатель останавливается тормозом, например, электромагнитным.

Если остановить двигатель тормозом при работающем частотном преобразователе, может последовать аварийная остановка последнего по сверхтоку. Для применения данной функции нужно присвоить программируемому входу 11(FRS).

Остановки на выбеге двигателя действует при включении контакта FRS. После отключения контакта FRS частотный преобразователь осуществит перезапуск по истечении времени задержки, установленного параметром b003. Однако, если управляющая команда настроена параметром А001 на терминал (01), частотный преобразователь осуществит повторный пуск и при двигателе на выбеге.

Данная функция работает только при включении контакта FW.

При повторном пуске можно выбирать между стартом с 0 Гц или стартом с частоты подхвата. Эти методы повторного пуска выбираются параметром b088 (см. примеры 1 и 2).

Если параметром b007 установлена частота подхвата, а фактическая частота в момент включения функции остановки на выбеге двигателя ниже этого значения, повторный пуск будет произведён с 0 Гц.

Данный вид остановки можно выбрать с помощью функции b091.

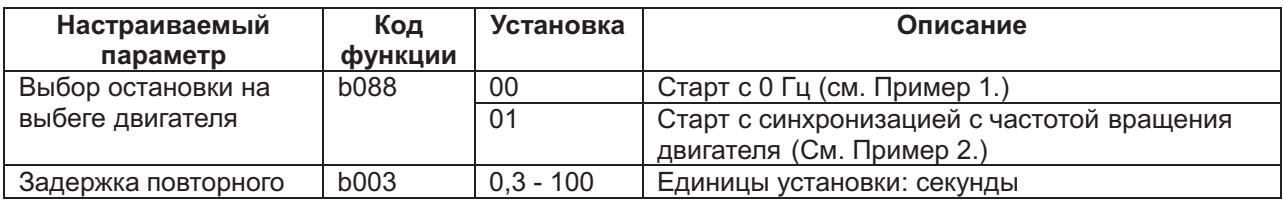

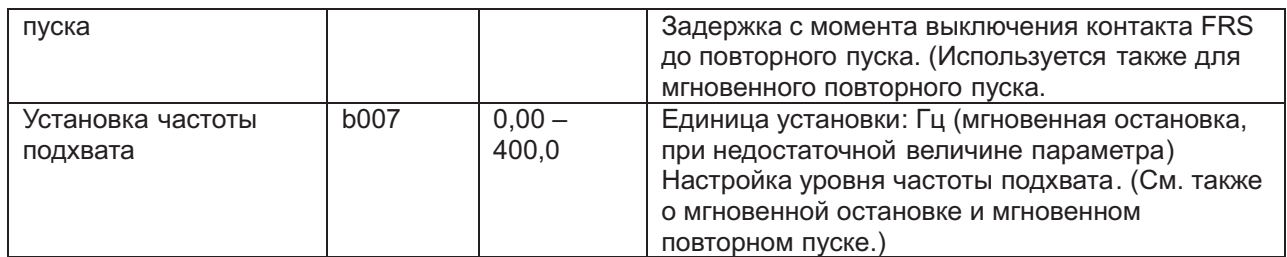

(Пример 1) Старт с 0 Гц.

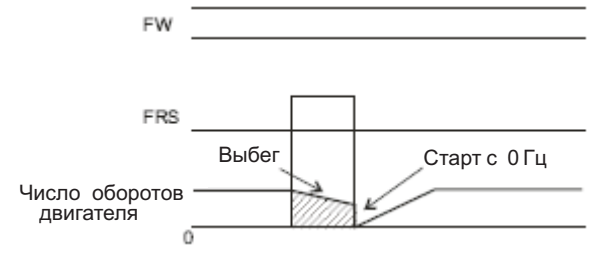

Старт с 0 Гц независимо от скорости двигателя. При старте с 0 Гц задержка повторного пуска не действует. При использовании старта с 0 Гц при достаточно высокой скорости двигателя возможны аварийные отключения частотного преобразователя по сверхтоку.

(Пример 2) Старт с синхронизацией с частотой двигателя

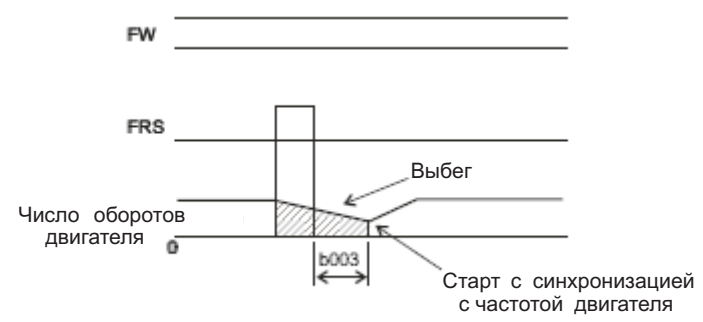

После выключения контакта FRS, частотный преобразователь определяет частоту работы двигателя и начинает снова работать тогда, когда она становится равной значению, заданному параметром b007. Если при старте с частотой подхвата имеет место аварийное отключение по сверхтоку, попробуйте увеличить задержку повторного пуска.

#### **Переходна промышленный источник питания (CS) Коды:**

b003: Задержка повторного пуска b007: Установка частоты подхвата С001-С008: программируемые входы

Данная функция применяется для систем с повышенными требованиями к пусковому моменту. В этом случае двигатель запускается непосредственно от сети и переходит под управление частотного преобразователя уже после своего пуска. Данную функцию обычно используют для снижения затрат на частотный преобразователь. Например, системе может требоваться 55 кВт для старта, но лишь 15 кВт для работы на постоянной скорости. Поэтому при старте от сети для управления двигателем будет достаточно частотного преобразователя мощностью 15 кВт. Присвойте 14 (CS) программируемому входу в соответствии с приводимым ниже примером. После пуска двигателя от сети, Мс2 выключается, а Мс3 включается. При наличии поданной на частотный преобразователь команды на вращение вперёд, контакт CS включается, и Mc1 замыкается. В этом случае частотный преобразователь определит число оборотов двигателя, и, при выключении контакта CS, начнётся отсчёт задержки повторного пуска, заданной параметром b003.

По истечении длительности задержки, частотный преобразователь приступит к работе и подстроит свою частоту к частоте, заданной параметром b007. Для FWY, RVY и VSY используйте управляющее реле Описанная выше последовательность иллюстрируется приводимой ниже . схемой.

Если в ходе поиска частоты подхвата произойдёт аварийное отключение по сверхтоку, увеличьте длительность задержки повторного пуска параметром b003. При подаче питания на частотный преобразователь можно также активизировать попытку повторного пуска. В этом случае нет необходимости пользоваться терминалом CS. Более подробно об этом говорится в разделе, посвящённом перезагрузке (RS).

Ниже приводится схема расключения и коммутации при пуске двигателя от промышленного источника питания.

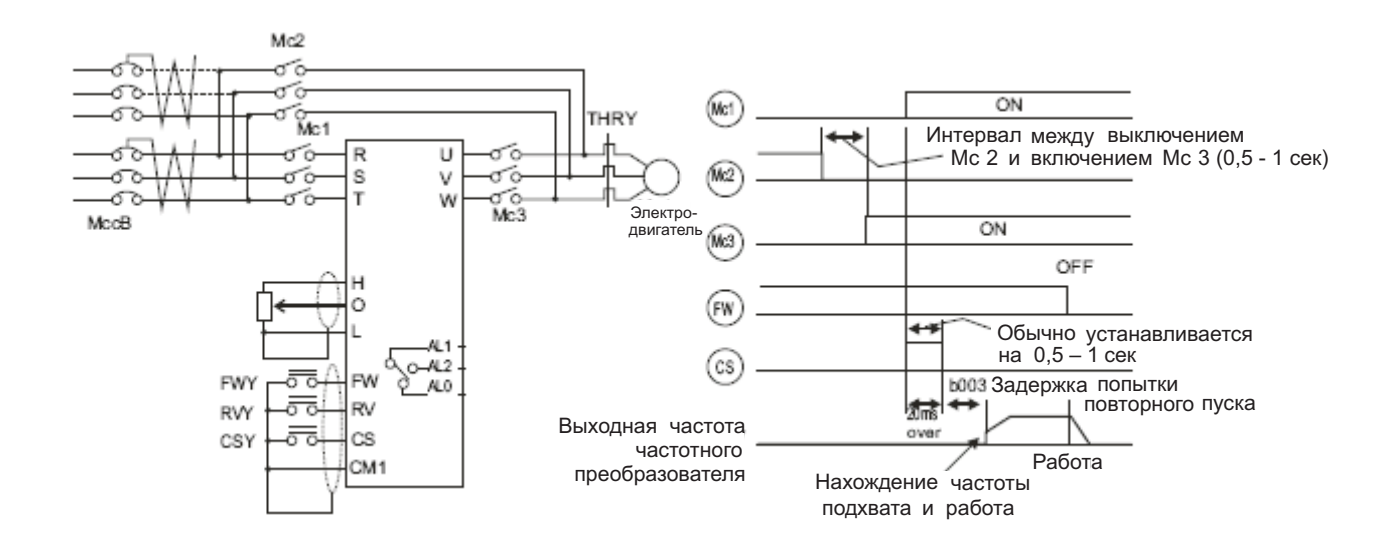

# **Перезагрузка (RS)**

#### **Коды:**

b003: Задержка повторного пуска

b007: Настройка частоты подхвата

С102: Выбор перезагрузки

С103: Выбор частоты подхвата перезагрузки

С001-С008: Программируемые входы

Данная функция позволяет перезагрузить частотный преобразователь после его защитного отключения. Перезагрузку можно осуществить или нажатием кнопки СТОП/ ПЕРЕЗАГРУЗКА (STOP/ RESET) на панели оператора, или включением терминала RS.

Чтобы перезагрузить частотный преобразователь с управляющего терминала, присвойте 18(RS) одному из программируемых входов.

Функция выбора частоты подхвата ( С103) позволяет задать характер перезагрузки частотного преобразователя. Его повторный пуск может осуществляться с 0 Гц, или же частотный преобразователь может осуществить подхват необходимой частоты по завершении операции по перезагрузке. С помощью функции выбора перезагрузки С 102 задаётся отключение аварийного сигнала, а также его наличие или отсутствие при обычной работе.

Терминал RS действует только в том случае если контакт включён

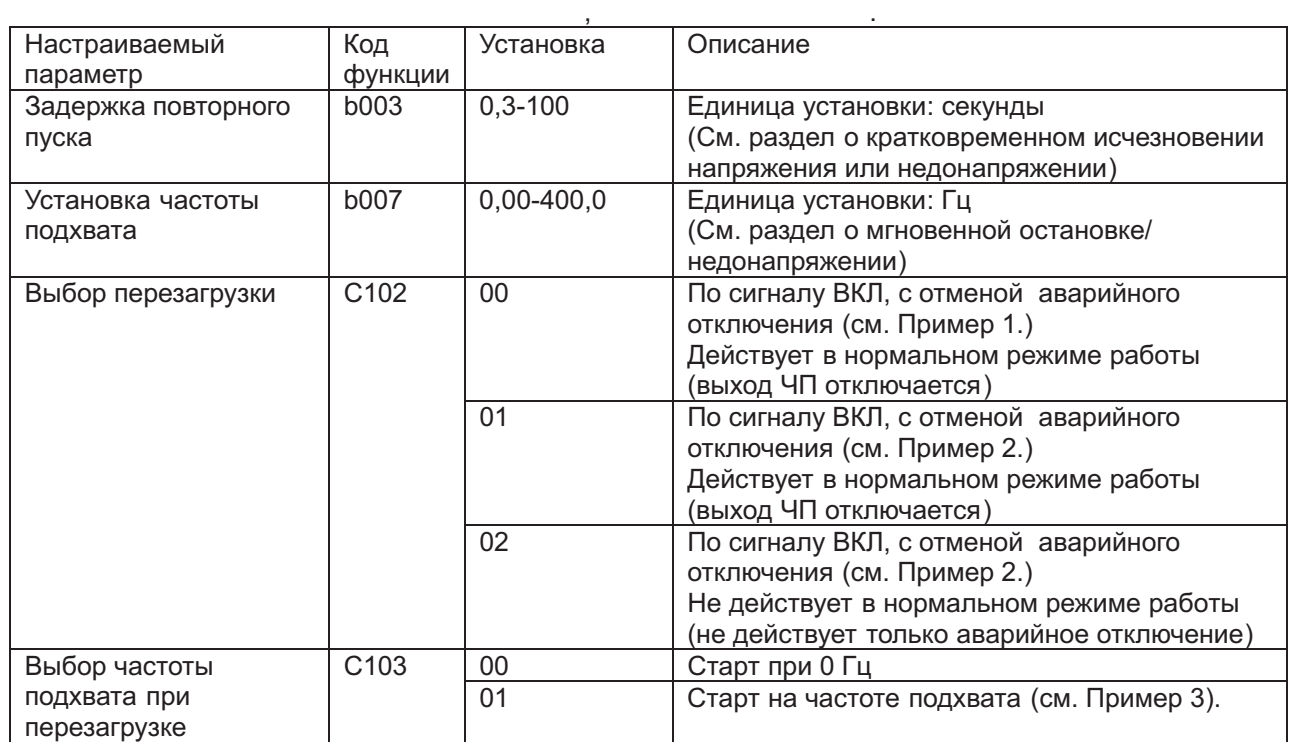

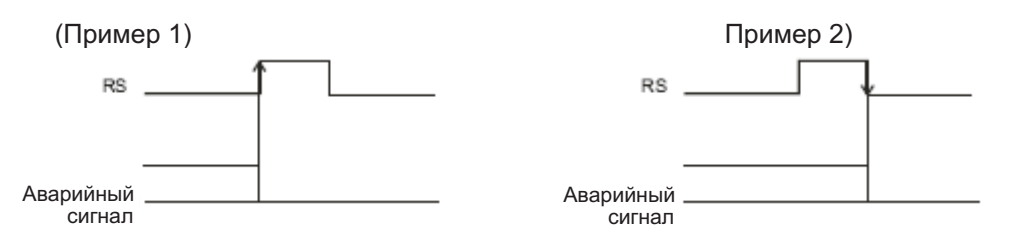

(Пример 3): Когда параметр С103 задан равным 01 (частота подхвата), перезапуск можно осуществлять по возвращении питания Если параметр С103 задан равным 00 (старт с 0 Гц), задержка повторного пуска не действует.

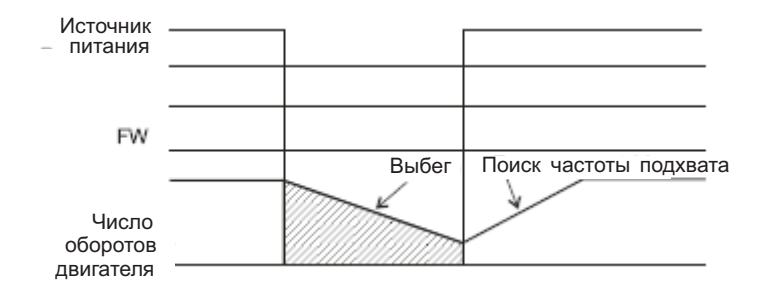

### **Защита от непреднамеренного пуска (USP) Коды: С001-С008: программируемые входы)**

Данная функция является надёжной защитой частотного преобразователя от непреднамеренного пуска, когда после отключения на него вновь подаётся напряжение, а сигнал СТАРТ (RUN) включён. Когда эта функция действует, дисплей показывает Е13. Аварийное отключение можно обнулить или перезагрузкой частотного преобразователя, или отключением сигнала СТАРТ (RUN).

Данную функцию можно отключить отключением управления с панели оператора (см. Пример 1). При обнулении аварийного отключения, когда сигнал СТАРТ (RUN) остаётся включённым,

частотный преобразователь совершит повторный пуск автоматически (см. Пример 2). Когда команда работы включается после поступления питания, частотный преобразователь работает в обычном режиме ( см. Пример 3). Присвойте 13(USP) какому-либо программируемому входу. Ниже приводятся схемы работы функции защиты от непреднамеренного пуска.

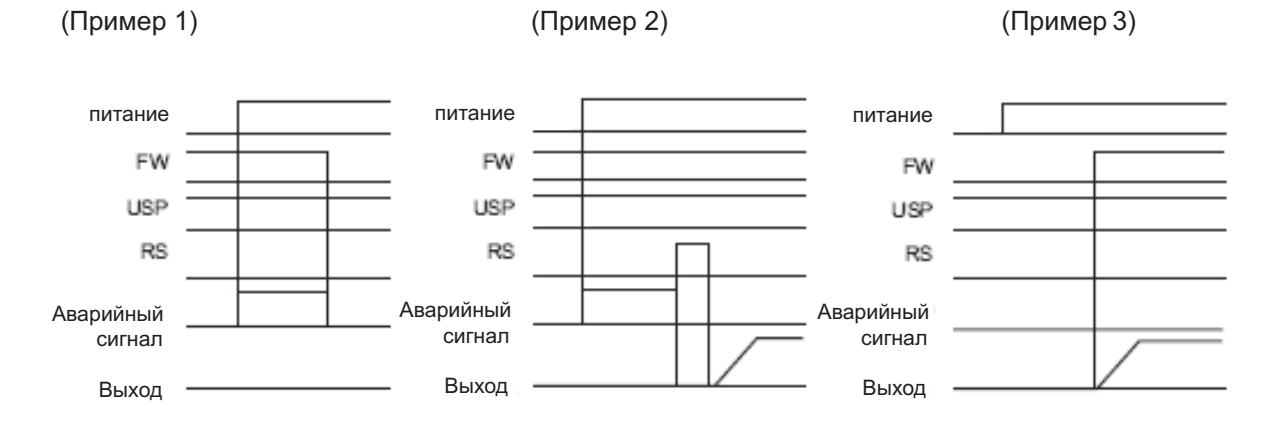

### **Изменение выходной частоты с дистанционного управления (UP/DOWN)**

### **Коды:**

С101: Выбор памяти ВВЕРХ/ ВНИЗ (UP/DOWN) С001-С008: Программируемые входы

Выходную частоту частотного преобразователя можно изменять с помощью программируемых входов ВВЕРХ (UP) и ВНИЗ (DOWN).

Присвойте 27(UP) и 28(DOWN) двум программируемым входам 1-8.

Данная функция действует только в том случае, если параметр настройки сигнала управления частотой А 001 задан 01 или 02. Однако если задано значение 01 (терминал управления), данную функцию можно использовать только при работе в многоскоростном режиме.

Данная функция не работает при использовании внешнего аналогового сигнала управления частотой или скачковой частоты. При включении контактов UP/DOWN длительность разгона зависит от установленных значений параметров F002, F003/F202, F203/F302 и F303. При переключении между 1, 2 и третьей системами управления, присвойте 08(SET)/17(SET3) какому-либо программируемому входу и осуществляйте переключения с помощью контактов SET/SET3. Частотный преобразователь может сохранить в памяти значение частоты, заданное контактами UP/DOWN. Память включает и выключает параметр С 101. Кроме того, можно очистить память и вернуться на первоначально заданную частоту. Присвойте 29(UDC) какому-либо программируемому входу и включите его, чтобы очистить память.

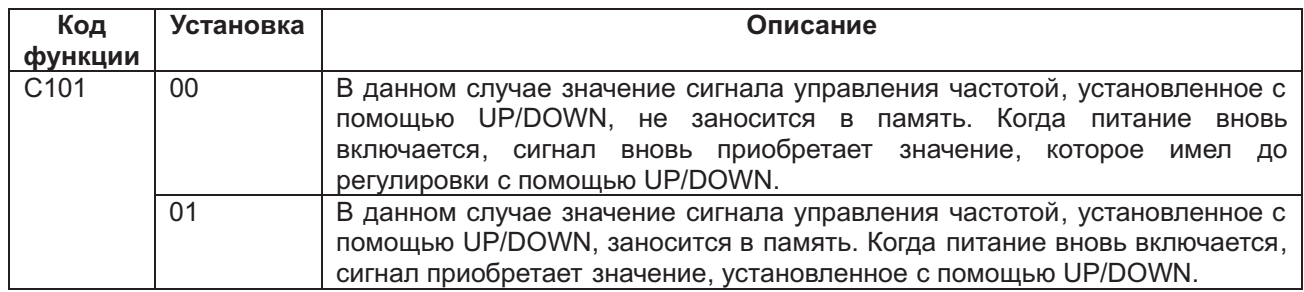

Команда работы (FW, RV)UP **DWN** Выходная частота

Если контакты UP и DOWN включаются одновременно, частотный преобразователь не разгоняется и не замедляется.

# Внешнее аварийное отключение (Код: С001-С008: **Программируемые входы)**

С помощью данной функции можно вызвать принудительное аварийное отключение частотного преобразователя с внешнего входа, т.е. с контакта реле контроллера.

Когда контакт EXT включается, происходит аварийное отключение частотного преобразователя, на дисплее появляется аварийный сигнал Е12, и все выходы частотного преобразователя отключаются Присвойте 12(ЕХТ) какому-либо программируемому входу При выключении этого . . контакта, аварийное отключение не отменяется.

Чтобы отменить аварийное отключение, нужно произвести перезагрузку или выключить, а потом снова включить питание частотного преобразователя.

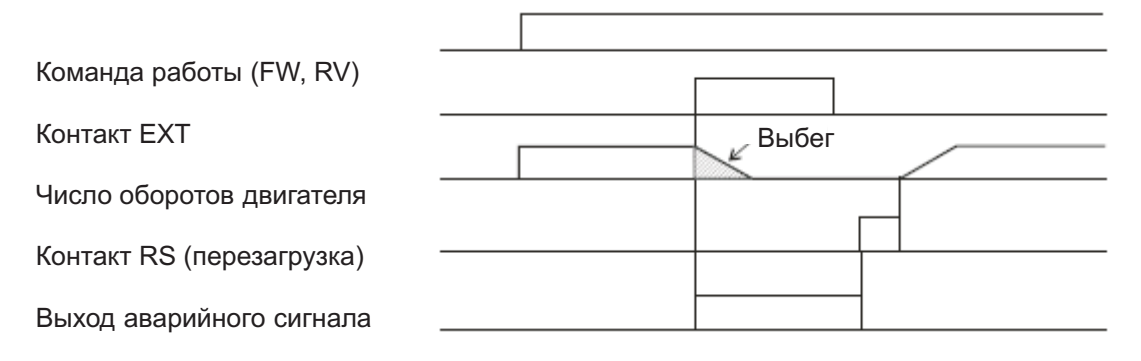

Трёхпроводная функция входа (STA, STP, F/R) ( Код: С001-С008: Программируемые входы)

Данная функция используется, когда требуется быстрое управление стартом/ остановкой. Задайте значение параметра А002 равное 01.

Присвойте 20(STA), 21(STP) и 22(F/R) трём программируемым входам. После этого появится возможность следующего порядка работы. После присвоения контакту STP, контакты FW и RV не действуют. Для того, чтобы данная функция работала, нужно присвоить указанные значения всем трём входам. При использовании трёхпроводной функции, контакты FW и RV не применяются.

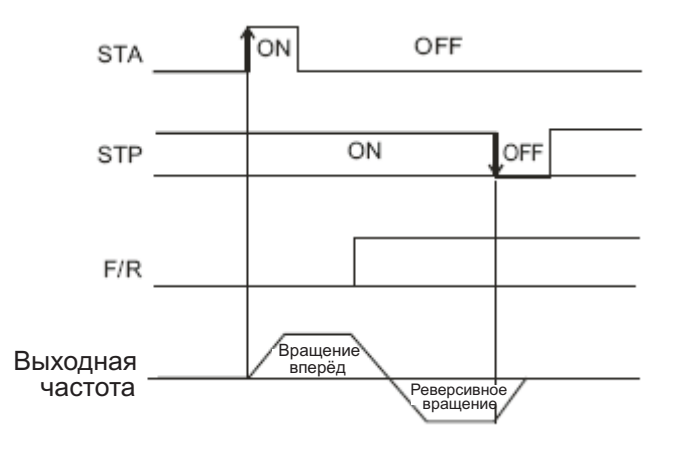

Настройка программируемых выходов Коды:

С021-С025: Программируемые выходы

С026: Настройка выхода реле аварийного сигнала

Любая из перечисленных ниже функций может быть присвоена программируемым выходам (11-15) или реле аварийного сигнала.

Все три выходных реле можно задать как нормально открытые или нормально открытые (а или b).

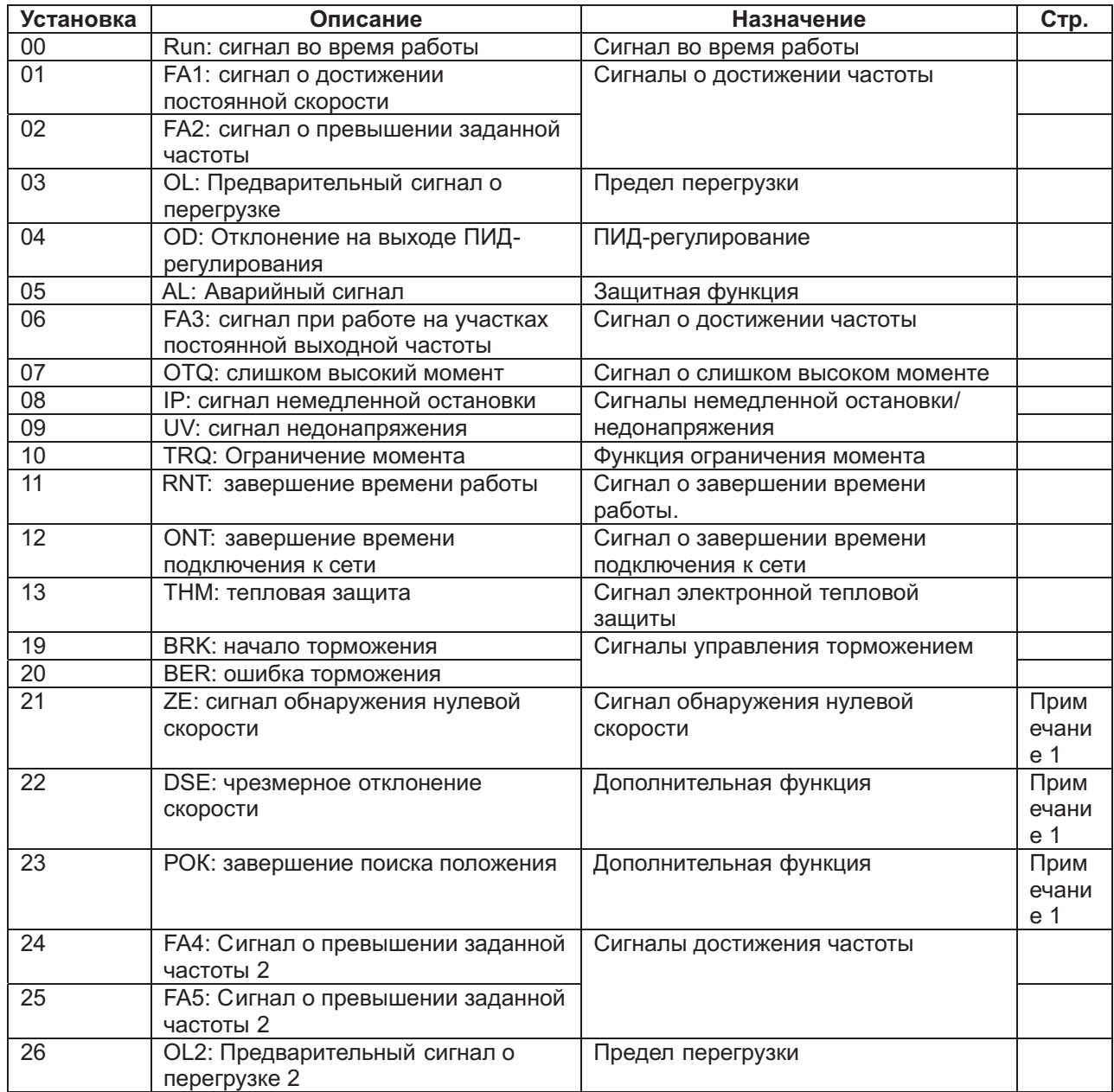

*Примечание* 1: Смотри руководство по применению дополнительных функций N-FB.

# **Выбор состояния контактов a/b выхода (нормально открытый/ нормально закрытый)**

#### **Коды:**

С031 – С035: Программируемые выходы - выбор состояния контакта a/b программируемого входа (нормально открытый/ нормально закрытый)

С036: Выбор состояния выхода a/b реле аварийных сигналов ( нормально открытый/ нормально закрытый)

С помощью этих параметров можно настраивать состояние контактов выходов 11-15 и контакта выхода реле аварийных сигналов - нормально открытый (NO)/ нормально закрытый (NC) (а или b) Состояние каждого выхода задаётся отдельно.

Контакты программируемых выходов 11-15 и контакт реле аварийных сигналов являются релейными выходами.

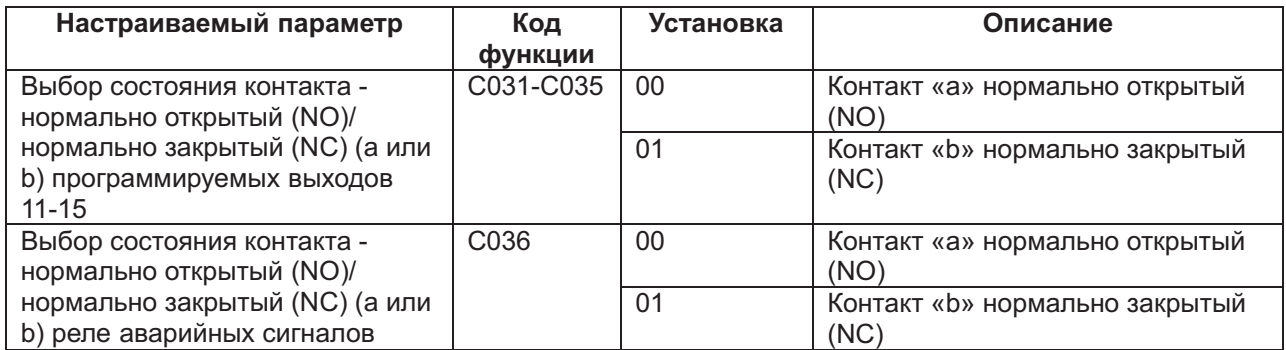

Нормально закрытый контакт «а» - ВКЛ, нормально открытый – ВЫКЛ. Нормально закрытый контакт «b» - ВЫКЛ, нормально открытый – ВКЛ.

(1) Спецификация программируемых выходов 11 – 15.

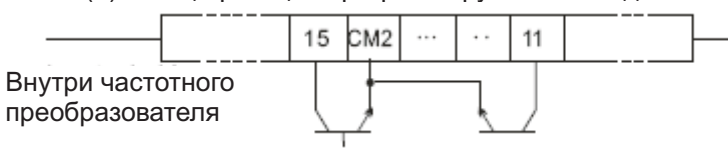

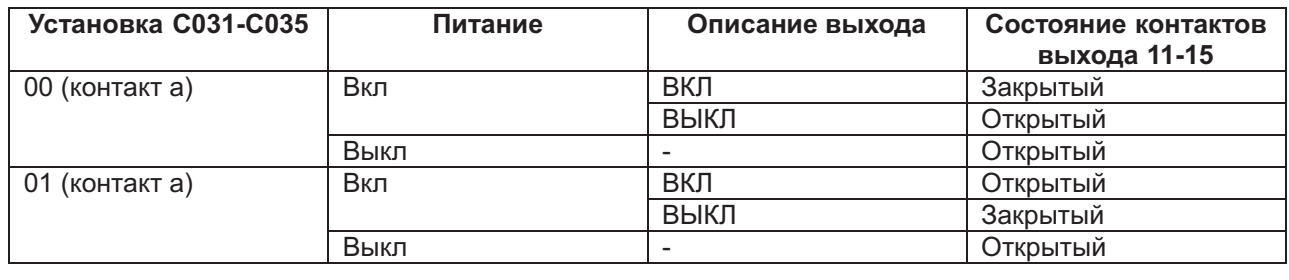

Электрические характеристики Между каждым контактом и СМ2 менее 4 В. (Подавление напряжения при включённом сигнале.) Максимальное допустимое напряжения постоянного тока: 27 В

Максимальная допустимая сила тока: 50 мА

(2) Спецификация выходного контакта реле аварийных сигналов

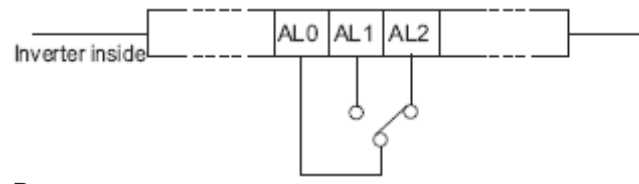

Внутри частотного Преобразователя

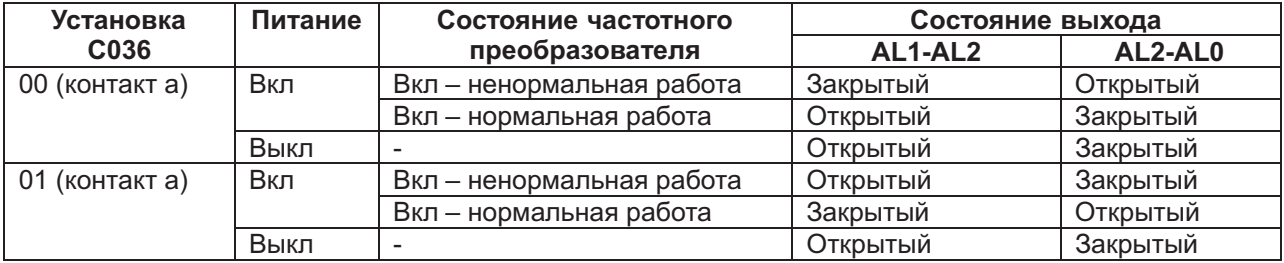

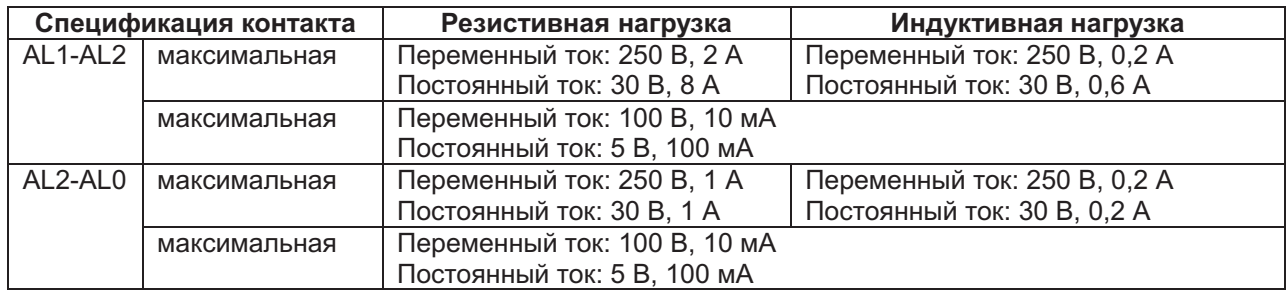

### **Сигнал во время работы (Run) Код: С021-С025: Программируемые выходы**

Задача данной функции заключается в том, чтобы обеспечивать выходной сигнал, когда частотный преобразователь находится в состоянии работы.

Присвойте 00 (RUN: сигнал во время работы) какому-либо программируемому выходу 11-15 или выходу реле аварийных сигналов.

Этот сигнал поступает на выход и при использовании торможения постоянным током.

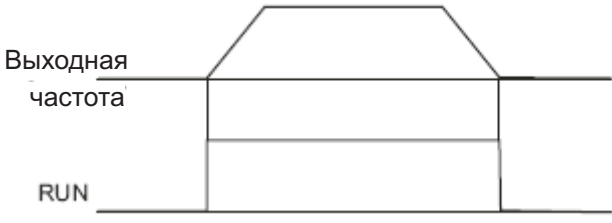

### **Сигнал о достижении частоты**

### **Коды:**

С021-С025: Программируемые выходы

С042: Достижение частоты разгона

С043: Достижение частоты замедления

С045: Достижение частоты разгона 2

С046: Достижение частоты замедления 2

Когда выходящая частота достигает уставки частоты, на выходе срабатывает сигнал о достижении частоты

Присвойте 01 (FA1: сигнал достижения частоты постоянной скорости), 02 (FA2: сигнал о превышении заданной частоты), 06 (FA3: сигнал при работе на участках постоянной выходной частоты), 24 (FA4: сигнал о превышении заданной частоты 2) или 25 (FA5: сигнал о превышении заданной частоты 2) какому-либо программируемому выходу 11-15 или выходу реле аварийных сигналов.

Сигнал о достижении частоты гистерезиса действует следующим образом:

При ВКЛ: ВКЛ при: 1 % от заданной частота – максимальная частота (Гц).

При ВЫКЛ: ВЫКЛ при: 2 % от заданной частота – максимальная частота (Гц).

Однако если функция FA3 задана 06, а FA5 – 25, при разгоне частотного преобразователя будет происходить следующее:

При ВКЛ: ВКЛ при: 1 % от заданной частота – максимальная частота (Гц).

При ВЫКЛ: ВЫКЛ при: 2 % от заданной частота + максимальная частота (Гц).

При замедлении же частотного преобразователя будет происходить следующее:

При ВКЛ: ВКЛ при: 1 % от заданной частота + максимальная частота (Гц).

При ВЫКЛ: ВЫКЛ при: 2 % от заданной частота - максимальная частота (Гц).

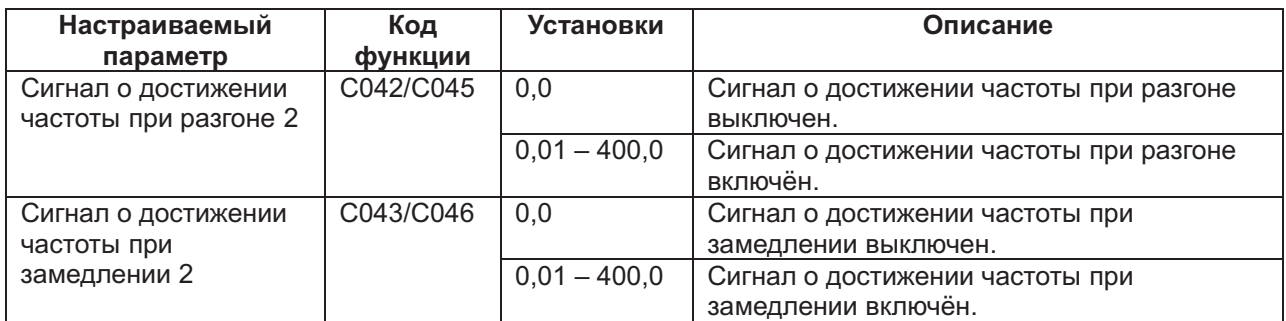

(1) Выходной сигнал по достижении постоянной скорости

Когда частотный преобразователь достигает частоты, заданной параметрами F001, A220, A320, или частоты многоскоростного режима работы, заданной параметрами A020-A035, реле выхода переключается.

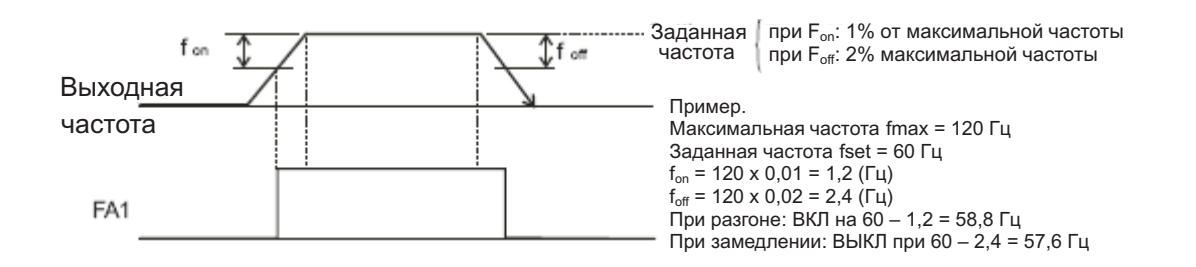

(2) Сигнал о превышении заданной частоты (02:FA2, 24:FA4) Когда выходная частота выше заданной частоты, заданной параметрами С042, С043 (FA2) и С045, С046 (FA4) при регулировке времени, выход реле переключается.

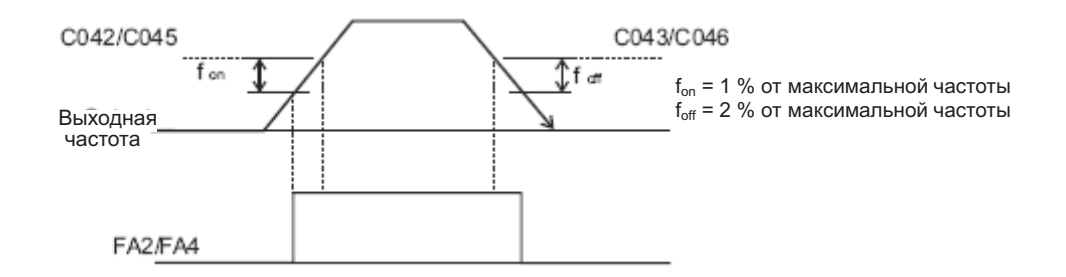

(3) Частота выхода (06:FA3, 25FA5)

Сигнал переключается только в том случае, когда выходная частота совпадает с частотой, заданной параметрами С042, С043 (FA3) и C045, C046 (FA5) при регулировке времени.

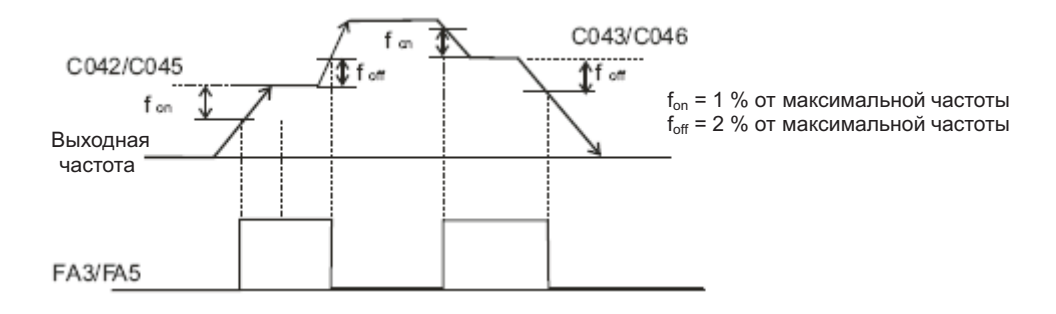

### **Превышение суммарного времени работы/ суммарного времени подключения к сети питания (RNT/ ONT) Коды:**

b034: Время срабатывания функции С021-С025: Программируемые выходы С026: Выход реле аварийных сигналов d16: Отображение суммарного времени работы d17: Отображение суммарного времени подключения к сети питания

Когда суммарное время достигает значения, заданного параметром b034, или превышает его, переключается выход суммарного времени работы/ суммарного времени подключения к питанию (TNT/ ONT).

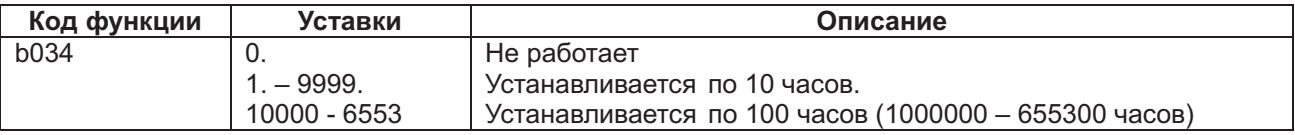

(1) Превышение суммарного времени работы (RNT)

Присвойте 11(RNT) программируемому выходу 11-15 (С021-С025) или к выходу реле аварийных сигналов (С026).

Задайте время включения параметром b034.

(2) Превышение суммарного подключения к сети питания (ONT)

Присвойте 12(ONT) программируемому выходу 11-15 (С021-С025) или к выходу реле аварийных сигналов (С026).

Задайте время включения параметром b034.

Сигнал нулевой скорости (ZS) Коды:

А044/A244/A344: Выбор метода управления двигателями 1, 2 и 3.

С021-С025: Программируемые выходы

С063: Уровень определения нулевой скорости.

Данная функция позволяет определить, что скорость вращения двигателя или выход функции LAD ниже уровня, при котором скорость считается нулевой. Функция действует с помощью сигнала нулевой скорости на одном из программируемых выходов.

Данная функция воздействует на выход LAD при использовании таких методов управления, как VC, VP, свободная вольт -частотная характеристика, безсенсорное векторное управление или безсенсорное векторное управление области нулевой скорости. Кроме того, данная функция воздействует на выход частоты вращения двигателя при сенсорном векторном управлении.

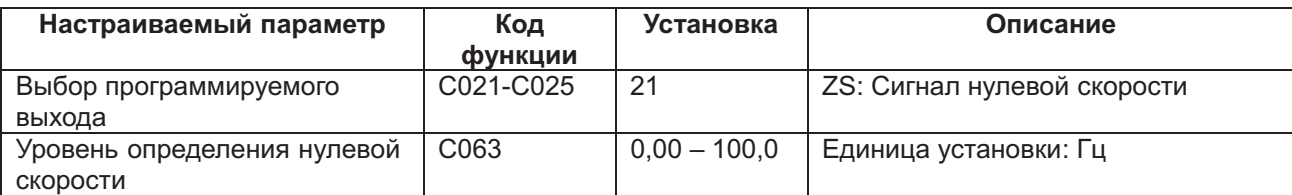

# **Выходкода аварийного сигнала (АС0 – АС3)**

# **Коды:**

С021-С025: Программируемые выходы С062: Выбор кода аварийного сигнала

При помощи этой функции частотный преобразователь подаёт сигнал аварийного отключения. Когда при выборе кода аварийного сигнала выбраны 01 (3 бита) или 02 (4 бита), программируемый выход 11-13 или 11-14 в обязательном порядке выдаёт код аварийного сигнала.

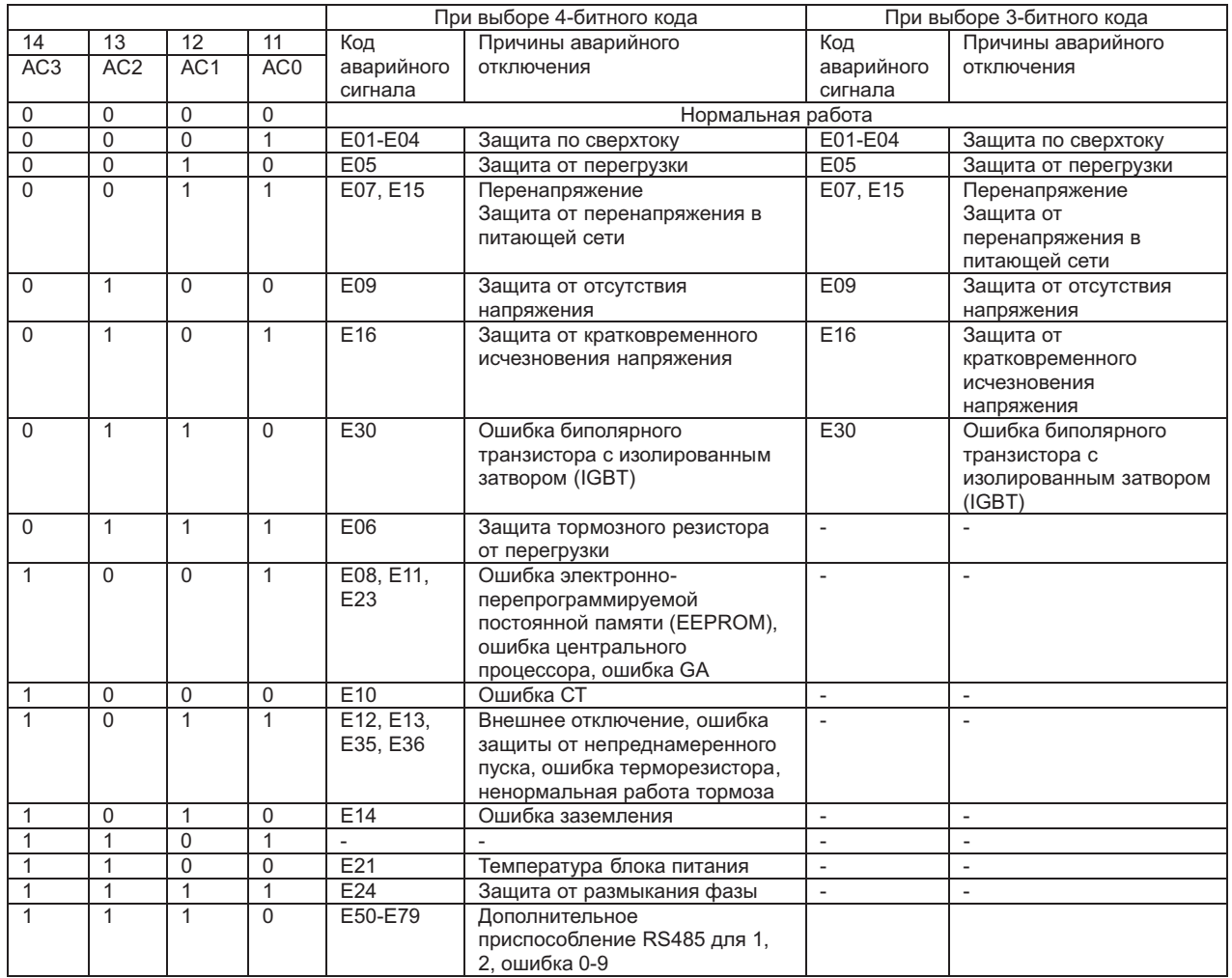

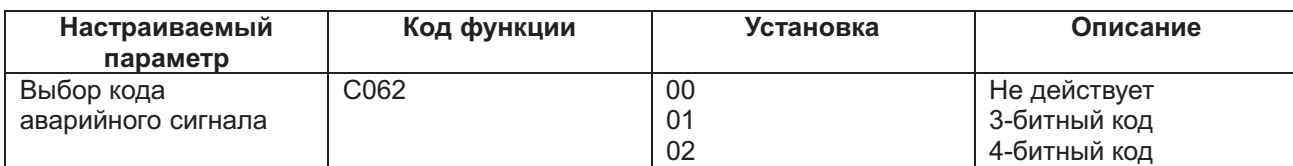

# **Терминал FM**

**Коды:**

С027: Выбор терминала FM b081: Регулировка FM

Управляющий терминал FM может отображать выходную частоту и выходной ток. Терминал FM является выходом широтно-импульсной модуляции.

(1) Выбор терминала FM

Выберите выходной сигнал из приведённых ниже вариантов.

Когда значение этого параметра задано 03 (цифровое отображение частоты), требуется цифровой счётчик частоты.

Для всех остальных сигналов на выходе пользуйтесь аналоговым счётчиком.

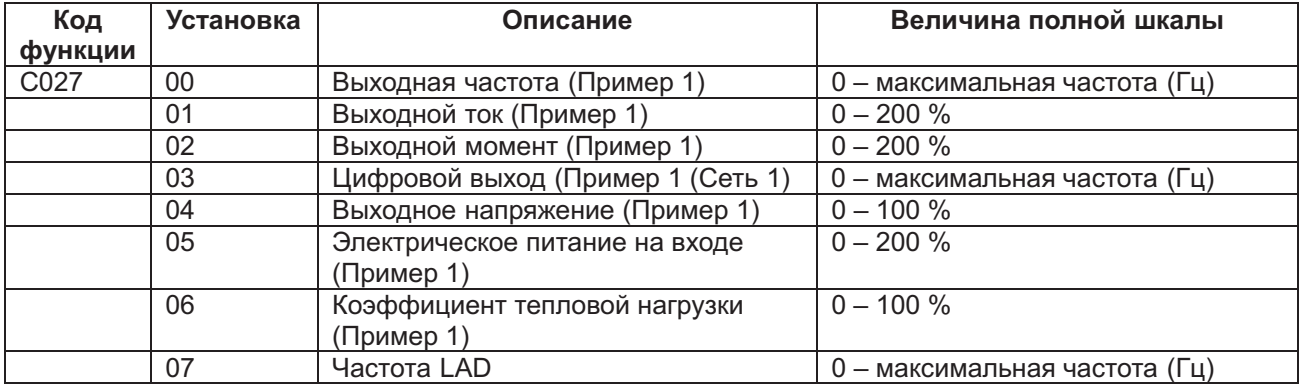

*Примечание* 1 Дисплей меняется только при безсенсорном векторном контроле, при безсенсорном векторном контроле нулевой скорости и при векторном контроле.

Пример Пример 2<br>Уставки: 00. 01. 02. 03. 04. 05. 06. 07 Уставка: 03 Уставки: 00, 01, 02, 03, 04, 05, 06, 07

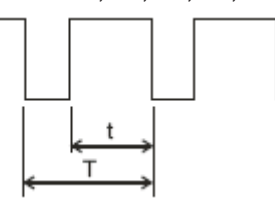

Отрезок Т: постоянная (6,4 м) Стрезок Т: изменение<br>Величина t/T: изменение Селичина t/T: 50 % фи

(2) Регулировка терминала FM

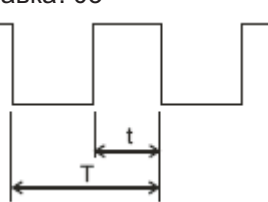

Величина t/T: 50 % фиксированная

Данная функция используется для калибровки счётчика, подключённого к терминалу FM.

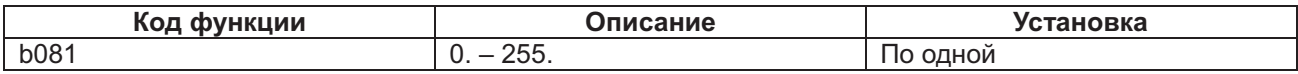

Методы калибровки

(1) Подключите счётчик к FV-CM1.

(2) Настройте параметр b081 так, чтобы счётчик показывал такую же частоту, как и выходная частота на вашей шкале.

Пример. Когда выходная частота равна 60 Гц, измените значение параметра b081 так, чтобы счётчик показывал 60 Гц.

# **Терминал АМ, терминал АМІ**

### **Коды:**

b080: Регулировка терминала АМ C028: Выбор терминала АМ. С029: Выбор терминала AMI. C086: Регулировка смещения АМ С087: Регулировка AMI C088: Регулировка смещения AMI

Терминал АМ имеет аналоговый выход 0 – 10 В. Терминал AMI имеет аналоговый выход 4 – 20 мА. Терминал АМ и терминал AMI могут отображать выходную частоту или выходной ток.

(1) Выбор терминалов АМ, АМI.

Выберите выходной сигнал из следующих вариантов.

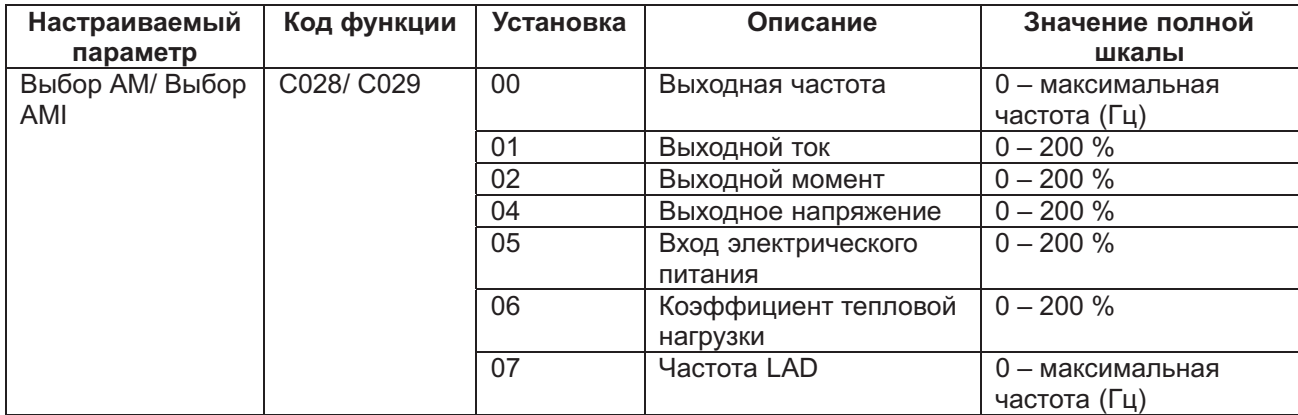

*Примечание* 1 Дисплей меняется только при безсенсорном векторном контроле, при безсенсорном векторном контроле нулевой скорости и при векторном контроле.

#### (2) Регулировка АМ, регулировка FVI

Эта функция используется для калибровки счётчика, подключённого к АМ и АМI.

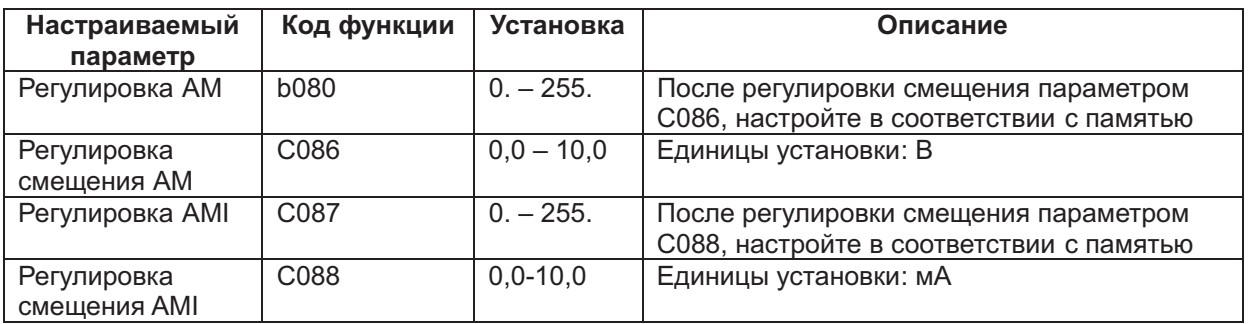

# **Внешний терморезистор (ТН)**

### **Коды:**

b098: Выбор терморезистора b099: Уровень погрешности терморезистора C085: Регулировка терморезистора

Тепловой защитой внешнего оборудования может служить тепловой резистор, подключённый к двигателю.

Терморезистор подключается к клеммам ТН и СМ1.

Настройте перечисленные ниже функции в соответствии с характеристиками терморезистора.

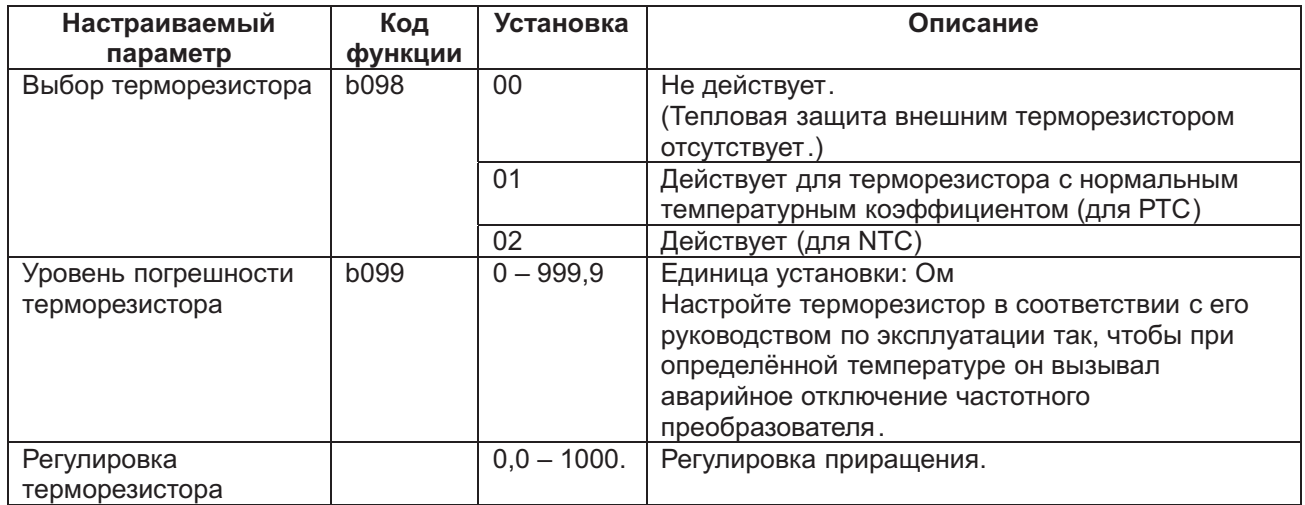

### **Возврат к заводским установкам (инициализация)**

#### **Коды:**

b084: Выбор возврата к заводским установкам b085: Выбор заводских установок

В любой момент можно возвратить параметры частотного преобразователя к заводским установкам. Архив аварийных отключений тоже можно в любой момент обнулить. Однако в этом случае при возникновении в последствии неисправностей без архива аварийных отключений будет трудно выяснить из причины.

Возврат к заводским установкам осуществляется следующим образом.

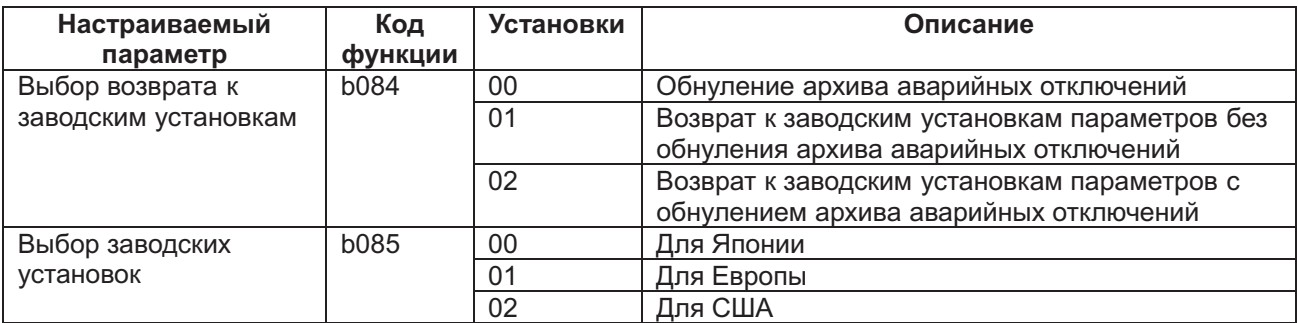

Метод возврата к заводским установкам.

Задав указанные выше значения соответствующих параметров, вернитесь к заводским установкам следующим путём:

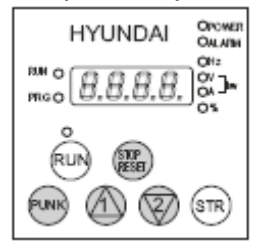

(1) Держите нажатыми кнопки FUNC, UP DOWN и и нажмите кнопку STOP/RESET. Отпустите ....<br>эти кнопки, когда знаки на дисплее начнут мигать и быстро меняться.

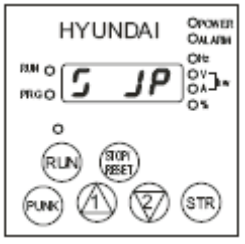

(2) Так будет выглядеть дисплей во время возврата к заводским установкам для Японии.

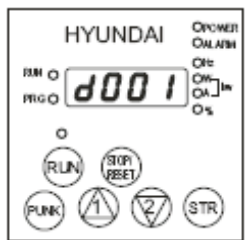

(3) Возвращение к заводским установкам завершено когда дисплей покажет «d001». ,

Возвращение к заводским установкам для Европы

Возвращение к заводским установкам для Америки

Дисплей в ходе обнуления архива аварийных отключений

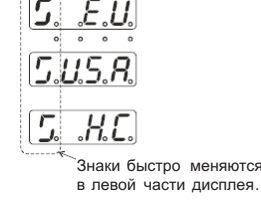

### **Выбор режима работы дисплея**

#### **Коды:**

b037L Выбор режима работы дисплея U001-U012: Параметры, задаваемые пользователем

С помощью этой функции можно ограничить работу дисплея цифровой панели оператора.

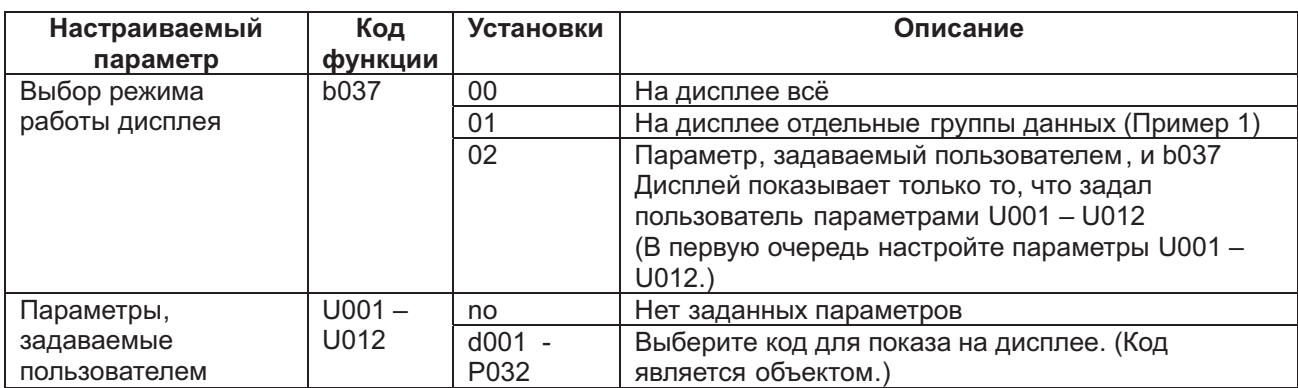

Пример 1: Когда параметр выбора режима работы дисплея b037 задан равным 02, дисплей будет показывать только программируемые параметры. Чтобы выбрать, какие параметры будет показывать дисплей, введите группы кодов в параметры U001 – U012.

В приводимой ниже таблице указывается, какие группы параметров может показывать дисплей, и какие коды нужно задать для этого в параметрах U001 – U012.

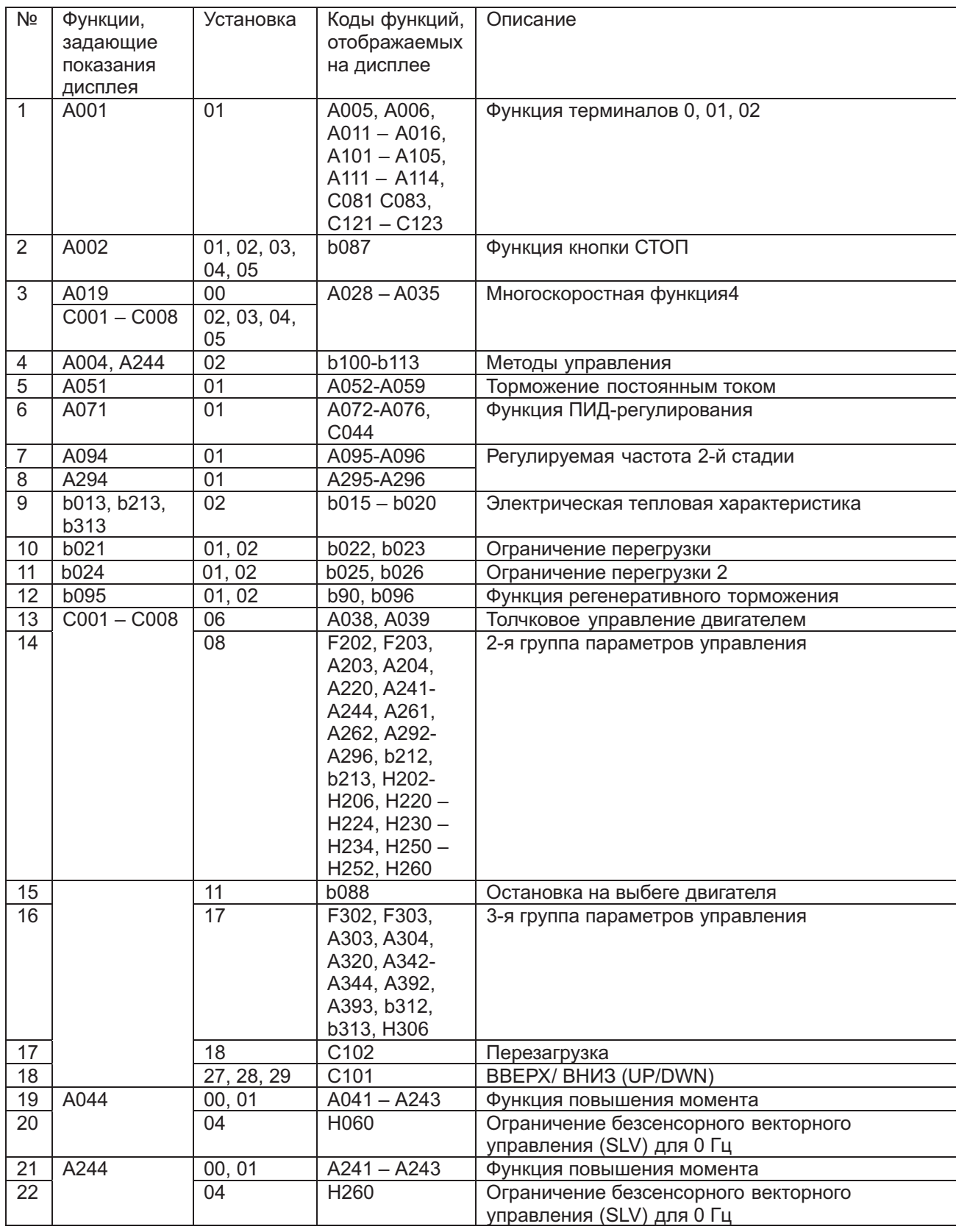

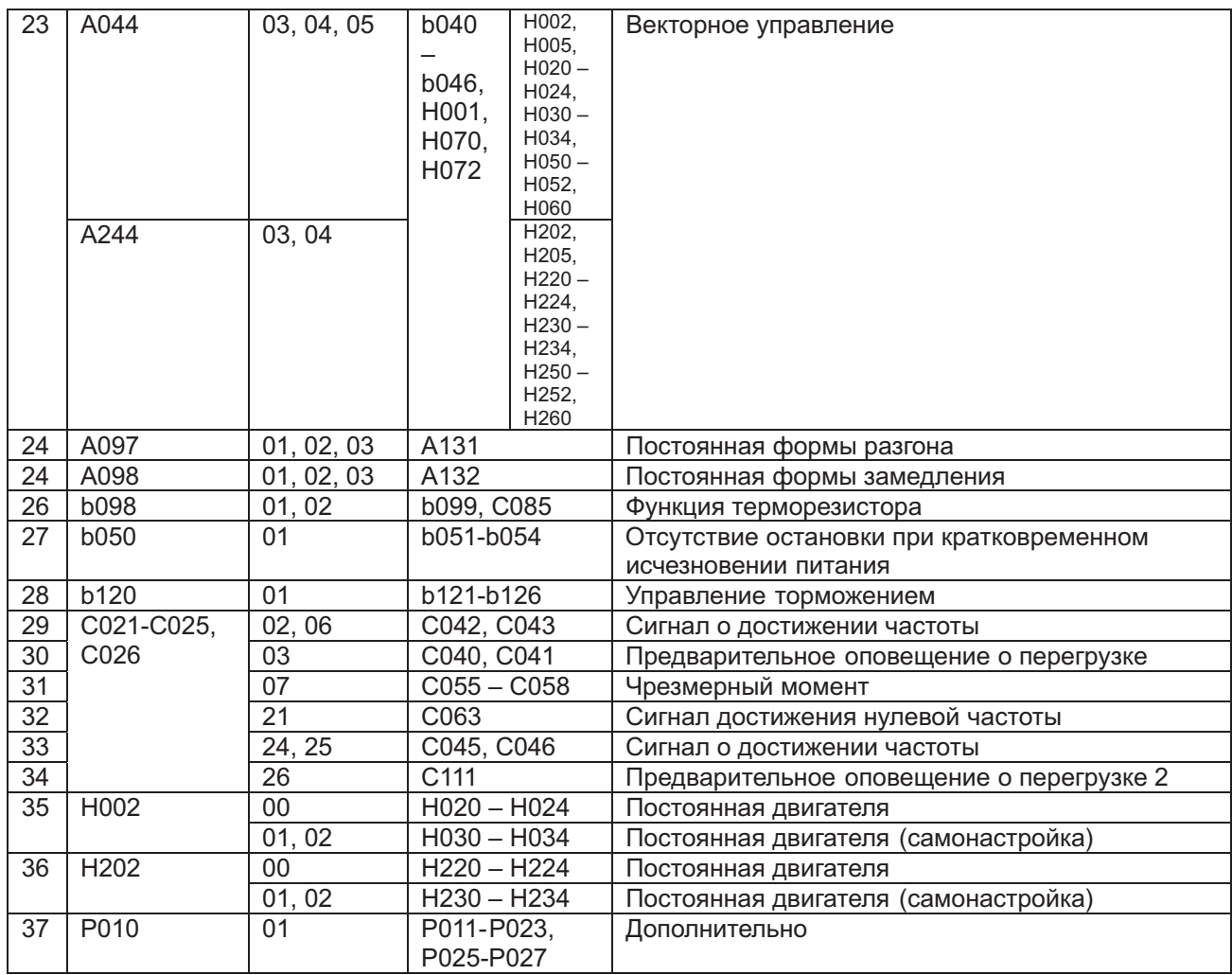

# **Коэффициент стабилизации**

# **Коды:**

Н006/ H206/H306: Коэффициент стабилизации для двигателей 1, 2 и 3.

Если в работе двигателя обнаруживается нестабильность ( колебания), данная функция поможет сделать его работу более устойчивой.

Если двигатель работает неустойчиво, проверьте настройку параметров выбора совместимого двигателя (Н003/ H203) и выбора числа полюсов двигателя (Н004/Н204). Настройте значения этих параметров так, чтобы они соответствовали характеристикам используемого вами двигателя. Если сопротивление обмоток (R1) используемого двигателя ниже сопротивления обмоток обычного электродвигателя, постепенно увеличивайте значение параметров Н006/ H206. При использовании двигателя с номинальной мощностью большей, чем номинальная мощность частотного преобразователя, понизьте значение параметров Н006/ H206.

Следующие две функции также могут помочь снизить неустойчивость и колебания при работе двигателя:

(1) Понижение несущей частоты (b083);

(2) Понижение приращения выходного напряжения (А045).

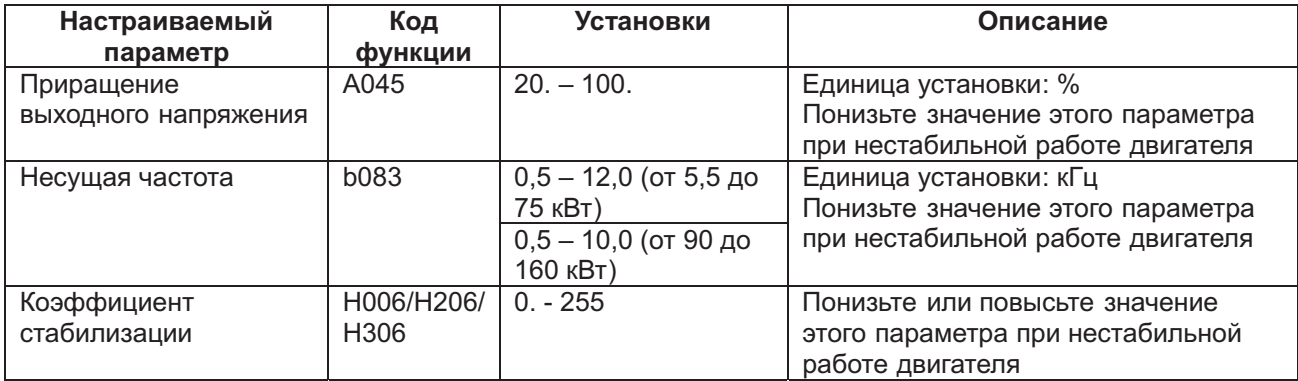

# **Выбор работы при ошибке работы дополнительной платы**

### **Коды:**

Р001: Выбор работы при ошибке работы дополнительной платы 1 Р002: Выбор работы при ошибке работы дополнительной платы 2

Если аварийное отключение происходит из-за работы дополнительной платы, с помощью данной функции можно отключить аварийные отключения и позволить частотному преобразователю продолжать нормальную работу.

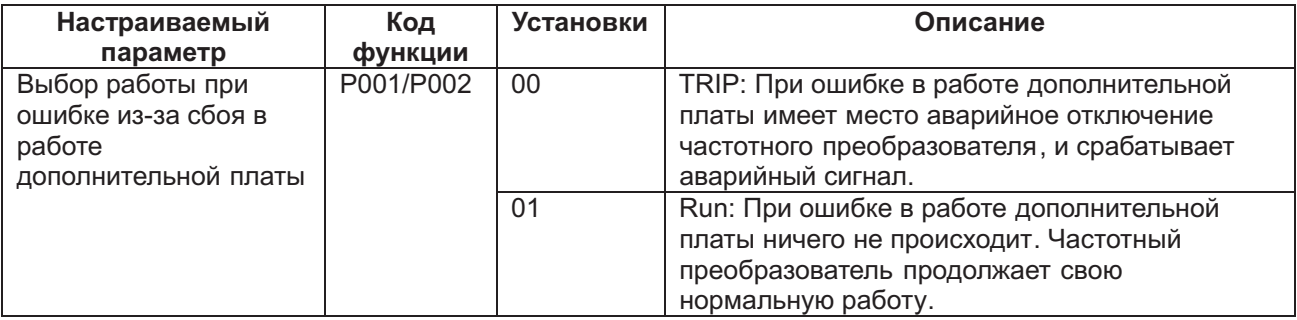

### **Постоянная двигателя**

### **Коды:**

Н003/H203: Выбор совместимых двигателей 1 и 2 Н004/H204: Выбор числа полюсов двигателей 1 и 2

Настройте каждую из постоянных в соответствии с характеристиками используемых двигателей. При параллельном использовании нескольких двигателей, настройте значение постоянной так, чтобы оно было как можно ближе к совокупной мощности используемых двигателей. Если значения данных параметров заданы неверно, могут иметь место понижение момента и неустойчивая работа при применении функции автоматического подъёма момента.

### **Режим оптимального разгона и замедления**

### **Коды:**

А044/ A244/ A344: Метод управления двигателями 1, 2 и 3. А085: Выбор режима работы b021/b024: Выбор ограничения перегрузки Ѕ b021/b024: Уровень ограничения перегрузки Ѕ

Функция оптимального разгона и замедления устраняет необходимость задавать длительность разгона и длительность замедления при эксплуатации частотного преобразователя. Без применения данной функции длительность разгона и замедления частотного преобразователя нужно задавать каждый раз. Однако данная функция опирается на принцип размытой логики, использует возможности частотного преобразователя в максимальном объёме и может задавать длительность разгона и замедления автоматически.

Длительность разгона представляет собой длительность разгона при токе, заданном постоянной ограничения нагрузки, когда эта постоянная действует, и длительность разгона в пределах 150 % обычного тока, когда эта постоянная не действует.

контуре частотного преобразователя (или 770 В в частотном преобразователе на 400 В). Длительность же замедления представляет собой длительность замедления обеспечивающую , непревышение 150 % от заданного тока постоянного напряжения, не превышающего 358 В в

Данная функция задаёт длительность разгона и торможения автоматически в ответ на изменения нагрузки или инерции в режиме реального времени.

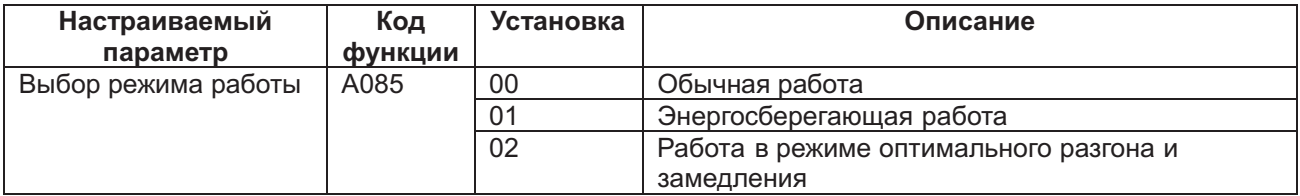

#### **Предостережения**

- (1) Данная функция не подходит для тех случаев, когда требуется постоянная длительность разгона и замедления. При использовании данной функции длительность разгона и замедления будет колебаться в зависимости от величины нагрузки и инерции.
- (2) Если инерция агрегата более чем в 20 раз превышает инерцию вала двигателя, может произойти аварийное отключение.
- (3) Длительность разгона и замедления одного и того же двигателя всегда будет меняться вместе с изменениями силы тока.
- (4) Режим оптимального разгона и замедления можно использовать только в системе вольт частотного управления.
- (5) При использовании режима оптимального разгона и замедления нельзя использовать толчковое управление двигателем.
- (6) Если величина нагрузки превышает её номинальное значение, длительность замедления может возрасти.
- (7) Если разгон и замедление происходят часто, может произойти аварийное отключение.
- (8) При использовании внутреннего блока регенеративного торможения или внешнего тормозного блока, двигатель не может остановиться за время замедления, заданное тормозным резистором. В этом случае не используйте режим оптимального разгона и замедления.
- (9) При использовании двигателей классом ниже частотного преобразователя, попробуйте применить функцию ограничения перегрузки и установить уровень ограничения перегрузки в 1,5 раза выше номинального выходного тока двигателя.

#### **Принцип действия**

Скорость разгона и замедления задаются в соответствии с правилом размытой логики в зависимости от уровня ограничения перегрузки и наклона характеристик пускового тока и напряжения.

#### **Функция управления торможением**

#### **Коды:**

- b120: Выбор управления торможением
- b121: Задержка подтверждения частоты начала торможения
- b122: Задержка разгона
- b123: Задержка остановки
- b124: Время ожидания разрешения сигнала торможения
- b125: Частота начала торможения
- b126: Ток начала торможения
- С001-С008: Программируемые входы

С021-С025: Программируемые выходы

С помощью этой функции частотный преобразователь управляет внешним торможением, применяемым в таких системах, как, например, лифты. Данная функция включается, когда управляющий её выбором параметр b120 задают равным 01. Функция действует следующим образом.

(1) При подаче команды работы частотный преобразователь начинает функционировать и разгоняется вплоть до частоты начала торможения.

(2) После того как выходная частота достигает значения равного значению частоты начала торможения, частотный преобразователь подаёт сигнал начала торможения (BRK) по истечении задержки подтверждения частоты начала торможения (эта задержка задаётся параметром b121). Однако, если выходной ток частотного преобразователя меньше значения тока начала торможения, которое задаётся параметром b126, сигнал начала торможения не будет подан, произойдёт аварийная остановка частотного преобразователя и будет подан аварийный сигнал ошибки торможения (BER).

(3) Когда сигнал подтверждения торможения ( ВОК) присвоен программируемому входу ( когда входам С 001-С008) присвоено значение 44), и подаётся сигнал начала торможения, частотный преобразователь не будет ускоряться в течение времени ожидания подтверждения сигнала торможения, которое задают параметром b124.

Если сигнал подтверждения торможения не поступает на вход по истечении времени ожидания подтверждения сигнала торможения, частотный преобразователь подаст аварийный сигнал ошибки торможения (BER), и произойдёт его аварийное отключение.

Если сигнал разрешения торможения не присвоен программируемому входу торможения, ожидание разрешения сигнала торможения действовать не будет, и частотный преобразователь подаст сигнал начала торможения.

(4) После того как сигнал подтверждения торможения подан на вход (после того как сигнал начала торможения подан на выход при отключённой функции ВОК (сигнала подтверждения торможения), частотный преобразователь ждёт в течение задержки разгона, а потом вновь начинает разгоняться и разгоняется вплоть до заданного значения частоты.

(5) При выключении команды работы, частотный преобразователь замедляется вплоть до частоты начала торможения и выключает сигнал начала торможения (BRK).

(6) Когда сигнал подтверждения начала торможения (ВОК) присваивается программируемому входу (когда значение 44 присваивается входам С001-С008) после выключения сигнала начала торможения, частотный преобразователь не будет замедляться в течение времени ожидания подтверждения торможения ( которое задаётся параметром b124) и будет ожидать отключения сигнала подтверждения торможения. Если сигнал подтверждения торможения не отключается в течение времени ожидания подтверждения торможения, частотный преобразователь подаст аварийный сигнал ошибки торможения (BER), а потом произойдёт аварийное отключение частотного преобразователя.

Если сигнал подтверждения торможения не присвоен программируемому входу торможения, время ожидания подтверждения торможения действовать не будет, и частотный преобразователь подаст на выход сигнал начала торможения.

(7) После отключения сигнала подтверждения торможения ( после отключения сигнала начала торможения), частотный преобразователь выдержит задержку начала замедления, а потом начнёт замедление и будет замедляться до 0 Гц.

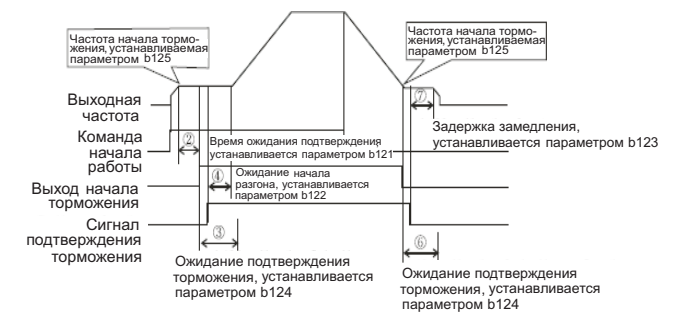

*Примечание*. Сигнал подтверждения торможения (44: ВОК) присваивается программируемому входу. В случае применения функции управления торможением, при необходимости, присваивайте следующие функции программируемым входам и выходам. Если, в то время как на вход частотного преобразователя подаётся сигнал начала торможения, на его выход поступает сигнал внешнего торможения, одному из программируемых входов (С001-С008) нужно присвоить сигнал подтверждения торможения ВОК(44). Одному из программируемых выходов ( С021-С025) нужно присвоить сигнал BRK(19), начинающий торможение. При использовании сигнала об ошибке торможения BER(20) он тоже должен быть присвоен.

При использовании функции управления торможением, рекомендуется применять безсенсорное векторное управление ( для этого задайте значение параметра А 44 равное 03) или безсенсорное векторное управление области 0 Гц ( для этого задайте значение параметра А 44 равное 03), которые генерируют высокий момент во время пуска.

#### **Настройка параметров**

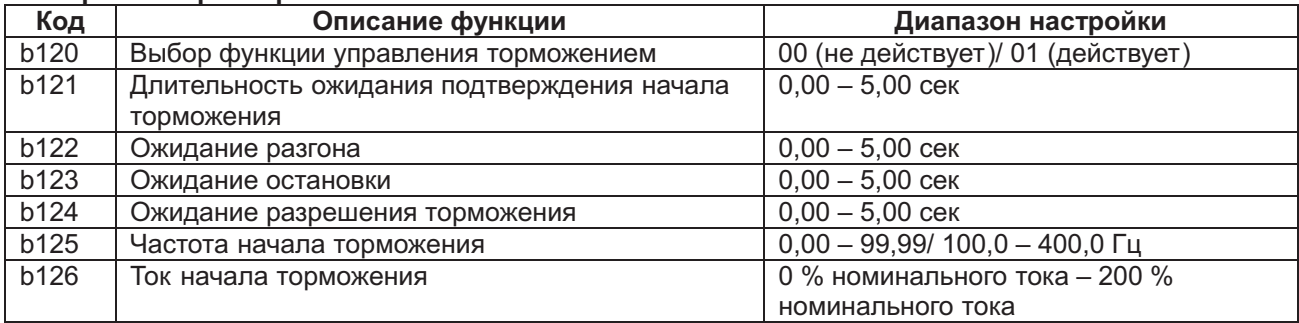

b121: Настройка времени, за которое выходной ток должен достичь тока начала торможения после достижения частоты начала торможения.

b122: Настройка задержки с момента выхода сигнала о начале торможения до начала торможения.

b123: Настройка задержки с момента выключения сигнала торможения до остановки.

b124: Настройка времени ожидания разрешающего сигнала

b125: Настройте частоту подачи сигнала начала торможения. Эта частота должна быть больше стартовой частоты.

b126: Настройте величину выходного тока, при которой разрешается начало торможения. При незначительной величине этого тока, двигатель будет замедляться плавно.

В следующих случаях происходит аварийное отключение частотного преобразователя, а на выходе появляется аварийный сигнал торможения (BER) (ошибка торможения – Е36).

(1) Если выходной ток меньше тока начала торможения после ожидания разрешения начала торможения.

(2) Если, в случае применения разрешающего сигнала торможения, этот сигнал не поступает в течение времени его ожидания в ходе разгона. Если разрешающий сигнал торможения не отключается в течение времени его ожидания. Если разрешающий сигнал торможения отключается, несмотря на то, что в ходе замедления на выходе появляется сигнал начала торможения.

#### **Непрерывная работа при кратковременном исчезновении питания Коды:**

b050: Выбор функции непрерывной работы при кратковременном исчезновении питания

b051: Пусковая частота функции непрерывной работы при кратковременном исчезновении питания b052: Уровень перенапряжения (OV-LADSTOP) при кратковременном исчезновении питания

b053: Длительность замедления при работе функции непрерывной работы при кратковременном исчезновении питания

b054: Диапазон начального замедления функции непрерывной работы при кратковременном исчезновении питания

Данная функция обеспечивает замедление и остановку для непревышения уровня перенапряжения (OV-LADSTOP: b052) в тех случаях, когда в ходе работы частотного преобразователя кратковременно пропадает питание. При использовании данной функции удалите перемычку между контактом J51 и терминалом R0-T0. Затем поставьте перемычку между контактом R0 и контактом Р и между контактом T0 и контактом N. Перемычку следует делать из проводника диаметром более 0,75 мм<sup>2</sup>. Если параметром b050 включена функция непрерывной работы при кратковременном исчезновении питания, при исчезновении питания в ходе работы при напряжении меньшем, чем
пусковое напряжение функции непрерывной работы при кратковременном исчезновении питания, частотный преобразователь сначала будет замедляться в диапазоне частот своего стартового замедления ( который настраивается параметром b054), а потом он будет замедляться в течение длительности замедления при работе функции непрерывной работы при кратковременном исчезновении питания ( которая настраивается параметром b053). Если в ходе замедления возникнет перенапряжение (превышающее уровень перенапряжения (OV-LADSTOP) при кратковременном исчезновении питания, который задаётся параметром b052), будет иметь место остановка LAD вплоть до исчезновения перенапряжения.

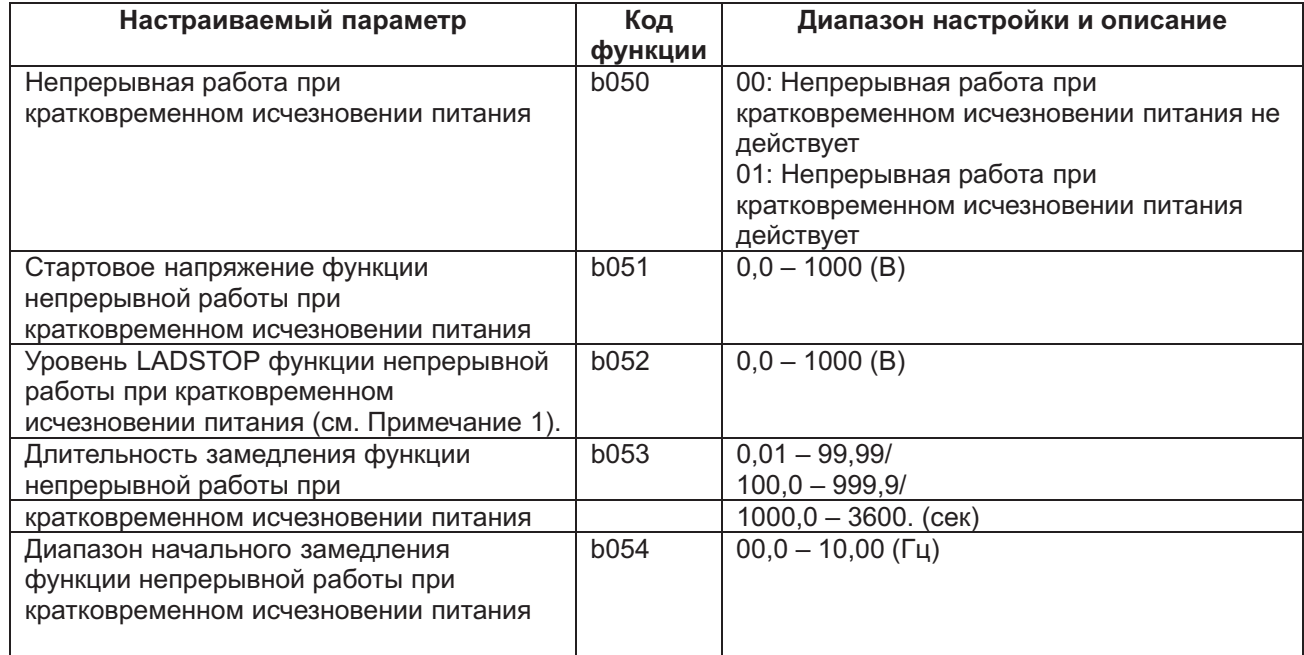

*Примечание* 1: Когда уровень LADSTOP по перенапряжению при кратковременном исчезновении питания (настраиваемый параметром b052) меньше стартового напряжения функции непрерывной работы при кратковременном исчезновении питания (настраиваемого параметром b051), поднимите уровень LADSTOP по перенапряжению при кратковременном исчезновении питания ( с помощью параметра b052) до стартового напряжения функции непрерывной работы при кратковременном исчезновении питания ( настраиваемого параметром b051), не меняйте при этом диапазон настройки.

Примечание 2: Данная функция не может быть отменена до окончания своего действия. Если, при выполнении данной функции, питание вновь появилось, и нужно вернуться к обычной работе , нажмите кнопку СТАРТ после остановки частотного преобразователя.

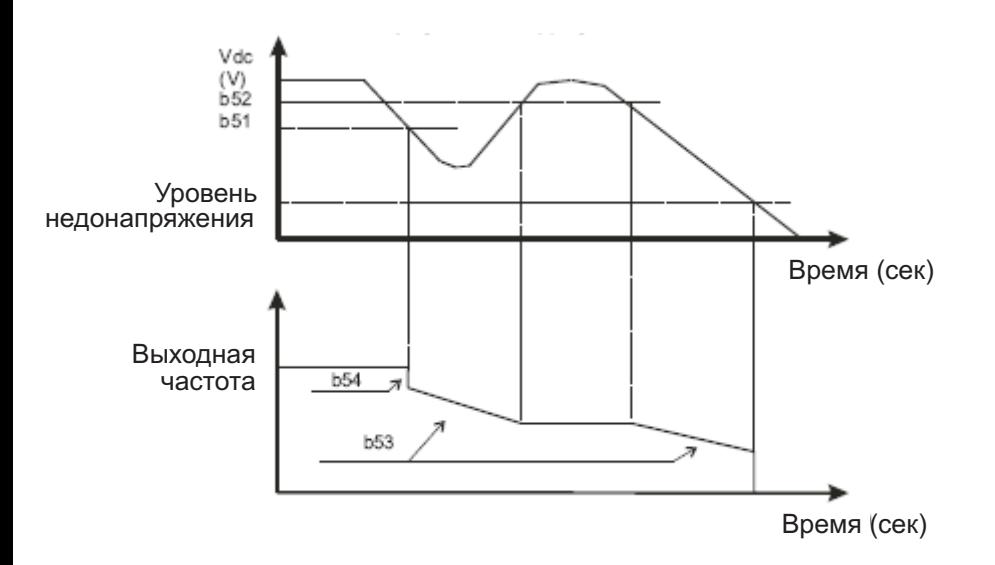

## **Выбор постоянной двигателя**

При использовании безсенсорного векторного управления, безсенсорного векторного управления области 0 Гц и сенсорного векторного управления можно выбирать из трёх перечисленных ниже постоянных двигателя:

- (1) Постоянная двигателя фирмы « Хьюндай» общего назначения;
- (2) Постоянная двигателя, измеренная в ходе автономной самонастройки;
- (3) Дополнительная постоянная двигателя.

При выборе 3-й группы параметров управления будет использоваться постоянная двигателя из 1-й группы параметров управления.

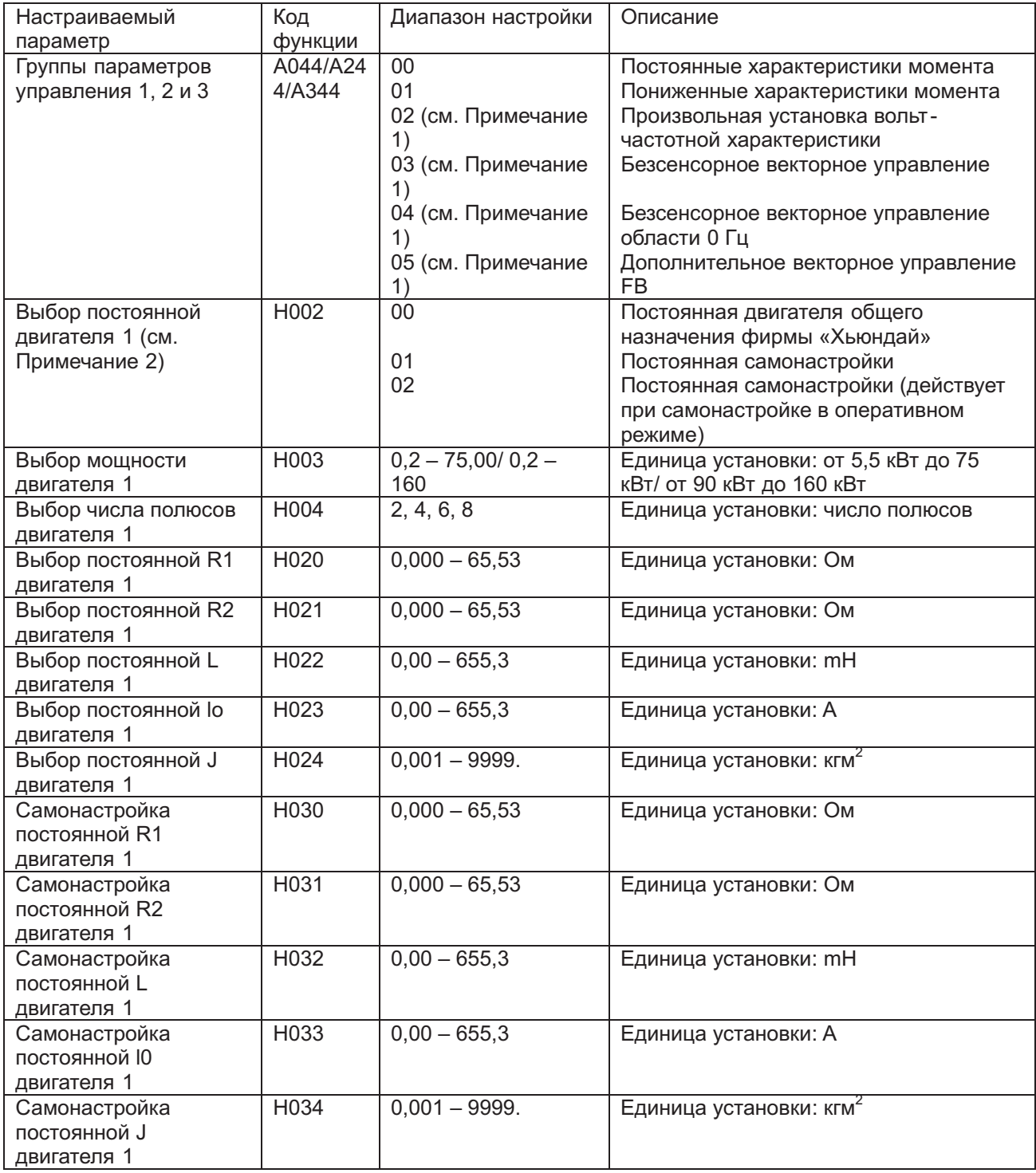

*Примечание* 1: В 1-й группе параметров управления можно задать диапазон настройки 00-02. В 1-й группе параметров управления можно задать диапазон настройки 00-01.

*Примечание* 2: Постоянная второго двигателя имеет установку 00 (постоянная стандартного электродвигателя фирмы «Хьюндай».

#### **Дополнительные установки постоянной двигателя**

При оптимальной настройке постоянной двигателя коды функций имеют следующий вид:

Включена 1-я группа параметров управления, а постоянная двигателя задана 00 Æ Прямой ввод Н020-Н024.

Включена 1-я группа параметров управления, а постоянная двигателя задана 01/02 Æ Прямой ввод Н030-Н034.

Если не выполняется самонастройка Н030/H230 – H034/H234, используется постоянная двигателя общего назначения фирмы «Хьюндай».

## **Коммуникационная функция**

## **Коды:**

- А001: Выбор частоты
- А002: Выбор команды работы
- С070: Команда данных
- С071: Скорость передачи данных
- С072: Коммуникационный код
- С073: Коммуникационный бит
- С074: Коммуникационный паритет
- С075: Коммуникационный стоп-бит
- С078: Длительность ожидания коммуникации

Частотный преобразователь может осуществлять последовательную коммуникацию с любыми внешними устройствами с помощью протокола RS485. Данная встроенная функция является стандартной для частотных преобразователей и находится под управлением управляющих терминалов ТМ2.

(1) Спецификация коммуникации

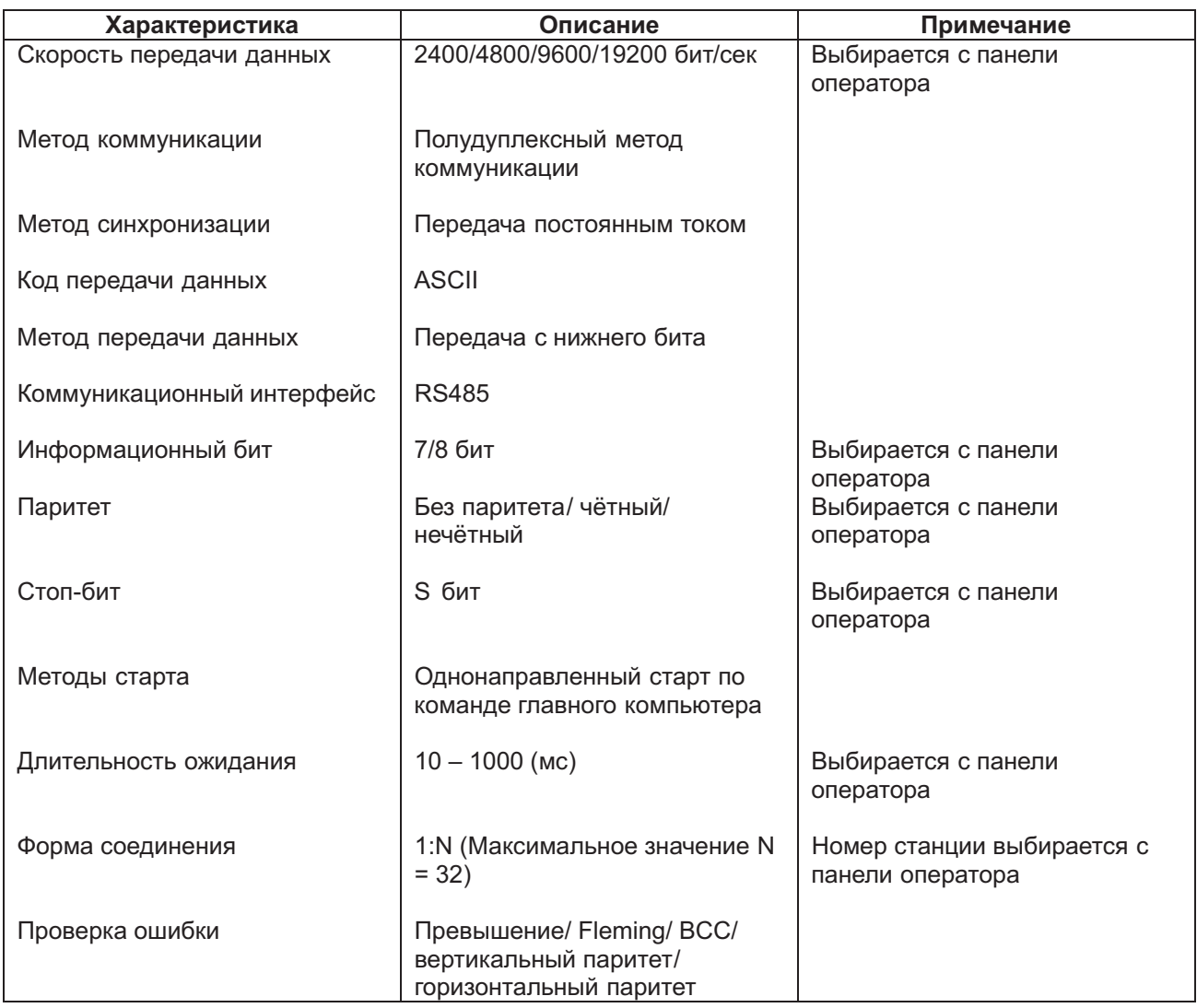

Спецификации с соединение порта RS485

Используйте управляющий терминал ТМ2 силового блока RS485

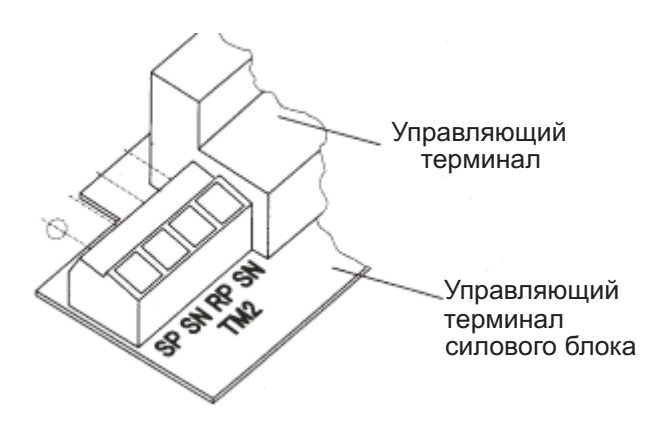

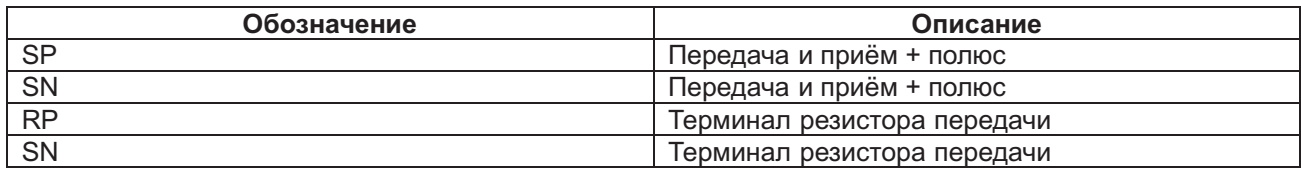

Подключите все частотные преобразователи параллельно так, как показано ниже. На последнем преобразователе нужно замкнуть перемычкой контакты RP и SN (это необходимо даже в том случае, если коммуникация осуществляется только с одним преобразователем).

В результате замыкания контактов RP и SN сопротивление терминала повышается и он управляет отражением сигналов.

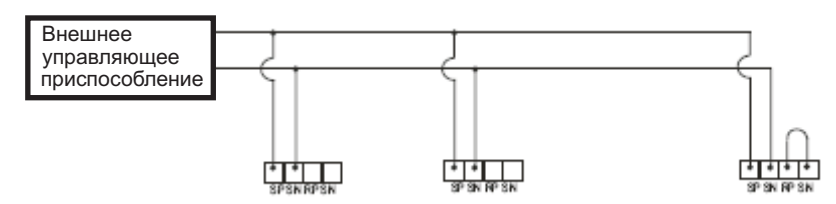

(2) Настройка

Для осуществления коммуникации с помощью RS485 нужно провести следующие настройки.

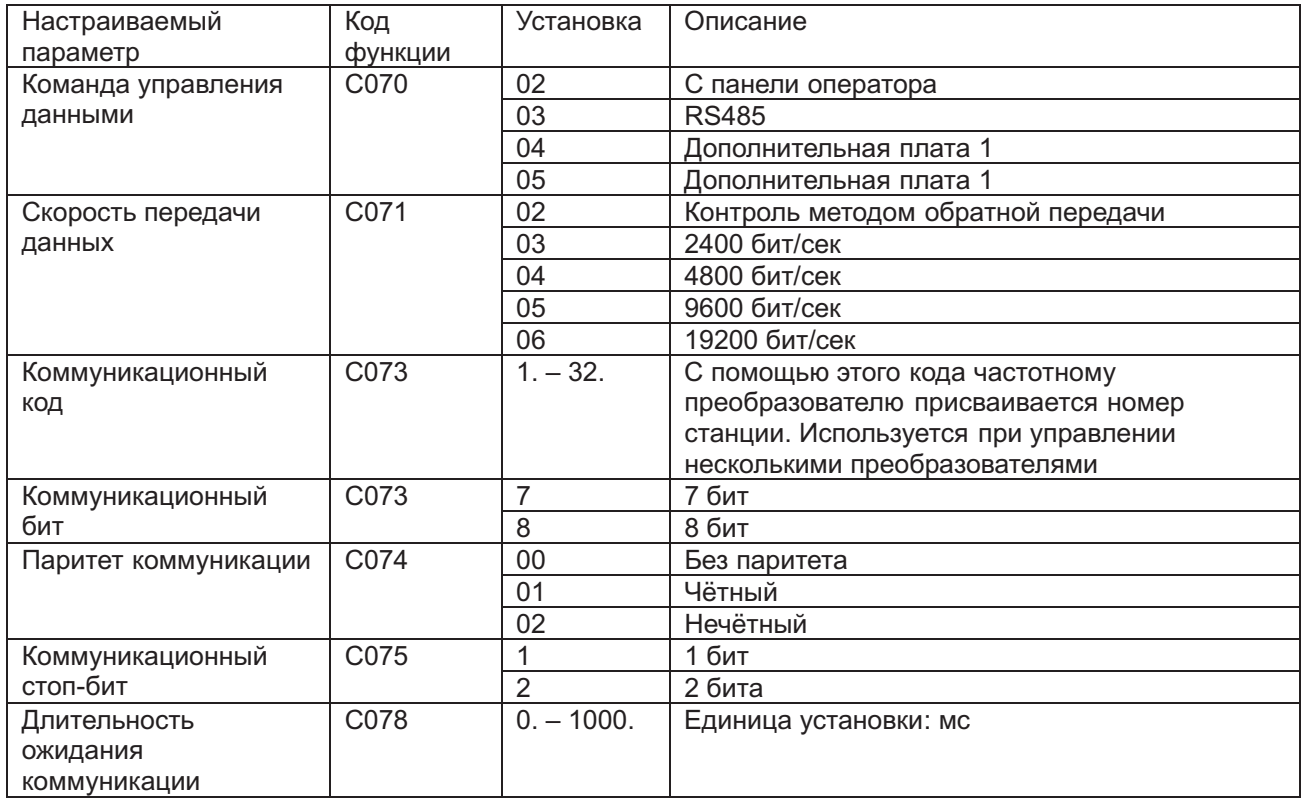

#### (3) Коммуникационный протокол

Коммуникационный протокол изображён ниже на диаграмме времени.

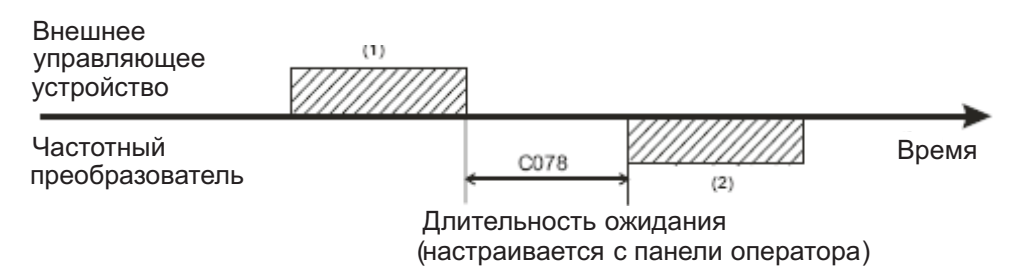

Изображены:

- передаваемый с внешнего управляющего устройства на частотный преобразователь.
- (2) Фрейм, поступающий в ответ на внешнее управляющее устройство с частотного преобразователя.

Фрейм (92), поступающий с частотного преобразователя, является ответом на фрейм (1), поступивший с внешнего управляющего устройства; активный выход не действует. Ниже приводится список команд.

### **Список команд**

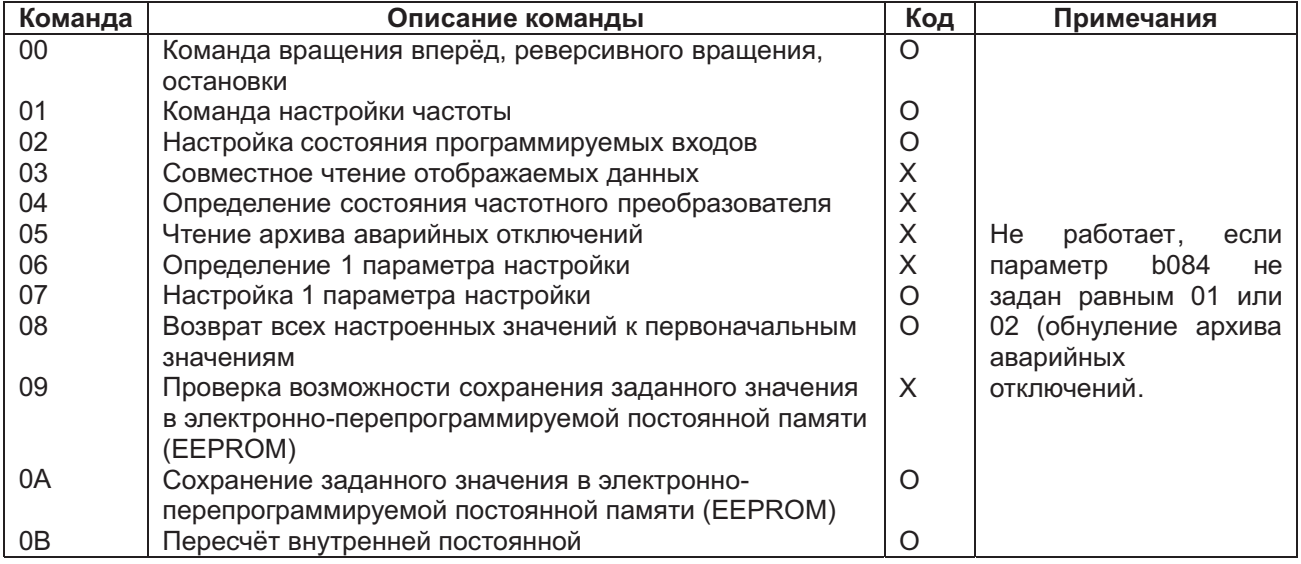

Ниже объясняется каждая из команд.

(i) Команда 00. Это команда вращения вперёд, реверсивного вращения или остановки. (При использовании этой команды задайте параметр А002 равным 03.)

#### Фрейм передачи. Формат фрейма

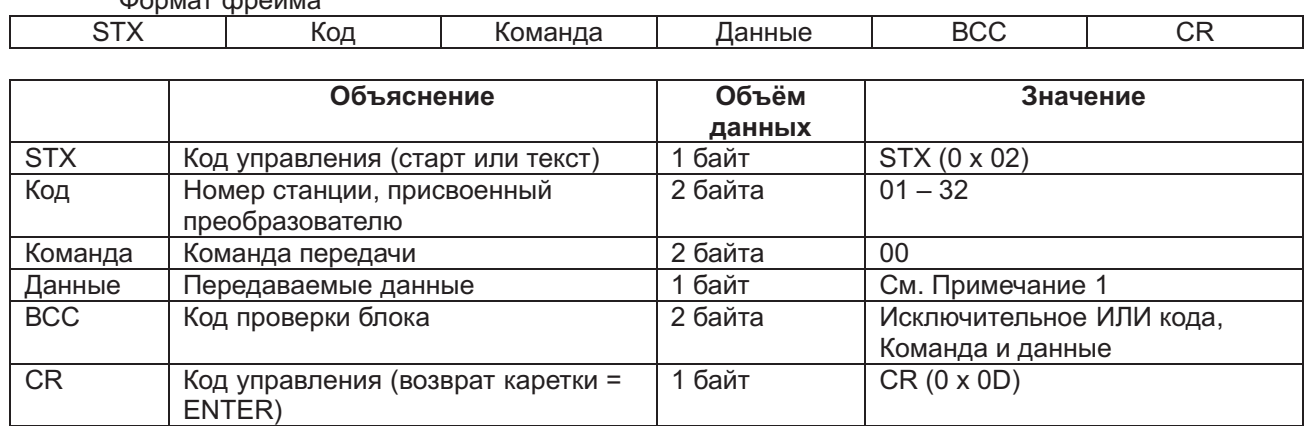

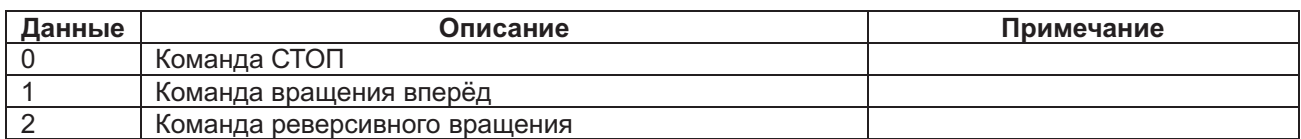

*Примечание* 1: Когда передаётся команда вращения вперёд коду 01 (STX)I01 I00I 1I (BCC)I(CR) Æ 02I03 31I30 30I31I33 30I0D

#### Фрейм ответа

При нормальном ответе: (4) – (i) При ненормальном ответе: (4) – (ii)

(ii) Команда 01. Это команда установки частоты. (При использовании этой команды задайте параметр А001 равным 03.)

## Фрейм передачи.

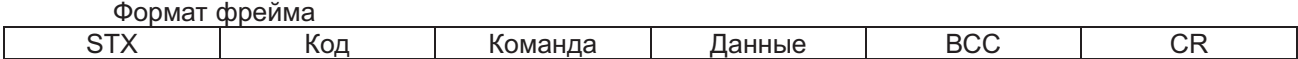

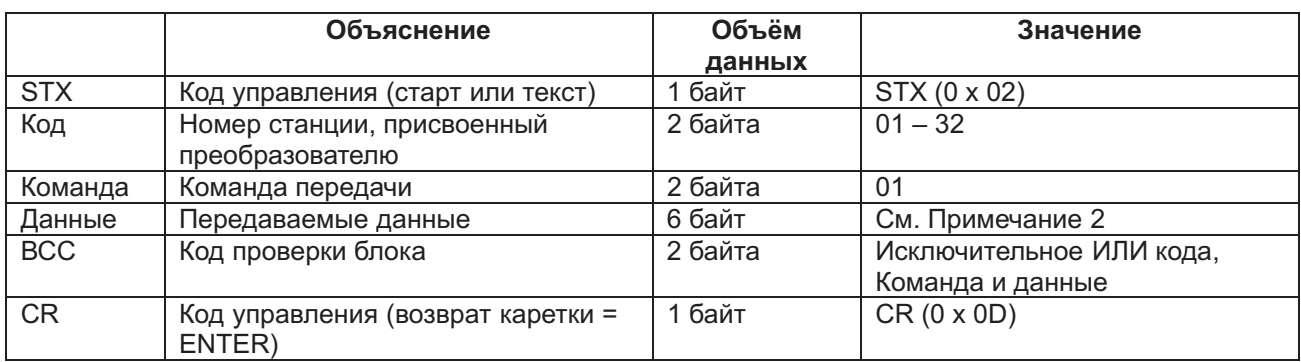

*Примечание* 2: Когда код задан 01 для 5 Гц.

(STX)I01 I00I 1I (BCC)I(CR) преобразователь ASCIIÆ 02I03 31I30 30 30 35 30 30 I30 35I0D Примечание: Данные в 100 раз больше заданного значения.

Пример: 5 (Гц) Æ 500 Æ 000500 преобразователь ASCII Æ 30 30 30 35 30 30

Фрейм ответа

При нормальном ответе: (4) – (i) При ненормальном ответе: (4) – (ii)

(iii) Команда 02. Эта команда задаёт состояние программируемых входов. Фрейм передачи Формат фрейма

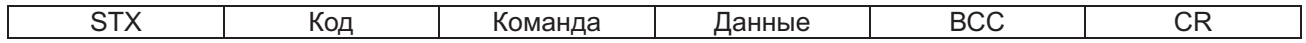

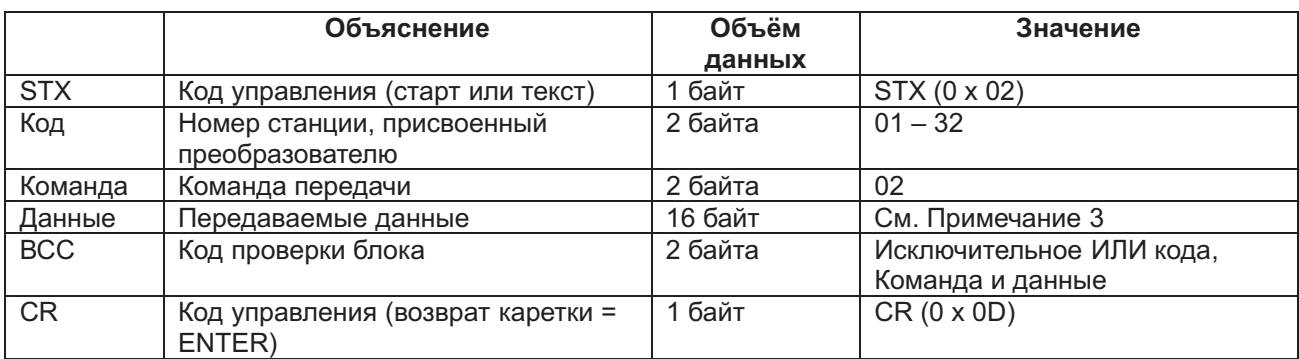

*Примечание* 3: Данные 16 программируемых входов. (Подробнее см. описание функций программируемых входов.)

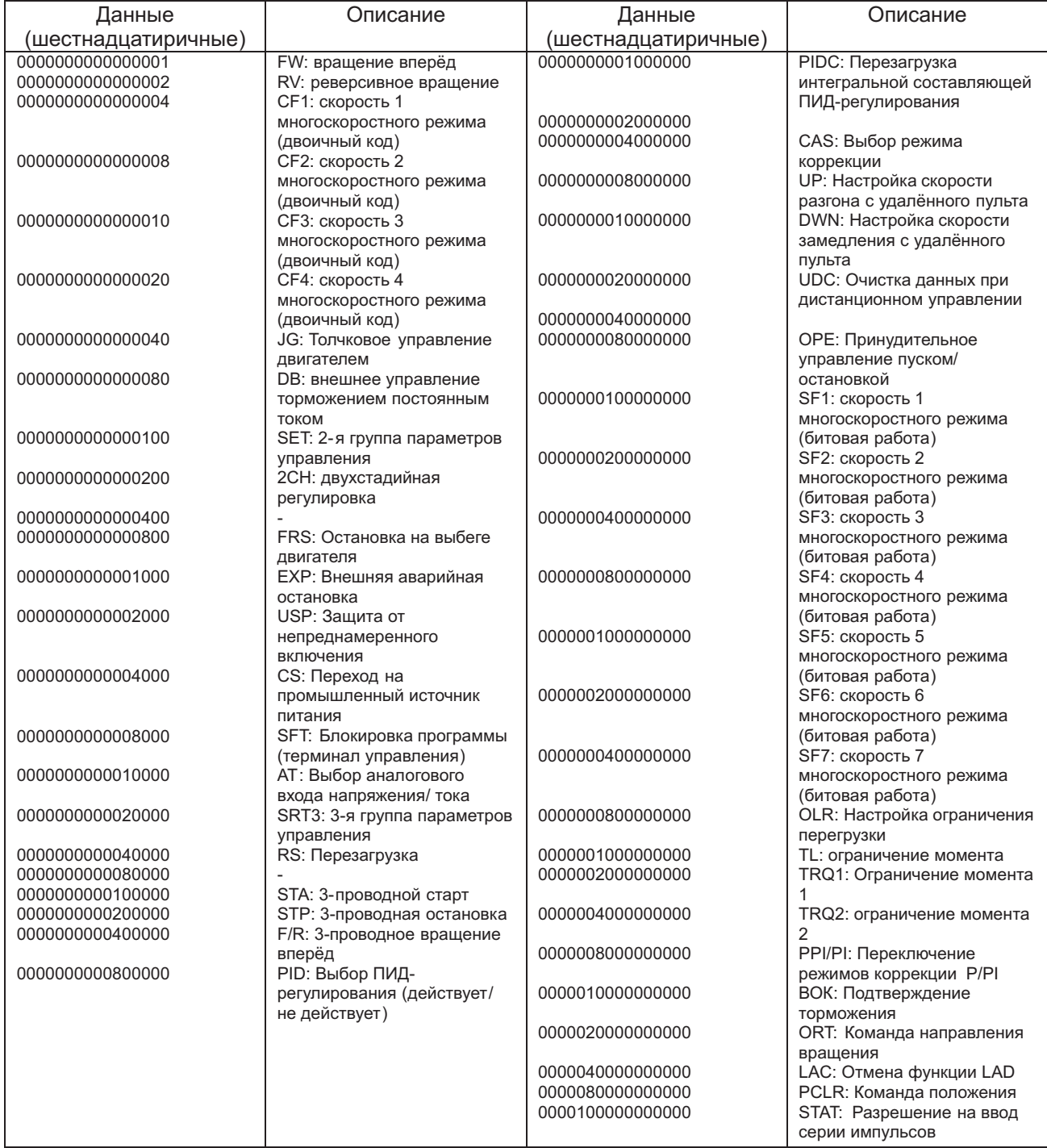

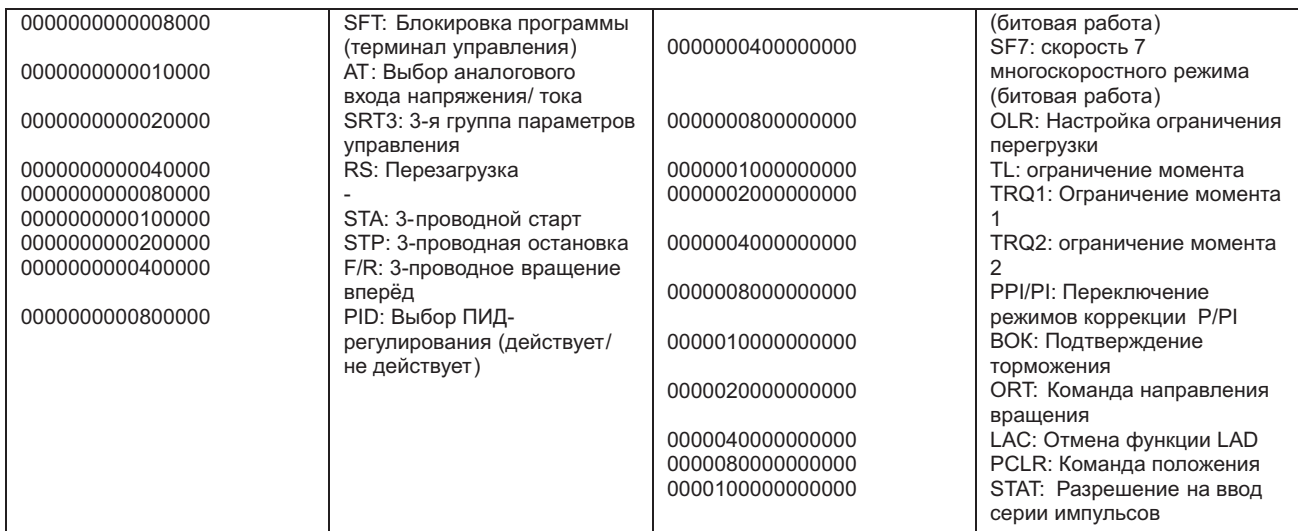

Пример. Когда вы задаёте код 01, чтобы включить движение вперёд, скорость 1 многоскоростного режима и скорость 2 многоскоростного режима, расчёт данных выглядит следующим образом: 0х0000000000000001 + 0х0000000000000004 + 0х0000000000000008 = 0х000000000000000D. Следовательно, фрейм передачи выглядит следующим образом:

(STX)I01I02I000000000000000DI(BCC)I(CR)

Фрейм ответа

При нормальной работе см. (4) – (i) При ненормальной работе см. (4) – (ii).

(iv) Команда 03. Эта команда осуществляет совместное чтение отображаемых данных Фрейм передачи

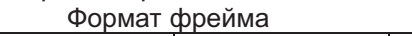

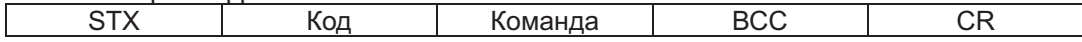

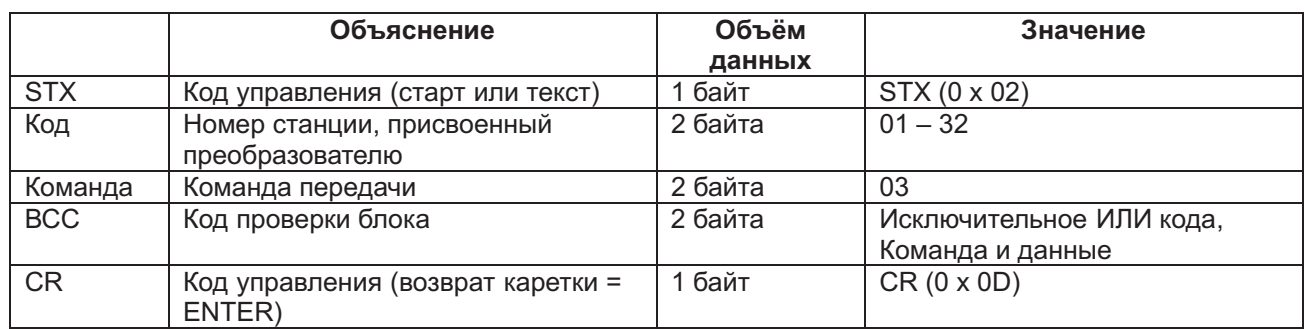

Формат фрейма

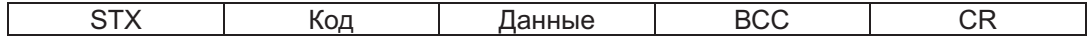

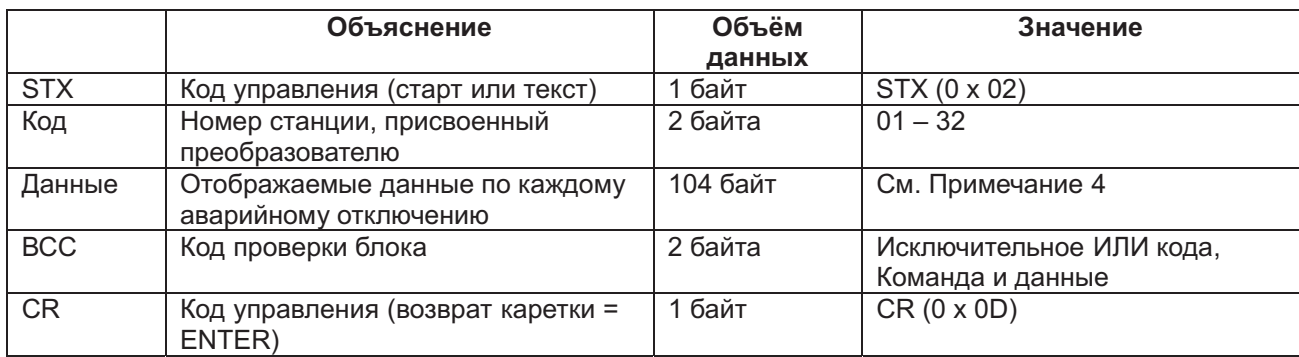

*Примечание* 4: Каждое отображаемое значение

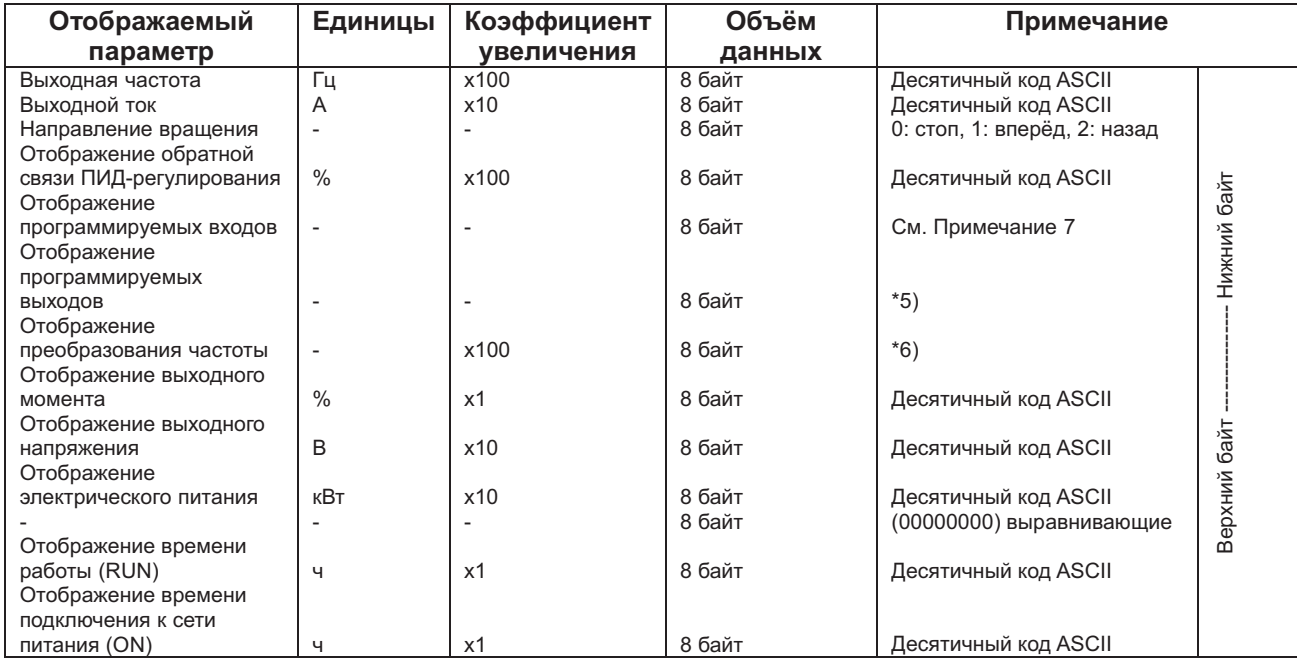

*Примечание* 5: Отображение программируемых входов *Примечание* 6: Отображение программируемых выходов

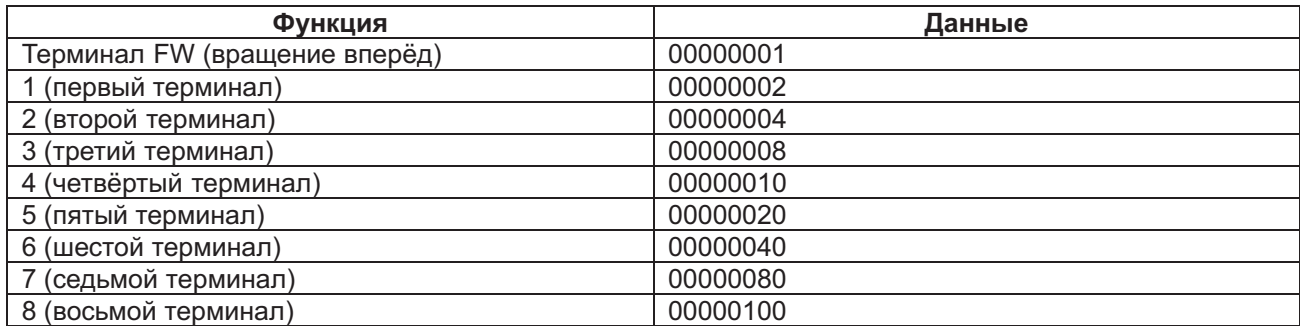

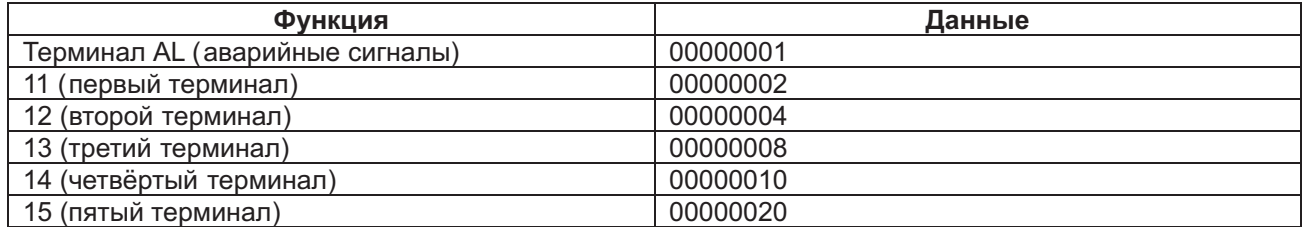

(v) Команда 04. Данная команда определяет состояние частотного преобразователя

Фрейм передачи Формат фрейма

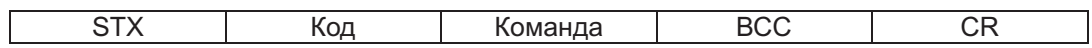

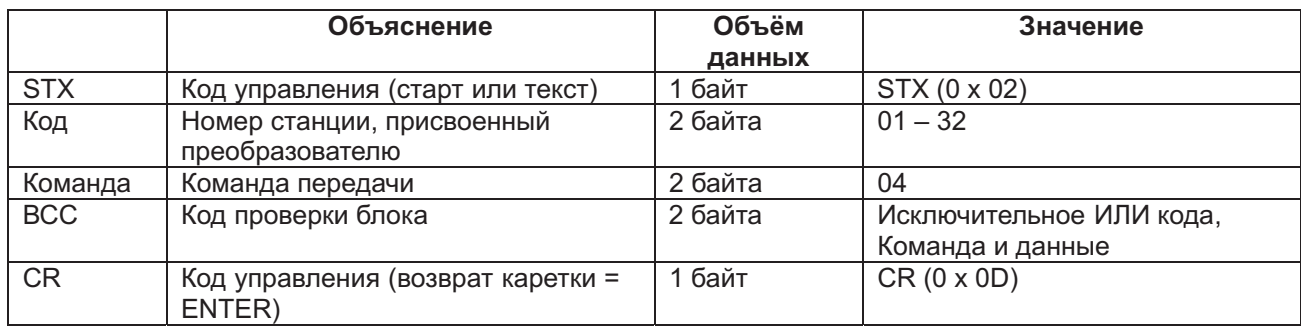

#### Фрейм ответа Формат фрейма

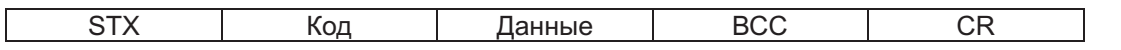

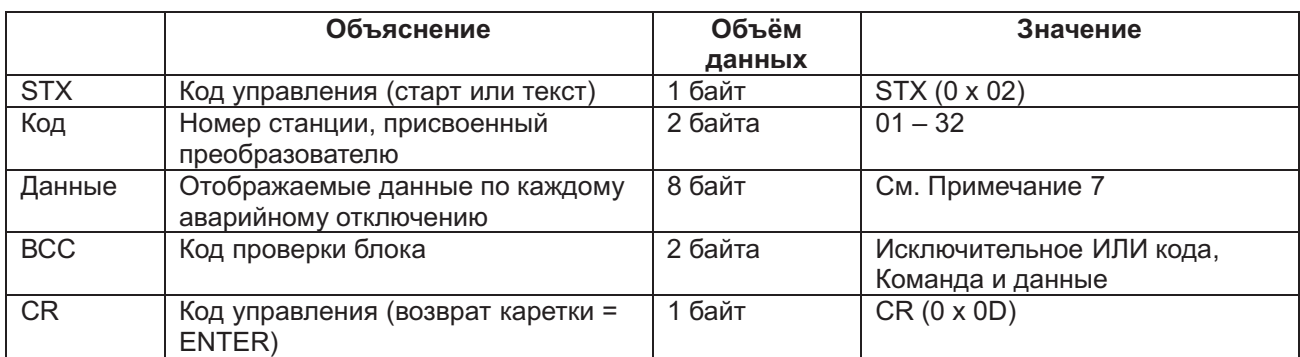

*Примечание* 7: Данные, описывающие состояние частотного преобразователя, состоят из следующих 3 компонентов (А, В и С).

#### Данные Состояние А Состояние В Состояние С 00

Состояние частотного преобразователя А

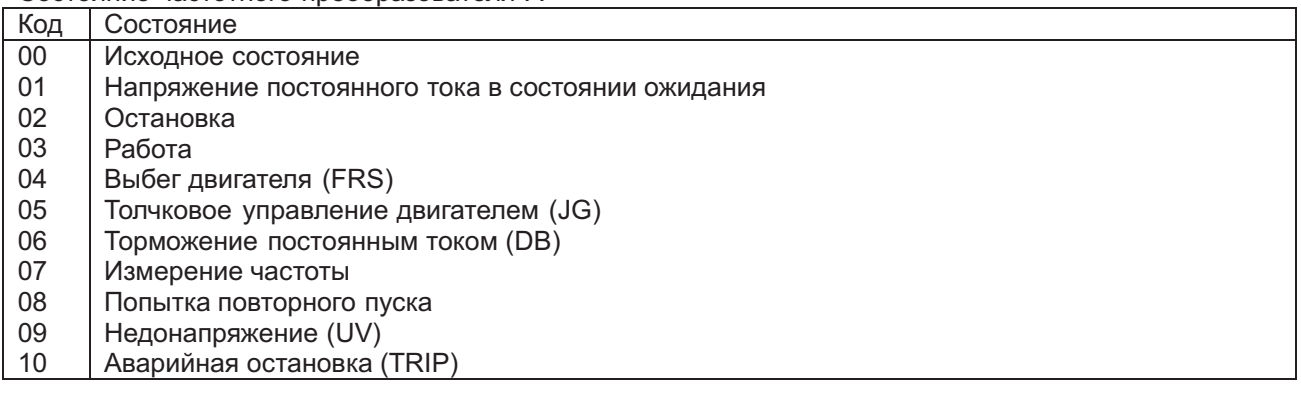

Состояние частотного преобразователя B

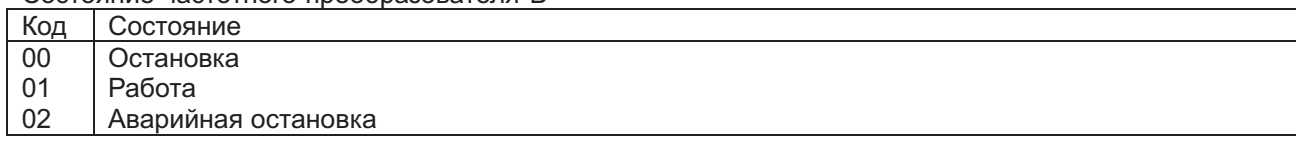

### Состояние частотного преобразователя С

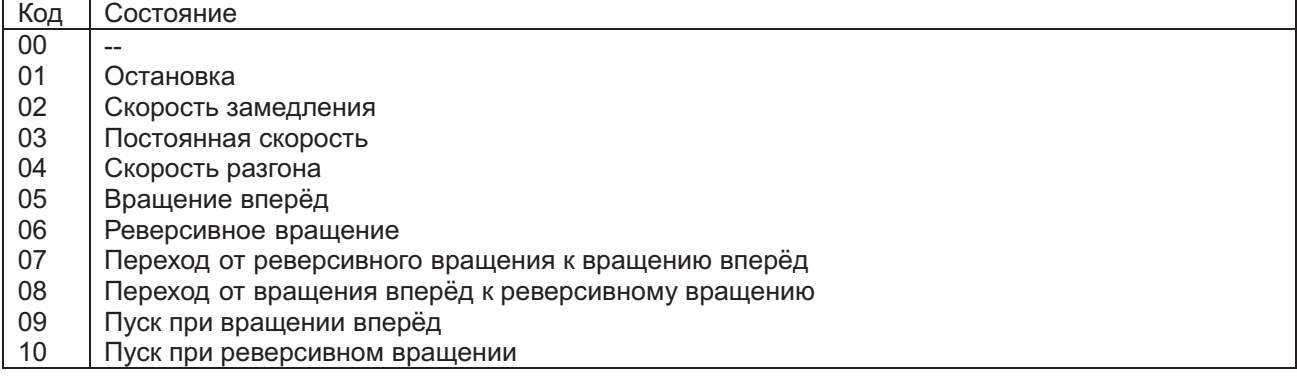

(vi) Команда 05. Данная команда предназначена для чтения архива аварийных отключений.

#### Фрейм передачи

Формат фрейма

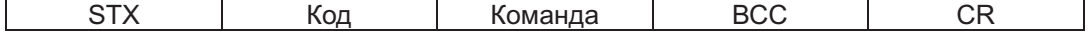

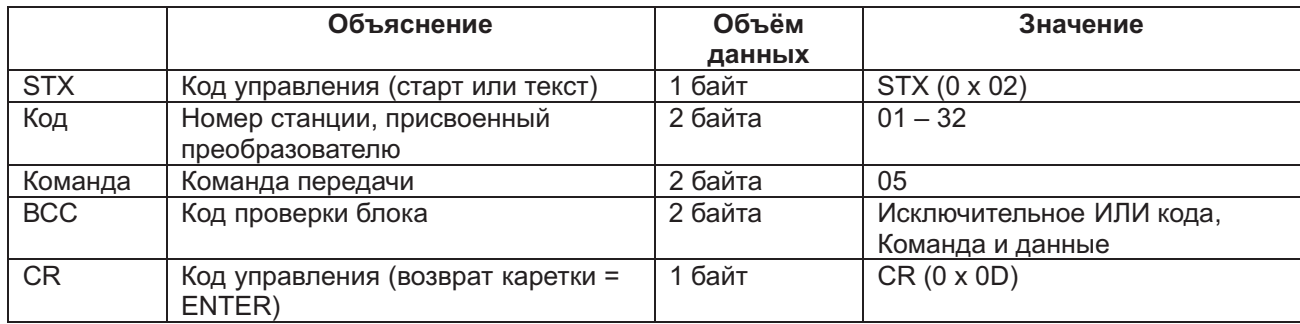

Фрейм ответа Формат фрейма

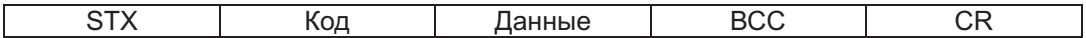

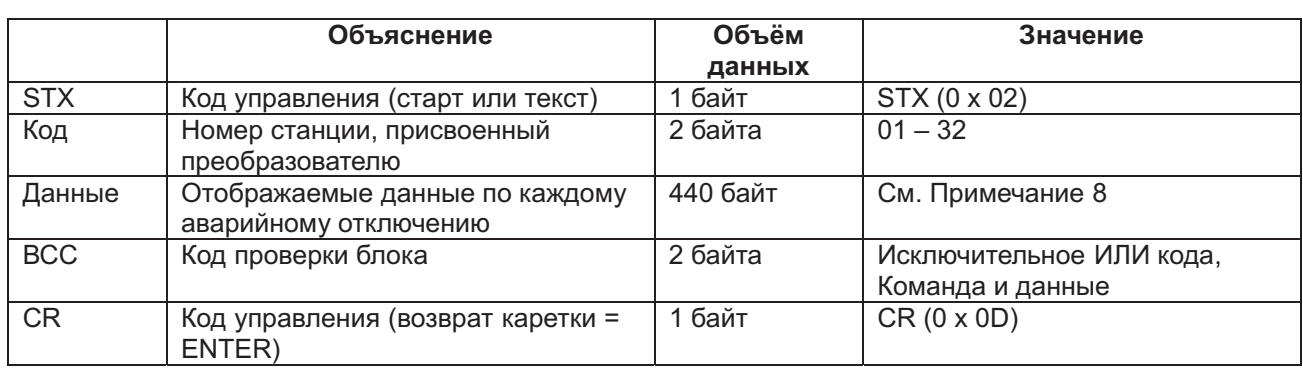

*Примечание* 8: Архив аварийных отключений включает в себя информацию по шести последним ошибкам и общее количество ошибок (8 байт).

Общее количество ошибок Æ Аварийное отключение 1 Æ Аварийное отключение 2 Æ … Æ Аварийное отключение 6

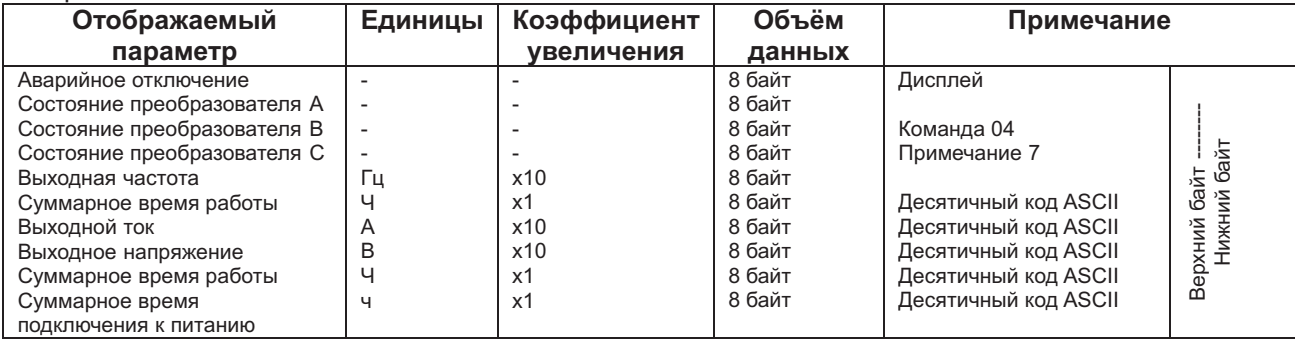

(vii) Команда 06. Эта команда включает 1 группу параметров управления Фрейм передачи

Формат фрейма

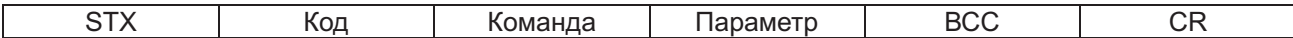

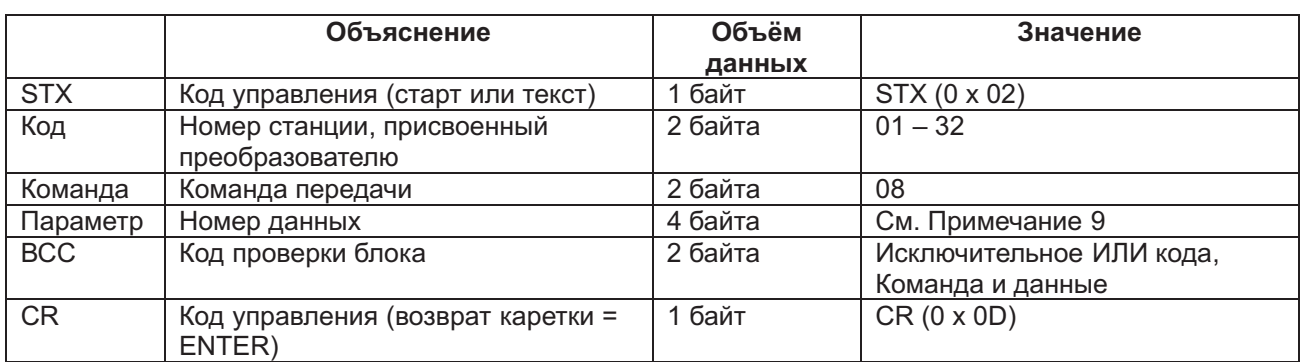

*Примечание* 9: Диапазон параметров F002-, F001-, b001-, C001-, H001-, P001- (F001 использует команду 01).

### Фрейм ответа Формат фрейма При нормальном ответе

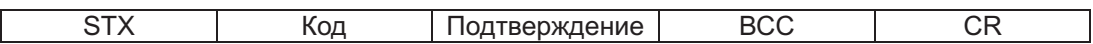

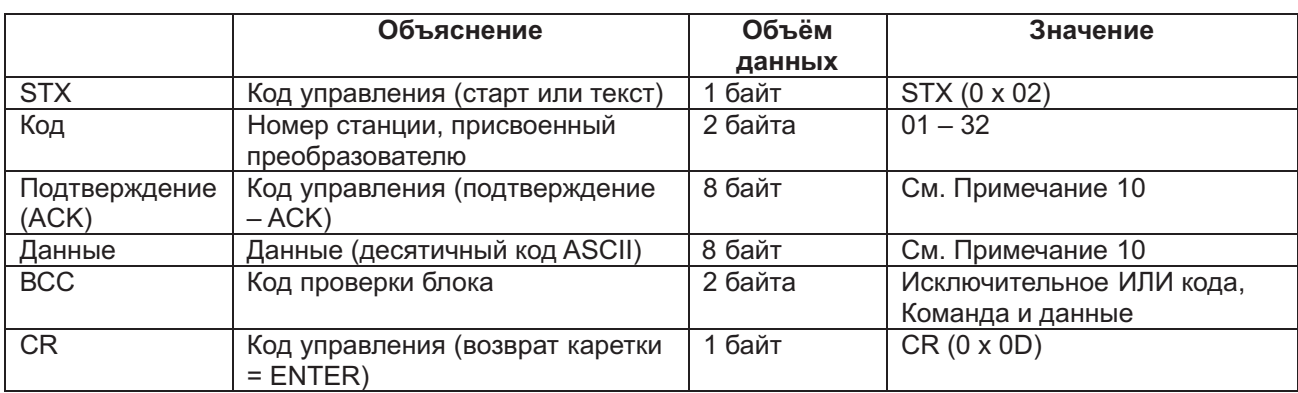

*Примечание* 10: При передаче в качестве данных выбранного параметра, переданная и принятая информация соответствуют номеру станции.

Данные из параметров Н003, Н203 (мощность, двигателя, выбор мощности) отображаются в виде следующих кодов.

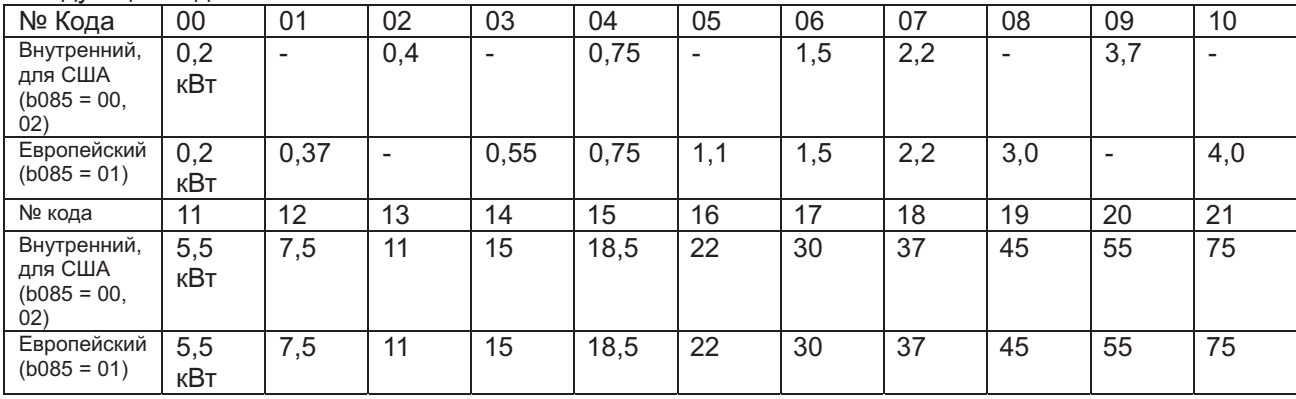

См. список кодов функций.

При ненормальном ответе: (4) – (ii)

## (viii) Команда 07. Эта команда включает 2 группу параметров управления Фрейм передачи

## Формат фрейма

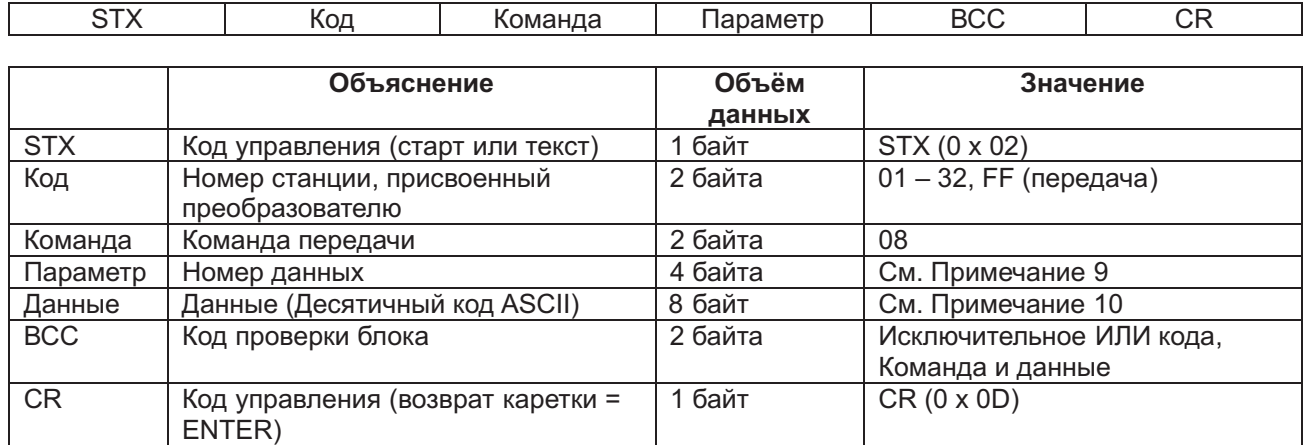

Фрейм ответа

 $\overline{\phantom{a}}$ 

При нормальном ответе: (4) – (i)

При ненормальном ответе: (4) – (ii)

(ix) Команда 08. Эта команда возвращает каждой группе параметров их исходные значения. Она работает вместе с параметром b084 – возврат к заводским установкам параметров. Если параметр b084 задан равным 00, архив аварийных отключений обнуляется.

Фрейм передачи

Формат фрейма

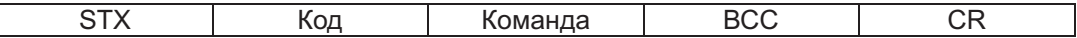

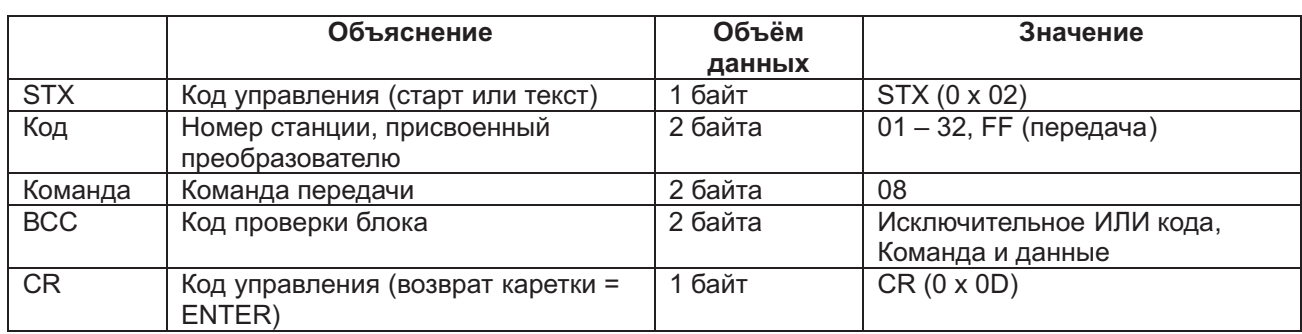

Фрейм ответа

При нормальном ответе: (4) – (i)

При ненормальном ответе: (4) – (ii)

(x) Команда 09. Эта команда проверяет возможность сохранить значение в электронноперепрограммируемой постоянной памяти (ЕЕPROM)

Фрейм передачи

Формат фрейма

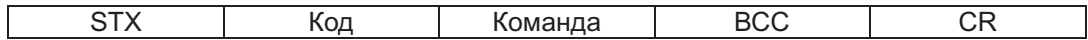

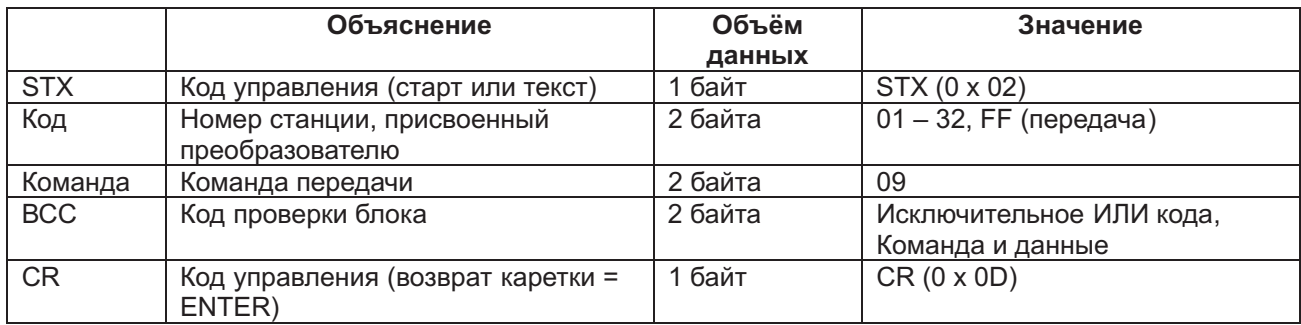

#### Фрейм передачи

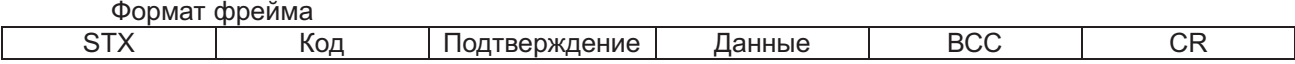

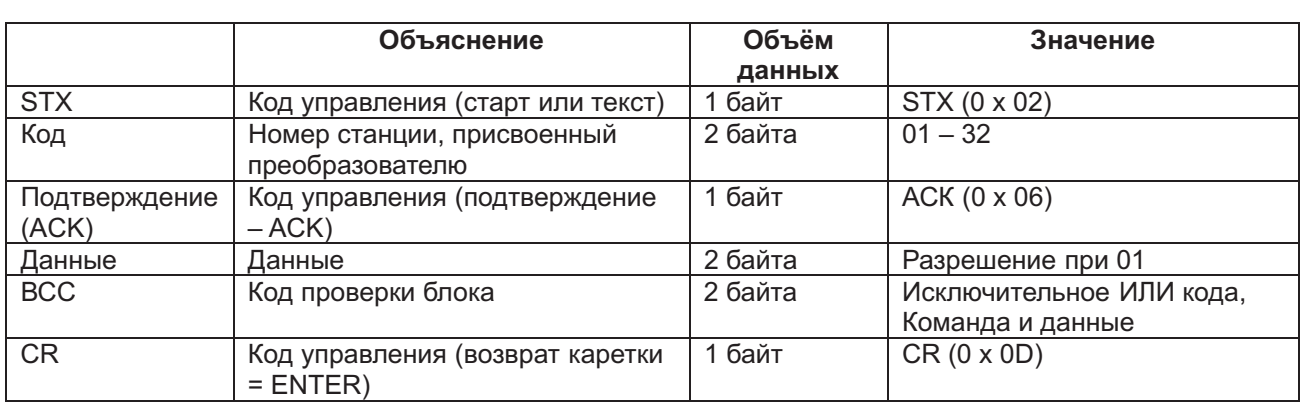

При нормальном ответе: (4) – (i)

### (xi) Команда ОА. Эта команда заносит изменённое значение в электронно-перепрограммируемую постоянную память (EEPROM).

Фрейм передачи

Формат фрейма

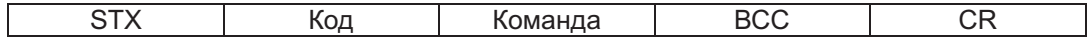

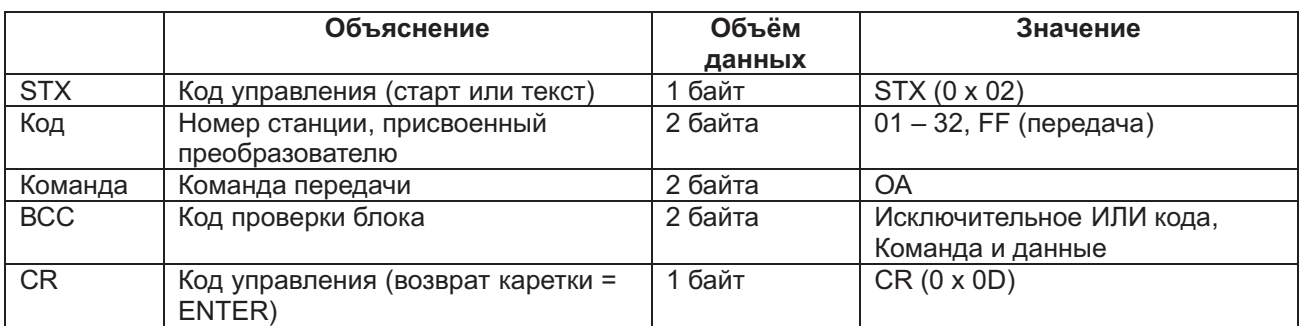

### Фрейм ответа

При нормальном ответе: (4) – (i) При ненормальном ответе: (4) – (ii)

(xii) Команда 0В. Эта команда пересчитывает постоянные двигателей. Эта функция требуется в том случае, когда базовая частота и значения параметров Н… меняются в связи с использованием RS485.

Фрейм передачи

Формат фрейма

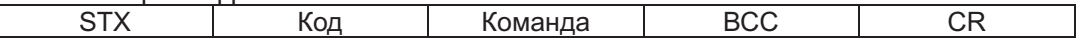

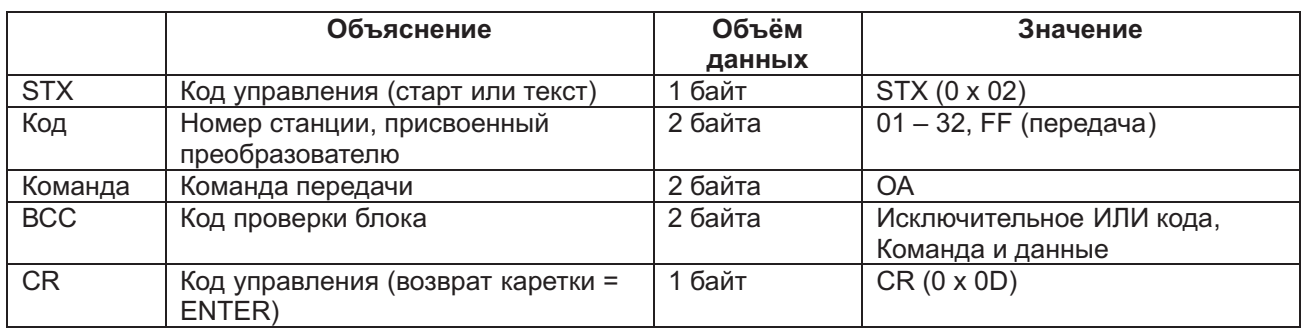

### Фрейм ответа

При нормальном ответе: (4) – (i) При ненормальном ответе:  $(4)$  – (ii)

(4) Подтверждение/ отрицательная реакция на подтверждение

(i) Подтверждение

Фрейм ответа

Формат фрейма

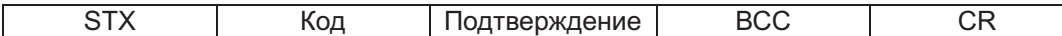

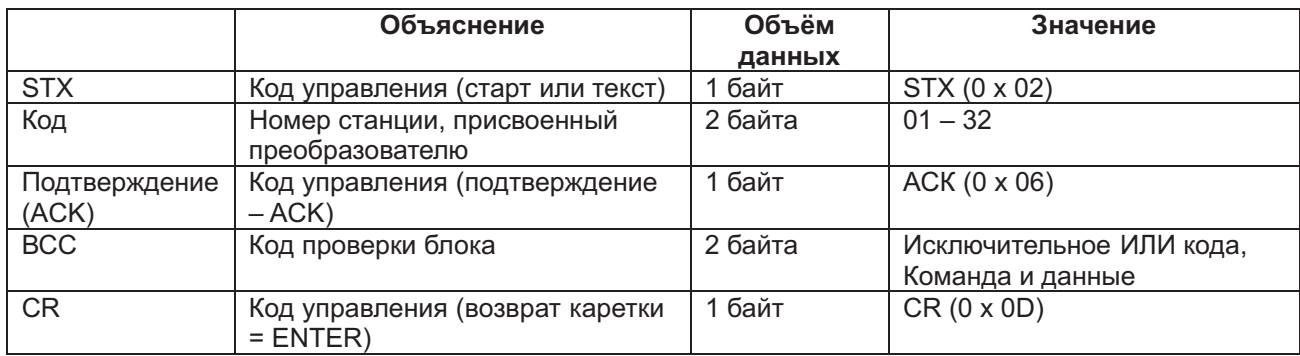

(ii) Отрицательная реакция на подтверждение

#### Фрейм ответа Формат фрейма

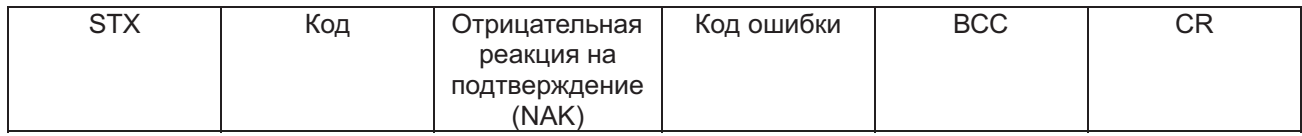

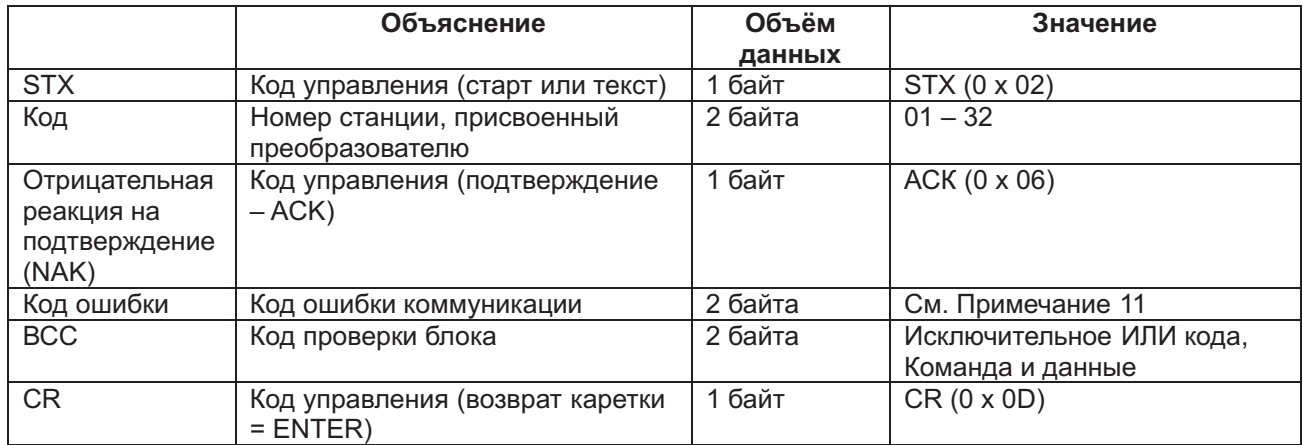

*Примечание*: Ниже следует список кодов ошибок.

Частотный преобразователь реагирует не на все эти коды.

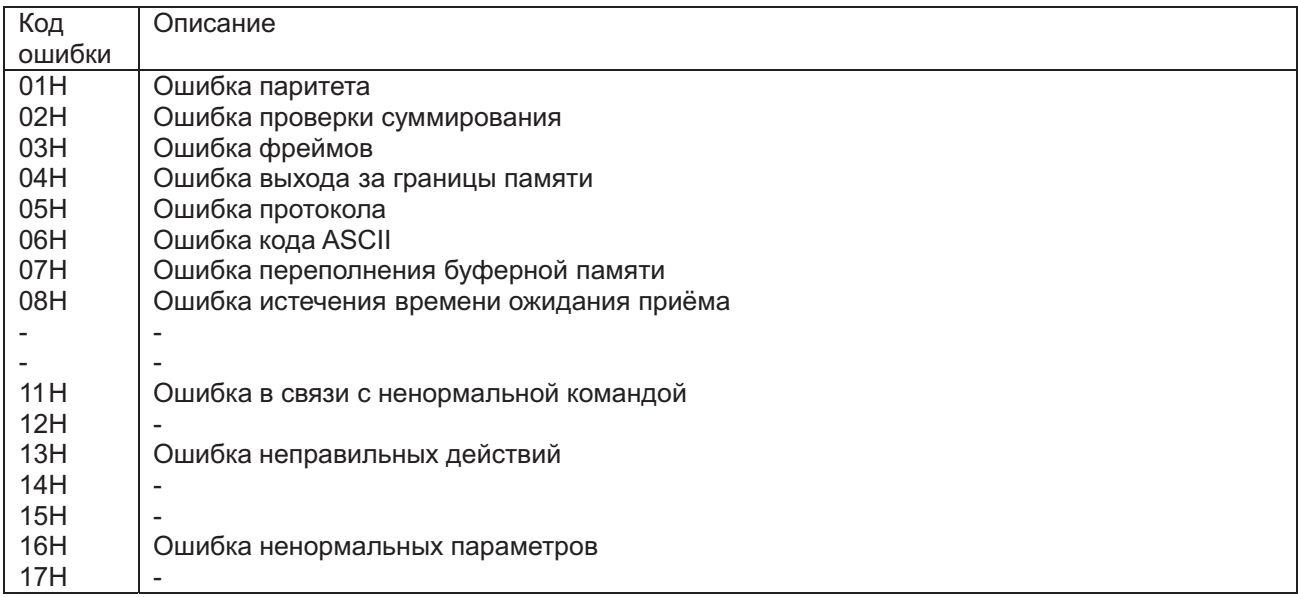

(5) О расчёте кода проверки блока (ВСС).

Пример: 5 Гц заданы командой 01 (командой настройки частоты). (Код объекта частотного преобразователя «01».)

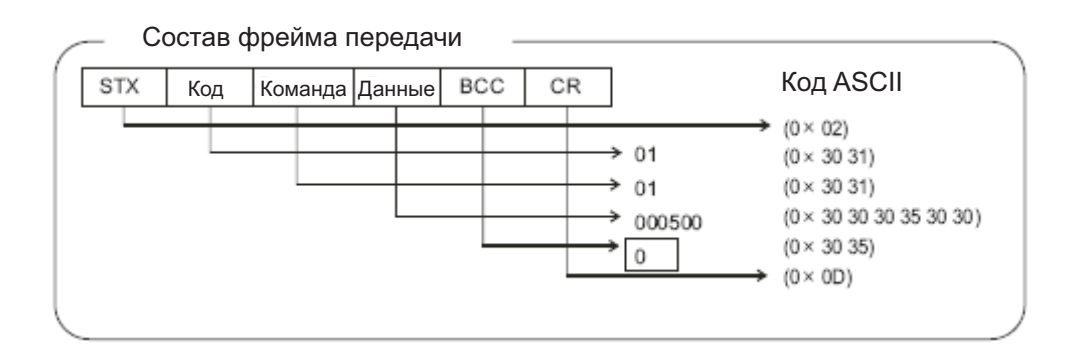

Код проверки блока – результат преобразования кода – данных в код ASCII при исключающем ИЛИ (Xor) каждый 1 байт. В случае с изображённым выше фреймом передачи, код ВСС рассчитывается

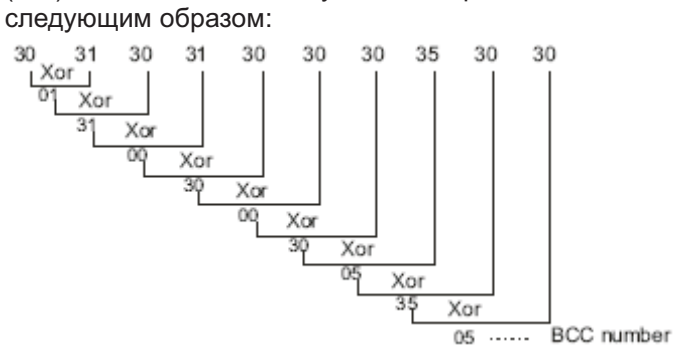

### Номер кода ВСС Приложение: Таблица преобразования кода ASCII

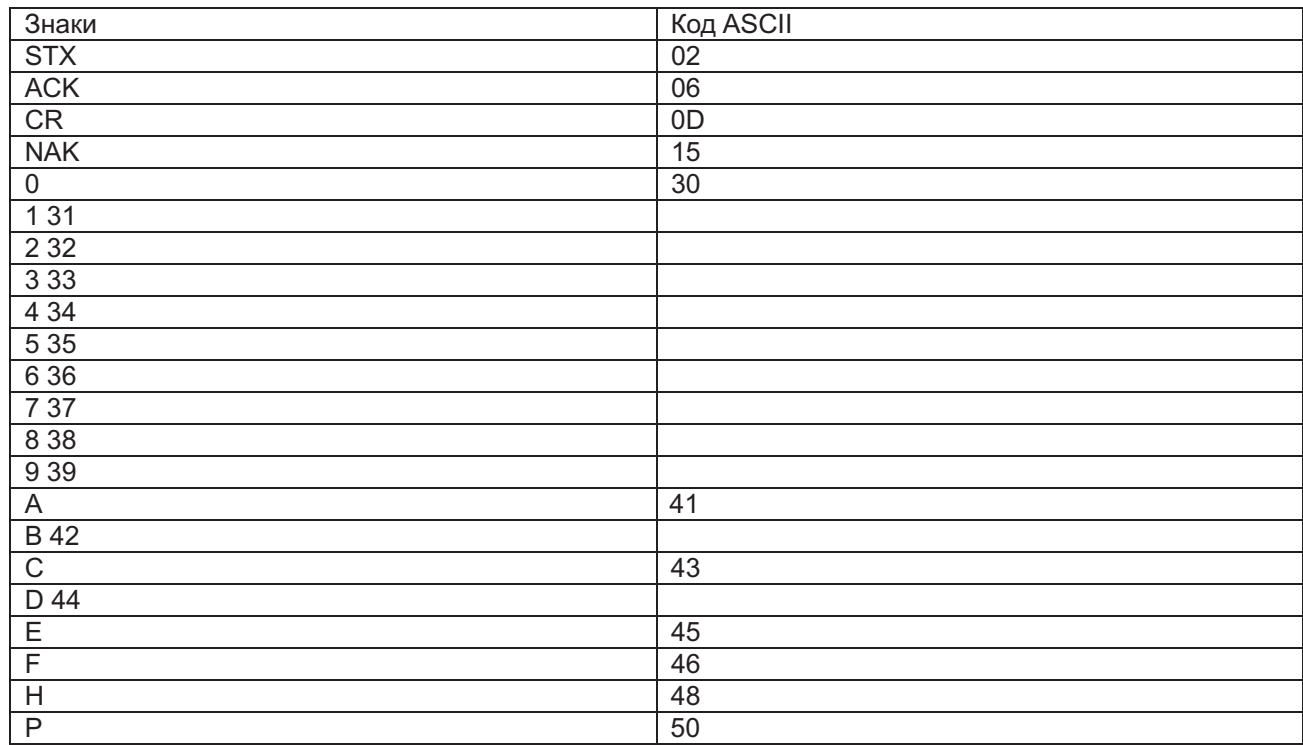

(6) Режим проверки коммуникации

В режиме проверки коммуникации проверяется канал коммуникации с RS485.

Порядок проведения проверки коммуникации

- (i) Для проведения проверки методом обратной передачи отключите проводники от терминала ТМ2, находящегося в нижней части терминала управления.
- (ii) Произведите следующие операции на панели оператора или на частотном преобразователе.
- (iii) Отключите питание частотного преобразователя, а потом снова включите его. Теперь проверка началась.
- (iv) По окончании проверки на дисплее появится **ELAL POLIC** 3 Это значит, что проверка

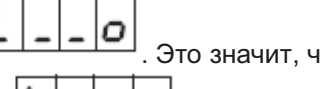

прошла успешно. Если же на дисплее появится  $\boxed{L}$   $\boxed{-}$   $\boxed{-}$ , это значит, что в ходе

проверки были обнаружены ошибки.

(v) Теперь нажмите кнопку перезагрузки (RESET). Значение параметра С071 вернётся к первоначальному.

# **4.4 СПИСОК ЗАЩИТНЫХ ФУНКЦИЙ**

## **4.4.1 Защитные функции**

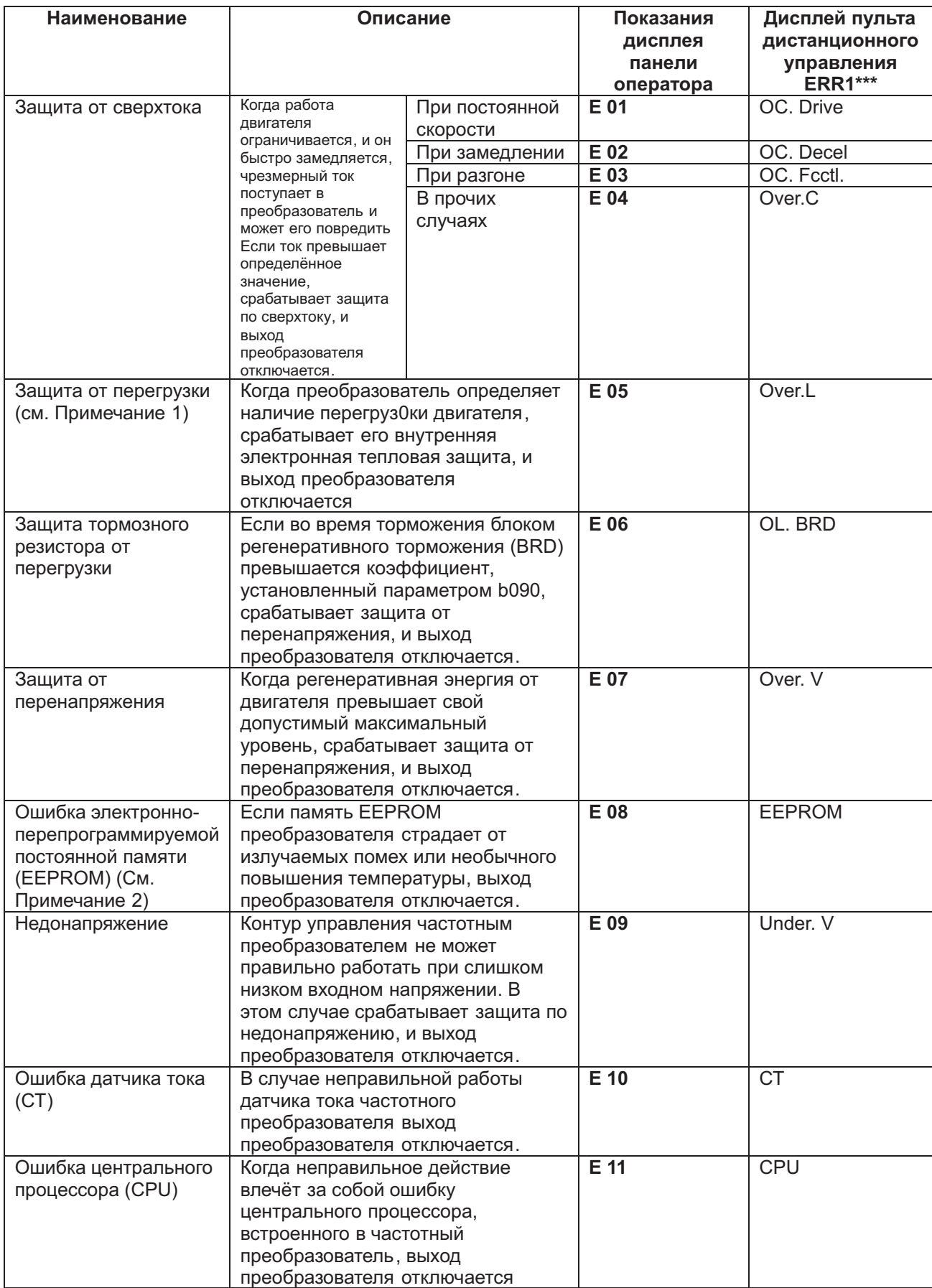

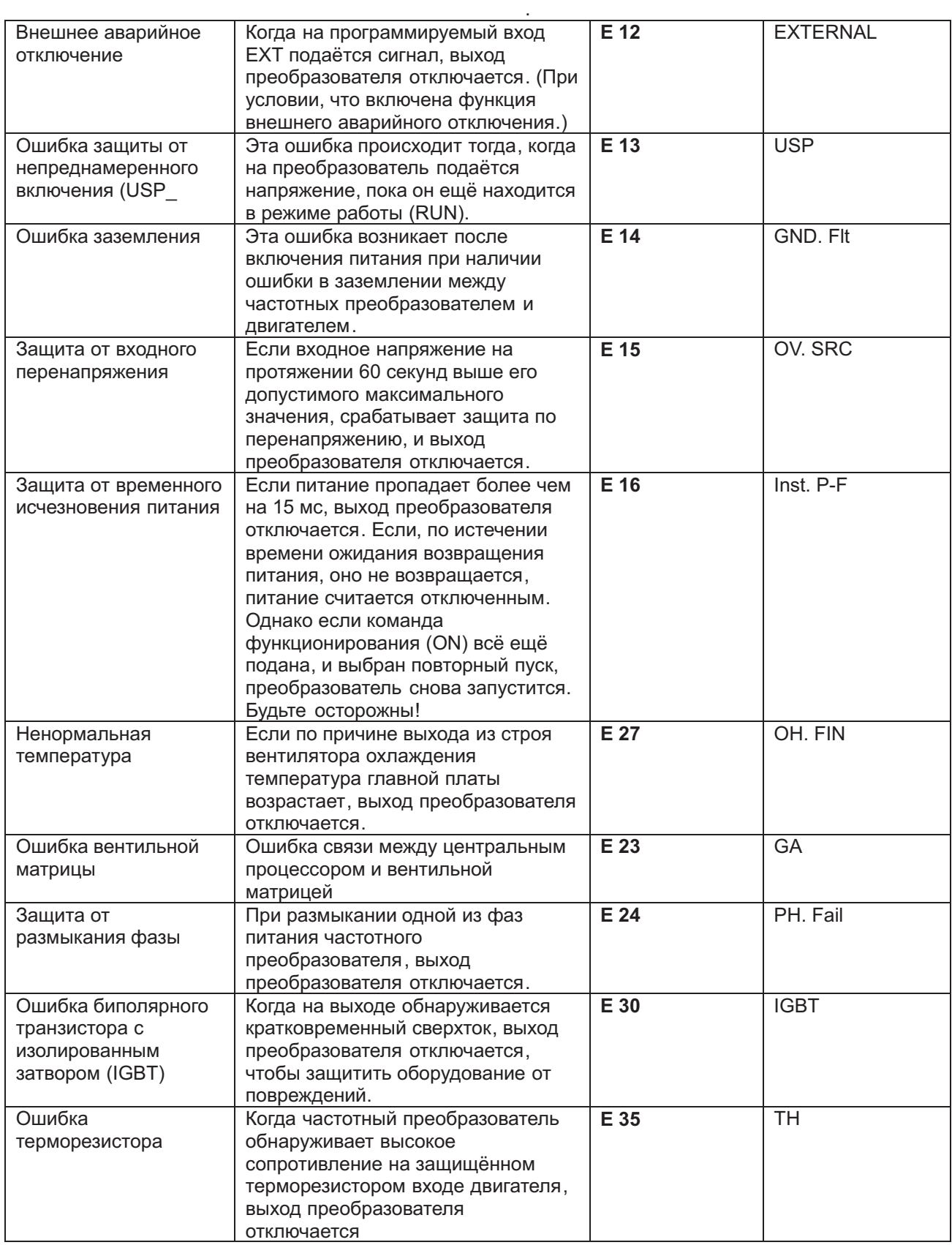

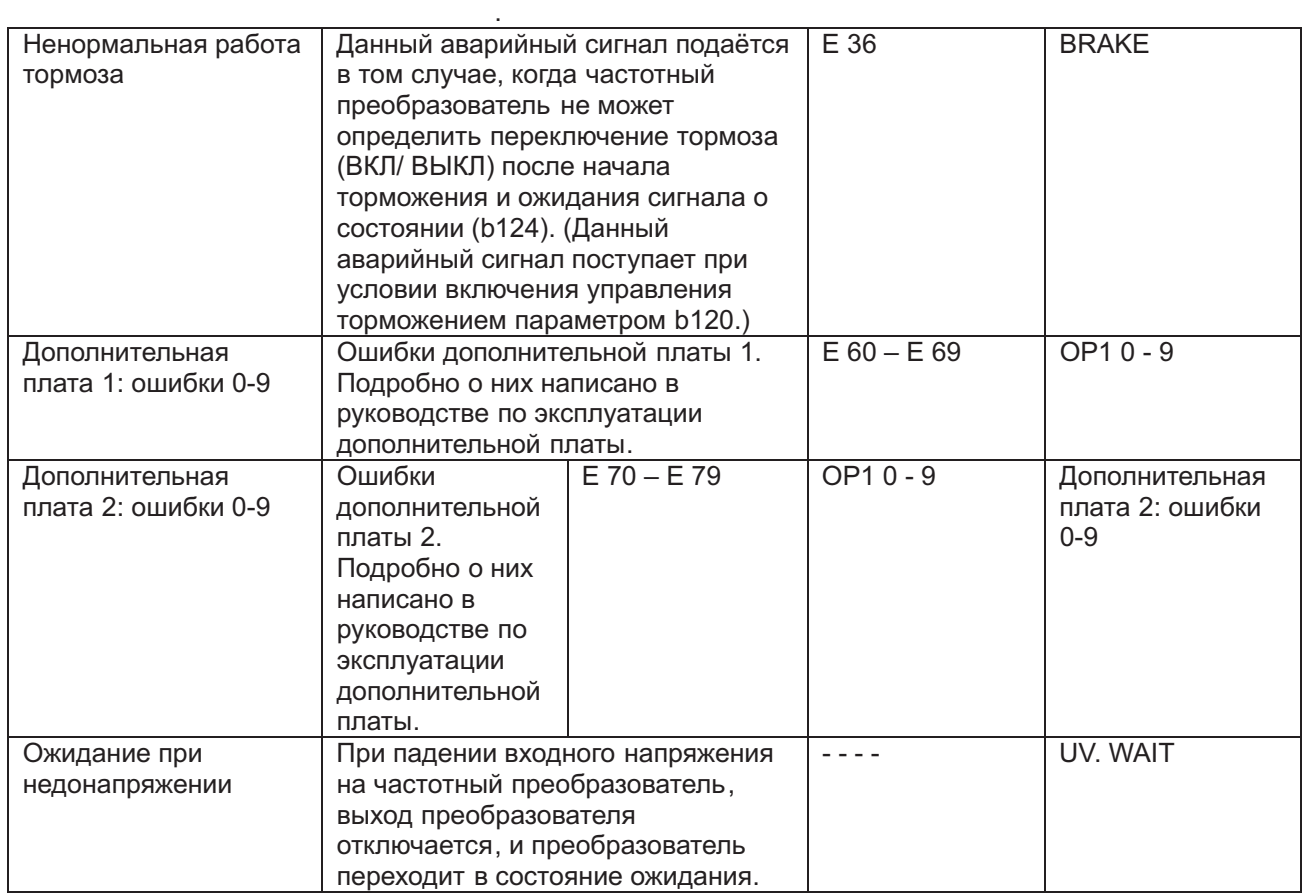

*Примечание* 1: Через 10 секунд после аварийного отключения происходит перезагрузка с повторным пуском.

*Примечание* 2: При срабатывании аварийного сигнала Е 08 электронно-перепрограммируемой постоянной памяти EEPROM, проверьте правильность настройки параметров.

*Примечание* 3: Ниже приводится список защитных функций дополнительных плат.

(1) Обратная связь (N-FB)

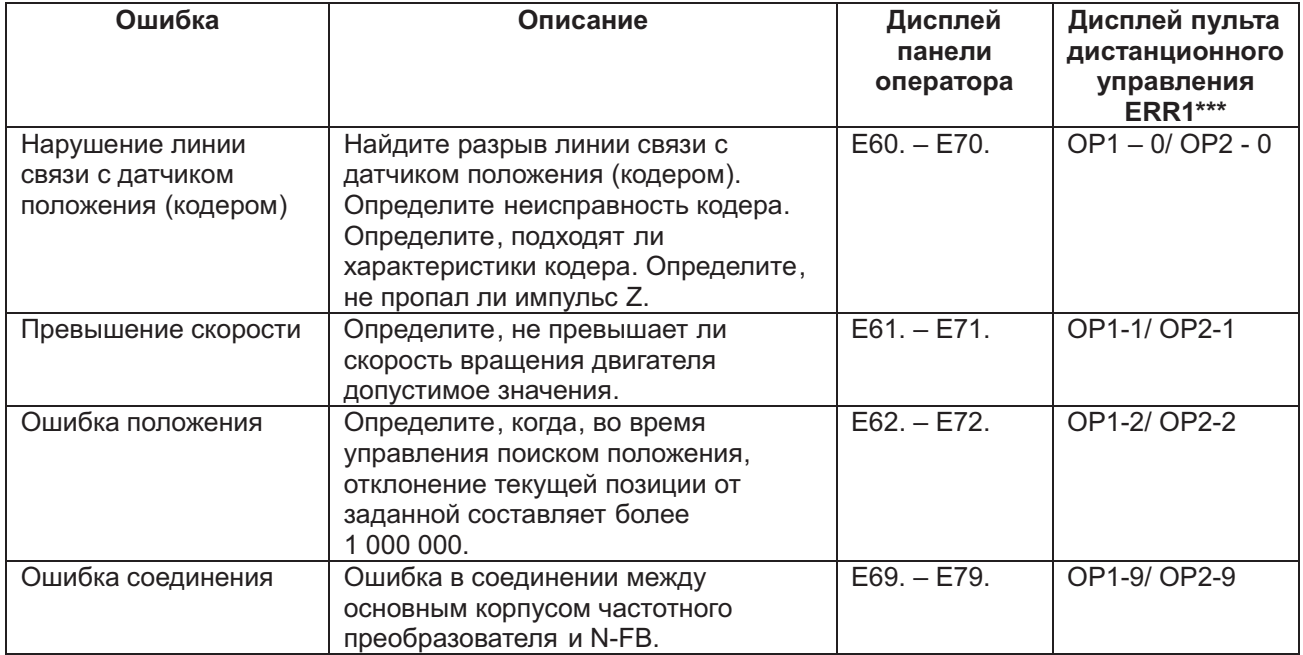

## (1) Плата обратной связи (N-FB)

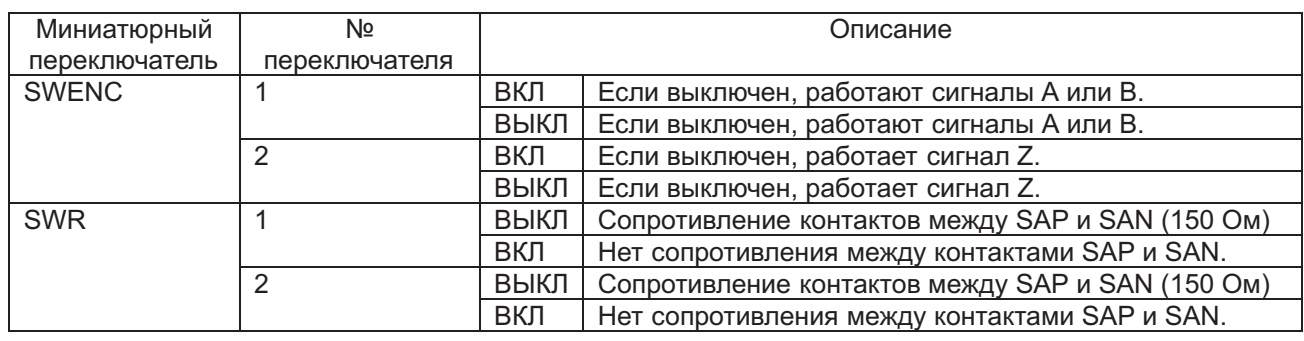

### (2) Дополнительная плата цифрового входа (N-DG)

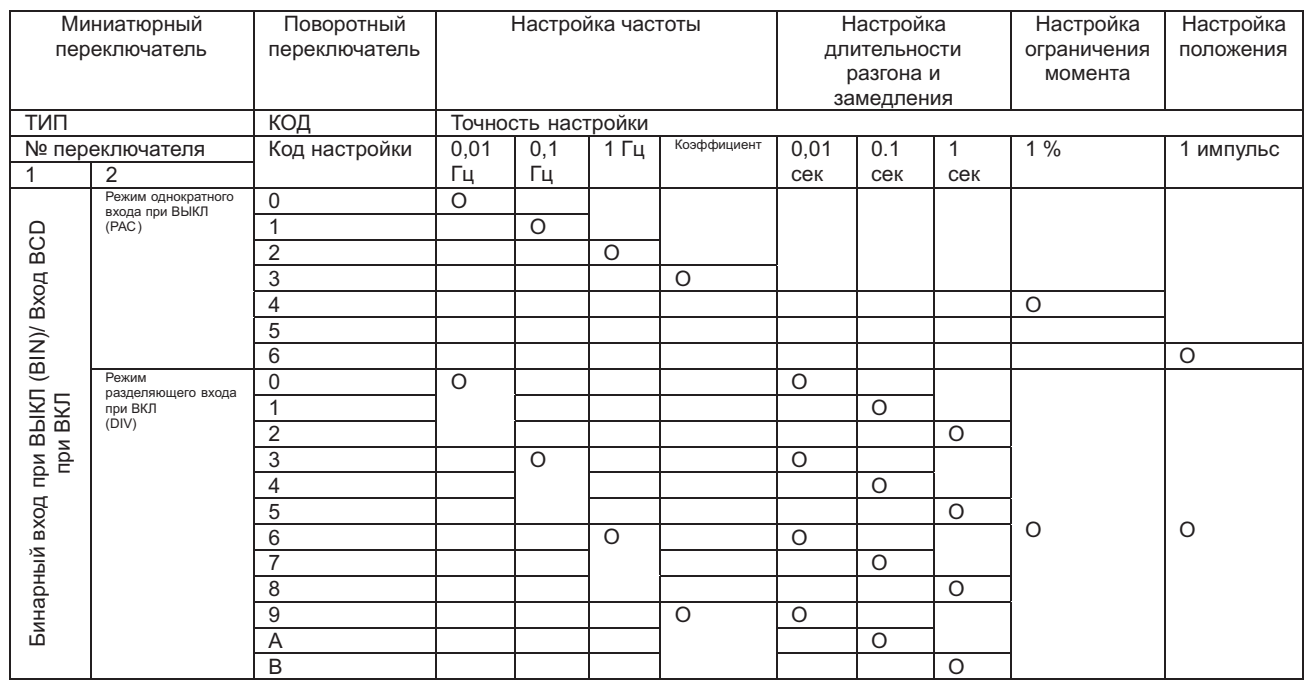

(3) Дополнительная сетевая плата DeviceNet (N-DN)

В таблице ниже описан метод настройки скорости передачи данных в бодах. (Дополнительная плата – вид спереди.)

( ↑, ↓указывают на положение миниатюрных переключателей.

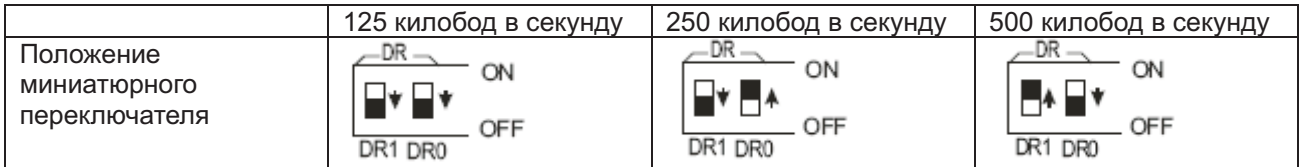

Примечание: Не переключайте DR1 и DR0 одновременно.

В таблице ниже изображён метод настройки MAC ID. (Дополнительная плата – вид спереди.)

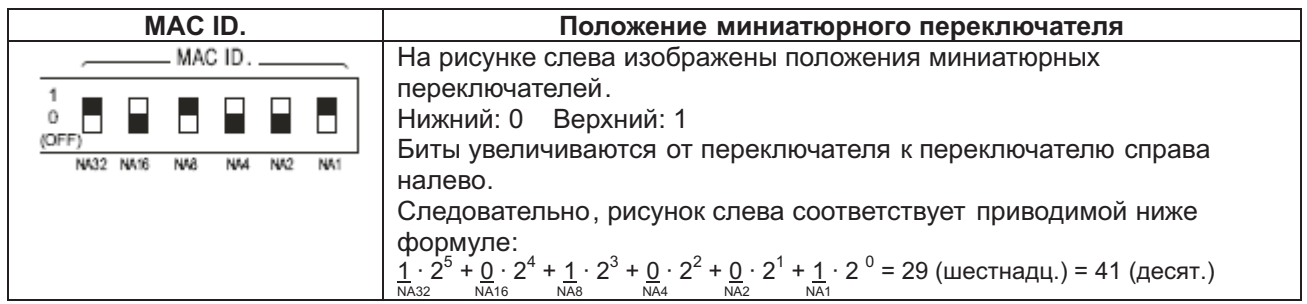

## (2) Дополнительная плата цифровых входов (N-DG)

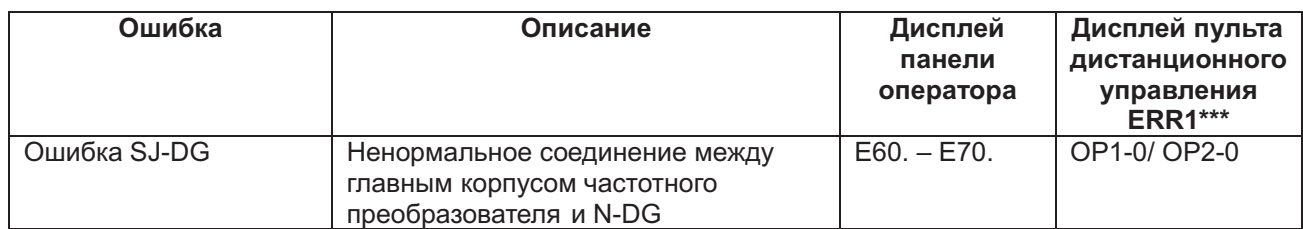

## (3) Дополнительная сетевая плата DeviceNet (N-DN)

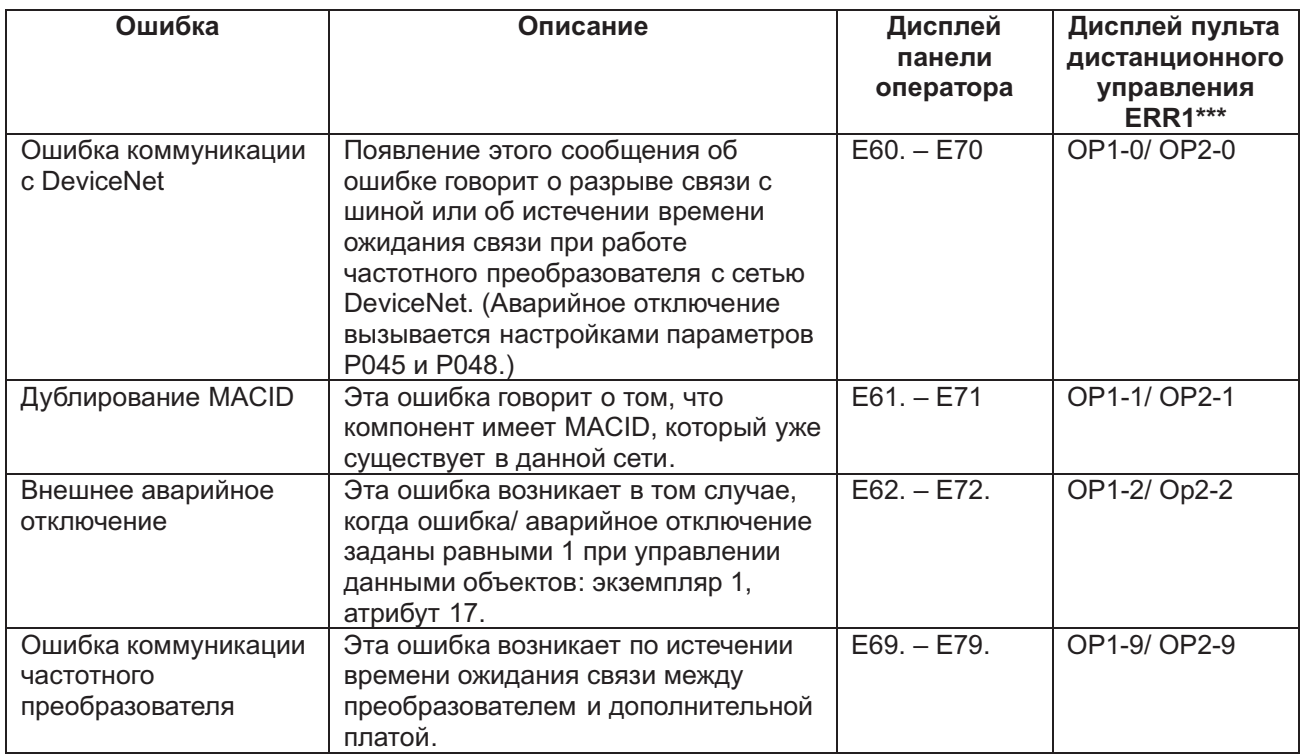

*Примечание* 4: Если частотный преобразователь работает ненормально, или происходят его аварийные отключения, проверьте положение миниатюрных и/или поворотных переключателей на дополнительной плате.

### **4.4.2 Отображение аварийных отключений на дисплее**

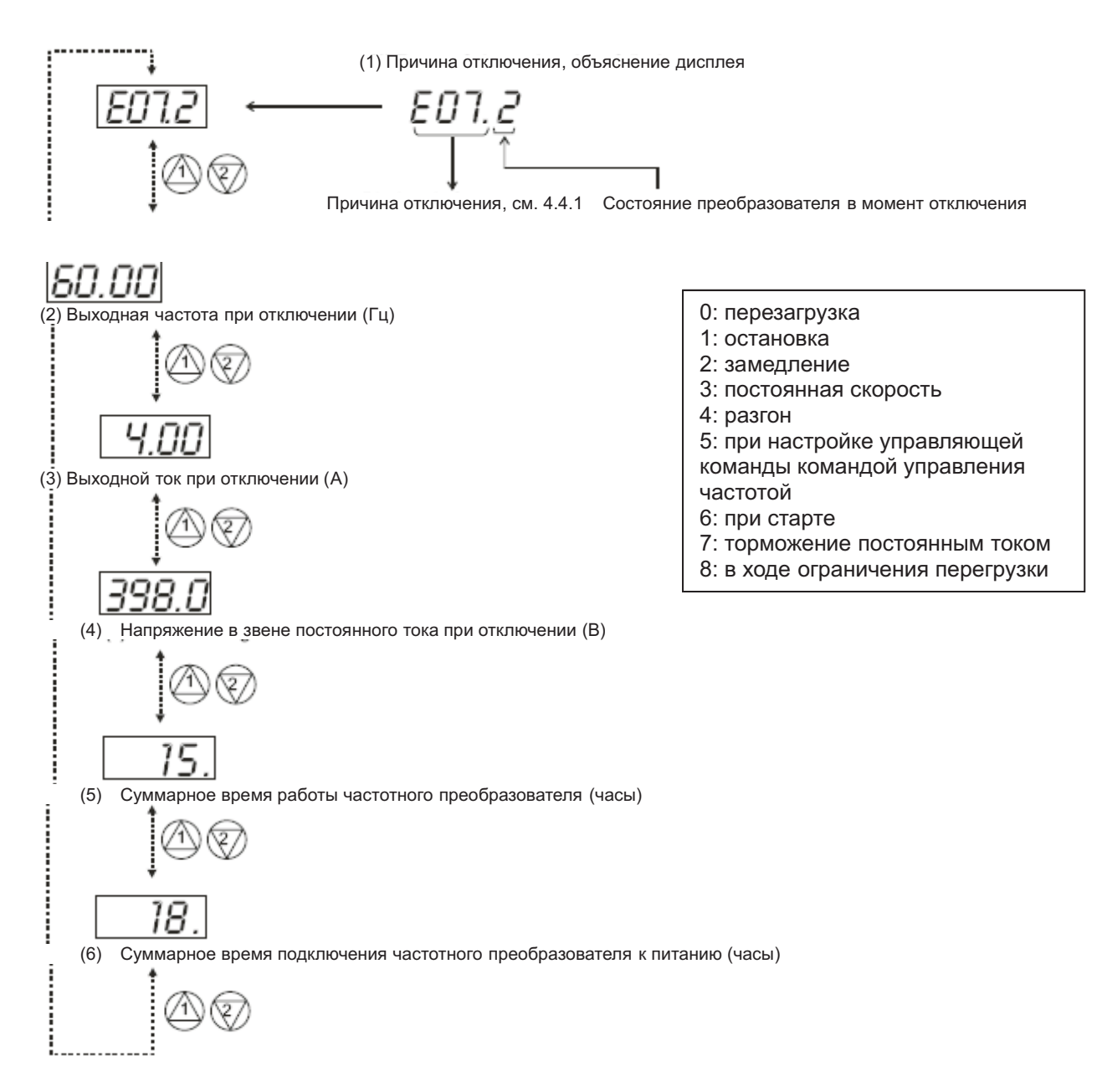

## **4.4.3 Предупреждения на дисплее (Код: d090 – отображение предупреждений)**

Предупредительные сообщения возникают в тех случаях, когда задаваемые значения параметров противоречивы. Во время предупреждения загорается световой индикатор режима программирования (PRG). (Он горит вплоть до изменения значения параметра.) Ниже перечислены предупредительные сообщения.

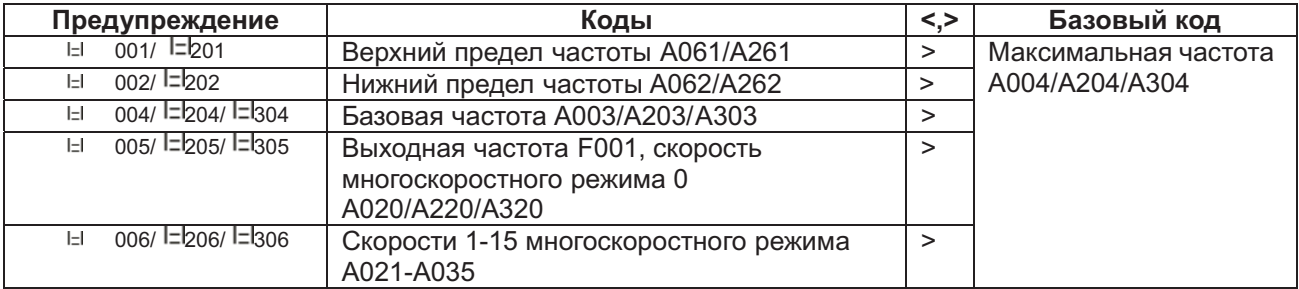

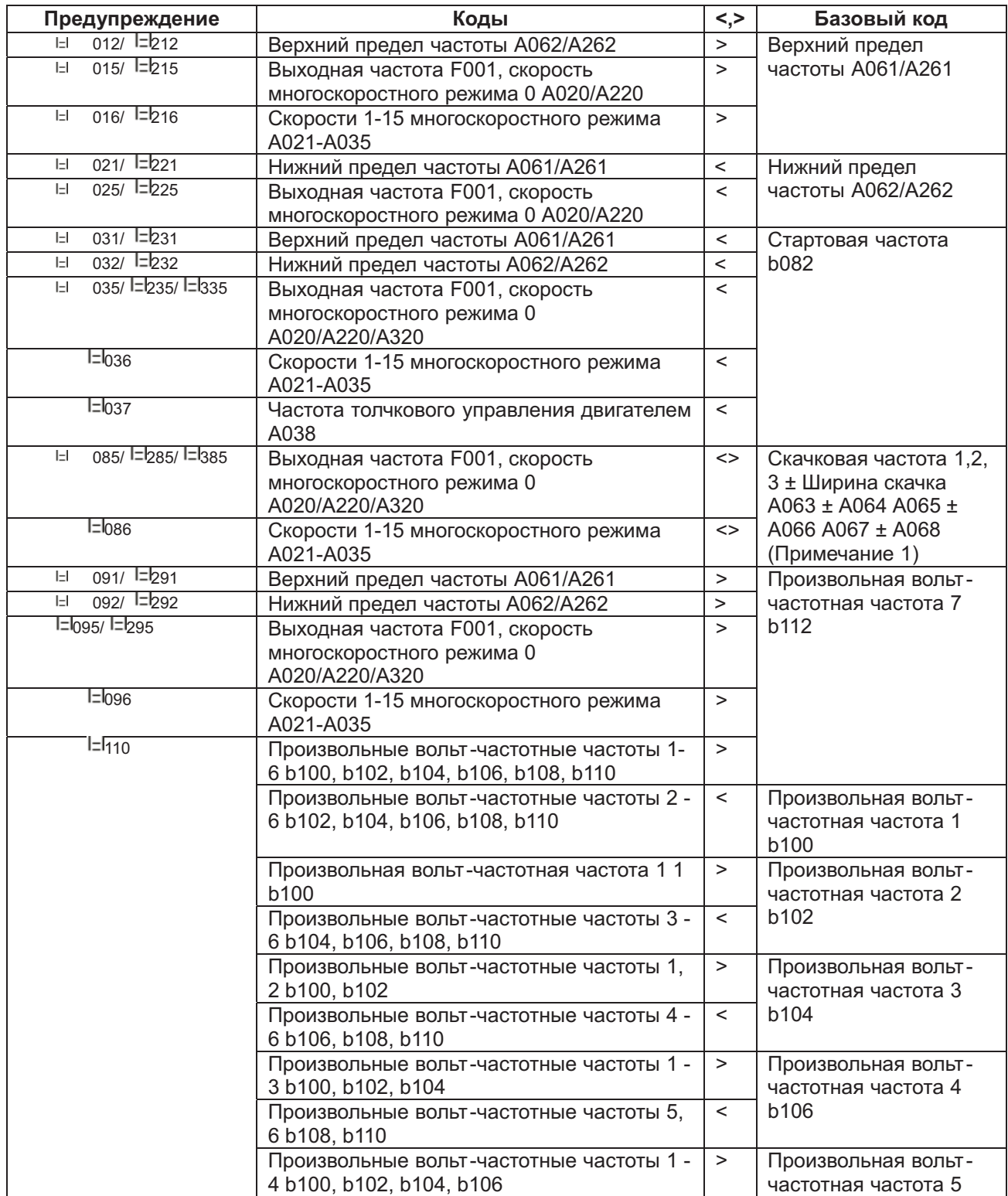

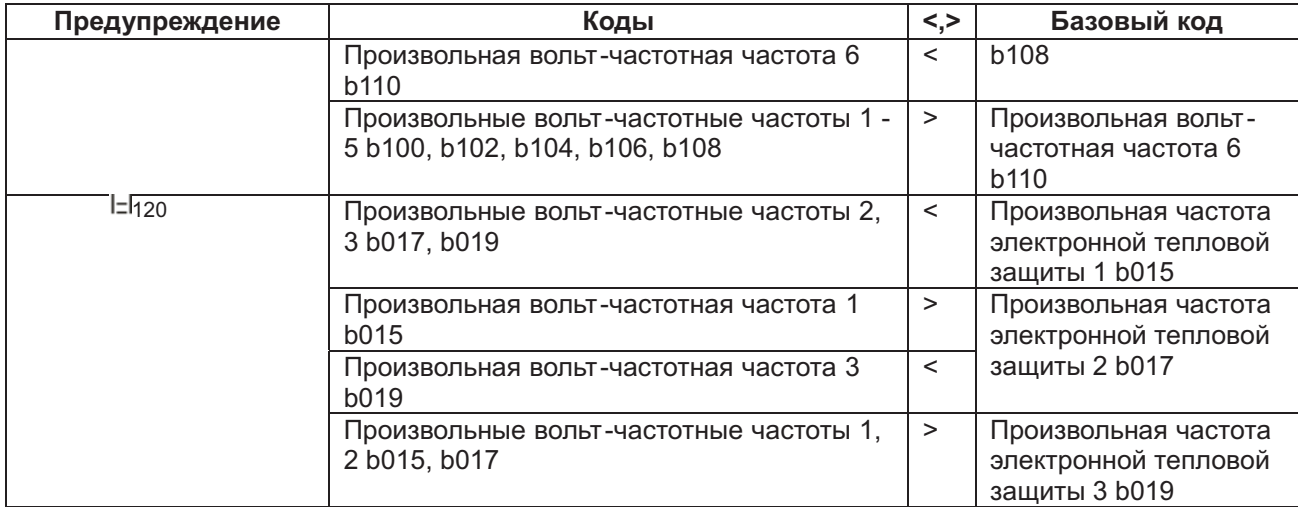

Предупреждающее сообщение пропадает, когда параметры достигают указанных значений. Данные меняются автоматически в зависимости от базового кода.

*Примечание* 1: Скачковая частота автоматически перенастраивается на самое низкое значение скачковой частоты (= скачковая частота – ширина скачка).

# **ГЛАВА 5: ТЕХНИЧЕСКОЕ ОБСЛУЖИВАНИЕ И ПРОВЕРКИ**

## **ОСТОРОЖНО!**

- Техническое обслуживание и проверки можно осуществлять только по истечении 10 минут с момента выключения питания частотного преобразователя. В противном случае существует опасность поражения электрическим током.
- Следите за тем, чтобы техническое обслуживание, проверки и замену составных частей частотного преобразователя осуществлял только квалифицированный обслуживающий персонал.
- Перед началом работы снимите с себя все металлические предметы: наручные часы, браслеты и т.д.Используйте только инструмент с изолированными рукоятками. В противном случае существует риск поражения электрическим током и/ или иных травм.

## **5.1 Меры предосторожности при техническом обслуживании и проверках**

## **5.1.1 Ежедневные проверки**

Ежедневно перед началом работы проводите следующие проверки.

- 1) Убедитесь в том, что двигатель работает в соответствии с настройками.
- 2) Убедитесь в том, что условия эксплуатации частотного преобразователя соответствуют предъявляемым к ним требованиям.
- 3) Убедитесь в том, что система охлаждения и вентиляция исправны.
- 4) Убедитесь в отсутствии ненормальной вибрации и странных звуков.
- 5) Убедитесь в отсутствии признаков сверхтока и обесцвечивания.
- 6) Убедитесь в отсутствии необычных запахов.

В ходе работы измерьте с помощью прибора напряжение, поступающее на частотный преобразователь.

1) Убедитесь в том, что значение входного напряжения постоянно.

2) Убедитесь в том, что все фазы питания симметричны.

## **5.1.2 Чистка**

Следите за тем, чтобы эксплуатируемый частотный преобразователь был чист. При необходимости чистите его мягкой тряпкой и синтетическим моющим средством.

*Примечание*: Не используйте растворителей, содержащих ацетон, бензин, спирт, толуол и т.п., так как они могут растворить поверхность корпуса частотного преобразователя и снять с него краску. Никогда не чистите дисплей на панели оператора чистящими средствами, содержащими спирт.

## **5.1.3 Периодические проверки**

Периодические проверки должны проводиться регулярно. Они касаются тех составных частей частотного преобразователя, которые невозможно проверить в ходе его работы.

- 1) Убедитесь в нормальной работе системы охлаждения. При необходимости прочистите воздушный фильтр и т.п.
- 2) проследите за надёжной затяжкой винтовых соединений всех контактов и т.п., так как винты могут ослабнуть из-за вибрации, перепадов температуры и т.д.
- 3) Убедитесь в том, что изоляция не обнаруживает признаков коррозии или повреждений.
- 4) Замерьте сопротивление изоляции.
- 5) Проверьте вентилятор охлаждения, сглаживающий конденсатор, реле и, в случае необходимости, замените их новыми.

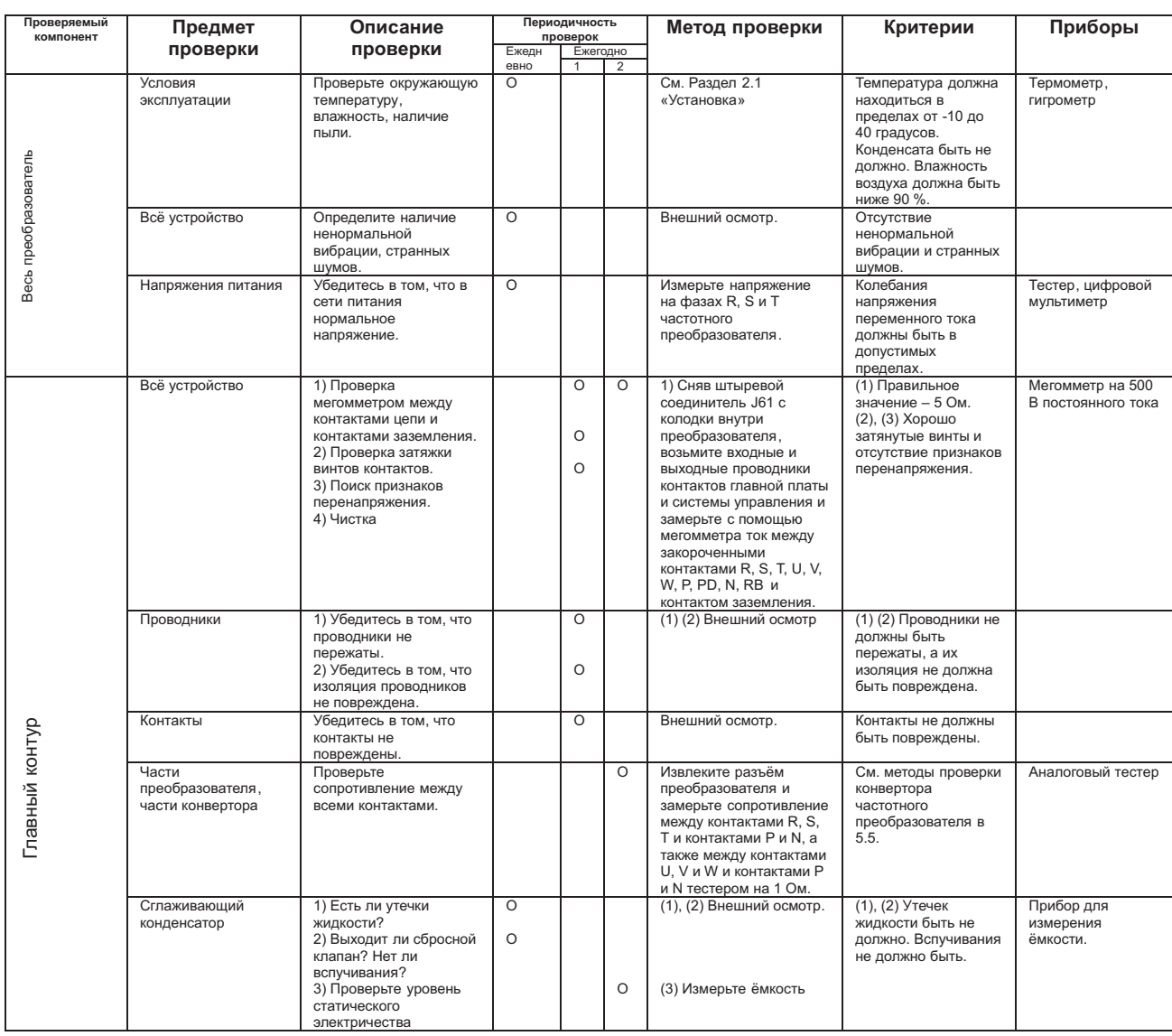

## **5.2 Ежедневные проверки и периодические проверки**

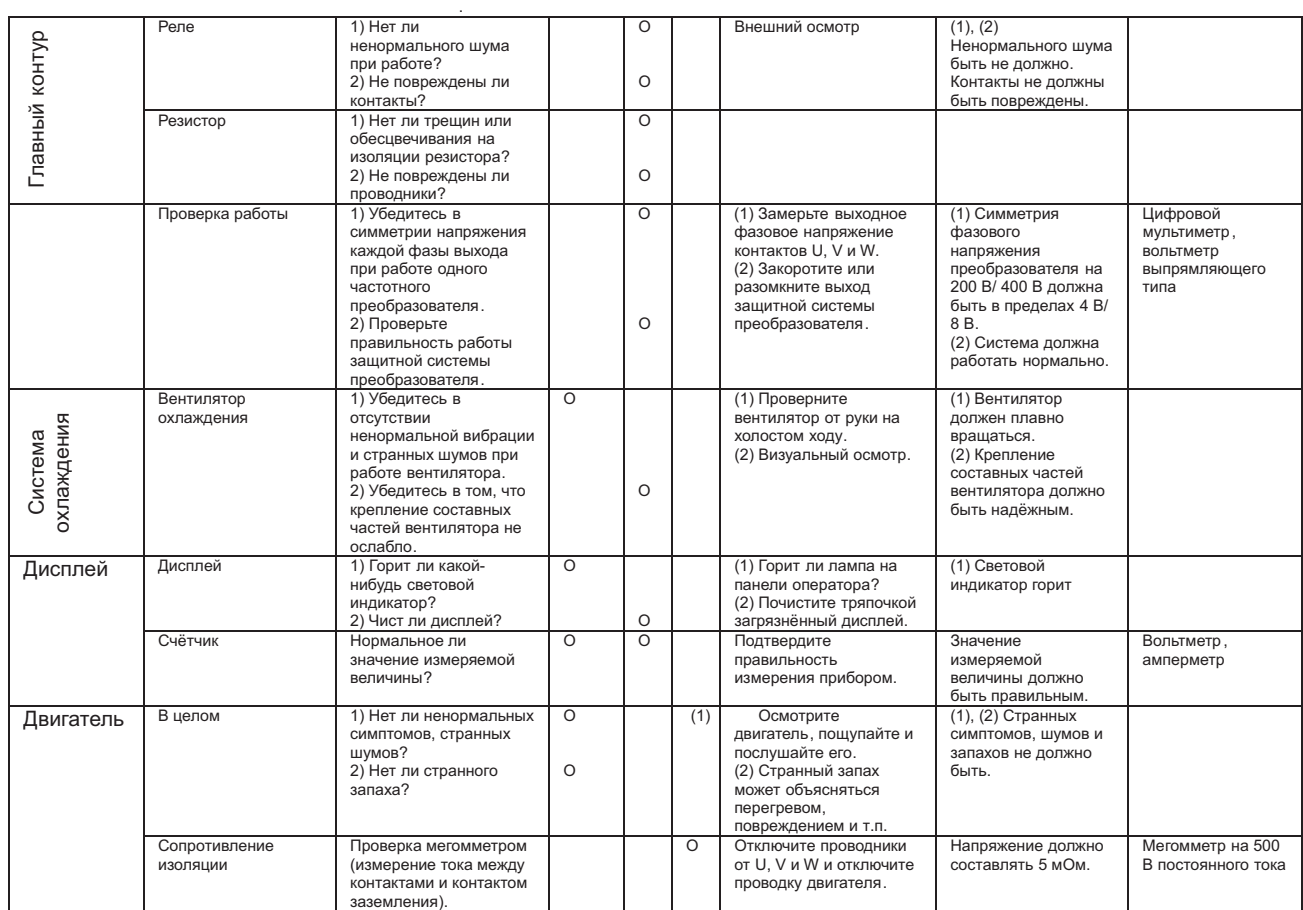

*Примечание*: Срок службы конденсаторов зависит от температуры окружающей среды.

## **5.3 Проверка мегомметром**

При проведении проверки частотного преобразователя мегомметром отсоедините все проводники от контактов R, S, T, PD, N, RB, U, V и W. Не проверяйте контур системы управления мегомметром и не прозванивайте его. Используйте для его проверки только цифровой мультиметр. Проведя проверку частотного преобразователя мегомметром на 500 В постоянного тока, поставьте на место снятый штыревой соединитель J61. Закоротите контакты R, S, T, PD, N, RB, U, V и W.

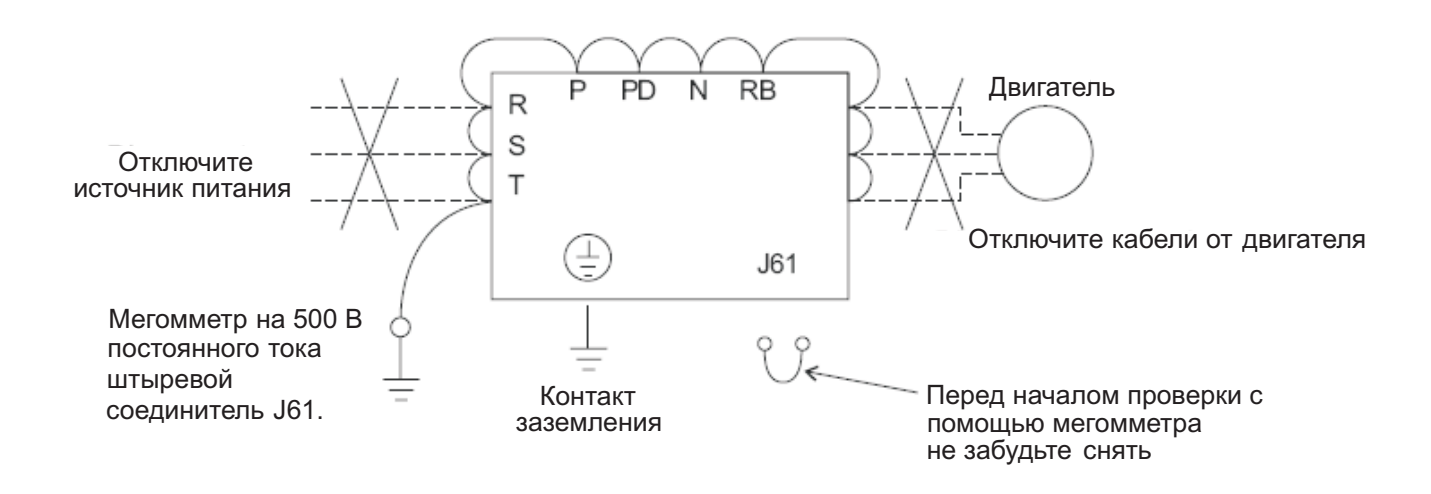

## **5.4 Проверка выдерживаемого напряжения**

Никогда не подвергайте частотный преобразователь проверке выдерживаемого напряжения.

В главном контуре частотного преобразователя применены полупроводники, которые могут пострадать от такой проверки.

## **5.5 Методпреобразователя проверки частотного , его конвертора**

С помощью этого метода можно проверить исправность составных частей частотного преобразователя.

(Подготовка)

[1] Отсоедините силовые кабели (от контактов R, S и T0, кабели электродвигателя (U, V и W), а также резистора управления регенерацией. (Р и RB).

[2] Подготовьте тестер. (Используйте тестер для измерения сопротивления на 1 Ом.) (Метод проверки)

остальных можно проверить определением их состояния. Исправность контактов R, S, T, U, V, W, RB, P и N частотного преобразователя и полюсность

*Примечание* 1: Перед измерением напряжения постоянного тока между Р и N, убедитесь в том, что сглаживающий конденсатор полностью разряжен.

*Примечание* 2: При отсутствии проводимости результатом будут практически бесконечные величины.

Благодаря сглаживающему конденсатору, частотный преобразователь обнаруживает почти мгновенную проводимость, и прибор не будет показывать бесконечных величин. В этом случае показание прибора будет примерно 10 Ом.

Значения по разным терминалам будут немного колебаться. И тем не менее они будут очень схожими. Если между ними обнаружится существенная разница, это может свидетельствовать о наличии неисправности.

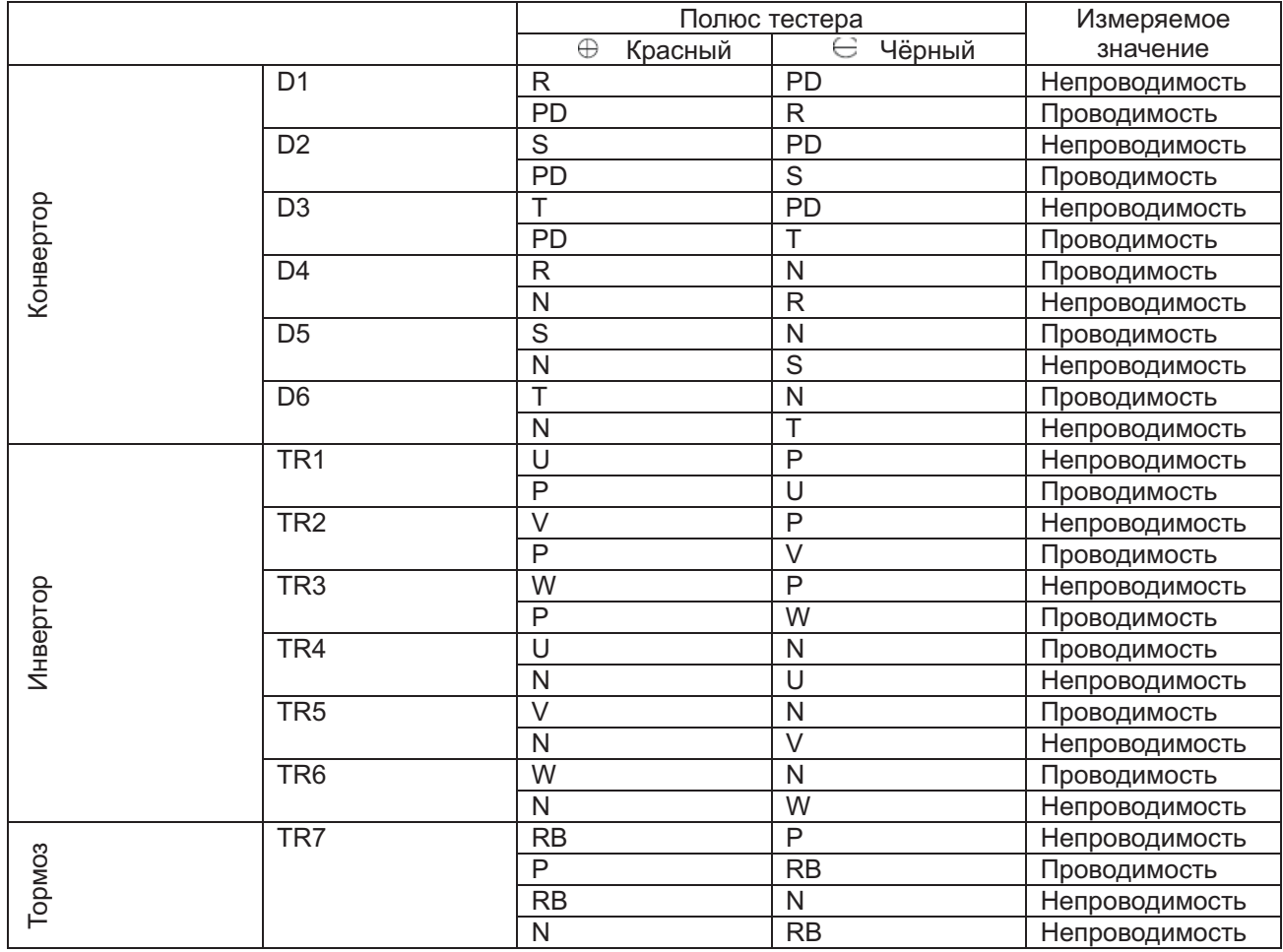

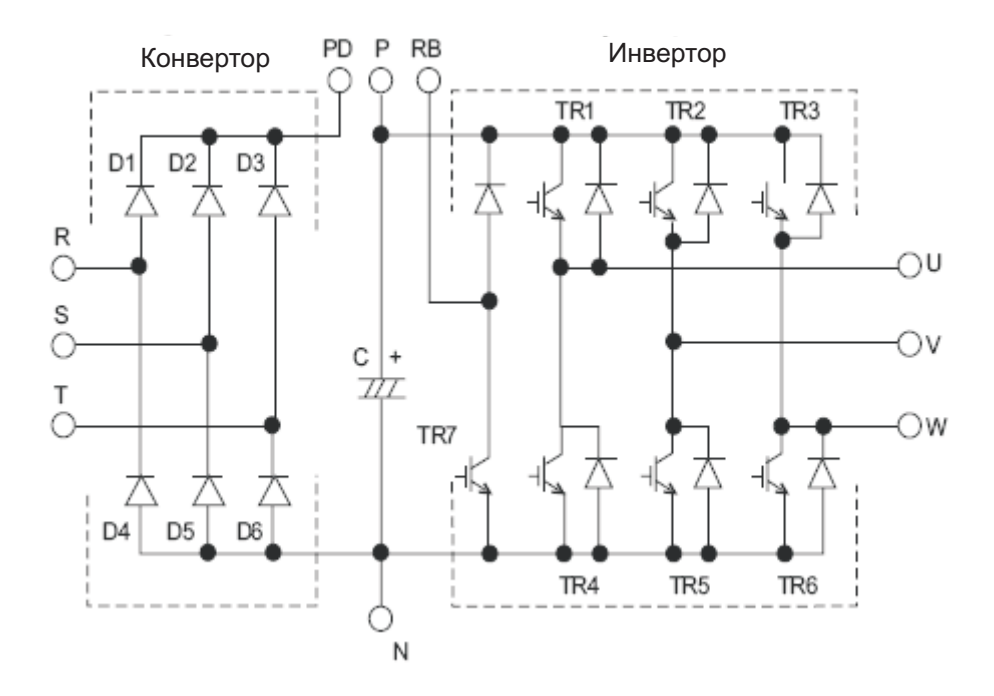

## **5.6 График срока службы трансформатора**

Температура окружающего воздуха ( $^{\circ}$ C)

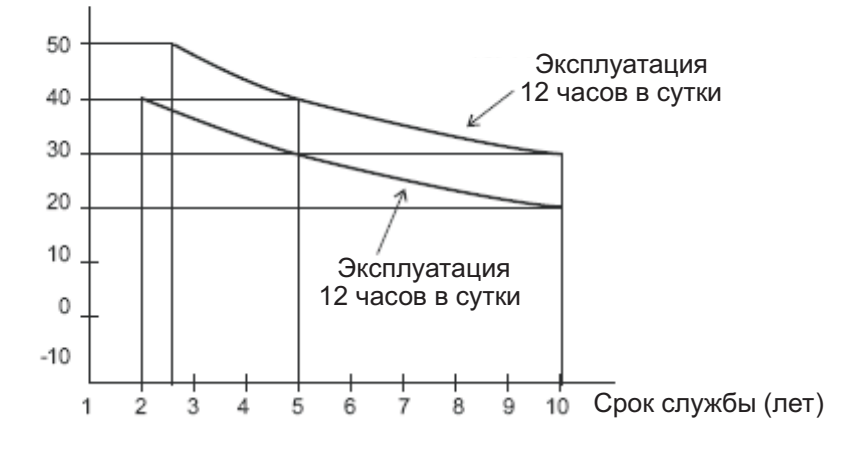

*Примечание* 1: Под температурой окружающего воздуха подразумевают температуру среды, в которой работает частотный преобразователь. Если частотный преобразователь установлен в шкафу, под температурой окружающего воздуха понимают температуру воздуха в этом шкафу. *Примечание* 2: Конденсаторы шины постоянного тока рекомендовано менять раз в 5 лет. Если частотный преобразователь эксплуатируется в тяжёлых условиях, их рекомендовано менять чаще.

# **ГЛАВА 6: ТЕХНИЧЕСКИЕ ХАРАКТЕРИСТИКИ**

## **Стандартные технические характеристики**

## (1) Частотные преобразователи на 200 В

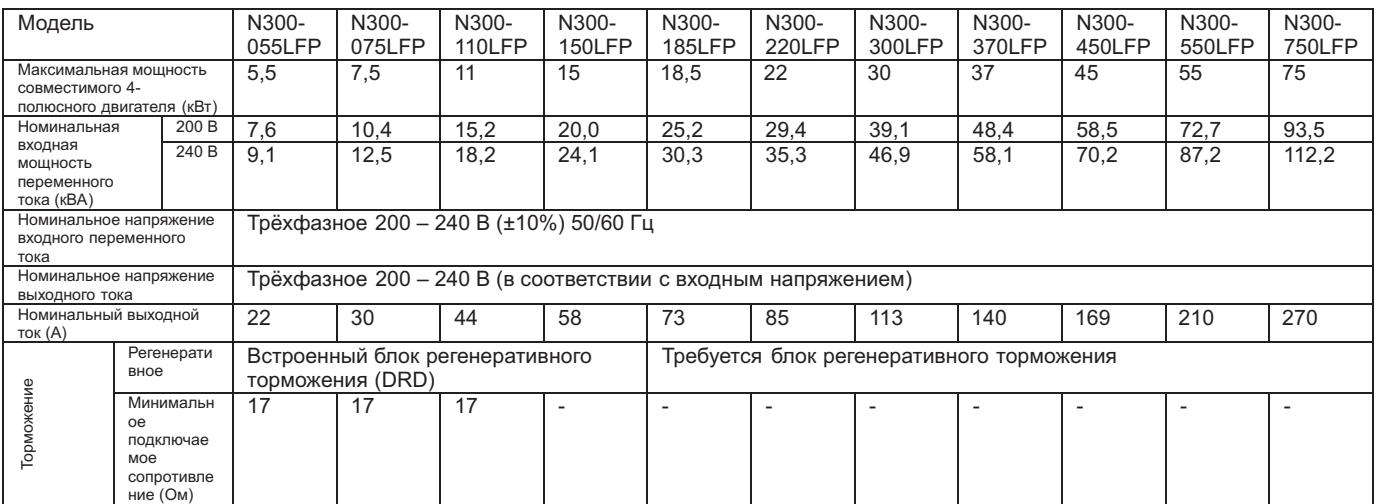

## (2) Частотные преобразователи на 400 В

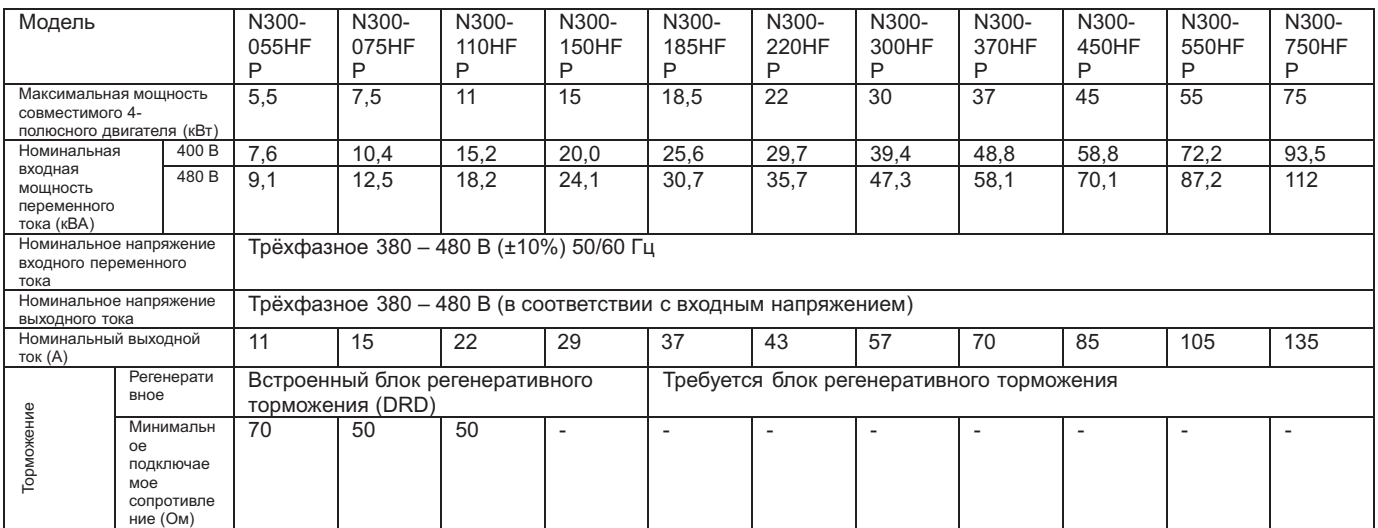

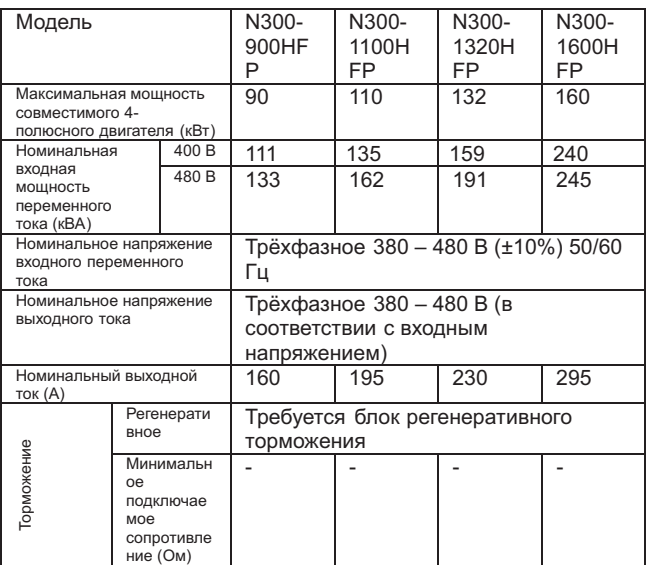

## **6.2 Габаритные размеры**

N300-055LFP/HFP N300-075HFP/HFP

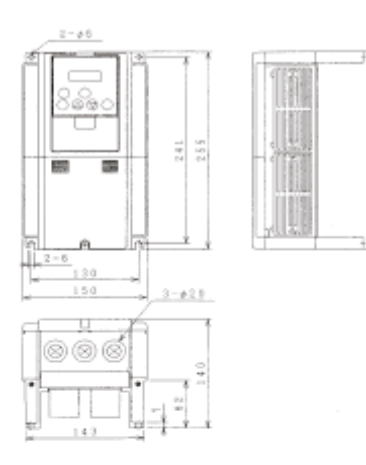

### N300-110- 150LFP/HFP

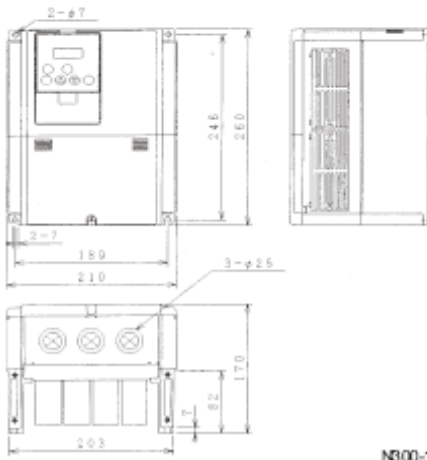

N300-185~300LFP/HFP

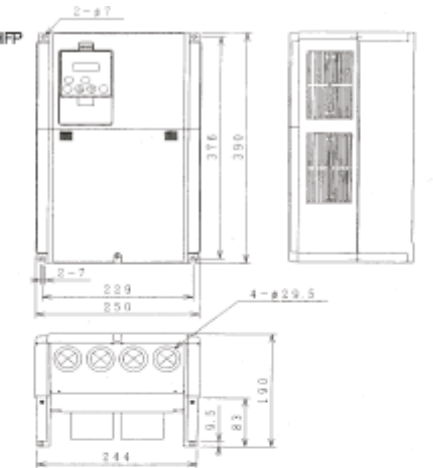

N300-370LFP/HFP

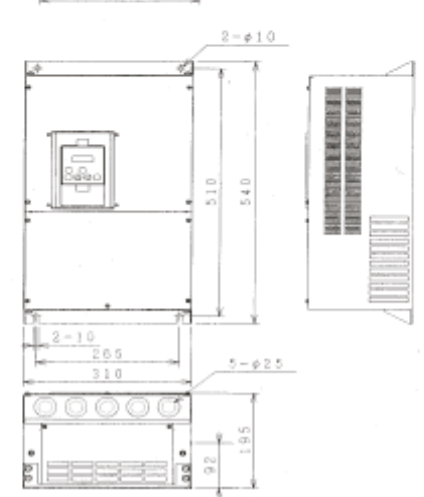

#### N300-450~550LFP/HFP

N300-750HFP

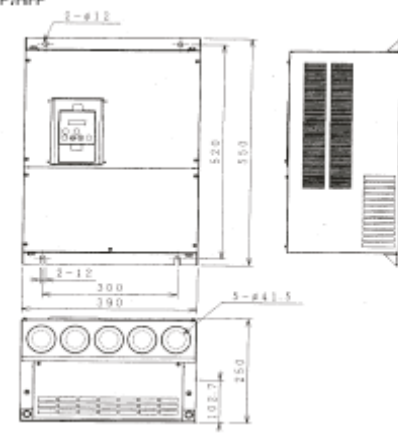

N300-750LFP

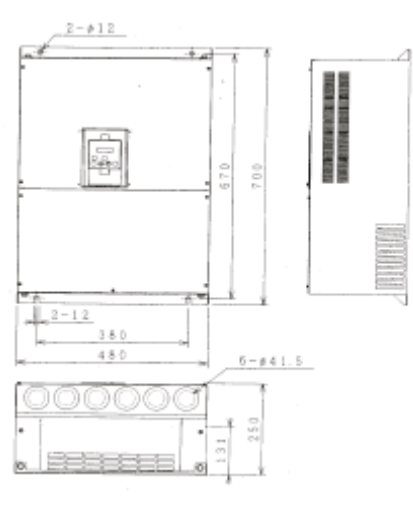

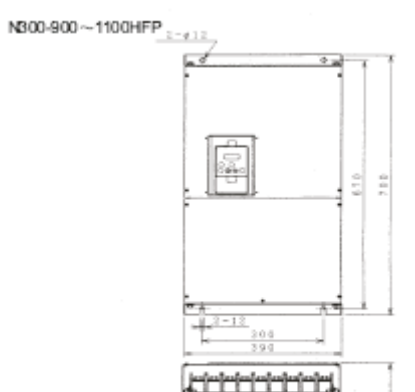

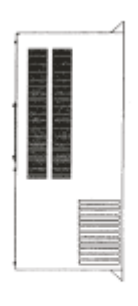

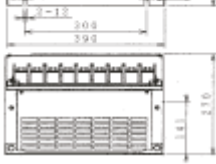

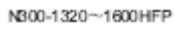

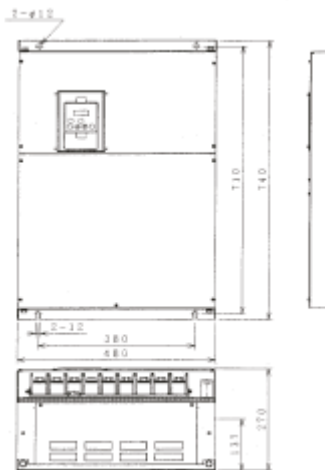

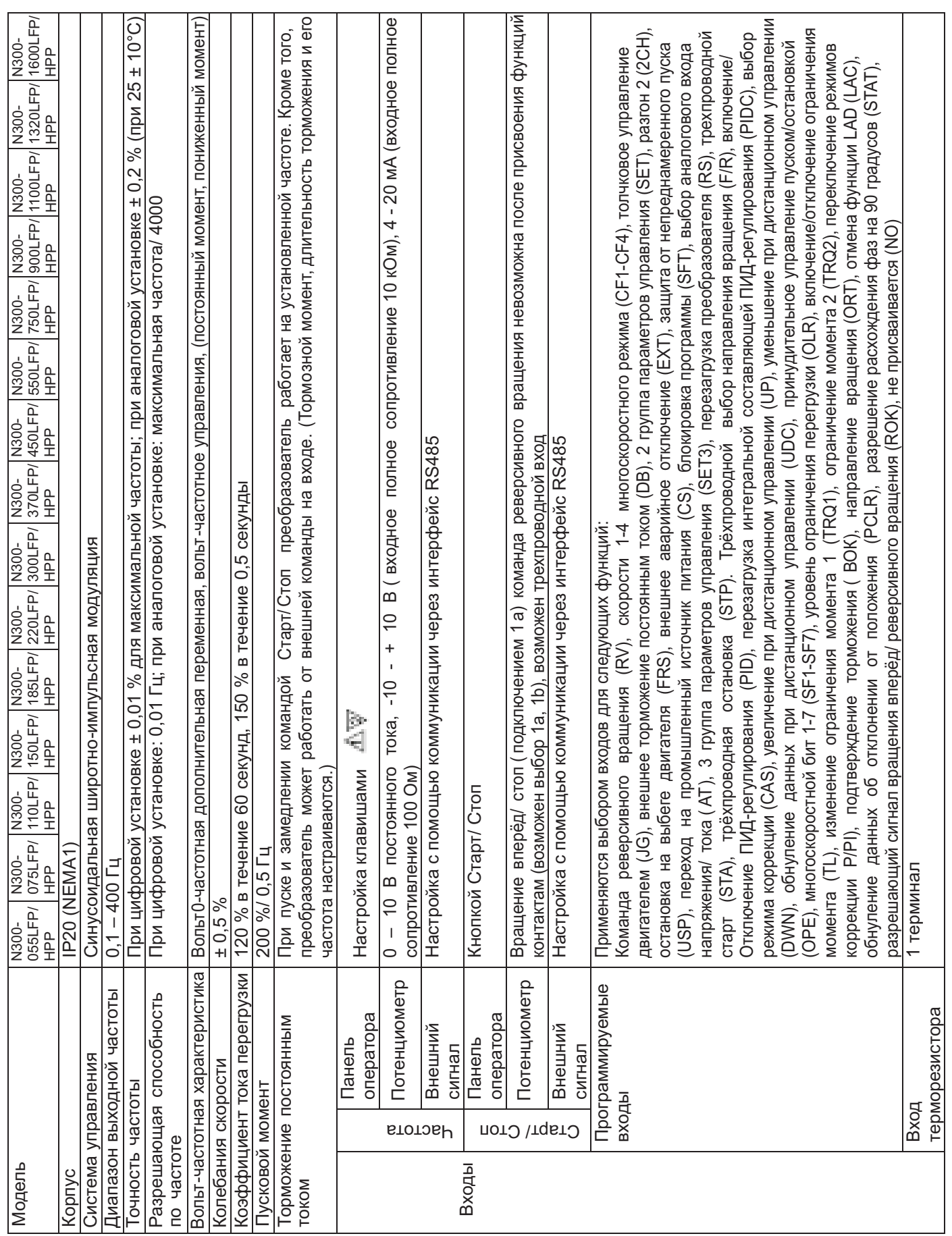

(3) Общие технические характеристики частотных преобразователей на 200 В и на 400 В

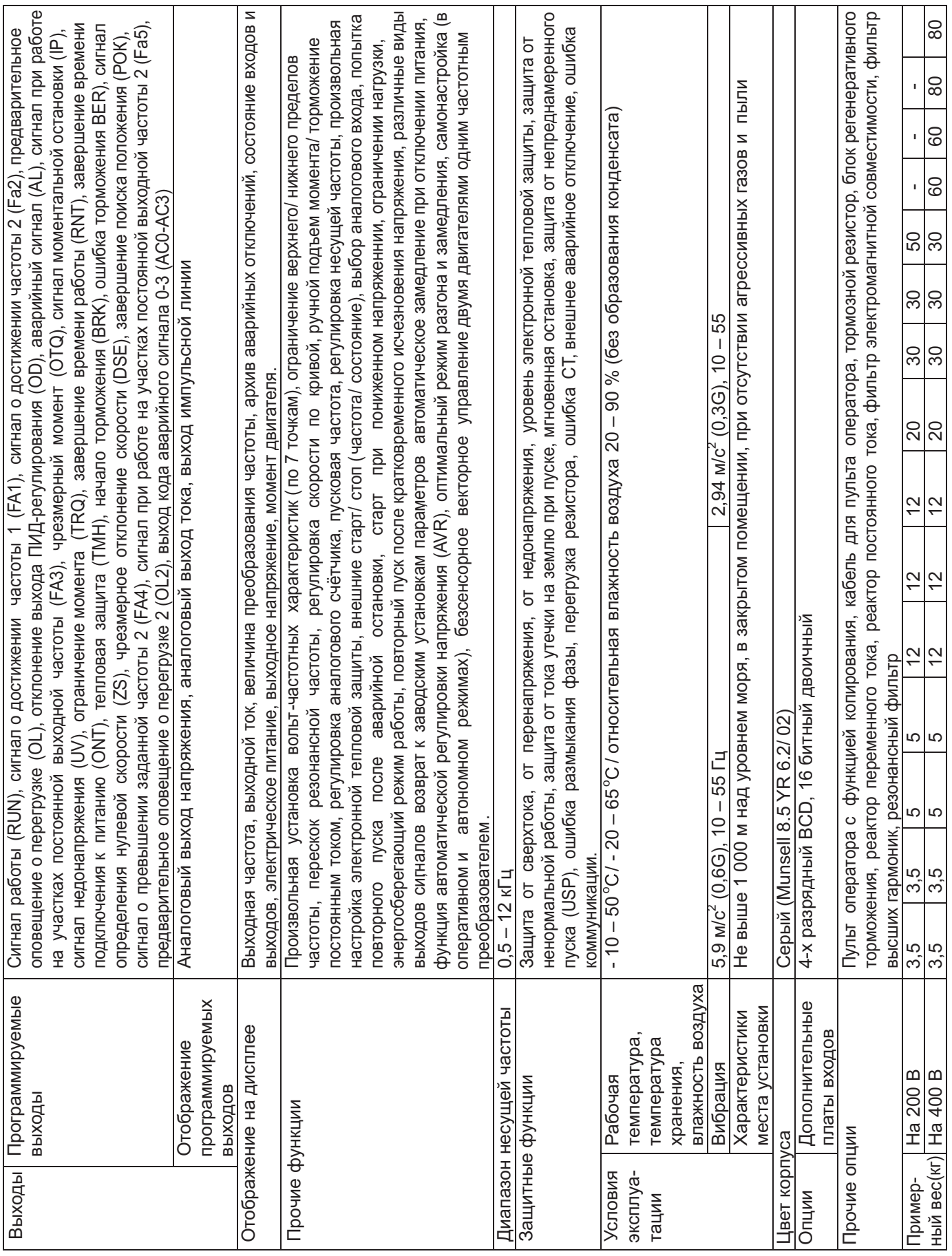